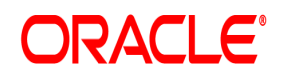

Oracle® Documaker

# **Bridge with Docupresentment**

**User Guide**

12.6.4

Part number: F30719-01 April 2020

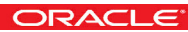

Copyright © 2009, 2020, Oracle and/or its affiliates. All rights reserved.

The Programs (which include both the software and documentation) contain proprietary information; they are provided under a license agreement containing restrictions on use and disclosure and are also protected by copyright, patent, and other intellectual and industrial property laws. Reverse engineering, disassembly, or decompilation of the Programs, except to the extent required to obtain interoperability with other independently created software or as specified by law, is prohibited.

The information contained in this document is subject to change without notice. If you find any problems in the documentation, please report them to us in writing. This document is not warranted to be error-free. Except as may be expressly permitted in your license agreement for these Programs, no part of these Programs may be reproduced or transmitted in any form or by any means, electronic or mechanical, for any purpose.

If the Programs are delivered to the United States Government or anyone licensing or using the Programs on behalf of the United States Government, the following notice is applicable:

#### **U.S. GOVERNMENT RIGHTS**

Programs, software, databases, and related documentation and technical data delivered to U.S. Government customers are "commercial computer software" or "commercial technical data" pursuant to the applicable Federal Acquisition Regulation and agency-specific supplemental regulations. As such, use, duplication, disclosure, modification, and adaptation of the Programs, including documentation and technical data, shall be subject to the licensing restrictions set forth in the applicable Oracle license agreement, and, to the extent applicable, the additional rights set forth in FAR 52.227-19, Commercial Computer Software--Restricted Rights (June 1987). Oracle USA, Inc., 500 Oracle Parkway, Redwood City, CA 94065.

The Programs are not intended for use in any nuclear, aviation, mass transit, medical, or other inherently dangerous applications. It shall be the licensee's responsibility to take all appropriate fail-safe, backup, redundancy and other measures to ensure the safe use of such applications if the Programs are used for such purposes, and we disclaim liability for any damages caused by such use of the Programs.

The Programs may provide links to Web sites and access to content, products, and services from third parties. Oracle is not responsible for the availability of, or any content provided on, third-party Web sites. You bear all risks associated with the use of such content. If you choose to purchase any products or services from a third party, the relationship is directly between you and the third party. Oracle is not responsible for: (a) the quality of third-party products or services; or (b) fulfilling any of the terms of the agreement with the third party, including delivery of products or services and warranty obligations related to purchased products or services. Oracle is not responsible for any loss or damage of any sort that you may incur from dealing with any third party.

Oracle, JD Edwards, and PeopleSoft are registered trademarks of Oracle Corporation and/or its affiliates. Other names may be trademarks of their respective owners.

# **CONTENTS**

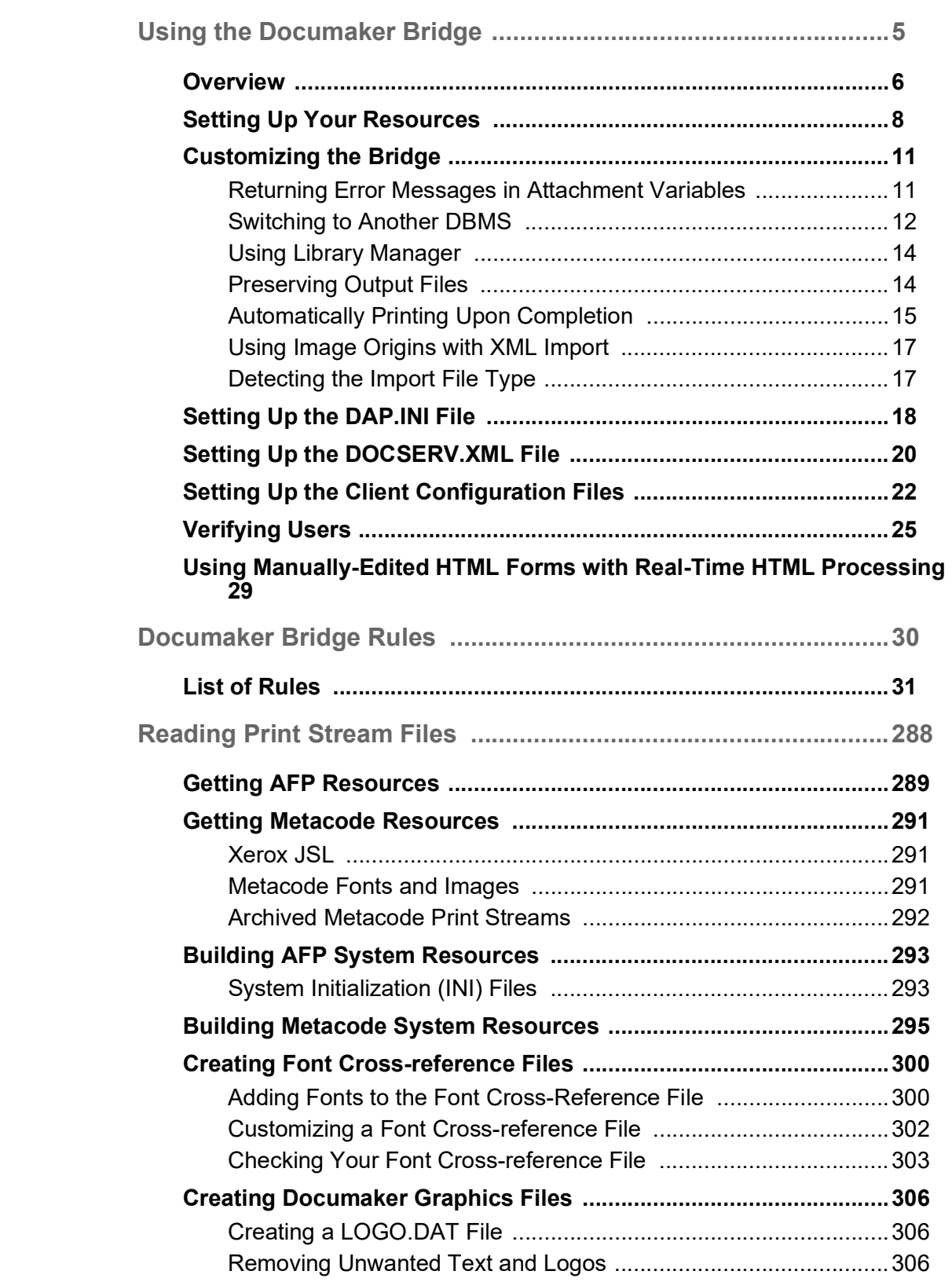

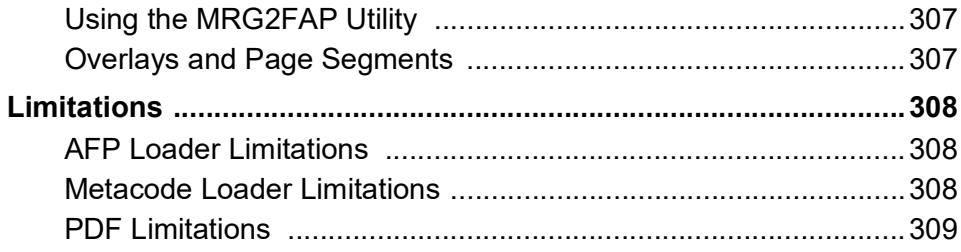

## Chapter 1

# <span id="page-4-0"></span>**Using the Documaker Bridge**

Docupresentment Server previously knows as Docupresentment (IDS), allows users connect to the server via the Internet; however, executing back-end applications requires additional components, called *bridges.* The bridge components provide software rules, document templates, and other files necessary to process documents. Documaker Bridge provides a link to Documaker.

This chapter provides an overview of how the bridge works and discusses these topics:

- [Overview on page 6](#page-5-0)
- [Setting Up Your Resources on page 8](#page-7-0)
- [Customizing the Bridge on page 11](#page-10-0)
- Setting Up the DAP.INI File on page 18
- Setting Up the DOCSERV.XML File on page 20
- Setting Up the Client Configuration Files on page [22](#page-21-0)
- [Verifying Users on page 25](#page-24-0)
- [Using Manually-Edited HTML Forms with Real-](#page-28-0)[Time HTML Processing on page 29](#page-28-0)

In addition, there are a variety of rules you can use to customize how Documaker Bridge works. For more information on these rules, see [Documaker Bridge Rules](#page-29-1)  [on page 30](#page-29-1).

NOTE: See the [Docupresentment SDK Reference](http://docs.oracle.com/cd/F30719_01/DocupresentmentSDK_rg_12.6.4.pdf) for information on rules you can use to control Docpresentment.

<span id="page-5-0"></span>OVERVIEW This chapter provides information on the Documaker Bridge, including archives stored in DB2 and SQL Server. It covers the capabilities of Documaker Bridge, its architecture, and product installation and setup.

> The Documaker Bridge lets users retrieve archived Documaker form sets via the Internet using a web browser. Viewing the retrieved form sets requires the Adobe Acrobat Reader. The Acrobat Reader lets users view documents on-screen, just as the documents would look if they were printed.

#### Documaker Bridge workflow

Here is a illustration which shows how the components work together:

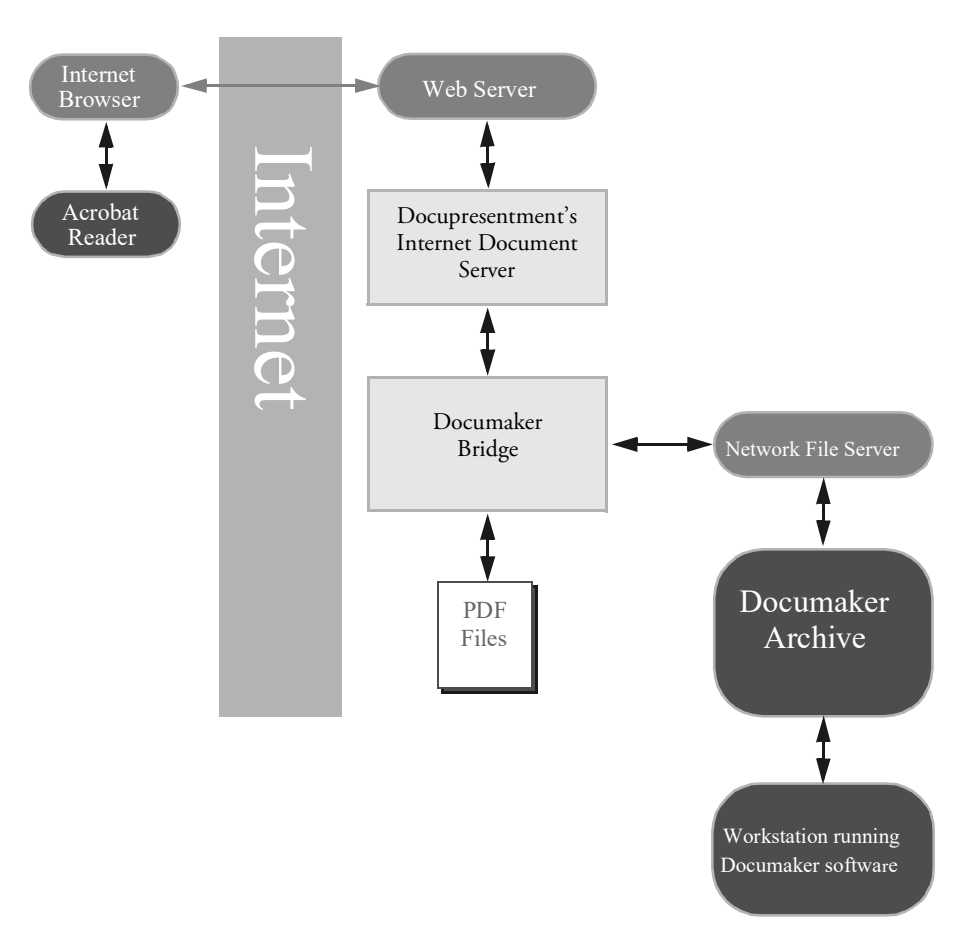

When a user starts his or her Internet browser and connects to Docupresentment (IDS), a login screen appears. After logging in, the user can search for archived forms using the search screen. Docupresentment (IDS) displays the results and the user then selects a specific form set for retrieval. The selected form set is then displayed via the Acrobat Reader.

Here is a more detailed, step-by-step discussion of how it all happens:

- 1. The user's browser connects to the login dialog.
- 2. The user submits the user ID and password. Once logged in, the user's client module communicates with Docupresentment (IDS).
- 3. The client module submits the request to the server.
- 4. The server processes, and accepts or rejects the log-in request. The results are posted for the client module to respond to the user.
- 5. If the log-in request is unsuccessful, the client module sends an error to the user. If the log-in request is successful, the client module sends the first archive query dialog to the user.
- 6. The user completes and submits the first archive query dialog. This dialog supplies key information used in searching the archive indexes.
- 7. The client module submits the request to the server.
- 8. The server processes the query request, finding and returning a set of matching records.
- 9. The client module builds a query results dialog and returns it to the user.
- 10. The user either requests additional records, or selects a record.
- 11. The server receives the request and fulfills it through the client module. When a request is for a specific record, the server uses Documaker Bridge to retrieve the set and examine it. A list of eligible recipients for that document set is returned to the user, via the client module.
- 12. The user selects a specific recipient.
- 13. Once the request is received by the server, via the client module, Documaker Bridge retrieves the document set and generates a PDF file. The URL reference to the temporary PDF file is returned to the user, via the server and the client module.
- 14. The user selects the URL of the PDF document, and the user's browser starts Acrobat Reader, which communicates to the web server, loads, and displays the PDF document set.
- 15. The user can view or print the displayed document using Acrobat Reader.

# <span id="page-7-0"></span>**SETTING UP YOUR RESOURCES**

This topic explains how to modify your master resources for use with Documaker Bridge. This includes copying your master resources and updating HTML files.

Follow these steps:

16. Copy your resources into a subdirectory of the docserv\mstrres directory in the installation. For example, if you are adding RPEX1 resources to Documaker Bridge, then create a subdirectory named *rpex1* and copy your RPEX1 files and subdirectories into that new directory, as shown here:

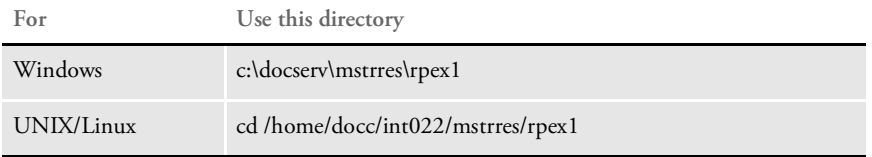

17 In the C:\DOCSERV\HTML directory, edit the LOGIN.HTM file. Edit the login.htm file located by default in the installation's docserv\html directory. The actual location of this file used by the web server is based on the setup of the web server's Virtual Directory for Docupresentment (IDS) content, examples:

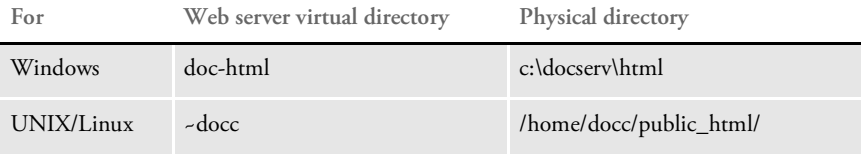

Add the following line after the statement...

<SELECT NAME="CONFIG">

....but change the bolded text to reflect your resource specific names:

```
<OPTION VALUE = "RPEX1">Rules Processor Example1
```
18 Create an HTML subdirectory in your resource directory. You can copy the HTML files from another set of master resources, such as the \rpex2\html directory for RPEX2 resources, into your resource directory and use those HTML files. For example, if you are adding RPEX1, add this subdirectory to your resource:

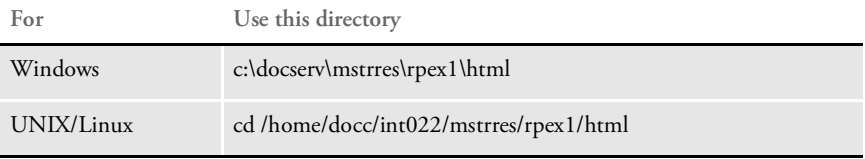

#### **Updating INI Files**

You must update two Docupresentment (IDS) INI files and create a master resource INI files. Keep in mind that the master resource INI options (located in the RPEX1.INI file in the example below) take precedence over the options in the DAP.INI file.

NOTE: You will find (or create) the following INI files in the installation directory.

DAP.INI file Add these lines and replace the bolded text (RPEX1) with your resource directory name.

```
< Config:RPEX1 >
   INIFile = RPEX1.INI
< Configurations >
   Config = RPEX1
```
RPEX1.INI file You must create this file. Be sure to add these lines and replace the bolded text with your resource specific information. The name of this file must reflect your entry in the INIFile option in the DAP.INI file.

```
< Archival >
   ArchiveMem = Yes
< ArcRet >
   AppIdx = APPIDXAppIdx = c:\ldots\morphism\verb|repex1\deflib\Appidx.dfd|CARFile = ARCHIVE
   CARPath =
   Catalog = CATALOG
  RestartTable= RESTART
< DB2_FileConvert >
   APPIDX = DAP100_APP_R1
   Archive = DAP100_ARC_R1
   Catalog = DAP100 CAT R1Restart = DAP100_RES_R1
< DBHANDLER:DB2 >
   CreateTable= No
   CreateIndex= No
   Database = ARCDBL
   UserID = Userid
   PassWd = Passwd
< DBTable:APPIDX >
   DBHandler = DB2
[ DBTable:ARCHIVE >
   DBHandler = DB2
[ DBTable:CATALOG ]
   DBHandler = DB2
[ DBTable:RESTART ]
   DBHandler = DB2
< MasterResource >
   XRFFile = rel95sm
   \Delta = mstrres\rpex1\deflib\
   FormLib = mstrres\rpex1\forms\
   LbyLib = mstrres\text{per1}\forms\FormFile =
< Control >
   XRFExt = .fxr
   ImageEXT = .fap
   DateFormat = 24%
```

```
< Trigger2Archive >
    Company = Company
    \begin{array}{rcl} \texttt{LOB} & = & \texttt{Lob} \end{array}PolicyNum = PolicyNum
    RunDate = RunDate< UserInfo >
    userinfo = userinfo\text{u}serinfo
```
#### **Database-specific Administration Tasks**

If you are retrieving form sets from DB2, your DB2 System Administrator must *bind* Docupresentment's (IDS) DB2 package to the DB2 system as shown below.

NOTE: If you omit this bind operation, you will receive an SQL return code -805 when you try to retrieve archived form sets.

From the DOCSERV installation directory, issue these statements:

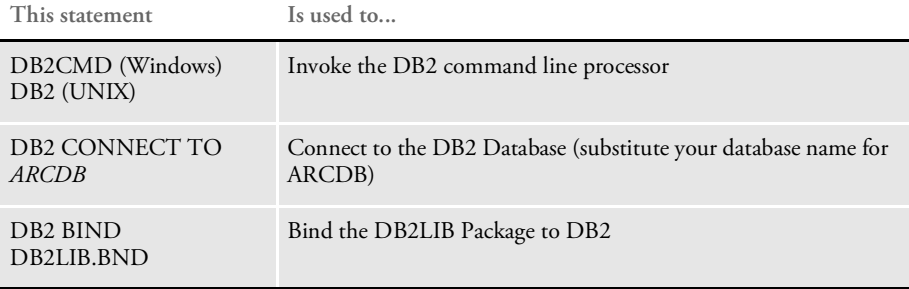

## <span id="page-10-0"></span>**CUSTOMIZING** THE **BRIDGE**

There are several tasks you can do to customize how the Documaker Bridge works with Docupresentment (IDS) and iPPS or iDocumaker. These include:

- [Returning Error Messages in Attachment Variables on page 11](#page-10-1)
- [Switching to Another DBMS on page 12](#page-11-0)
- [Using Library Manager on page 14](#page-13-0)
- [Preserving Output Files on page 14](#page-13-1)
- [Automatically Printing Upon Completion on page 15](#page-14-0)

Keep in mind as you read through the following examples, that XML standards, as defined by the W3C, require you to substitute text characters that are not in XML tags (for example, between <entry> and </entry> tags) as *escape sequences*. The characters that require substitution are listed in the following table. If you cut and paste an XML example from this or other Docupresentment (IDS) documentation into an XML configuration file, you will have to manually make these substitutions.

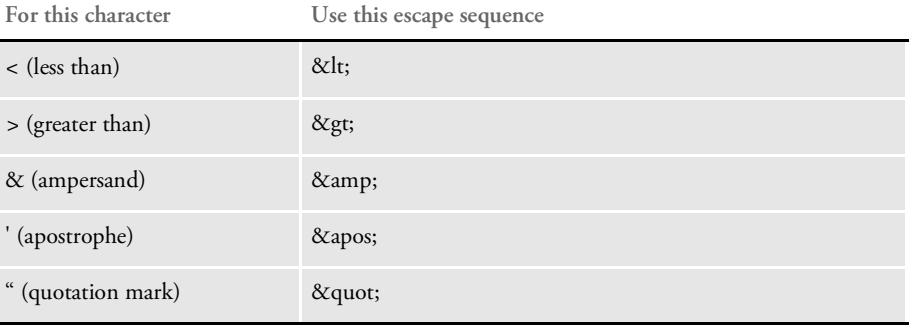

## <span id="page-10-1"></span>**RETURNING ERROR MESSAGES IN ATTACHMENT VARIABLES**

You can return Documaker error messages in Docupresentment (IDS) attachment variables if you provide this additional attachment variable:

ShowErrors = Yes

The RPDCreateJob rule checks the input attachment variable ShowErrors is set to Yes. The RULServerJobProc rule translates and write errors into the JOBLOG.XML file if it finds errors. The ERRFILE list errors encountered during Documaker processing as shown here:

```
-------------------------------------------------------------------
GenData
Transaction Error Report - System timestamp: Mon Jul 08 15:20:06 2002
------------------------------------------------
FormMaker Data Generation (Base)
Transaction: 1234567
Symbol: SCO
Module: M1
State: GA
Company Name (after ini conversion): SAMPCO
Line of Business (after ini conversion): LB1
```

```
Trans Type: T1
Run Date: 19980223
------------------------------------------------
DM12050: Error in RPProcessOneField(): Unable to
RPLocateFieldRule(pRPS, <NOSUCHTHING>).
DM12048: Error in RPProcessFields(): Unable to
RPProcessOneField(pRPS) <FORMSET PAGE NUM OF>. Processing will
continue for image <q1vrfl>. See INI group:< GenDataStopOn > option:
FieldErrors.
==> Warning count: 0
==> Error count: 2
End of Transaction Error Report - System timestamp: Mon Jul 08
15:20:07 2002
Elapsed Time: 1 seconds
-------------------------------------------------------------------
```
The error messages will be translated from the MSGFILE and written to the output queue as shown here:

```
RPD002010
RPD00201.ErrorTransaction: 1234567
RPD00202.ErrorSymbol: SCO
RPD00203.ErrorModule: M1
RPD00204.ErrorState: GA
RPD00205.ErrorCompany Name (after ini conversion): SAMPCO
RPD00206.ErrorLine of Business (after ini conversion): LB1
RPD00207.ErrorTrans Type: T1
RPD00208.ErrorRun Date: 19980223
RPD00209.ErrorDM12050: Error in RPProcessOneField(): Unable to
RPLocateFieldRule(pRPS, <NOSUCHTHING>).
RPD002010.ErrorDM12048: Error in RPProcessFields(): Unable to
RPProcessOneField(pRPS) <FORMSET PAGE NUM OF>. Processing will
continue for image <q1vrfl>. See INI group:< GenDataStopOn > option:
FieldErrors.
```
## <span id="page-11-0"></span>**SWITCHING TO ANOTHER DBMS**

By default, xBase is used for Documaker Bridge retrieval from archive. You can, however, override this default using INI options.

You must add DBTable control group options to archive and retrieve information from non-xBase DBMS systems such as DB2 and Oracle. Here are some examples:

For Documaker, change the FSIUSER.INI file to switch from xBase:

```
< DBTable:APPIDX >
   DBHandler = DB2 (or ORA or ODBC)
< DBTable:CATALOG >
   DBHandler = DB2 (or ORA or ODBC)
   {and any other tables used}
```
For Docupresentment (IDS), change the RPEX1.INI file to switch from xBase to another DBMS:

```
< DBTable:APPIDX >
   DBHandler = ORA (or DB2 or ODBC)
< DBTable:CATALOG >
   DBHandler = ORA (or DB2 or ODBC)
    {and any other tables used}
```
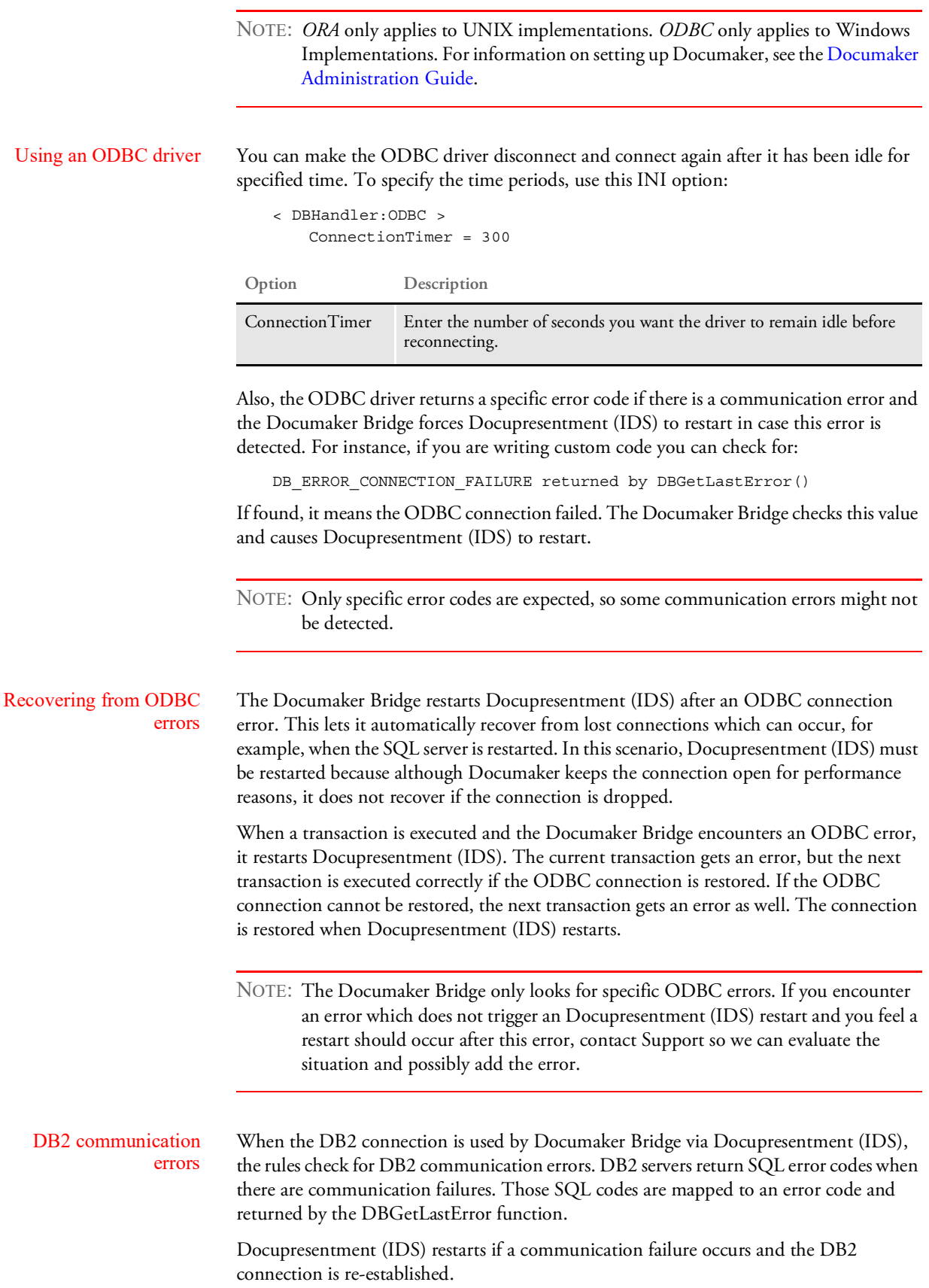

## <span id="page-13-0"></span>**USING LIBRARY MANAGER**

If you are using an xBase library — not a DBMS like DB2 or Oracle— use these INI options to indicate you are using Library Manager:

```
< MasterResource >
   DDTFile = master.lby
   FormFile = master.lby
   LogoFile = master.lby
   LbyLib = .\ranglerpex1\
```
where *master.lby* is the name of your library and the LbyLib option points to the directory where the library resides.

You can also turn on tracing of the Library Manager component by specifying these INI options:

```
< Debug_Switches >
  Enable_Debug_Options = Yes
  LbyLib = Yes
```
With these options set, the system creates a trace file you can use to resolve problems.

### <span id="page-13-1"></span>**PRESERVING OUTPUT FILES**

You can set up Documaker Bridge so it will retain output files after they are printed or after a complete process is run. This is helpful when you need to create output files for use in third-party systems, such as archiving or policy management systems.

NOTE: See [Automatically Printing Upon Completion on page 15](#page-14-0) for more information on how to set up the complete process.

To give you more control of the file clean up process from the client side, the DPRPrint rule checks the DPRPERSISTOUTPUT attachment variable. If this variable is set to Yes, the output file is not registered for clean up at a later time.

For the complete process under Documaker Bridge, you can use the PersistOutput option to control file cleanup for each file type:

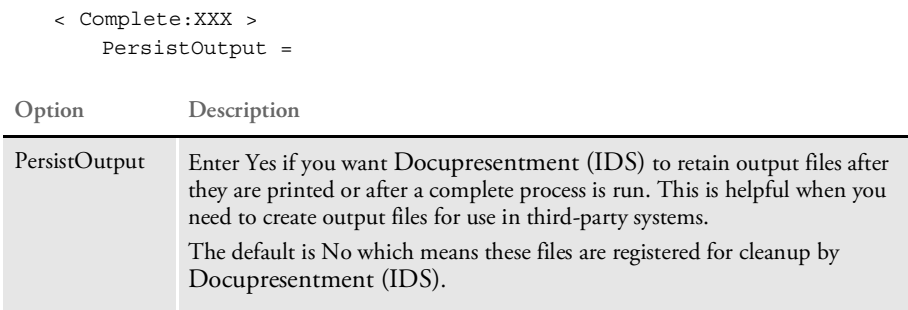

Keep in mind that if you set up Docupresentment (IDS) to retain output files for use by third-party systems, you should set up the third-party system to clean up these files when they are no longer needed.

### <span id="page-14-0"></span>**AUTOMATICALLY PRINTING UPON COMPLETION**

You can automatically print a transaction (usually in PDF format) when you complete the transaction using iPPS or iDocumaker. You can, for instance, use this feature to generate a Home Office PDF copy and automatically create a Home Office export file which you can later import into an agency management system.

The DPRPrint rule looks for the following print type:

PRTYPE=COMPLETE

When you set the print type to COMPLETE, the DPRPrint rule automatically calls the new DPRComplete rule. The DPRComplete rule checks the CompleteType option in the Complete control group to get the actual print type, print file name, print path, file extension, and auto print recipients. You can have multiple complete types.

The DPRComplete rule then sets the appropriate attachment variables for PRTTYPE and PRINTFILE and then calls DPRPrint rule.

The DPRComplete rule expects these DSI variables and input attachment variables:

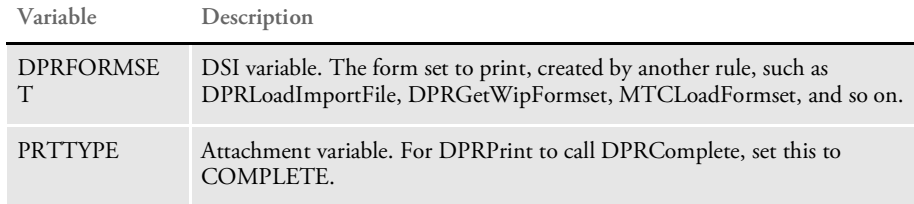

These INI options are required:

```
< Complete >
   CompleteType = XXX
< Complete:XXX >
   FileType =
   FileName =
   FileExt =
   FilePath =
   Recipient =
```
**Option Description**

#### Complete control group

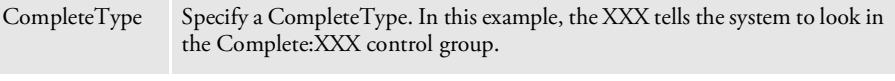

Complete:XXX control group

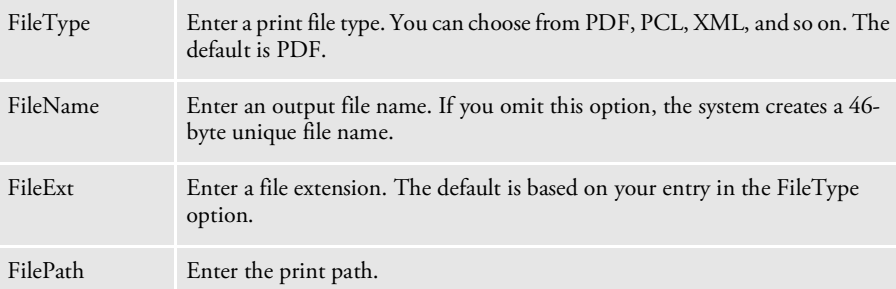

Recipient Enter the auto print recipients. You can enter a single recipient, multiple recipients separated by commas, or ALLRECIPIENTS. **Option Description**

NOTE: If the Complete control group includes multiple complete types, the DPRComplete rule processes each complete type.

> The Recip\_Names control group is required. The Printer INI options are also required, unless you are printing to XML, V2, or some other non-printer device.

#### Example Here is an example of the request type:

```
[ ReqType:i_WipComplete]
   function = atcw32->ATCLogTransaction
   function = atcw32->ATCLoadAttachment
   function = dprw32->DPRSetConfig
   function = atcw32->ATCUnloadAttachment
   function = dprw32->DPRGetWipFormset
   function = dprw32->DPRPrint
```
Here is an example of the input attachments:

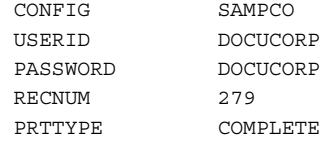

Here is an example of the INI options:

```
< Complete >
   CompleteType = COMP1
   CompleteType = COMP2
   CompleteType = COMP3
< Complete:COMP1 >
   FileType = PDF
   FileName =
   FileExt =
   FilePath =
   Recipient = HOME OFFICE,INSURED
< Complete:COMP2 >
   FileType = XML
   FileName =
   FileExt =
   FilePath =
   Recipient = INSURED,AGENT
< Complete:COMP3 >
   FileType = PCL
   FileName =
   FileExt =
   FilePath =
   Recipient = ALLRECIPIENTS
```
## <span id="page-16-0"></span>**USING IMAGE ORIGINS WITH XML IMPORT**

An output file produced from an import process can have the same image positions as an output file created from Documaker Server.

The Documaker Bridge applies image origin (position) information during XML import. The origin specified in the form definition takes precedence over the origin specified in the FAP image itself.

NOTE: This only works with master resource libraries (MRLs) built using Documaker Studio. These MRLs include the FOR, GRP, and BDF files introduced with Documaker Studio and contain origin information. The legacy model has separate DDT files that are not executed during XML import.

## <span id="page-16-1"></span>**DETECTING THE IMPORT FILE TYPE**

You can use the same request type and the same attachment variables to import all supported import file types into Documaker. To determine the import file type, the beginning of the input file is checked:

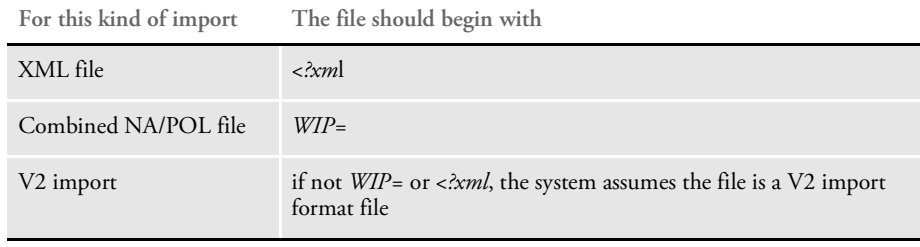

NOTE: This affects the DPRLoadImportFile rule and is only applicable if the FILETYPE attachment variable is blank or omitted. If this variable is passed in with a value of *XML* or *CMBNA,* that format is assumed and no automatic check occurs.

For more information, see [DPRLoadImportFile on page 149.](#page-146-0)

# <span id="page-17-0"></span>SETTING UP THE DAP. INI FILE

The DAP.INI file is loaded by Documaker-related rules. These rules do not have access to the DOCSERV.INI file. The DOCSERV.INI file is the INI file used by Docupresentment (IDS). If you need to change an option used by the Documaker system, you must change the DAP.INI file.

## **Dynamic Configuration - Using the Config Control Group**

These control groups specify the INI files to load at the transaction level. This lets you keep transaction-specific resources localized and separate from the server resources. To turn on transaction-based INI loading, be sure to include the DPRSetConfig rule in the DOCSERV.INI file. For more information, see [DPRSetConfig on page 210.](#page-207-0)

For each Config:XXX control group, you must place an entry in the Configurations control group. You can have multiple values specified by the INIFile option for each of the Config:XXX control groups.

```
< Config:RPEX1 >
   INIFile = rpex1.ini
< Configurations >
   Config = RPEX1
```
#### **PDF File Creation Options**

The next control groups, Printer, PrtType, and PDFFileCache, affect the creation of PDF files. For more information on PDF support, including limitations and tips on improving quality, see [Docupresentment Guide.](https://docs.oracle.com/cd/F30719_01/Docupresentment_ug_12.6.4.pdf)

Compression option You can choose from these PDF compression methods:

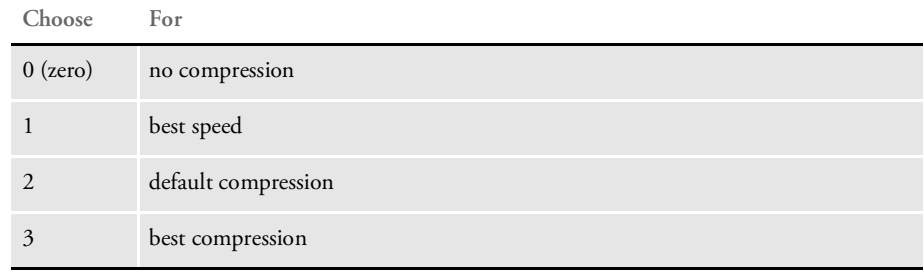

To override the default, add the Compression option in the PrtType:PDF control group in the DAP.INI file.

```
< PrtType:PDF >
   Compression = 3
```
BookMark option The Bookmark option contains two values, on/off flag and bookmark level, which are separated by a comma (,). Here is an example:

```
< PrtType:PDF >
   Bookmark = Yes, Form
```
If no value is specified, the option will be set to No. The first value could be Yes or No, or simply Y or N, and it's not case sensitive. If you enter a string other than Yes, No, Y, or N, the option is set to No. The second value can be *Formset*, *Group*, *Form*, or *Page*. This value determines the lowest level the bookmarks will be set to.

For example, if you enter *Form*, bookmarks will be set for each form set, for each group in all form sets, and for each form in all groups. You can add spaces before and after the value and it is not case sensitive. If you enter anything other than *Formset*, *Group*, *Form*, or *Page*, the value will be set to *Page*.

```
< Printer >
   PrtType = PDF
< PrtType:PDF >
  Compression = 3
  BookMark = Yes, Page
  Device = NUL
  DownloadFonts = No,Enabled
  LanguageLevel = Level2
  Module = PDFw32PageNumbers = Yes
  PrintFunc = PDFPrint
  SendColor = Yes, Enabled
   SendOverlays = No,Disabled
```
TimeOut option Use this option to tell the system how long it should allow a PDF file to remain on disk before removing it. The default is 7200 seconds, or two hours.

```
< PDFFileCache >
   TimeOut = 7200
```
You can specify this option in the DAP.INI file or in the each of configuration INI files.

#### **Configuring INI Files for Each Config Control Group**

These control groups supply information needed to access the Documaker archive module:

```
< MasterResource >
   XRFFile = intlsm
   \Delta = mstrres\rpex1\deflib\
   FormLib = mstrres\preceq\frac{}{forms\LbyLib = metres\rpex1\formsFormFile = master.lby
< Control >
  XRFExt = .fxr
   ImageEXT = .fap
   DateFormat = 24%
< ArcRet >
   APPIDX = mstrres\rpex1\arc\appidx
   Catalog = mstrres\rpex1\arc\catalog
   CARPath = mstrres\rpex1\arc\
< UserInfo >
   UserInfo = userinfo\userinfo
```
NOTE: For archives stored in DB/2, Oracle, and SQL Server, there are other required INI options, such as:

```
< Archival >
ArchiveMem = Yes
   See the archive chapter in the Documaker Administration Guide for more 
   information.
```
## <span id="page-19-0"></span>SETTING UP THE DOCSERV.XML **FILE**

The docserv.xml file is used by Docupresentment (IDS) to configure certain options. While this file is optional when Docupresentment (IDS) is installed, it is required to use any of the optional bridge components.

### **Basic Options**

The rules executed for each request are specified in this configuration file. The rules are organized by request type, as shown here.

```
<section name="ReqType:INI">
    <entry name="function">irlw32->;IRLInit</entry>
    <entry name="function">dprw32->;DPRInit</entry>
    <entry name="function">Tpdw32->;TPDInitRule</entry>
</section>
<section name="ReqType:THREADINI">
   <entry name="function">atcw32->;ATCLoadAttachment</entry>
   <entry name="function">atcw32->;ATCUnloadAttachment</entry>
   <entry name="function">DSICoRul->;Init</entry>
   <entry name="function">DSICoRul->;Invoke,DocuCorp_IDS_DPRCo.DPR-
>;DPRCoLoginInit</entry>
</section>
<section name="ReqType:ADM">
   <entry name="function">atcw32->;ATCLogTransaction</entry>
    <entry name="function">atcw32->;ATCLoadAttachment</entry>
   <entry name="function">irlw32->;IRLAdmin</entry>
    <entry name="function">atcw32->;ATCUnloadAttachment</entry>
</section>
```
#### **Advanced Options**

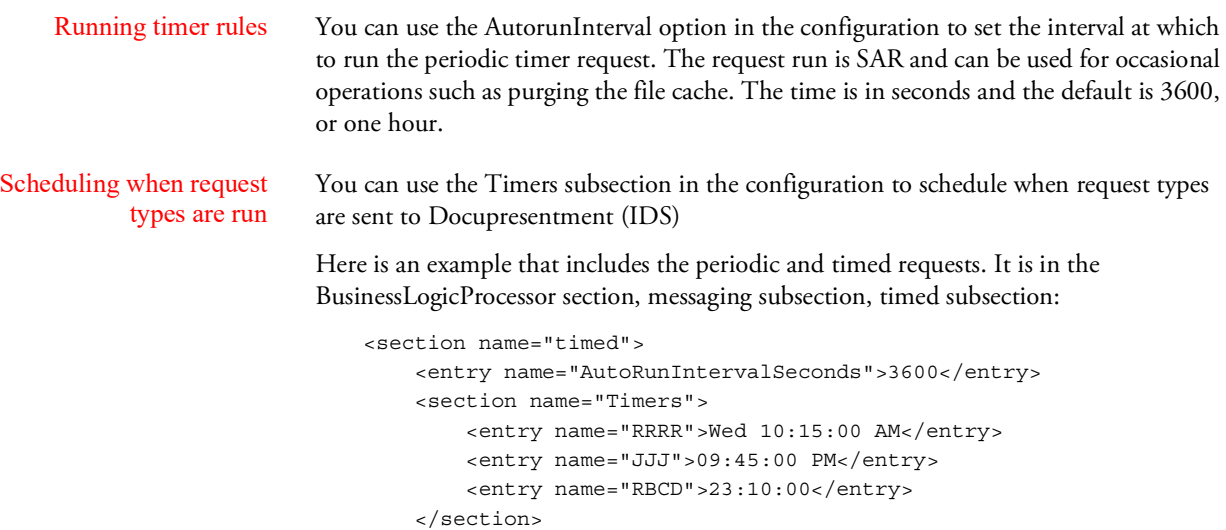

</section>

The first line tells the system to run, or send to Docupresentment (IDS), request type RRRR each Wednesday at 10:15 AM.

The second line tells the system to run JJJ every day at 9:45 PM.

The third line tells the system to run RBCD every day at 11:10 PM.

You can spell out the day of the week if you like, just be sure to leave a space between the day and the time. You must enter the time in HH:MM:SS format. You can enter the time using a 24- or 12-hour clock. If you use the 12-hour clock, include AM or PM, as necessary.

NOTE: The actual time the request type is run may differ from the time you specify if Docupresentment (IDS) is busy processing other requests.

If the request time occurs before Docupresentment (IDS) is started, the request is postponed until the following day. After a request is executed, it is marked as executed and will not be executed again until the following day. There will be no results posted to the result queue. Here are some more examples of how you can enter the time:

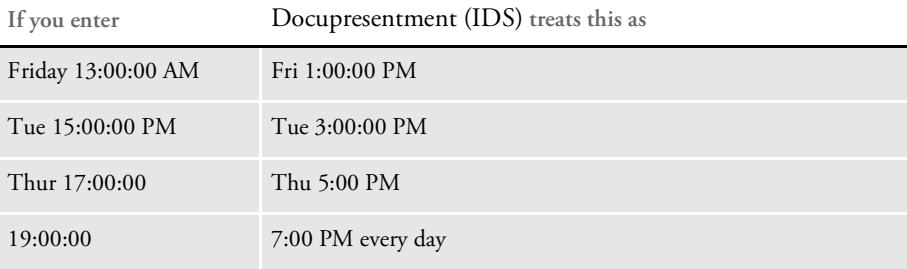

## <span id="page-21-0"></span>SETTING UP THE **CLIENT CONFIGURATION FILES**

The client configuration file, docclient.xml, is an initialization file used by client programs, such as executables, Java client programs, Microsoft ActiveX controls, and Active Server Pages.

NOTE: Before version 2.0, installations of Docupresentment (IDS) used a docclnt.ini file; the 2.0 install procedure can convert this file into the docclient.xml file.

#### **Basic Options**

You can specify the name and location of the request queue. This value should be the same as the value set for Docupresentment (IDS). See Setting Up the DOCSERV.XML File on [page 20](#page-19-0) for more information.

```
< RequestQ >
   Name = REQUESTQ
```
Similarly, you can also specify the name and location of the result queue:

```
< ResultQ >
   Name = RESULTQ
```
To specify a list of rules to run on all requests, use:

```
< REQType:Default >
   Function = atcw32->ATCUnloadAttachment
   Function = ircltw32->IRCRequest
< RESType:Default >
   Function = ATCw32->ATCLoadAttachment
   Function = ATCw32->ATCAppend2Attachment
   Function = ircltw32->IRCResult
   Function = ircltw32->IRCUnloadPage
```
To specify a list of rules to run on a PRT request, use:

```
< RESType:PRT >
   Function = ATCw32->ATCLoadAttachment
   Function = ATCw32->ATCAppend2Attachment
   Function = ircltw32->IRCResult
   Function = ircltw32->IRCPrint
   Function = ircltw32->IRCUnloadPage
```
NOTE: The PRT request will not execute rules in the REQTYPE:Default control group because it has to run one extra rule, IRCPrint. For more information about this rule, see the [Docupresentment SDK Reference.](http://docs.oracle.com/cd/F30719_01/DocupresentmentSDK_rg_12.6.4.pdf)

To specify a list of rules to run on an ERR request, use:

```
< RESType:ERR >
   Function = ircltw32->IRCUnloadPage
```
NOTE: An ERR request indicates a processing error and is posted by Docupresentment (IDS). It should not be coming from an HTML page as the value.

To specify a list of rules to run on CAD (Client Administration) request, use:

```
< REQType:CAD >
```

```
Function= ircltw32->IRCAdmin
Function= atcw32->ATCUnloadAttachment
Post = N
```
(INI value Post = N has to be set for this request. It means that the request is not posted to Docupresentment (IDS), it is processed by the client.)

```
< RESType:CAD >
   Function = atcw32->ATCLoadAttachment
   Function = atcw32->ATCAppend2Attachment
   Function = ircltw32->IRCUnloadPage
```
To specify a list of rules to run on SCS (Client Statistics) request, use:

```
< REQType:SCS >
   Function= ircltw32->IRCSendVersion
   Function= atcw32->ATCUnloadAttachment
   Post = No
```
You must set the Post option to No for this request. It means that the request is not posted to Docupresentment (IDS), instead it is processed by the client.

```
< RESType:SCS >
   Function= atcw32->ATCLoadAttachment
   Function= ircltw32->IRCUnloadPage
```
#### **Advanced Options**

Generating unique IDs To specify the name and location of database table for generating unique IDs, use:

```
< UniqueDB >
   Name = .\UNIQDB
```
This file can be different for the client and the server. The default is *UNIQDB*.

Setting time-out values You can specify the time-out value for the client program in each of the request type INI control groups. This value is set in seconds and is defaulted to 60, or one minute. If you get errors because the client program times out and does not receive results from Docupresentment (IDS), try increasing this value.

> Decreasing this value will not make Docupresentment (IDS) run faster. Adjust this value only if needed. When you change the default time-out value for a request type in the DOCCLNT.INI file, the request type should call these rules:

```
atcw32->ATCUnloadAttachment
ircltw32->IRCRequest
```
If the request type has no rules, the time-out value setting is skipped and the ReqType default time-out (60 seconds) is used. For example to change the time-out value to two minutes, set the INI options as shown here:

```
< ReqType:XXXX >
   atcw32->ATCUnloadAttachment
   ircltw32->IRCRequest
   Timeout = 120
```
You can also set up global time-out settings, so even if the ASP page specifies some other value, you can overwrite it. You specify global time-out settings using these options:

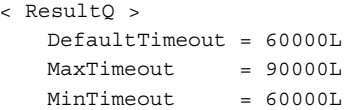

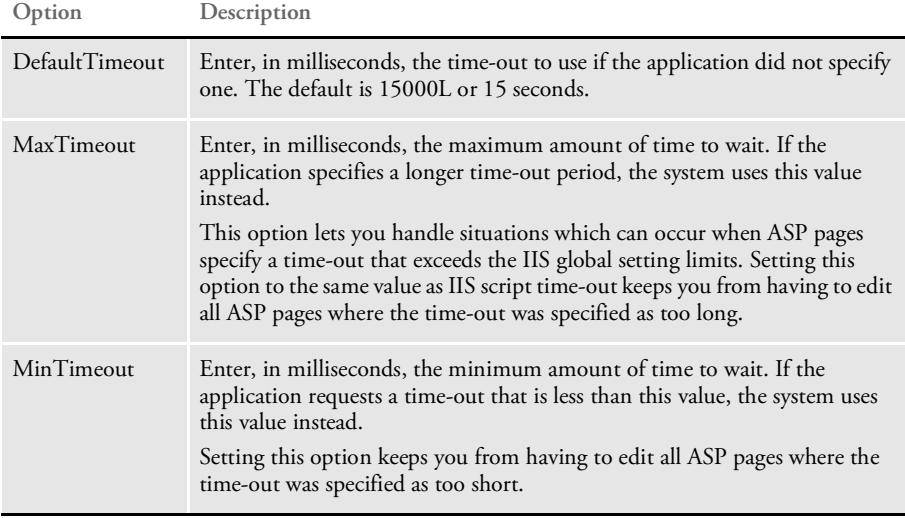

NOTE: If you set the DefaultTimeout option outside the limits set for the MinTimeout and MaxTimeout options, the system uses the values for the MinTimeout and MaxTimeout options.

# <span id="page-24-0"></span>VERIFYING **USERS**

You can make sure all users are authenticated before they view content which contains confidential information or client data. This authentication must be repeated each time a user views a page. To authenticate users, you will use these rules:

- [DPRCheckLogin on page 58](#page-57-0)
- [DPRDecryptLogin on page 68](#page-67-0)
- [DPRDefaultLogin on page 71](#page-69-0)
- [DPRLoginUser on page 157](#page-154-0)
- [DPRGenerateSeedValue on page 98](#page-96-0)

User IDs and passwords are not authenticated on the HTTP server. Authentication is performed on application server (Docupresentment) in the network.

NOTE: The password is case sensitive. If you need the password to not be case sensitive, make the client application convert the password to uppercase before it submits the password to Docupresentment (IDS).

The authentication token includes the user ID and a password hash value. For browsers that accept cookies, you can store the token as a cookie. For browsers that do not accept cookies, the token information is carried in the HTTP request.

Cookies should be set to expire in 30 minutes, although each request can reset the cookie an additional 30 minutes. At a predetermined time each day, such as at 2:00 AM, the salt value is reset and all existing password hashes become invalid.

All subsequent login attempts pass the authentication token, which includes user ID and password hash value. For token-based authentication, the internal application (Docupresentment) compares the past password's hash value to the user's computed password hash value. Token-based failures return the client to login screen (without a login failed message). If token values are missing, the user should be redirected to login screen.

#### Initial login flow Here is the initial login flow:

- Internet application submits the USERID and PASSWORD values to Docupresentment (IDS).
	- If these values are encrypted, they will be decrypted later.
	- If these values are not encrypted, the Internet application should also provide this value:

#### PASSWORDENCRYPTED=NO

- Docupresentment (IDS) preprocessing (message DSI\_MSGRUNF) begins.
	- The DPRDecryptLogin rule decrypts USERID and PASSWORD and adds the clear text version of USERID to the input attachment. Password hash is created and added to the input attachment and clear text version is removed.
	- The DPRDefaultLogin rule uses the USERID value from input attachment and locates a matching record in the user table. By default, the rule uses the USERINFO table. The values of USERID and PASSWORD from that table are added to the input attachment as REALUSERID and REALPASSWORD.
- The DPRLoginUser rule creates a hash value from REALPASSWORD and compares USERID with REALUSERID and the hash value in PASSWORD with hash value of REALPASSWORD.
- Docupresentment (IDS) post processing (message DSIMSG\_RUNR) begins.
	- The DPRLoginUser rule adds the LOGINRESULT value to the output attachment.
	- The DPRDefaultLogin rule removes the values for REALUSERID and REALPASSWORD from the input and output attachments.
	- The DPRDecryptLogin rule encrypts the value for USERID, adds the password hash to it and encrypts the resulting string again. The new value is the *authentication token.* This value is appended to the output attachment as the USERID. The Internet application passes the USERID to Docupresentment (IDS) on all subsequent requests.
- In case of error, the rules create the attachment variable LOGINRESULT with the value FAILURE and call the DSIErrorMessage API. The Internet application can check for a specific error code in the attachment variable RESULTS, but it is best to simply redirect the user to the login screen if LOGINRESULT is not SUCCESS.
- In case of error, the value for the authentication token is omitted from the output attachment.

#### Data request flow Here is a summary of the data request flow:

- The Internet application submits the authentication token. This token is returned to Docupresentment (IDS) by the initial login processing as *USERID*.
- Docupresentment (IDS) preprocessing (message DSI\_MSGRUNF) begins.
	- The DPRDecryptLogin rule decrypts the authentication token and splits it into the USERID and PASSWORD hash. The rule then decrypts the USERID value and adds the clear text USERID and PASSWORD hash to the input attachment as *USERID* and *PASSWORD*.
	- The DPRDefaultLogin rule uses the USERID value from input attachment to locate a matching record in a user table, by default the USERINFO table. The rule adds the USERID and PASSWORD values from the table to the input attachment as REALUSERID and REALPASSWORD.
	- The DPRCheckLogin rule creates a hash value from REALPASSWORD and compares USERID with REALUSERID and the hash value in PASSWORD with hash value of REALPASSWORD.
- Docupresentment (IDS) post processing (message DSI\_MSGRUNR) begins.
	- The DPRCheckLogin rule adds the value of LOGINRESULT to the output attachment.
	- The DPRDefaultLogin rule removes the values for REALUSERID and REALPASSWORD from the input and output attachments.
	- The DPRDecryptLogin rule recreates the authentication token and adds it to the output attachment as USERID.

The Internet application should pass this value to Docupresentment (IDS) on all subsequent requests. This token is the same as the token passed to the Internet application on the initial login.

- If there are errors, the rules create the attachment variable LOGINRESULT with the value FAILURE and call the DSIErrorMessage API. The Internet application can check for a specific error code in the attachment variable RESULTS, but it is best to just redirect the user back to the login window if LOGINRESULT is not SUCCESS.
	- If there are errors, the value for USERID (authentication token) is missing from the output attachment.

Changing seed value for the password hash You can change the password hash seed value on the timer request. Once the value is changed, none of those generated with different seed value authentication tokens are valid.

> Use the DPRGenerateSeedValue rule to reset the seed. You should execute this rule at least once a day.

Example Docupresentment (IDS) rules use global data APIs to store the seed value, so Docupresentment servers should be set up for global data APIs. The configuration options for all Docupresentment servers, are shown here:

```
<section name="GlobalData">
  <entry name="Path"> </entry>
</section>
```
should point to the same valid directory. This option defaults to *.\global\*, so if you use the default, create the directory global under the directory where Docupresentment is running.

Here are example INI options for implementing the authentication schema with the sample Documaker archive/retrieval setup. Note the use of the DPRSetConfig rule before the login rules, this is done so you can specify the location of the Documaker USERINFO table for each setup.

```
<section name="ReqType:LGN">
   <entry name="function">atcw32->;ATCLogTransaction</entry>
   <entry name="function">atcw32->;ATCLoadAttachment</entry>
   <entry name="function">atcw32->;ATCUnloadAttachment</entry>
   <entry name="function">dprw32->;DPRSetConfig</entry>
   <entry name="function">irlw32->;IRLCopyAttachment</entry>
   <entry name="function">dprw32->;DPRDecryptLogin</entry>
   <entry name="function">dprw32->;DPRDefaultLogin</entry>
   <entry name="function">dprw32->;DPRLoginUser</entry>
</section>
<section name="ReqType:PRT">
   <entry name="function">atcw32->;ATCLogTransaction</entry>
   <entry name="function">atcw32->;ATCLoadAttachment</entry>
   <entry name="function">atcw32->;ATCUnloadAttachment</entry>
   <entry name="function">dprw32->;DPRSetConfig</entry>
   <entry name="function">dprw32->;DPRDecryptLogin</entry>
   <entry name="function">dprw32->;DPRDefaultLogin</entry>
   <entry name="function">dprw32->;DPRCheckLogin</entry>
   <entry name="function">dprw32->;DPRInitLby</entry>
   <entry name="function">dprw32->;DPRPrintFormset</entry>
</section>
<section name="ReqType:RCP">
   <entry name="function">atcw32->;ATCLogTransaction</entry>
   <entry name="function">atcw32->;ATCLoadAttachment</entry>
   <entry name="function">atcw32->;ATCUnloadAttachment</entry>
   <entry name="function">dprw32->;DPRSetConfig</entry>
   <entry name="function">dprw32->;DPRDecryptLogin</entry>
   <entry name="function">dprw32->;DPRDefaultLogin</entry>
```

```
<entry name="function">dprw32->;DPRCheckLogin</entry>
   <entry name="function">dprw32->;DPRGetRecipients</entry>
</section>
```
Use these configuration options to reset the seed value every day at 3:00 AM.

```
<section name="Timer">
  <entry name="ResetSeed">3:00:00 AM</entry>
</section>
<section name="ReqType:RESETSEED">
  <entry name="function">dprw32->;DPRGenerateSeedValue</entry>
</section>
```
Customizing the login process

The best way to customize the login process is to replace the DPRDefaultLogin rule. Use the rest of the rules as designed. If you create a custom login rule to replace the DPRDefaultLogin rule, the custom rule should do the following:

- Preprocessing (message DSI\_MSGRUNF)
	- Check the LOGINRESULT value in the input attachment. If it exists and is not SUCCESS, do nothing.
	- Locate the USERID in the input attachment.
	- Determine the password for the user ID. For example, you could query a custom user table and add the password value to the input attachment as REALPASSWORD and the user ID as REALUSERID.
	- If there are errors, issue an error message and add LOGINRESULT to the input attachment with the value FAILURE.
- Post processing (message DSI\_MSGRUNR)
	- Remove the REALUSERID and REALPASSWORD from the input and output attachments. If these values are missing, do not issue an error message.

# <span id="page-28-0"></span>USING MANUALLY-EDITED HTML FORMS WITH REAL-TIME HTML PROCESSING

Documaker Bridge can return manually-edited HTML forms instead of performing a real-time conversion of FAP to HTML. It does not affect all FAP files, only the FAP files you would like to handle this way.

This is useful when you have FAP files that are using DAL scripts and similar logic is needed on HTML forms. If the FAP files do not change, you can convert specific FAP files into HTML manually, edit the HTML files, write Java scripts and so on, and have Docupresentment (IDS) return the HTML files instead of doing a real-time conversion of FAP to HTML.

Use the HTMLForms option in the CONFIG.INI file to specify the directory where the HTML files are located:

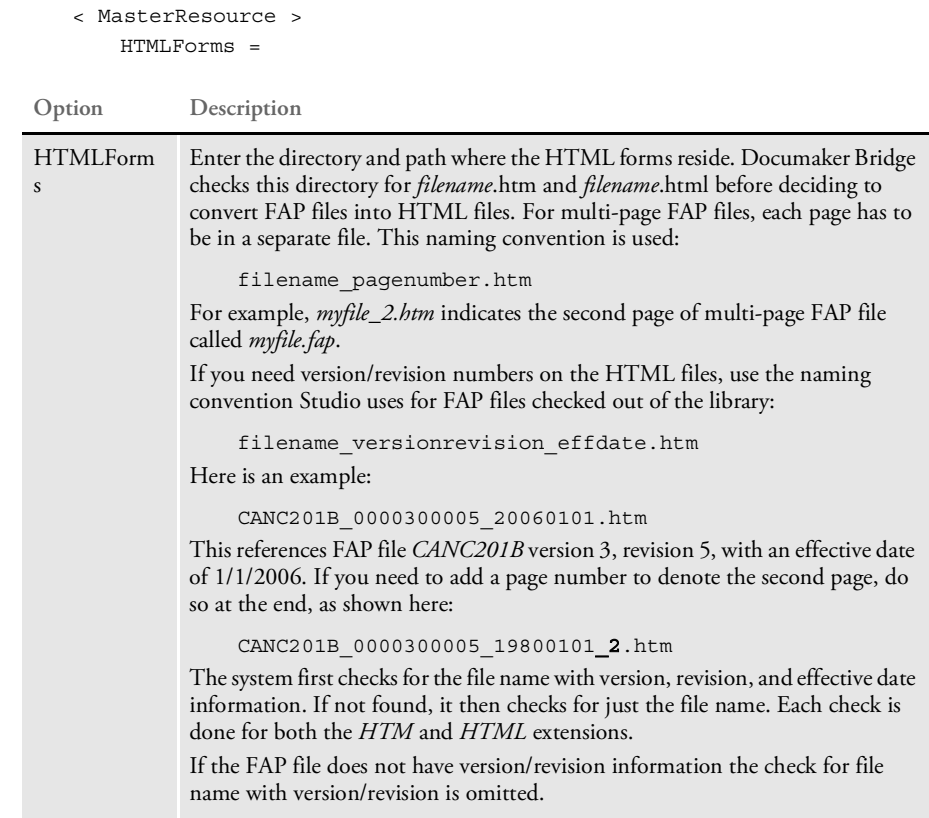

NOTE: While it is possible, it is not recommended to use this option for all FAP files in your library as it will increase the amount of maintenance you must perform.

Use this option in the CONFIG.INI file to help resolve problems:

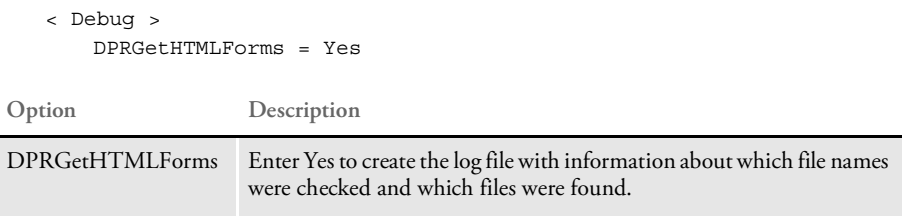

<span id="page-29-1"></span>Chapter 2

# <span id="page-29-0"></span>**Documaker Bridge Rules**

The Documaker Bridge includes rules you can use to control what happens to data moving across the bridge. These rules are listed on the following pages and then discussed in alphabetical order.

These rules run on all supported platforms except where noted. The rule names are case sensitive.

NOTE: For information on Docupresentment rules, see the [Docupresentment SDK Reference.](https://docs.oracle.com/cd/F30719_01/DocupresentmentSDK_rg_12.6.4.pdf)

<span id="page-30-0"></span>LIST OF RULES Use the following rules when you use the Documaker Bridge. The rules are in alphabetical order.

- [DPRAddBlankPages on page 36](#page-35-0)
- [DPRAddLogo on page 38](#page-37-0)
- [DPRAddText on page 40](#page-39-0)
- [DPRAddToUserDict on page 42](#page-41-0)
- [DPRAddWipRecord on page 44](#page-43-0)
- [DPRApproveWipRecords on page 46](#page-45-0)
- [DPRArchiveFormset on page 48](#page-47-0)
- [DPRAssignWipRecord on page 50](#page-49-0)
- [DPRBatchArchive on page 52](#page-51-0)
- [DPRBuildGroupList on page 53](#page-52-0)
- [DPRCheck on page 55](#page-54-0)
- [DPRCheckLogin on page 58](#page-57-1)
- [DPRCheckWipRecords on page 59](#page-58-0)
- [DPRCompareXMLFiles on page 63](#page-62-0)
- [DPRConvertGUID on page 65](#page-64-0)
- [DPRCreateEMailAttachment on page 66](#page-65-0)
- [DPRDebug on page 67](#page-66-0)
- [DPRDecryptLogin on page 68](#page-67-1)
- [DPRDecryptValue on page 69](#page-68-0)
- [DPRDefaultLogin on page 70](#page-69-1)
- [DPRDelBlankPages on page 72](#page-71-0)
- [DPRDeleteFiles on page 74](#page-73-0)
- [DPRDeleteWipRecord on page 75](#page-74-0)
- [DPRDelFromUserDict on page 77](#page-76-0)
- [DPRDelMultiWipRecords on page 79](#page-78-0)
- [DPRDepagination on page 81](#page-80-0)
- [DPRDpw2Wip on page 82](#page-81-0)
- [DPREditUserDict on page 83](#page-82-0)
- **DPRExecuteDAL** on page 85
- [DPRFap2Html on page 86](#page-85-0)
- [DPRFile2Dpw on page 88](#page-87-0)
- [DPRFilterFormsetForms on page 89](#page-88-0)
- [DPRFindTemplate on page 90](#page-89-0)
- [DPRFindWipRecords on page 91](#page-90-0)
- [DPRFindWipRecordsByUser on page 92](#page-91-0)
- [DPRGenerateDefinitionFile on page 95](#page-94-0)
- [DPRGenerateSeedValue on page 97](#page-96-1)
- [DPRGetConfigList on page 98](#page-97-0)
- [DPRGetDFDInfo on page 100](#page-99-0)
- [DPRGetFormList on page 105](#page-104-0)
- [DPRGetFormsetRecips on page 106](#page-105-0)
- [DPRGetHTMLForms on page 107](#page-106-0)
- [DPRGetInitValue on page 108](#page-107-0)
- [DPRGetOneWipRecord on page 109](#page-108-0)
- **[DPRGetRecipients on page 110](#page-109-0)**
- [DPRGetUserList on page 111](#page-110-0)
- [DPRGetWipList on page 114](#page-113-0)
- [DPRGetWipFormset on page 117](#page-116-0)
- [DPRGetWipRecipients on page 119](#page-118-0)
- [DPRIni2XML on page 121](#page-120-0)
- [DPRInit on page 123](#page-122-0)
- [DPRInitLby on page 124](#page-123-0)
- [DPRLbyCopy on page 125](#page-124-0)
- [DPRLbyDelete on page 127](#page-126-0)
- [DPRLbyGet on page 129](#page-128-0)
- [DPRLbyLock on page 131](#page-130-0)
- [DPRLbyMKCol on page 133](#page-132-0)
- [DPRLbyOptions on page 134](#page-133-0)
- [DPRLbyPropFind on page 135](#page-134-0)
- [DPRLbyPropPatch on page 138](#page-137-0)
- [DPRLbyPut on page 139](#page-138-0)
- [DPRLbyUnlock on page 141](#page-140-0)
- [DPRLoadDPA on page 143](#page-142-0)
- [DPRLoadedXML2Formset on page 145](#page-144-0)
- [DPRLoadFAPImages on page 146](#page-145-0)
- [DPRLoadImportFile on page 147](#page-146-1)
- [DPRLoadXMLAttachment on page 148](#page-147-0)
- [DPRLoadXMLFormset on page 149](#page-148-0)
- [DPRLocateOneRecord on page 150](#page-149-0)
- [DPRLockWip on page 151](#page-150-0)
- [DPRLog on page 153](#page-152-0)
- [DPRLogin on page 154](#page-153-0)
- [DPRLoginUser on page 155](#page-154-1)
- [DPRMail on page 156](#page-155-0)
- [DPRMapRecipData on page 158](#page-157-0)
- [DPRModifyUser on page 160](#page-159-0)
- [DPRModifyWipData on page 163](#page-162-0)
- [DPRPatchLevel on page 165](#page-164-0)
- [DPRParseRecord on page 166](#page-165-0)
- [DPRPrint on page 169](#page-168-0)
- [DPRPrintDpw on page 177](#page-176-0)
- [DPRPrintFormset on page 179](#page-178-0)
- [DPRProcessTemplates on page 181](#page-180-0)
- [DPRRenameVars on page 183](#page-182-0)
- [DPRRetFromUserDict on page 184](#page-183-0)
- **DPRRetrieveDPA** on page 186
- [DPRRetrieveFormset on page 187](#page-186-0)
- [DPRRotateFormsetPages on page 189](#page-188-0)
- [DPRSearch on page 190](#page-189-0)
- [DPRSearchLDAP on page 192](#page-191-0)
- [DPRSearchWip on page 199](#page-198-0)
- [DPRSendFormsetXML on page 204](#page-203-0)
- [DPRSendMultiFiles on page 205](#page-204-0)
- [DPRSendVersion on page 206](#page-205-0)
- [DPRSet2ImageScope on page 207](#page-206-0)
- [DPRSetConfig on page 208](#page-207-1)
- [DPRSpellCheck on page 210](#page-209-0)
- [DPRSortFormsetForms on page 213](#page-212-0)
- [DPRTemporaryXMLFile on page 214](#page-213-0)
- [DPRTblLookUp on page 215](#page-214-0)
- [DPRTransform on page 225](#page-224-0)
- [DPRUnloadExportFile on page 231](#page-230-0)
- [DPRUnloadXMLFormset on page 233](#page-232-0)
- [DPRUnlockWip on page 234](#page-233-0)
- [DPRUpdateFromMRL on page 235](#page-234-0)
- [DPRUpdateFormsetFields on page 237](#page-236-0)
- [DPRUpdateFormsetFromXML on page 238](#page-237-0)
- [DPRUpdateWipRecords on page 240](#page-239-0)
- [DPRWip2Dpw on page 243](#page-242-0)
- [DPRWipBatchPrint on page 244](#page-243-0)
- [DPRWipIndex2XML on page 248](#page-247-0)
- [DPRWipTableParms on page 250](#page-249-0)
- [DPRXMLDiff on page 253](#page-252-0)

Use these rules to convert a Metacode print stream into documents for Docupresentment

- [MTCLoadFormset on page 254](#page-253-0)
- [MTCPrintFormset on page 256](#page-255-0)

Use these Documaker Bridge rules to control Documaker Server:

- [RPDCheckAttachments on page 257](#page-256-0)
- [RPDCheckRPRun on page 260](#page-259-0)
- [RPDCreateJob on page 263](#page-262-0)
- [RPDDeleteFiles on page 268](#page-267-0)
- [RPDProcessJob on page 270](#page-269-0)
- [RPDRunRP on page 273](#page-272-0)
- [RPDSetPDFAttachmentVariables on page 278](#page-277-0)
- [RPDStopRPRun on page 280](#page-279-0)

Use these rules to convert TIFF files into PDF documents for Docupresentment.

Beginning with Shared Objects version 11.2, the system lets you process multipage CCITT Group 4 single strip TIFF files and other types of multi-page TIFF files. This lets the system print single page, multi-page, and a combination of single and multi-page TIFF files into a PDF file, including color TIFF, dual resolution TIFF, and 32-bit TIFF files.

NOTE: Originally, the TPD rules could only print single page TIFF files into a PDF file. The system embedded CCITT Group 4 single strip TIFF files into the PDF file for performance reasons and stored other types of compressed and uncompressed TIFF file data directly into the PDF file.

- [TPDCreateFormset on page 281](#page-280-0)
- [TPDCreateOutput on page 283](#page-282-0)
- [TPDLoadFormset on page 284](#page-283-0)
- TPDInitRule on page 285
- NOTE: The Documaker Bridge rules load the FXR and FORM.DAT files once and stores them in cache to speed performance.

The modify date of the FORM.DAT file is checked and the file is reloaded if the modify date change. This means Docupresentment (IDS) does not have to restart if the FORM.DAT file was changed.

The FXR file caching is done the same way as FAP file caching and it does not check file dates on disk. If you need to disable FXR file caching, disable FAP file caching.

# <span id="page-35-0"></span>DPRAddBlankPages

Use this rule to add blank or filler pages into a form set. You add these pages to make sure each physical printed page has a front and back. This lets you change a simplex form set or a form set which contains both simplex and duplex forms into a fully duplexed form set.

For instance, you can use this to make it easier to add OMR marks, which are often printed on the back, to simplex forms. Another use is to create PDF files for form sets which contain both simplex and duplex forms but which print as a fully duplexed form set.

```
Syntax long DSIAPI DPRAddBlankPages ( DSIHANDLE hInstance,
                                    char * pszParms,
                                    unsigned long ulMsg,
                                    unsigned long ulOptions )
```
#### Parameters

**Parameter Description** DSIHANDLE hInstance DSI instance handle char \* pszParms pointer to rule parameter string unsigned long ulMsg DSI\_MSG???? message, such as DSI\_MSGRUNF unsigned long ulOptions options

This rule assumes that the form set has been loaded by the Documaker Bridge into the DSI variable, DPRFORMSET.

If you are using this rule with a different bridge, you may need to specify a different DSI variable that contains the form set. If you want the system to use a specific FAP file for the filler pages, the name of that FAP file must follow the form set variable name when you specify the rule. Here is an example:

function = dprw32->DPRAddBlankPages,DPRFORMSET,FAPFile

Omit the FAP file's path and extension.
Here is a table which shows when blank pages will be added, based on the duplex setting of the two current pages and the duplex setting of the next page. *Blank* means a blank page will be added, *As is* means no blank page is needed and the form will be left as is.

| If the current page is | Unknown | Front | <b>Back</b> | None  | Short | Rolling |
|------------------------|---------|-------|-------------|-------|-------|---------|
| Unknown                | Blank   | Blank | As is       | Blank | Blank | Blank   |
| None                   | Blank   | Blank | As is       | Blank | Blank | Blank   |
| Front                  | Blank   | Blank | As is       | Blank | Blank | As is   |
| Short                  | Blank   | Blank | As is       | Blank | Blank | As is   |
| Rolling (Front)        | Blank   | Blank | As is       | Blank | Blank | As is   |
| Back                   | As is   | As is | Blank       | As is | As is | As is   |
| Rolling (Back)         | As is   | As is | Blank       | As is | As is | As is   |

**And the next page is**

NOTE: You can also add blank or filler pages using custom code or a DAL script which includes the AddBlankPages function. See the [DAL Reference](https://docs.oracle.com/cd/F30718_01/DR/Index.htm) for more information on the AddBlankPages DAL function.

The API to call from custom code is as follows:

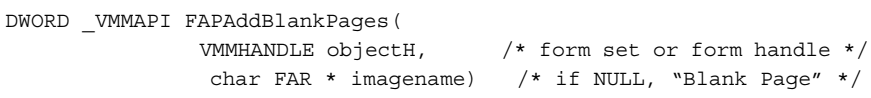

If the image name is NULL, a blank page is created when a filler page is needed. If the image name is not NULL, the image name is loaded when a filler page is needed. If you include an image name, include only the name of the FAP file omit the path and file extension.

See also [DPRDelBlankPages on page 72](#page-71-0)

### DPRAddLogo

Use this rule to add a logo to a document retrieved from an archive. The logo is not stored with the original document. Instead, it is added when the document is retrieved from archive and only appear in the PDF file that is created from the archive.

NOTE: You can add logos and text. Logos are graphics and may obscure overlapping objects when viewed in Acrobat Reader version 3.x. This is not a problem if you use Acrobat Reader version 4.x. Text displays properly in all versions of Acrobat Reader.

Keep in mind there is no support for transparency in multi-color bitmaps or the z-ordering of FAP objects. For best results, use a mono-color bitmap.

Syntax long DSIAPI DPRAddLogo ( DSIHANDLE hInstance, char \* pszParms, unsigned long ulMsg, unsigned long ulOptions )

#### Parameters

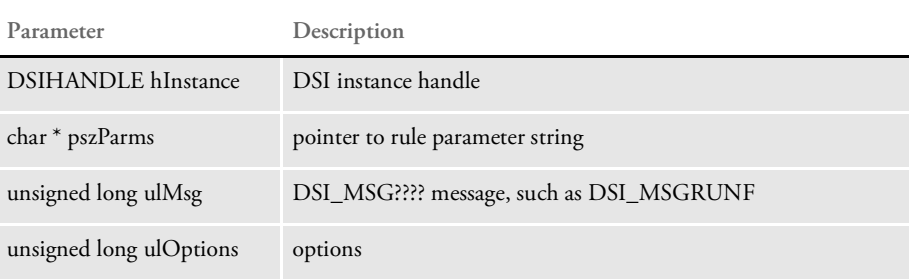

The DPRAddText and DPRAddLogo rules are located in the DPRW32.DLL and run on MSG\_RUNF. Here is an example from the DOCSERV.INI file of the rule list which shows these rules:

```
< ReqType:MTC >
function = atcw32->ATCLogTransaction
function = atcw32->ATCLoadAttachment
function = dprw32->DPRSetConfig
function = atcw32->ATCUnloadAttachment
function = mtcw32->MTCLoadFormset
function = dprw32->DPRRotateFormsetPages
function = dprw32->DPRAddLogo
function = dprw32->DPRAddText
function = mtcw32->MTCPrintFormset
```
NOTE: When you use this rule with any rules other than the MTC rules, you must include the name of the form set, as shown here:

function = dprw32->DPRAddLogo,DPRFORMSET

If you omit the form set, the system assumes MTCFORMSET is its name. You cannot use this rule with the TPDCreateFormset and TPDInitRule rules.

#### INI options To add a logo, you must add a AddLogo control group to the master resource INI file. This control group will have these options:

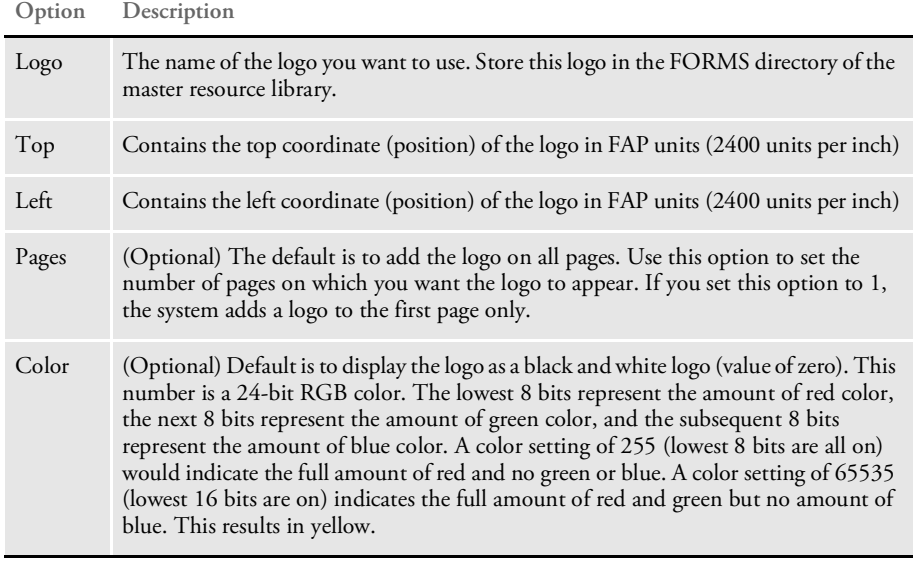

NOTE: You can also use DPRAddLogo functionality with the DPRPrint rule. For more information, see [Adding Logos when using DPRPrint on page 170](#page-169-0).

Here is an example of the INI options you could use:

```
< AddLogo >
   Logo = TRSEAL
   Top = 600
   Left = 1200Pages = 1
   Color = 16711680
```
### DPRAddText

Use this rule to add text to a document retrieved from an archive. The text is not stored with the original document. Instead, it is added when the document is retrieved from archive and only appear in the PDF file that is created from the archive.

NOTE: You can add two types of files: logos and text. Logo are graphics and may obscure overlapping objects when viewed in Acrobat Reader version 3.x. This is not a problem if you use Acrobat Reader version 4.x. Text displays properly in all versions of Acrobat Reader.

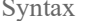

long DSIAPI DPRAddText ( DSIHANDLE hInstance, char \* pszParms, unsigned long ulMsg, unsigned long ulOptions )

#### Parameters

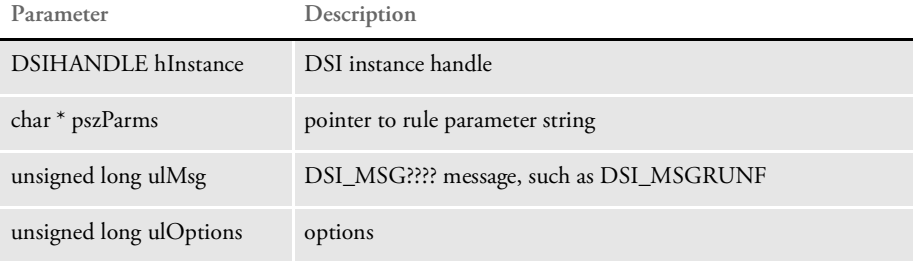

The DPRAddText and DPRAddLogo rules are located in the DPRW32.DLL and run on MSG\_RUNF. Here is an example from the DOCSERV.INI file of the rules list which shows these rules:

```
< ReqType:MTC >
function = atcw32->ATCLogTransaction
function = atcw32->ATCLoadAttachment
function = dprw32->DPRSetConfig
function = atcw32->ATCUnloadAttachment
function = mtcw32->MTCLoadFormset
function = dprw32->DPRRotateFormsetPages
function = dprw32->DPRAddLogo
function = dprw32->DPRAddText
function = mtcw32->MTCPrintFormset
```
NOTE: When you use this rule with any rules other than the MTC rules, you must include the name of the form set, as shown here:

function = dprw32->DPRAddText,DPRFORMSET

If you omit the form set, the system assumes MTCFORMSET is its name. You cannot use this rule with the TPDCreateFormset and TPDInitRule rules.

INI options To add text, you must add an AddText control group to the INI settings for the master resource INI file. This control group has these options:

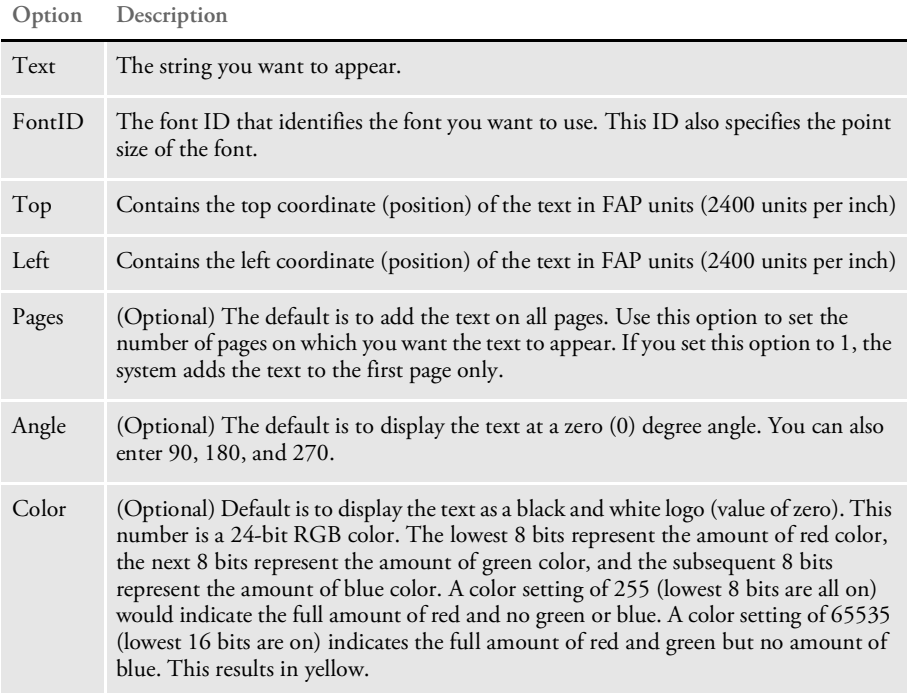

Here is an example of the INI options you could use:

```
< AddText >
   Text = SAMPLE FORM
   FontID = 11020
   Top = 12000
   Left = 12000Color = 255
```
# DPRAddToUserDict

Use this rule to add words into the user dictionary.

Syntax long \_DSIAPI DPRAddToUserDict ( DSIHANDLE hdsi, char \* pszParms, unsigned ulMsg, unsigned ulOptions )

Parameters

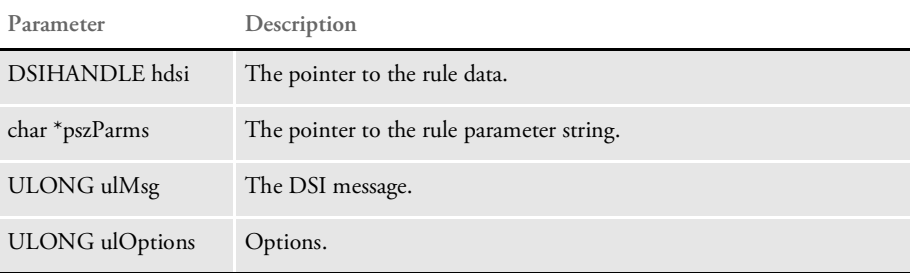

#### Attachment variables

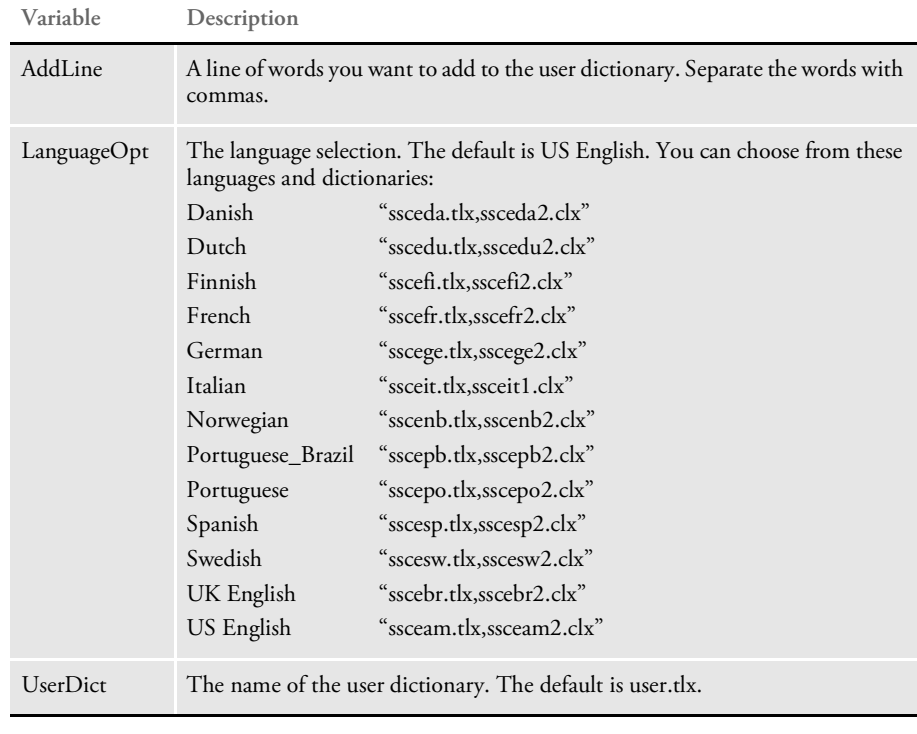

#### Attachment outputs None

INI options You can use these INI options with this rule:

< Spell > LanguageOpt = UserDict = UserDictPath =

### List of Rules

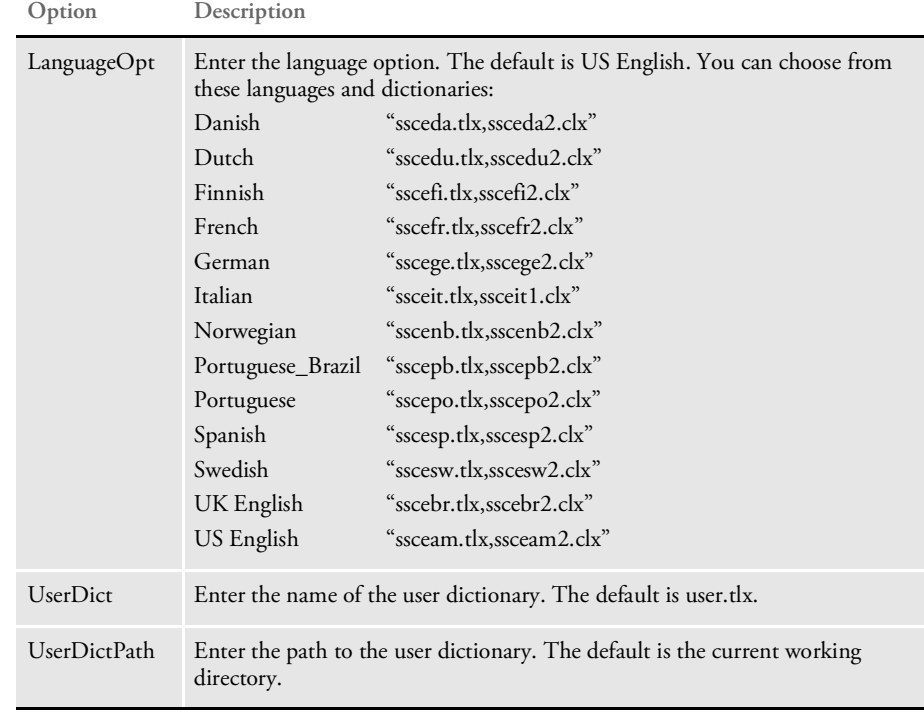

See also [DPRDelFromUserDict on page 77](#page-76-0)

[DPRRetFromUserDict on page 184](#page-183-0)

[DPRSpellCheck on page 210](#page-209-0)

# <span id="page-43-0"></span>DPRAddWipRecord

Use this rule to take an existing form set and save it to a WIP record. It is equivalent to the IPPAddWIP rule. This rule automatically sets the CreateTime and ModifyTime.

Syntax long \_DSIAPI DPRAddWipRecord ( DSIHANDLE hdsi, char \* pszParms, unsigned long ulMsg, unsigned long ulOptions )

Parameters

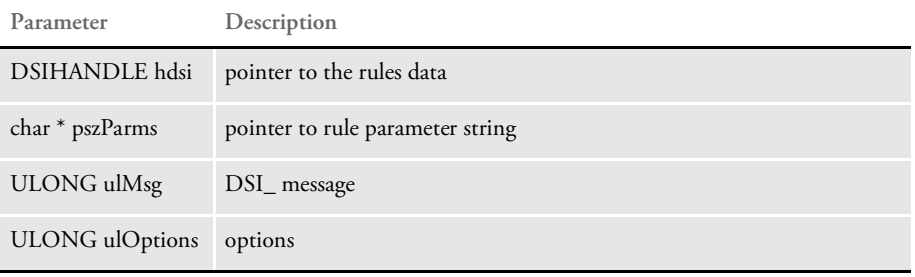

Attachment variables This rule expects this Docupresentment (IDS) attachment variable:

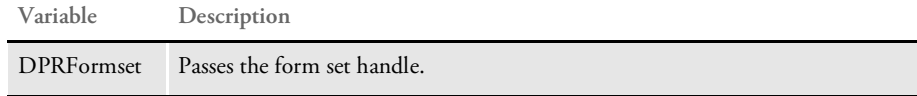

This rule expects these attachment variables:

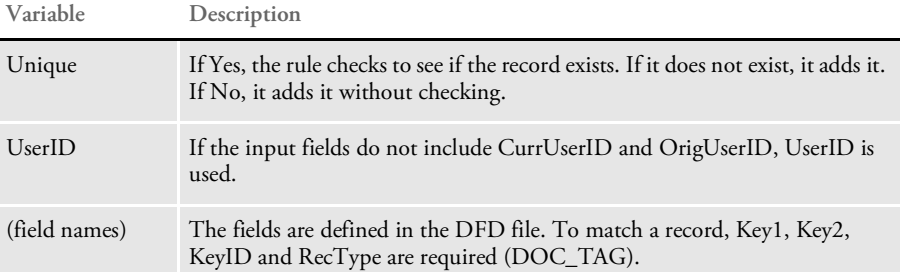

Attachment outputs This rule provides these output attachment variables:

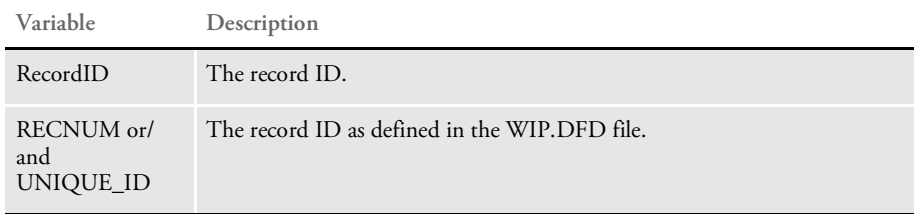

INI options You can use these INI options:

< WIPData > File = Path =

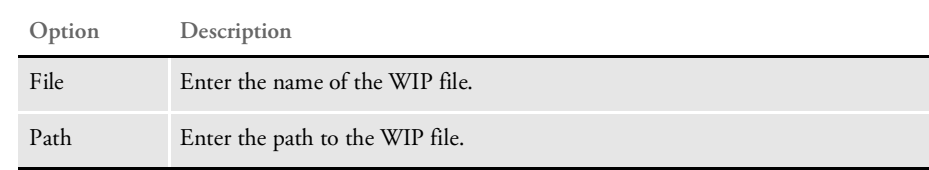

Returns Success or failure See also [DPRAssignWipRecord on page 50](#page-49-0) [DPRDeleteWipRecord on page 75](#page-74-0) [DPRDelMultiWipRecords on page 79](#page-78-0)

[DPRDpw2Wip on page 82](#page-81-0)

[DPRFile2Dpw on page 88](#page-87-0)

[DPRIni2XML on page 121](#page-120-0)

[DPRLockWip on page 151](#page-150-0)

[DPRUnlockWip on page 234](#page-233-0)

[DPRUpdateWipRecords on page 240](#page-239-0)

[DPRWip2Dpw on page 243](#page-242-0)

[DPRWipIndex2XML on page 248](#page-247-0)

[DPRWipTableParms on page 250](#page-249-0)

# <span id="page-45-0"></span>DPRApproveWipRecords

Use this rule to approve or reject all records in the WIP file which have a status of WIP.

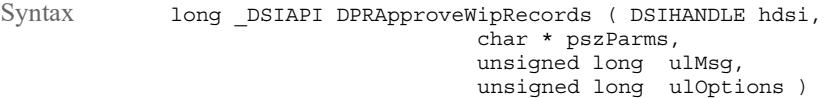

#### Parameters

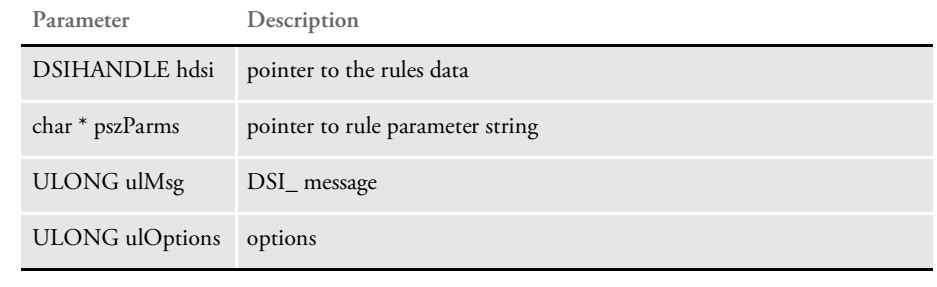

### Attachment variables This rule expects these attachment variables:

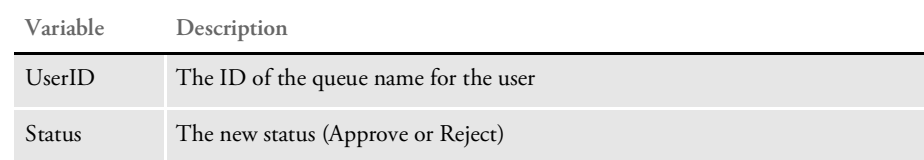

INI options You can use these INI options with this rule:

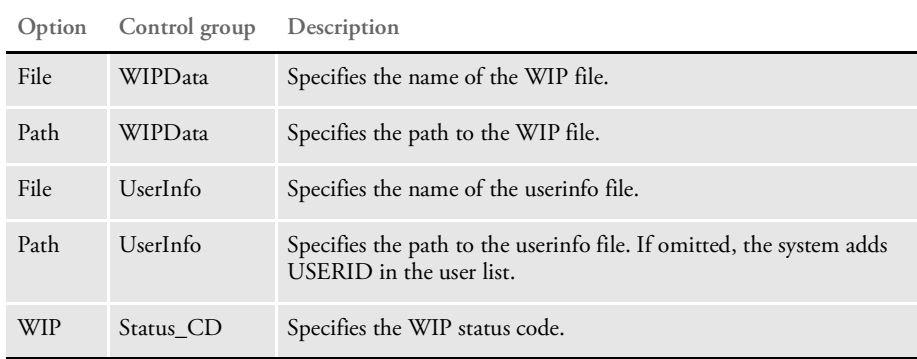

Here is an example:

```
< WIPData >
                 File = WIP
                 Path = mstrres\sampco\wip
                MaxWIPRecords = 200
             < UserInfo >
                File = userinfo
                Path = mstrres
             < Status_CD >
                WIP = WApprove = AP
                Reject = RJ
Returns Success or failure
DPRCheckWipRecords on page 59
         DPRGetWipList on page 114
         DPRGetWipFormset on page 117
         DPRGetWipRecipients on page 119
         DPRSearchWip on page 199
         DPRUpdateWipRecords on page 240
```
### DPRArchiveFormset

Use this rule to send a form set to Documaker archive.

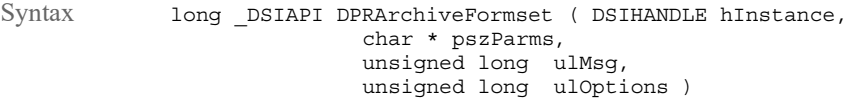

Parameters

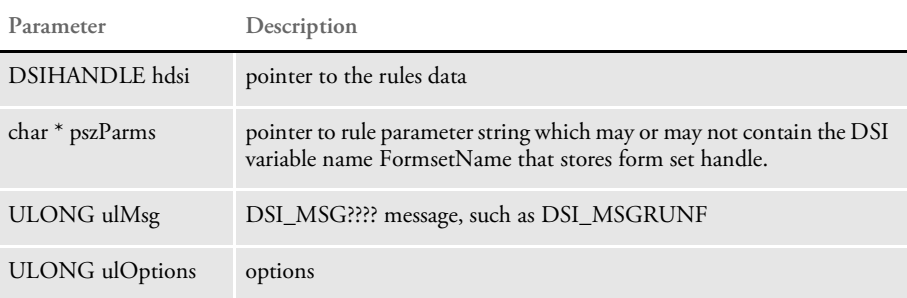

This rule finds the form set by locating the DSI variable pFormName, where pFormName is from the first input in the input parameter string. The default is DPRFORMSET.

This rule needs input attachments (fields=values) to create the archive record for the archived. Keep in mind that the fields must be the same as those defined in the APPIDX.DFD file.

This rule unloads the form set into temporary files, such as the POL file, NA file, and PACKAG file, along with attached files in the package. After the form set is archived, the temporary files are removed, unless you set the DeleteFiles option to No.

You tell the system whether you want the system to archive to a file or database using the ArchiveMem option. The system creates a semaphore file to block access attempts until the archival is complete.

NOTE: This rule lets you map fields from a WIP record to the Archive index record using the AFEWIP2ArchiveRecord control group. Please refer to the [Documaker](https://docs.oracle.com/cd/F30719_01/Documaker_ag_12.6.4.pdf)  [Administration Guide f](https://docs.oracle.com/cd/F30719_01/Documaker_ag_12.6.4.pdf)or information on how you can use the AFEWIP2ArchiveRecord control group.

Attachment variables This rule expects these attachment variables:

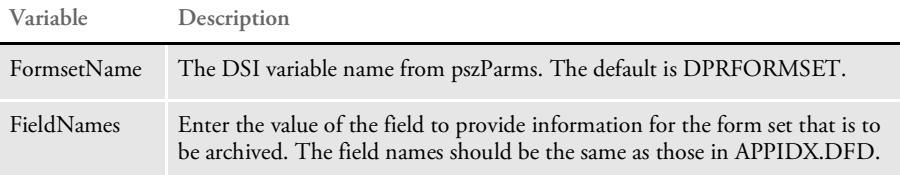

INI options You can use these INI options with this rule:

< ArcRet >

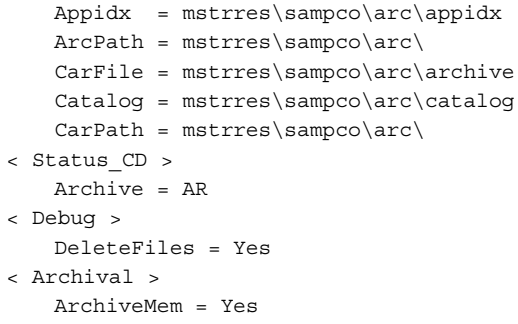

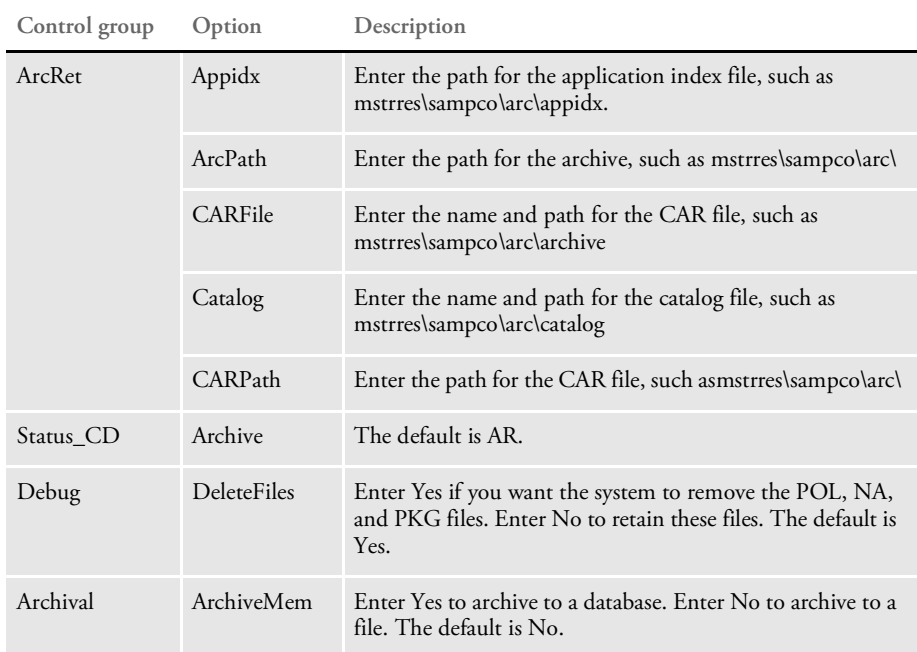

Returns Success or failure

### <span id="page-49-0"></span>DPRAssignWipRecord

Use this rule to assign a new user ID to a record. It is equivalent to the IPPAssignWIP rule.

Syntax long \_DSIAPI DPRAssignWipRecord ( DSIHANDLE hInstance, char \* pszParms, unsigned long ulMsg, unsigned long ulOptions )

Parameters

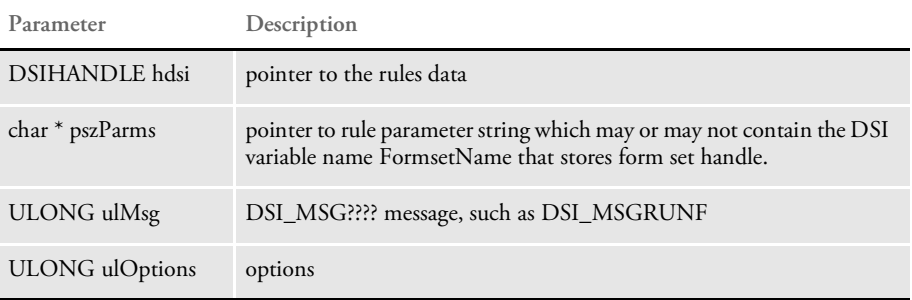

You can assign a WIP record to someone using...

- Record IDs. In this case, the input attachment variable RECORD is required. If it does not exist, the system searches RECNUM for code base or the UNIQUEID for an SQL database. If no ID is found, the system goes to the next record. If none are found, it search for fields.
- Fields. The system searches for the fields defined in DOC\_TAG to match a record. For instance: Key1+Key2+KeyId+RecType.

The system automatically adds FromUserID, CurrUserID, and FromTime to the record for update.

#### Attachment variables This rule expects these attachment variables:

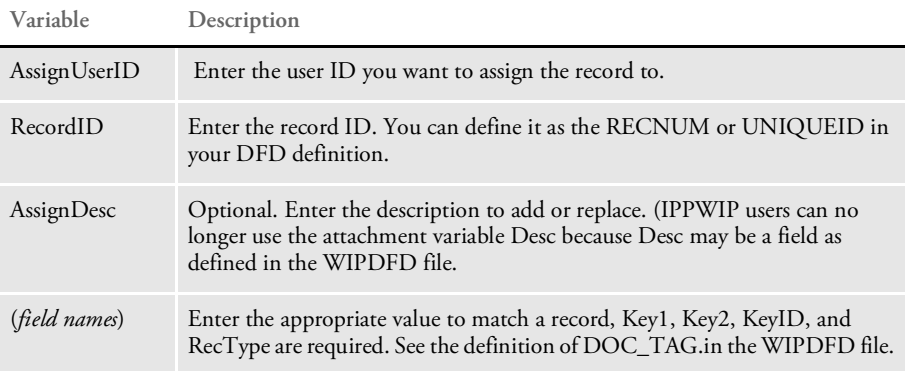

INI options You can use these INI options:

< WIPData > File = Path =

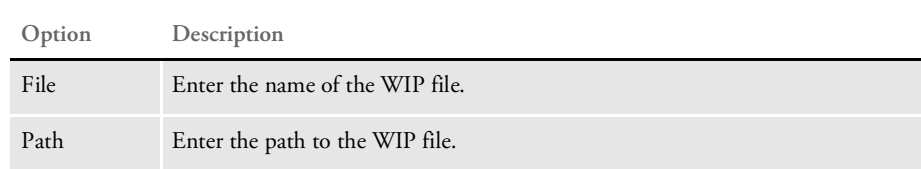

See also [DPRAddWipRecord on page 44](#page-43-0) [DPRDeleteWipRecord on page 75](#page-74-0) [DPRDpw2Wip on page 82](#page-81-0) [DPRFile2Dpw on page 88](#page-87-0) [DPRIni2XML on page 121](#page-120-0) [DPRLockWip on page 151](#page-150-0) [DPRUnlockWip on page 234](#page-233-0) [DPRUpdateWipRecords on page 240](#page-239-0) [DPRWip2Dpw on page 243](#page-242-0) [DPRWipIndex2XML on page 248](#page-247-0)

[DPRWipTableParms on page 250](#page-249-0)

### DPRBatchArchive

You can use this rule to archive one or more transactions. This rule performs a function similar to that of the GenArc program. The primary use for this rule is to archive data created on a platform that does not support archive, such as when Docupresentment (IDS) runs Documaker on a platform where Documanage archive does not run.

You can set up Docupresentment (IDS) as a client to another Docupresentment (IDS) on a platform where Documanage archive is supported. In this case the NEWTRN.DAT, NAFILE.DAT, and POLFILE.DAT files are sent as attachments to the second Docupresentment (IDS) and this rule archives the data.

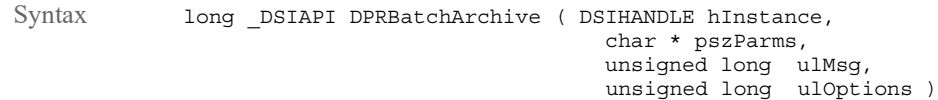

#### Parameters

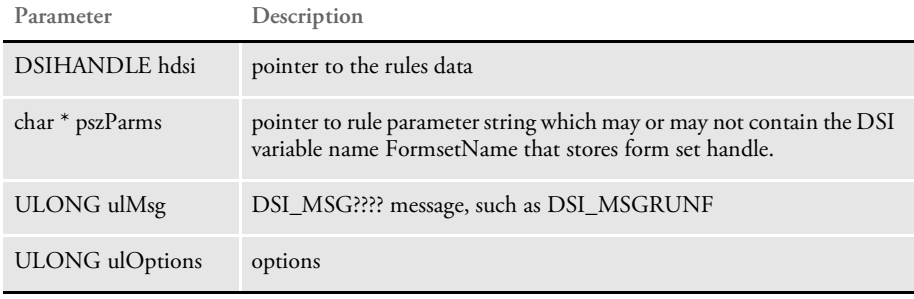

NOTE: You can use this rule with the ATCReceiveFile rule which lets Docupresentment (IDS) act as an Docupresentment (IDS) client and send a request to a second Docupresentment (IDS).

Attachment variables This rule expects these attachment variables:

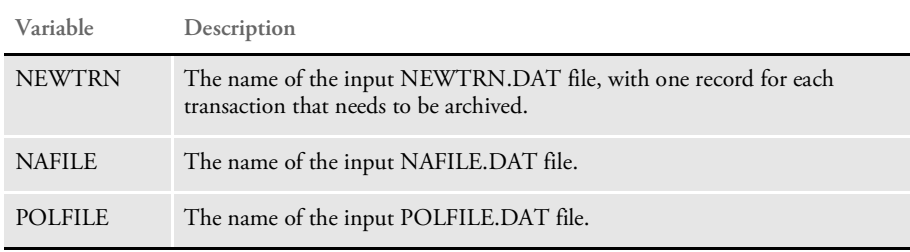

Returns Success or failure

### DPRBuildGroupList

Use this rule to build a rowset of matching Group1/Group2 groups for the form set specified by the CONFIG attachment variable. This is useful when you are creating drop down options for Key1/Key2 for a configuration.

Syntax long \_DSIAPI DPRBuildGroupList ( DSIHANDLE hdsi, char \* pszParms, unsigned long ulMsg, unsigned long ulOptions )

#### Parameters

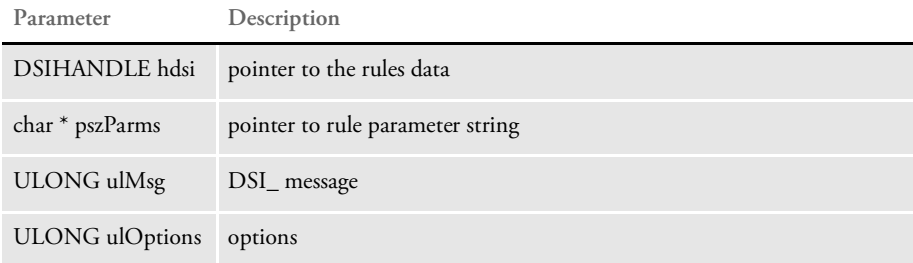

#### Attachment variables

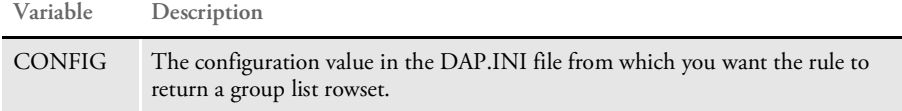

#### Attachment outputs

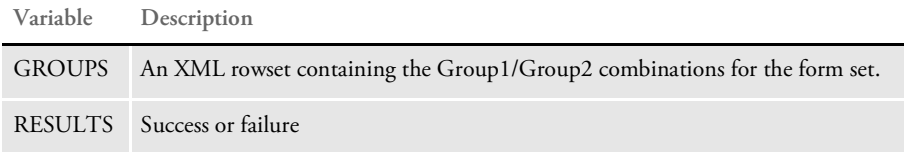

#### Example Here is an example:

```
<ROWSET NAME="GROUPS">
<ROW NUM="1">
<VAR NAME="GROUP1">AUTO</VAR>
<VAR NAME="GROUP2">LOB</VAR>
</ROW><ROW NUM="2">
<VAR NAME="GROUP1">AUTO</VAR>
<VAR NAME="GROUP2">APPLICATION</VAR>
</ROW<ROW NUM="3">
<VAR NAME="GROUP1">AUTO</VAR>
<VAR NAME="GROUP2">POLICY</VAR>
</ROW<ROW NUM="4">
<VAR NAME="GROUP1">AUTO</VAR>
<VAR NAME="GROUP2">CORRESPONDENCE</VAR>
</ROW><ROW NUM="5">
<VAR NAME="GROUP1">GENERAL LIABILITY</VAR>
<VAR NAME="GROUP2">LOB</VAR>
</ROW
```

```
<ROW NUM="6">
<VAR NAME="GROUP1">GENERAL LIABILITY</VAR>
<VAR NAME="GROUP2">APPLICATION</VAR>
</ROW><ROW NUM="7">
<VAR NAME="GROUP1">GENERAL LIABILITY</VAR>
<VAR NAME="GROUP2">POLICY</VAR>
</ROW>
<ROW NUM="8">
<VAR NAME="GROUP1">GENERAL LIABILITY</VAR>
<VAR NAME="GROUP2">CORRESPONDENCE</VAR>
</ROW><ROW NUM="9">
<VAR NAME="GROUP1">PROPERTY</VAR>
<VAR NAME="GROUP2">LOB</VAR>
</ROW><ROW NUM="10">
<VAR NAME="GROUP1">PROPERTY</VAR>
<VAR NAME="GROUP2">APPLICATION</VAR>
</ROW<ROW NUM="11">
<VAR NAME="GROUP1">PROPERTY</VAR>
<VAR NAME="GROUP2">POLICY</VAR>
</ROW><ROW NUM="12">
<VAR NAME="GROUP1">PROPERTY</VAR>
<VAR NAME="GROUP2">CORRESPONDENCE</VAR>
</ROW><ROW NUM="13">
<VAR NAME="GROUP1">INDIVIDUAL</VAR>
<VAR NAME="GROUP2">POLICY</VAR>
</ROW>
\,<\!/\,\rm{ROWSET} \!>
```
## DPRCheck

Use this rule to check for the existence of WIP and archived records and return the total number of records found in both WIP and archive.

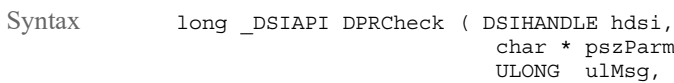

char \* pszParms, ULONG ulMsg, ULONG long ulOptions )

Parameters

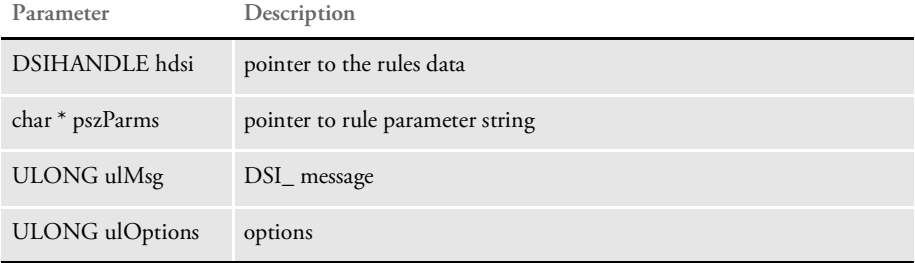

This rule expects these input attachments:

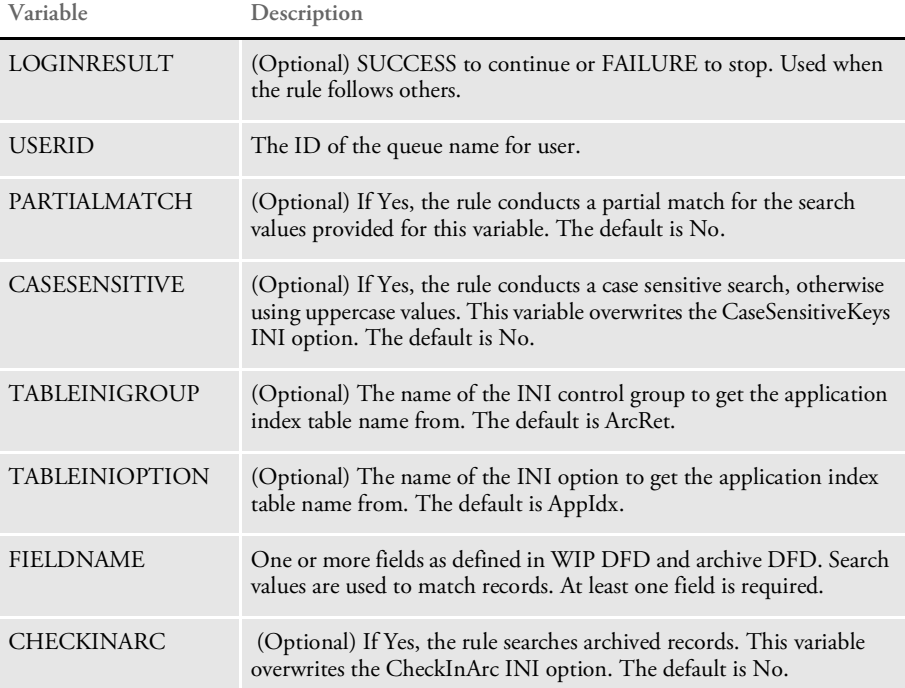

#### Returns This rule returns these output attachments:

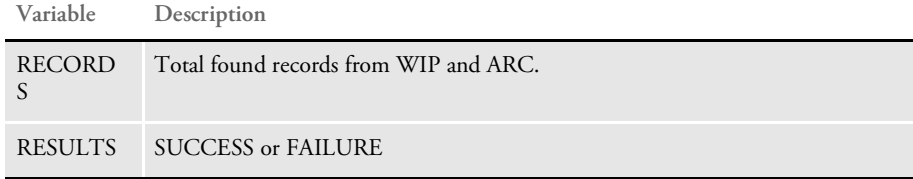

INI options Use these INI options with this rule:

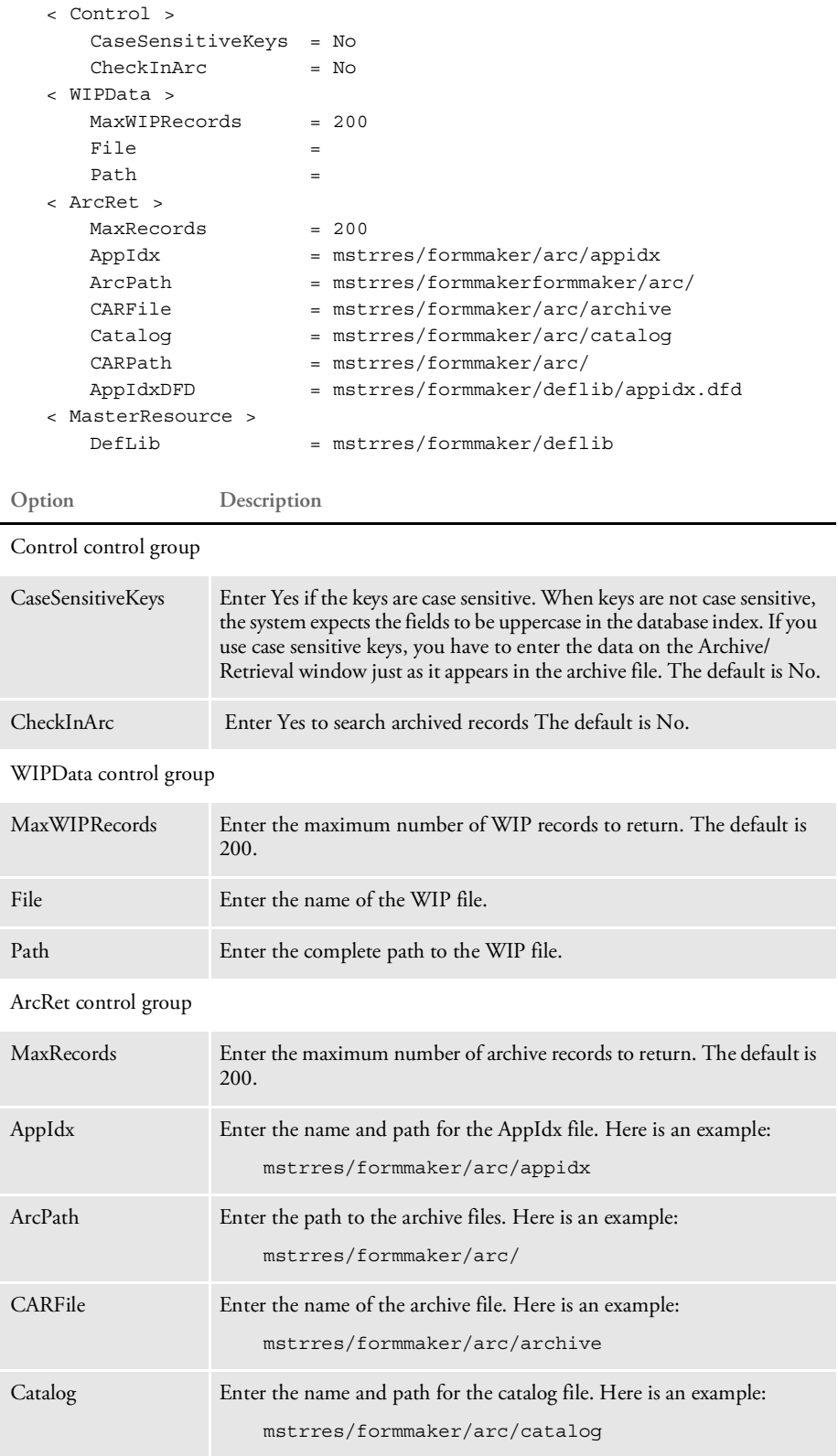

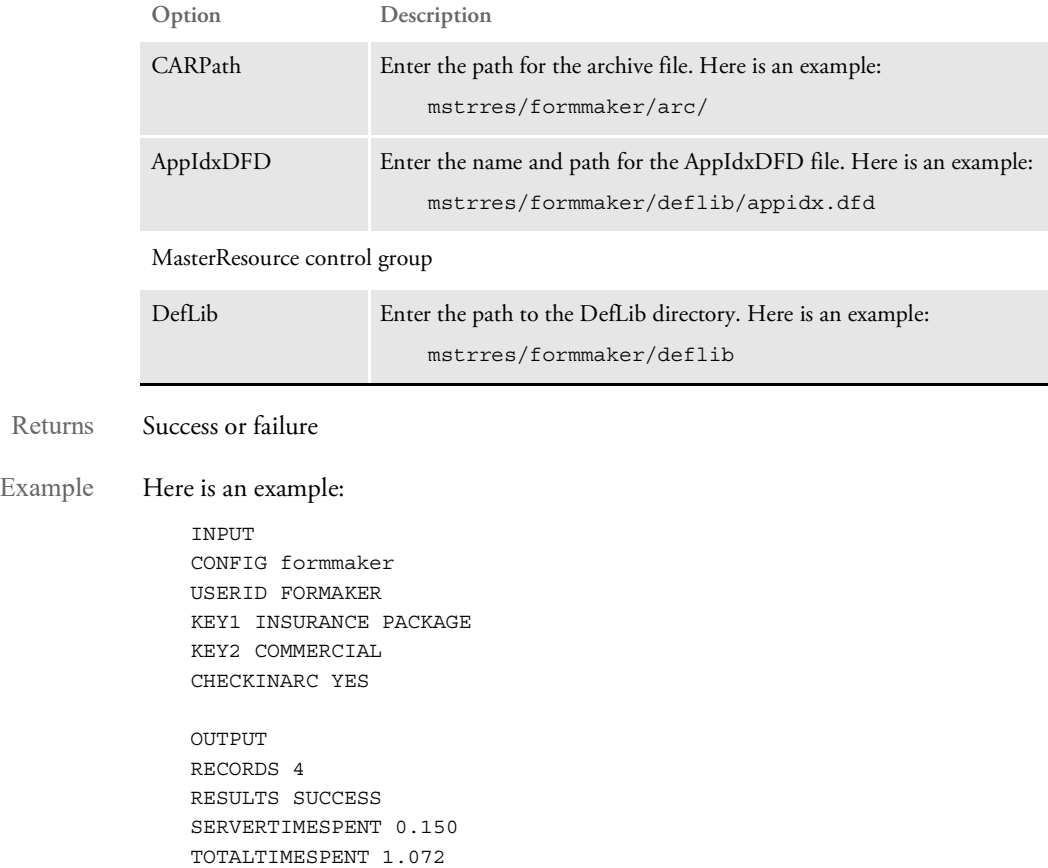

### <span id="page-57-0"></span>DPRCheckLogin

Use this rule to create a hash password from REALPASSWORD and compare it with the hash password passed in as PASSWORD. The password is case sensitive. If you do not want to make the password case sensitive in the client application, uppercase the password before it is submitted to Docupresentment (IDS).

NOTE: The Docupresentment (IDS) authentication rules include DPRDecryptLogin, DPRDefaultLogin, DPRLoginUser, DPRCheckLogin, and DPRGenerateSeedValue. These rules replace the DPRLogin rule under the Docupresentment authentication model. For more information, see Authenticating Users in the [Docupresentment Guide.](https://docs.oracle.com/cd/F30719_01/Docupresentment_ug_12.6.4.pdf)

Syntax Function = dprw32->DPRCheckLogin

#### Attachment variables

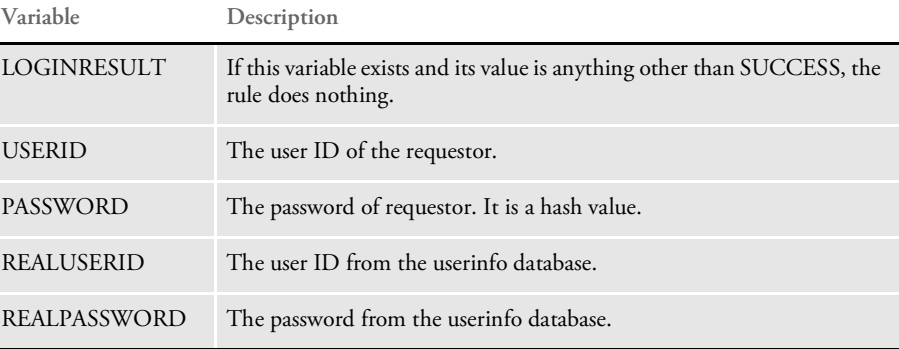

#### Attachment outputs

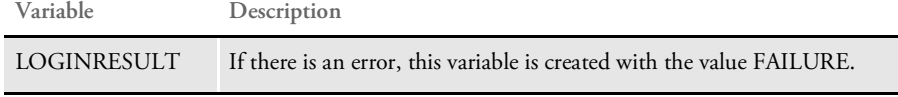

See also [DPRDecryptLogin on page 68](#page-67-0)

[DPRDefaultLogin on page 70](#page-69-0)

[DPRLoginUser on page 155](#page-154-0)

[DPRGenerateSeedValue on page 97](#page-96-0)

### <span id="page-58-0"></span>DPRCheckWipRecords

Use this rule to create a WIP list using the KEYNAME attachment variable to search. This rule does not allow partial matches unless the PARTIALMATCH attachment variable is present.

The search is not case sensitive unless the CASESENSITIVE attachment variable is present or the following INI option is set to Yes:

```
< Control >
   CaseSensitiveKeys = Yes
```
The rule first checks the CaseSensitiveKeys option and then checks the CASESENSITIVE attachment variable. The attachment variable overrides the INI option.

You can specify the starting record and the maximum records number to return. The array of the fields is defined in the WIP DFD file or in DBFFields if the WIP DFD file is missing.

Syntax long \_DSIAPI DPRCheckWipRecords ( DSIHANDLE hdsi, char \* pszParms, unsigned long ulMsg, unsigned long ulOptions )

Parameters

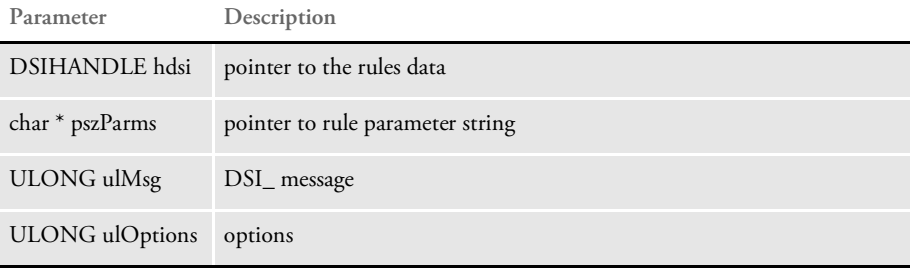

Attachment variables This rule expects these attachment variables:

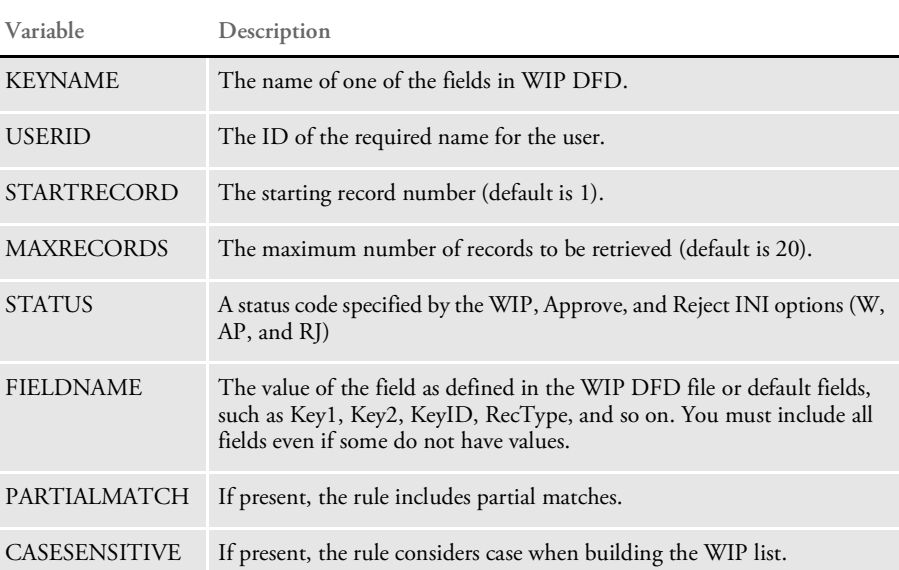

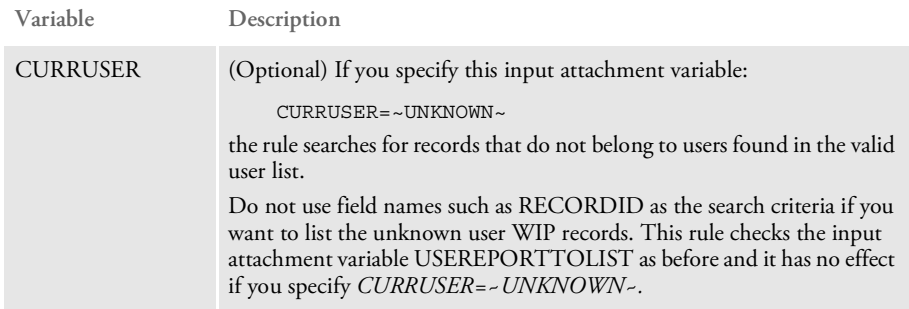

Attachment outputs The output attachment variables include:

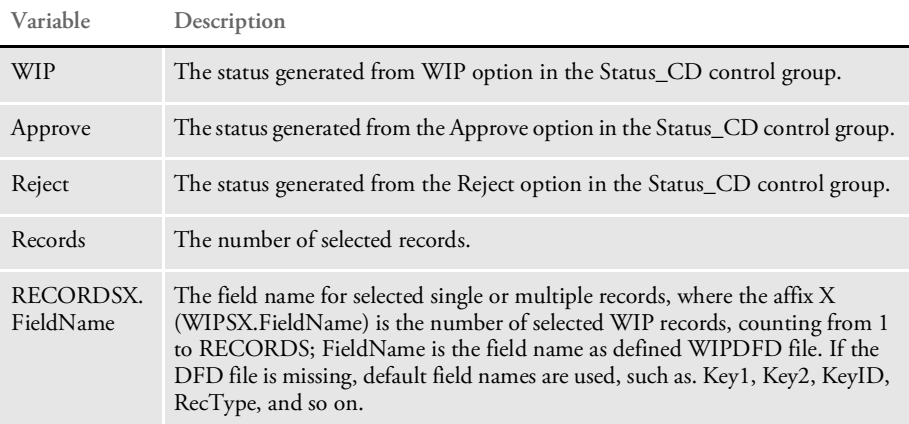

Request types ReqType = WFD

Here is an example request type:

```
< ReqType:WFD >
   function = atcw32->ATCLogTransaction
   function = atcw32->ATCLoadAttachment
   function = dprw32->DPRSetConfig
   function = atcw32->ATCUnloadAttachment
   function = dprw32->DPRCheckWIPRecords
```
INI options You can use these INI options with this rule:

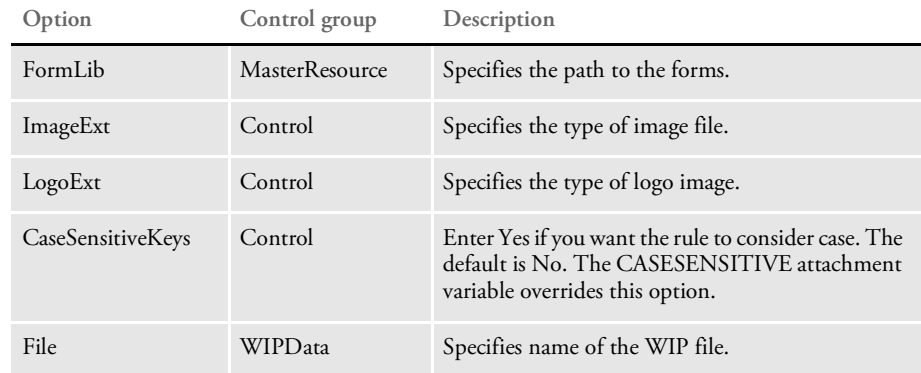

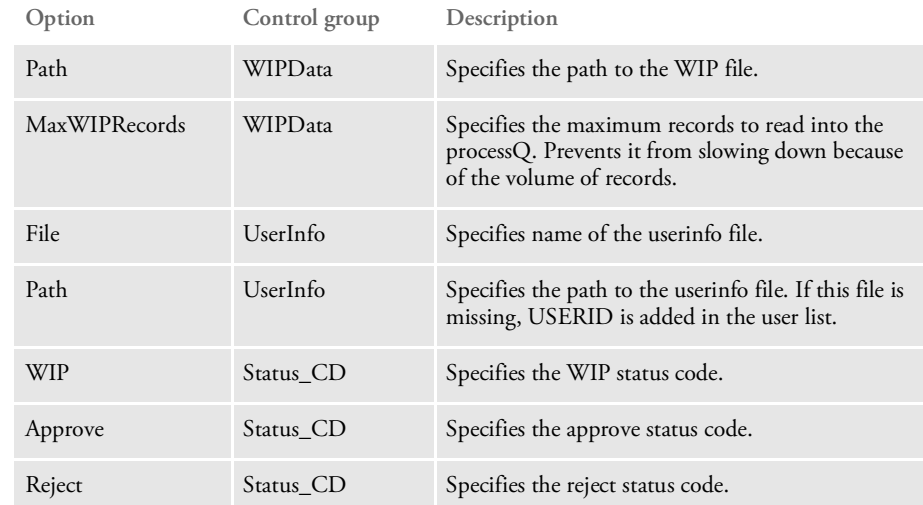

Here is an example:

```
< MasterResource >
    FormLib = mstrres\sumoc\oforms\< Control >
   ImageEXT = .fap
   LogoExt = .log
   CaseSensitiveKeys = Yes
< WIPData >
   File = WIP
   Path = mstrres\sum\limits_{wip\in\mathbb{R}}MaxWIPRecords = 200
< UserInfo >
    File = userinfo
    Path = mstrres\< Status_CD >
   \begin{array}{ccc} \mathtt{WIP} & = & \mathtt{W} \end{array}Approve = AP
   Reject = RJ
```
Returns Success or failure

See also [DPRAddWipRecord on page 44](#page-43-0)

[DPRApproveWipRecords on page 46](#page-45-0)

[DPRAssignWipRecord on page 50](#page-49-0)

[DPRCheckWipRecords on page 59](#page-58-0)

[DPRDeleteWipRecord on page 75](#page-74-0)

[DPRDelMultiWipRecords on page 79](#page-78-0)

[DPRFindWipRecordsByUser on page 92](#page-91-0)

[DPRGetWipList on page 114](#page-113-0)

[DPRGetWipFormset on page 117](#page-116-0)

[DPRGetWipRecipients on page 119](#page-118-0)

[DPRModifyWipData on page 163](#page-162-0)

[DPRSearchWip on page 199](#page-198-0) [DPRUpdateWipRecords on page 240](#page-239-0) [DPRWipTableParms on page 250](#page-249-0)

### DPRCompareXMLFiles

Use this rule to compare XML files.

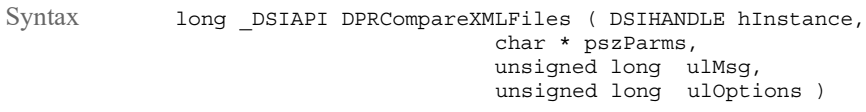

#### Parameters

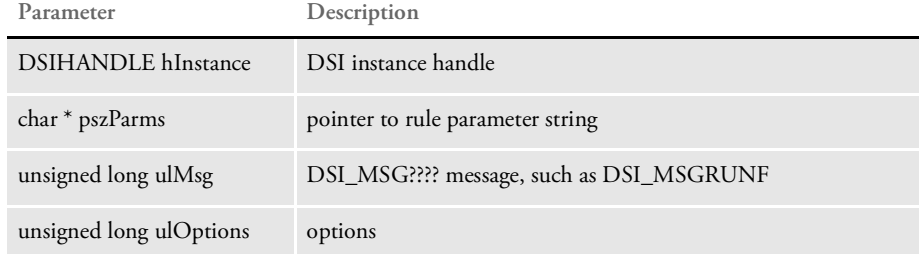

To set up this rule, add the ReqType control group in the DOCSERV.INI file as shown here:

```
< ReqType:XML >
   function = atcw32->ATCLogTransaction
   function = atcw32->ATCLoadAttachment
   function = dprw32->DPRSetConfig
   function = dprw32->DPRCompareXMLFiles
   function = atcw32->ATCUnloadAttachment
```
Set up the ATTACH.MSG file as shown here:

```
USERID=USER
DOCTYPE=DAP
REQTYPE=PRT
CONFIG=RPEX1
ARCKEY1=00345A0D5600000002
ARCKEY2=00345A0D5600000004
Company=1166666
Lob=Lee
PolicyNum=Roswell,Ga 30015
RunDate=020698
PRINTPATH=html\
recipient=CUSTOMER
PRTTYPE=XML
BIGVARIABLE=123456
```
For debugging purposes, set the Attachments control group as shown here:

```
< Attachments >
   Debug = Yes
```
When this rule is called, it opens the ATTACH.MSG file to locate the ArcKey1 and ArcKey2 variable values. If both ArcKey1, ArcKey2, and the corresponding form sets exist, the rule retrieves and converts the form sets.

DIFCompareXMLFiles generates an XML document which contains the results of the comparison. The XML document handle is stored under DPRXMLFORMSET in the variable list. You can locate it by calling:

```
DSILocateValue( hdsi, "DPRXMLFORMSET", &hDocument,
sizeof(hDocument);
```
where, on success, hDocument returns the new XML document handle for the user's application.

Keep in mind these scenarios you may run into:

- If ArcKey1 exists but provides a wrong value for the form set retrieval, regardless of whether ArcKey2 exists, there will be no DIFCompareXMLFiles. The system returns a NULL XML document handle and an error condition (DPR0019).
- If ArcKey1 exists and ArcKey2 does not an XML document handle for the first form set is returned without DIFCompareXMLFiles. There is no error condition for this case.
- If both ArcKey1 and ArcKey2 exist, but ArcKey2 provides an incorrect variable value, the second form set is not retrieved. The system will generate an error condition (DPR0019) as a warning. The rule returns an XML document handle for the first form set without DIFCompareXMLFiles.

### DPRConvertGUID

Use this rule to convert attachment variable containing GUID in the form of a string from a short representation to a long representation and back.

Syntax long \_DSIAPI DPRConvertGUID ( DSIHANDLE hInstance, char \* pszParms, unsigned long ulMsg, unsigned long ulOptions )

#### Parameters

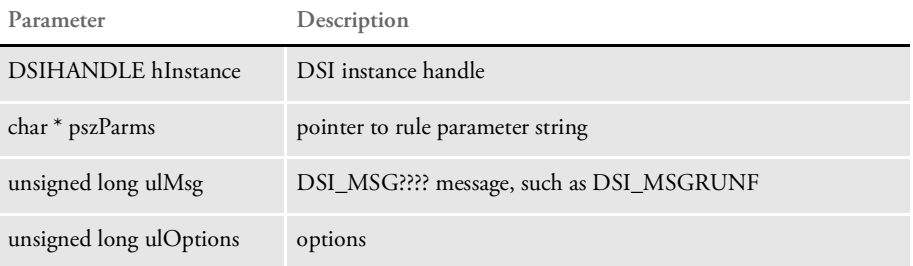

On MSG\_RUNF the GUID in the input attachment is converted to a long form, on MSG\_RUNR the GUID in the output attachment is converted back to a short form.

The short form is when each three bytes of binary data are converted into four bytes of text, the long form is when each of the binary bytes is converted into two bytes of text which is hex representation of the byte.

# DPRCreateEMailAttachment

Use this rule to create HTML file from XML stored internally at XMLDOCVAR. Run this rule after you run the DPRParseRecord rule to set up XMLDOCVAR.

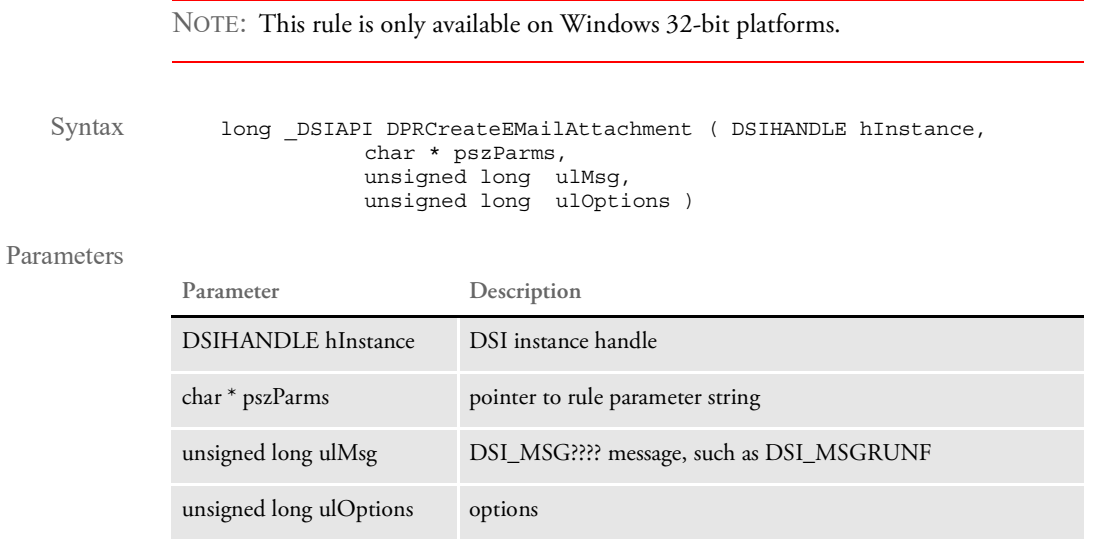

After the file is created, it can be used by the DPRMail rule.

See also [DPRMail on page 156](#page-155-0)

# DPRDebug

Use this rule as a memory debugging rule for the Documaker Bridge. This rule does a printf of the number of memory allocations, frees, and the difference on every message.

NOTE: Interpreting the information this rule provides should only be done by qualified personnel.

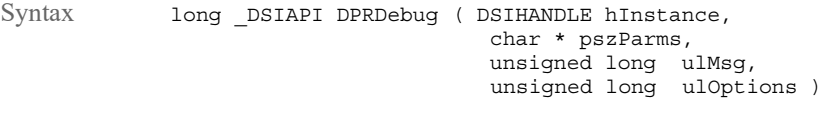

Parameters

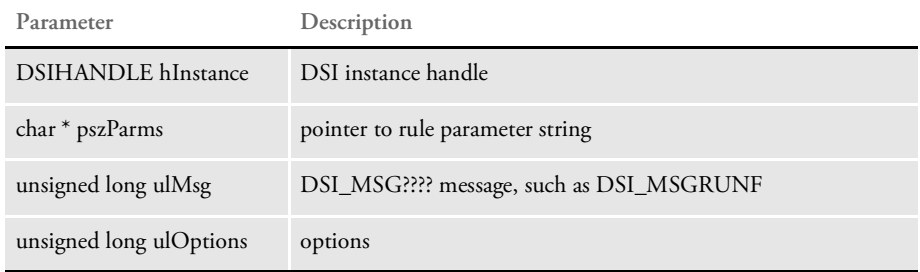

### <span id="page-67-0"></span>DPRDecryptLogin

Use this rule to decrypt the USERID and PASSWORD values on the initial login on the RUNF message. If these values are not encrypted they are left alone. On RUNR, this rule encrypts a value of the encrypted USERID and hash PASSWORD and places this value into the USERID attachment variable.

The password is case sensitive. If you do not want to make the password case sensitive in the client application, uppercase the password before it is submitted to Docupresentment (IDS).

NOTE: The Docupresentment (IDS) authentication rules include DPRDecryptLogin, DPRDefaultLogin, DPRLoginUser, DPRCheckLogin, and DPRGenerateSeedValue. These rules replace the DPRLogin rule under the Docupresentment authentication model. For more information, see Authenticating Users in the [Docupresentment Guide.](https://docs.oracle.com/cd/F30719_01/Docupresentment_ug_12.6.4.pdf)

Syntax Function = dprw32->DPRDecryptLogin

Attachment variables You have these input and output attachments on RUNF:

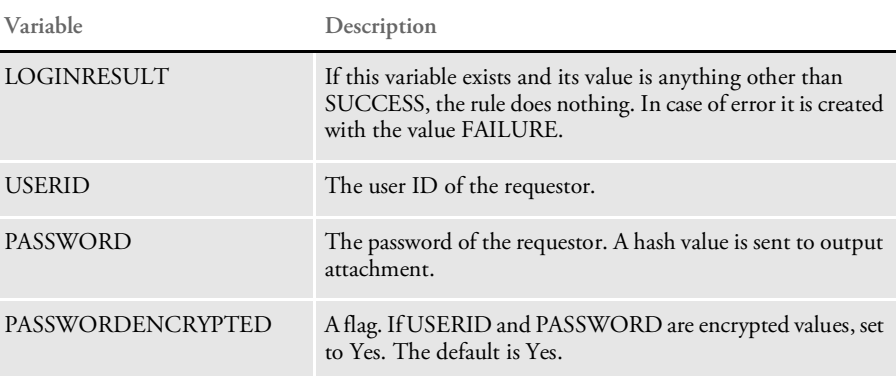

You have these output attachments on RUNR:

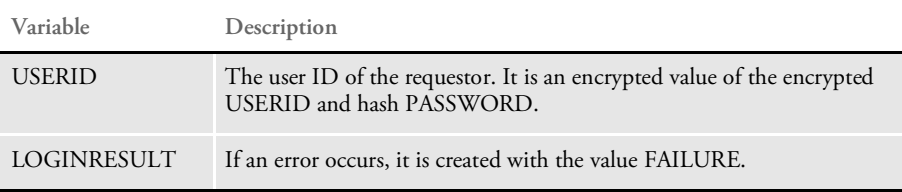

See also [DPRCheckLogin on page 58](#page-57-0)

[DPRDefaultLogin on page 70](#page-69-0)

[DPRLoginUser on page 155](#page-154-0)

[DPRGenerateSeedValue on page 97](#page-96-0)

### DPRDecryptValue

Use this rule to decrypt the key information. Rule parameters are the comma-delimited names of the attachment variables which are to be decrypted.

Syntax long DSIAPI DPRDecryptValue ( DSIHANDLE hInstance, char \* pszParms, unsigned long ulMsg, unsigned long ulOptions )

Parameters

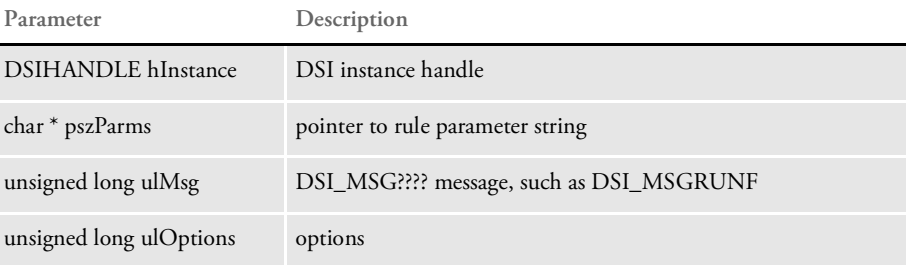

On MSG\_RUNF these values are decrypted in the input attachment and put back into the input attachment, on the MSG\_RUNR these values are encrypted again from output attachment and put back into output attachment.

This rule should be the first rule in the rule list for a particular request type after the ATCLoadAttachment and ATCUnloadAttachment rules have been called. If one of the variables is not found in the attachment, error message is generated and processing continues.

INI options Use the Debug option with this rule:

< DPRDecryptValue > Debug = No

This option defaults to No. If you set this option to Yes, the values before and after encryption and decryption are written to the DPRTRC.LOG file.

### <span id="page-69-0"></span>DPRDefaultLogin

Use this rule to get the USERID value from input attachment and locate a matching record in the user table. By default, the rule uses Documaker's USERINFO table. In RUNF message, this rule creates the REALUSERID and REALPASSWORD values from userinfo database based on the USERID value passed in.

The password is case sensitive. If you do not want to make the password case sensitive in the client application, uppercase the password before it is submitted to Docupresentment (IDS).

NOTE: The Docupresentment (IDS) authentication rules include DPRDecryptLogin, DPRDefaultLogin, DPRLoginUser, DPRCheckLogin, and DPRGenerateSeedValue. These rules replace the DPRLogin rule under the Docupresentment authentication model. For more information, see Authenticating Users in the [Docupresentment Guide.](https://docs.oracle.com/cd/F30719_01/Docupresentment_ug_12.6.4.pdf)

Syntax Function = dprw32->DPRDefaultLogin

Attachment variables

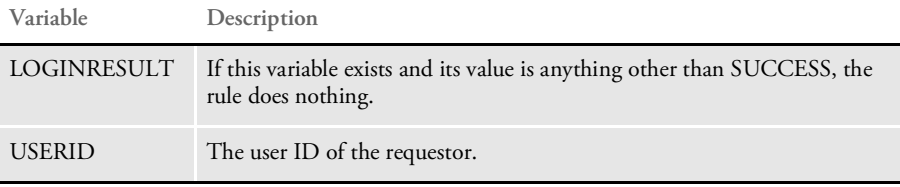

Attachment outputs

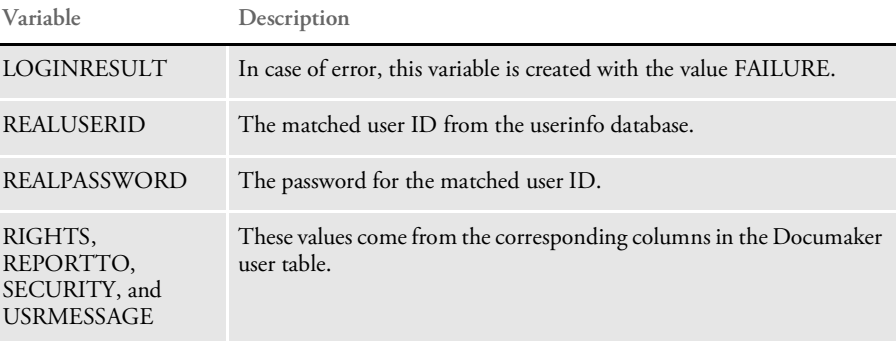

INI options You can use this INI option:

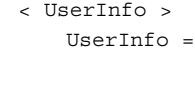

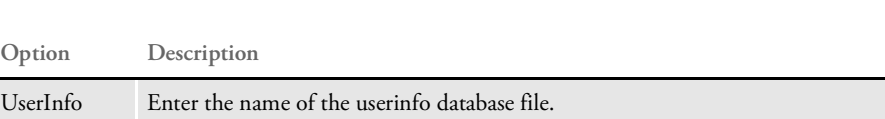

See also [DPRCheckLogin on page 58](#page-57-0) [DPRDecryptLogin on page 68](#page-67-0) [DPRLoginUser on page 155](#page-154-0) [DPRGenerateSeedValue on page 97](#page-96-0)

### <span id="page-71-0"></span>DPRDelBlankPages

Use this rule to remove blank or filler pages from a form set. For instance, you can use this rule to remove blank pages reserved for OMR marks.

NOTE: When you use the DPRDelBlankPages or DPRRotateFormsetPages rules with form sets created from Metacode or AFP print streams, the rules work fine. If, however, you use these rules with form sets created from Documaker archives or from import files, the rule appear to work incorrectly because not all of the static form data is loaded when these rules execute. The result is that text may not be rotated or pages with content may be deleted.

Use the DPRLoadFAPImages rule to correct this problem. Insert this rule after the rule that creates the form set, such as DPRRetrieveFormset or DPRLoadImportFile, and before the rule that prints the form set, such as DPRPrintFormset or DPRPrint.

Syntax long DSIAPI DPRDelBlankPages ( DSIHANDLE hInstance, char \* pszParms, unsigned long ulMsg, unsigned long ulOptions )

Parameters

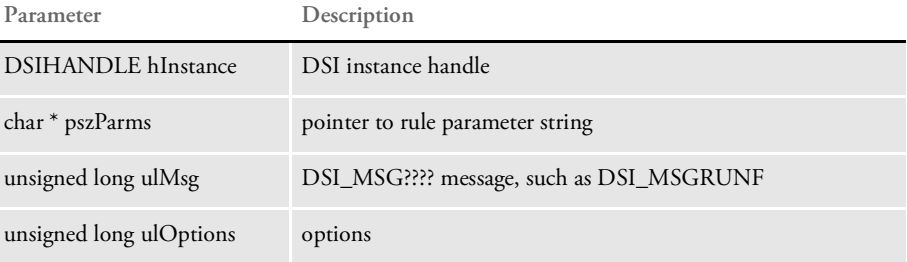

This rule assumes that the form set has been loaded by the Documaker Bridge into the DSI variable, DPRFORMSET.

If you are using this rule with a different bridge, you may need to specify a different DSI variable that contains the form set. Here is an example,

function = dprw32->DPRDelBlankPages,MTCFORMSET
NOTE: You can also remove blank or filler pages using custom code or a DAL script which includes the DelBlankPages function. See the [DAL Reference](https://docs.oracle.com/cd/F30718_01/DR/Index.htm) for more information on the DelBlankPages function.

The API to call from custom code is as follows:

DWORD \_VMMAPI FAPDelBlankPages( VMMHANDLE objectH, /\* form set or form handle \*/

See also [DPRAddBlankPages on page 36](#page-35-0)

[DPRLoadFAPImages on page 146](#page-145-0)

### DPRDeleteFiles

Use this rule to delete the following file types from an Docupresentment (IDS) Documanage cache: XML, TXT, HTM, PDF, TIF, JPG, DPA, AFP, GIF, MET, DOC, BMP, and RTF.

Syntax long DSIAPI DPRDeleteFiles ( DSIHANDLE hdsi, char \* pszParms, unsigned long ulMsg, unsigned long ulOptions )

#### Parameters

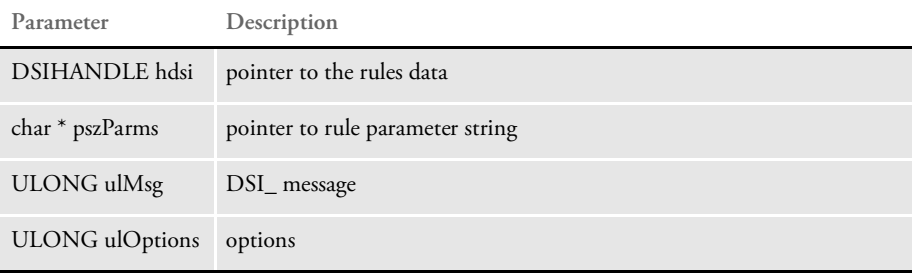

This rule is useful for deleting files cached by an Docupresentment (IDS) Documanage request when you are running performance benchmark tests. This rule runs in RUNR message.

The DPRDeleteFiles rule only removes the files associated with the file name value for the GEN\_TARGETFILENAME attachment variable generated by a Documanage request which generates the aforementioned output attachment variable. This rule only looks for files to remove in the default cache directory of the current Docupresentment (IDS) server.

### Attachment variables

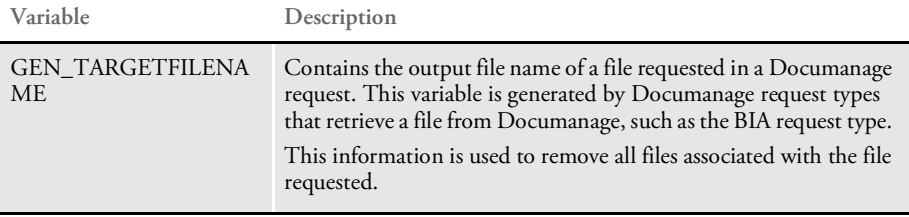

#### Attachment outputs

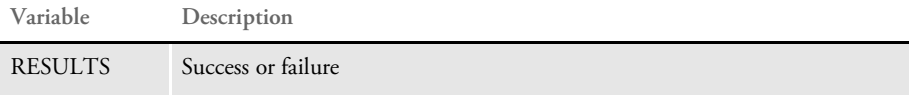

## <span id="page-74-0"></span>DPRDeleteWipRecord

Use this rule to delete a record and remove the NAFILE.DAT and POLFILE.DAT files. It is equivalent to the IPPDeleteWIP rule.

Syntax long DSIAPI DPRDeleteWipRecord ( DSIHANDLE hInstance, char \* pszParms, unsigned long ulMsg, unsigned long ulOptions )

Parameters

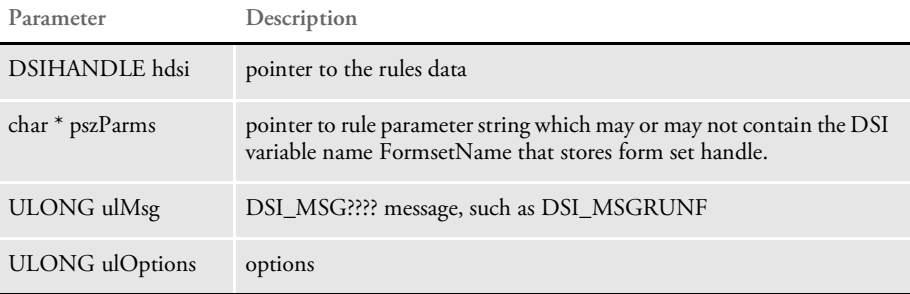

The system identifies the record to delete by first looking for the attachment RECORDID (or RECNUM and UNIQUE\_ID). If the RECORDID is not found, it searches for the fields defined in DOC\_TAG.

Attachment variables This rule expects these attachment variables:

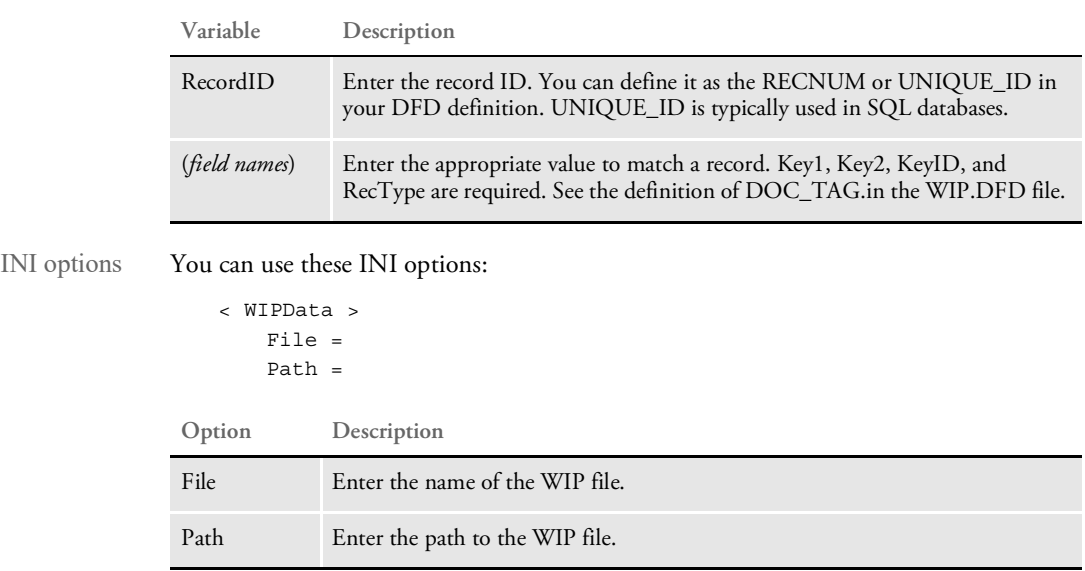

Returns Success or failure

See also [DPRAddWipRecord on page 44](#page-43-0)

[DPRAssignWipRecord on page 50](#page-49-0) [DPRDelMultiWipRecords on page 79](#page-78-0)

[DPRDpw2Wip on page 82](#page-81-0)

[DPRFile2Dpw on page 88](#page-87-0)

[DPRIni2XML on page 121](#page-120-0)

[DPRLockWip on page 151](#page-150-0)

[DPRUnlockWip on page 234](#page-233-0)

[DPRUpdateWipRecords on page 240](#page-239-0)

[DPRWip2Dpw on page 243](#page-242-0)

[DPRWipIndex2XML on page 248](#page-247-0)

[DPRWipTableParms on page 250](#page-249-0)

# DPRDelFromUserDict

Use this rule to delete words from the user dictionary.

Syntax long \_DSIAPI DPRDelFromUserDict ( DSIHANDLE hdsi, char \* pszParms, unsigned ulMsg, unsigned ulOptions )

### Parameters

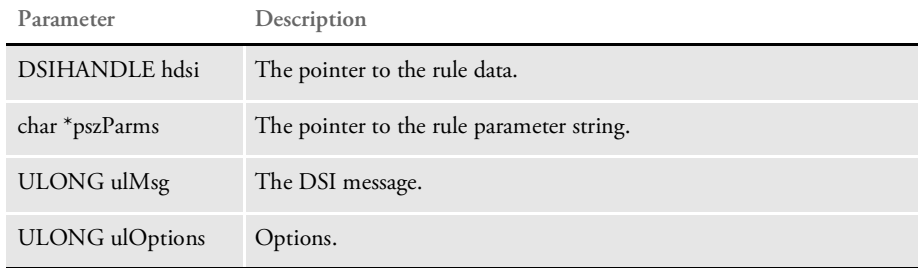

### Attachment variables

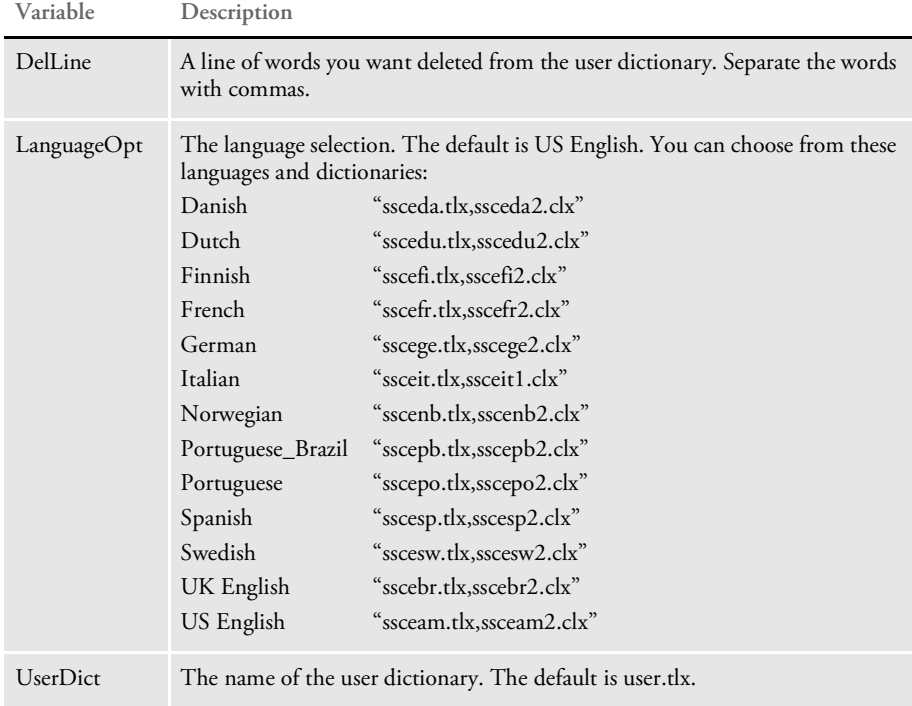

#### Attachment outputs None

INI options You can use these INI options with this rule:

```
< Spell >
  LanguageOpt =
  UserDict =
  UserDictPath =
```
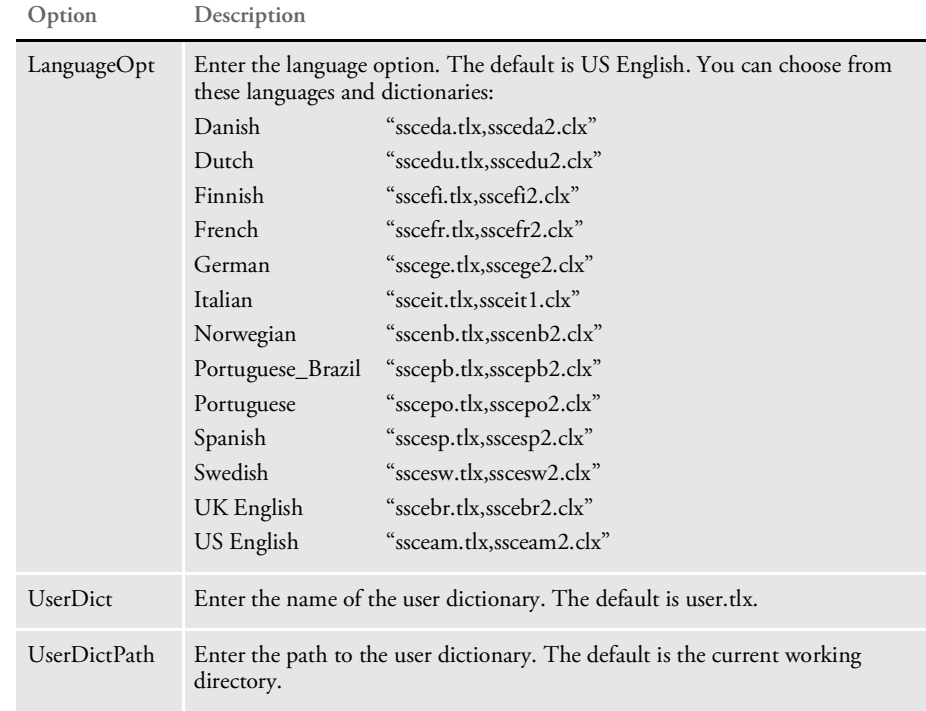

See also [DPRAddToUserDict on page 42](#page-41-0)

[DPRRetFromUserDict on page 184](#page-183-0)

[DPRSpellCheck on page 210](#page-209-0)

# <span id="page-78-0"></span>DPRDelMultiWipRecords

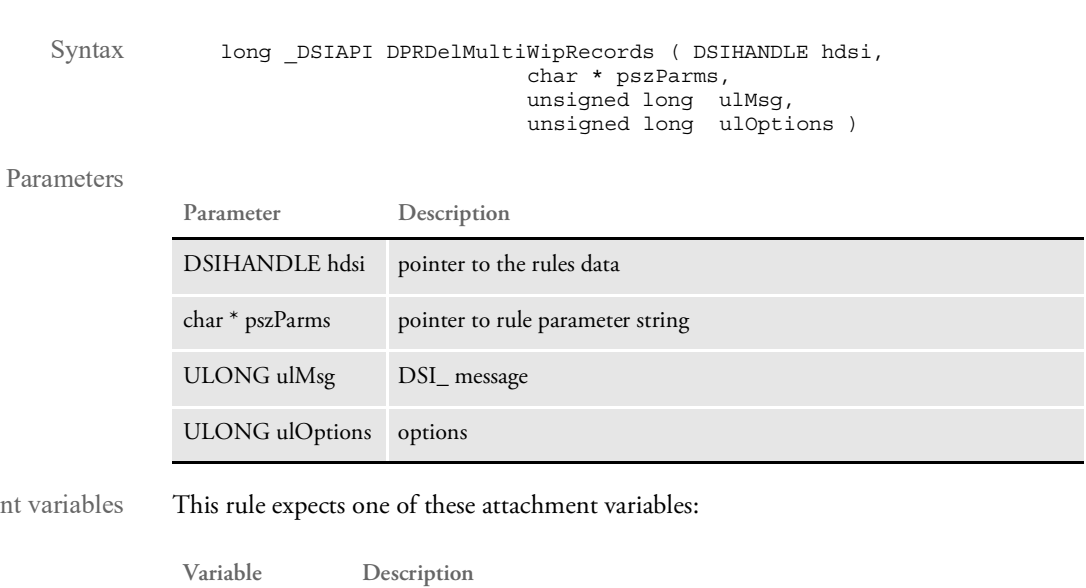

Use this rule to delete records and remove NAFILE.DAT and POFILE.DAT files.

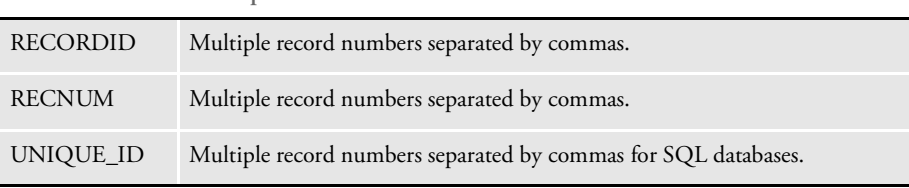

To identify records, it first looks for the RECORDID attachment variable. If that variable is not found, it looks for RECNUM, then UNIQUE\_ID. Specify the multiple records using ID numbers separated by commas.

Here is an example:

 $RECORDID = 5, 4, 3, 2, 1$ 

INI options You can use these INI options:

Attachment

< WIPData > File = Path =

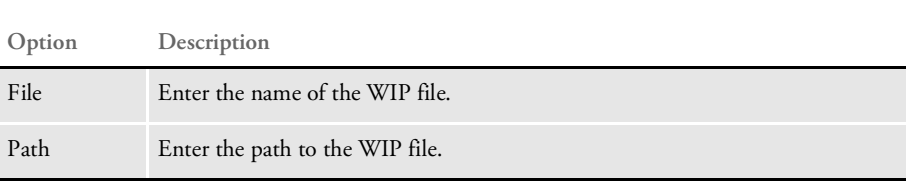

Returns Success or failure

See also [DPRAddWipRecord on page 44](#page-43-0) [DPRAssignWipRecord on page 50](#page-49-0) [DPRDeleteWipRecord on page 75](#page-74-0) [DPRDpw2Wip on page 82](#page-81-0) [DPRFile2Dpw on page 88](#page-87-0) [DPRIni2XML on page 121](#page-120-0) [DPRLockWip on page 151](#page-150-0) [DPRUnlockWip on page 234](#page-233-0) [DPRUpdateWipRecords on page 240](#page-239-0) [DPRWip2Dpw on page 243](#page-242-0) [DPRWipIndex2XML on page 248](#page-247-0) [DPRWipTableParms on page 250](#page-249-0)

# DPRDepagination

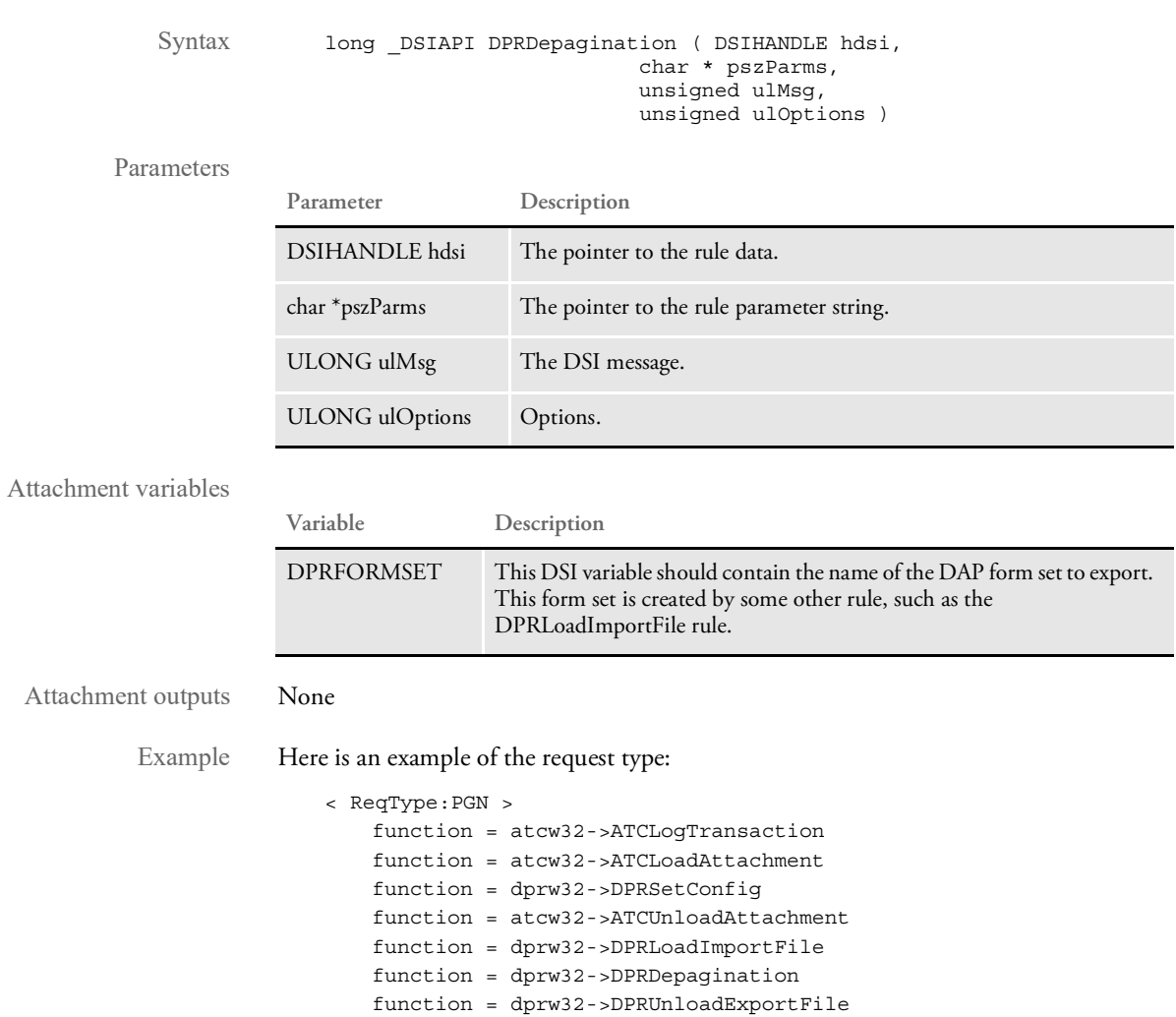

Use this rule to depaginate a form set you will export to an XML tree.

# <span id="page-81-0"></span>DPRDpw2Wip

Use this rule to save the DPW file contents in the WIP record. This rule expects the DPW file to have already been created with the ATCReceiveFile rule.

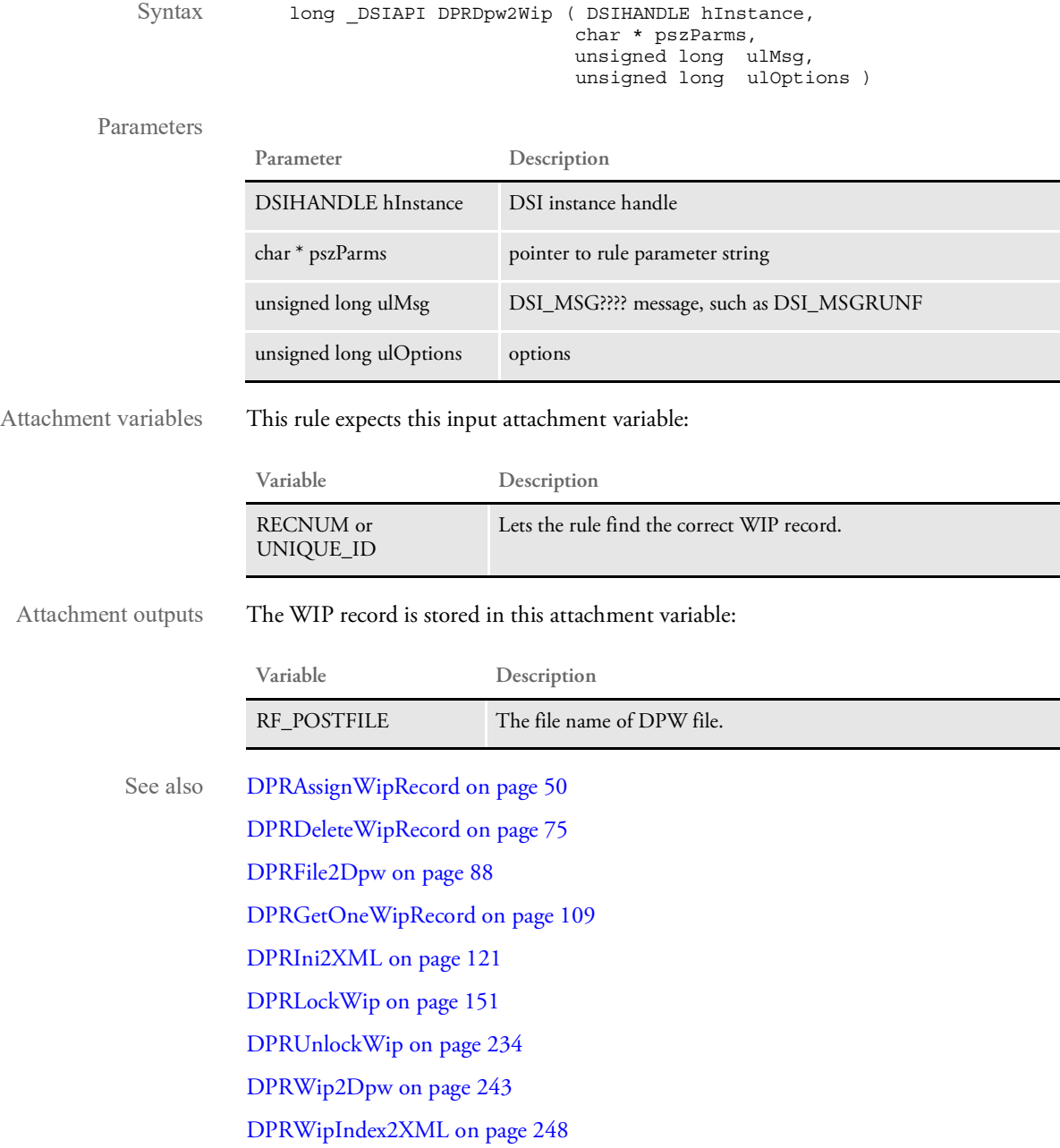

# DPREditUserDict

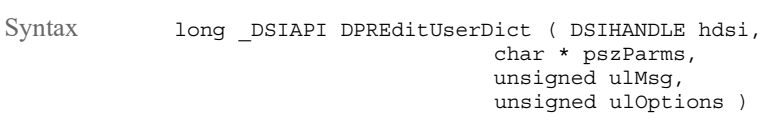

Use this rule to edit a user dictionary.

#### Parameters

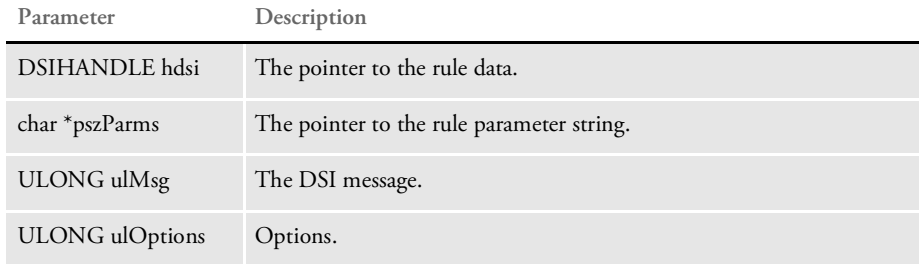

### Attachment variables

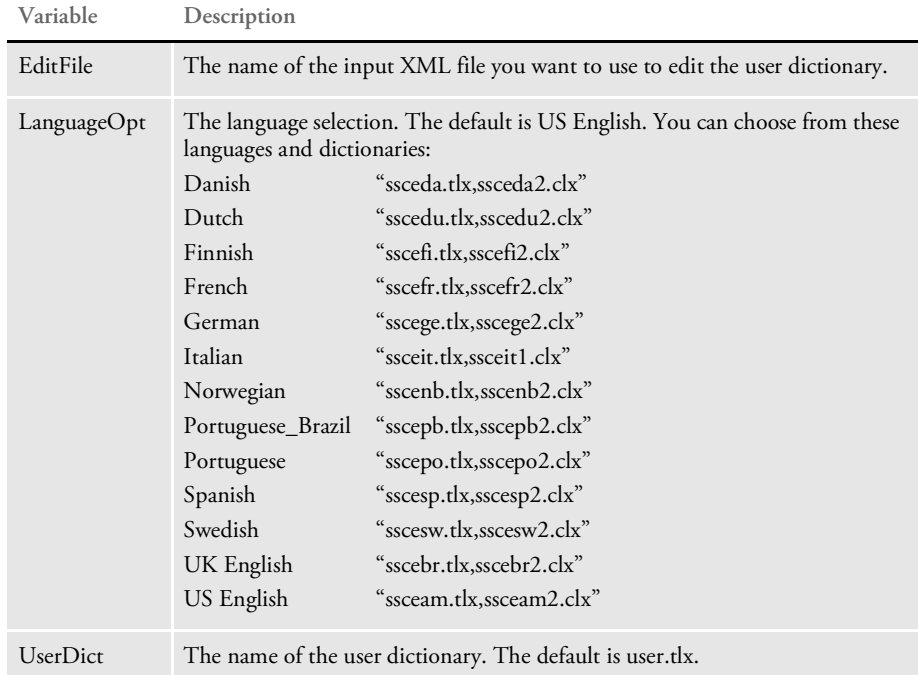

### Attachment outputs None

INI options You can use these INI options with this rule:

```
< Spell >
  LanguageOpt =
  UserDict =
  UserDictPath =
```
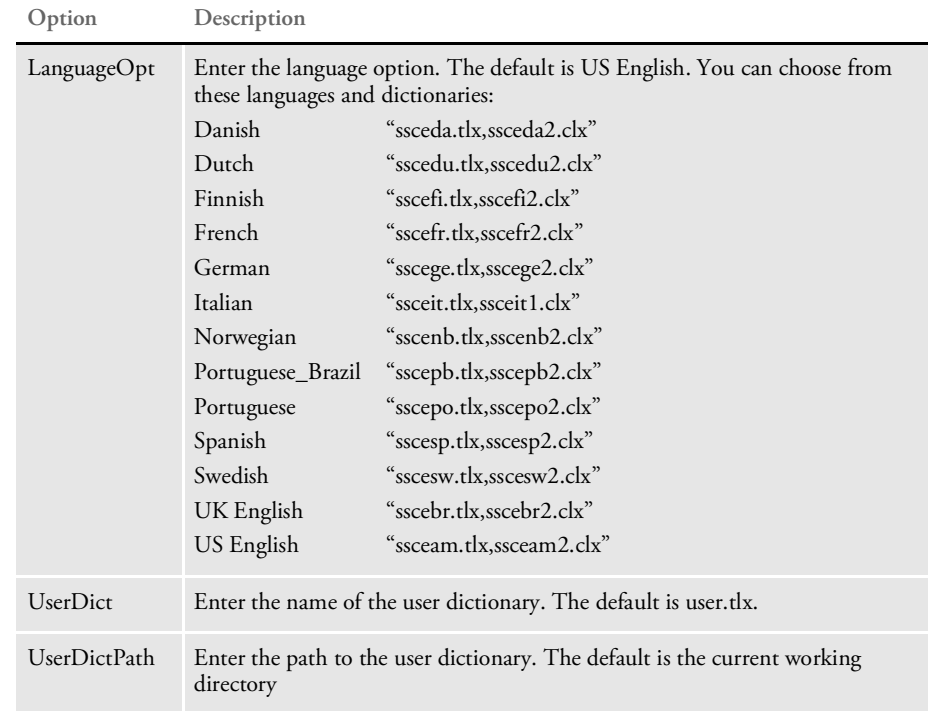

### Edit file layout Here is an example of the edit file layout:

```
<SPELLER TYPE="IENTRY" VERSION="3.1">
<FIELDH ACTION="DELETE">speling</FIELDH>
<FIELDH>spellin</FIELDH>
<FIELDH ACTION="ADD">spellng</FIELDH>
\,<\!/\,{\rm SPELLER}\!>
```
### DPRExecuteDAL

Use this rule to execute a DAL script. Use the parameters to specify where the DAL script is located and on what DSI message to execute this script. Values for the rule parameter include the name of the DAL script and one of these strings:

- INIT
- RUNF
- RUNR
- TERM

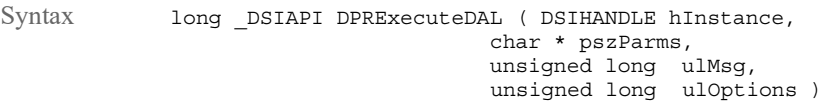

### Parameters

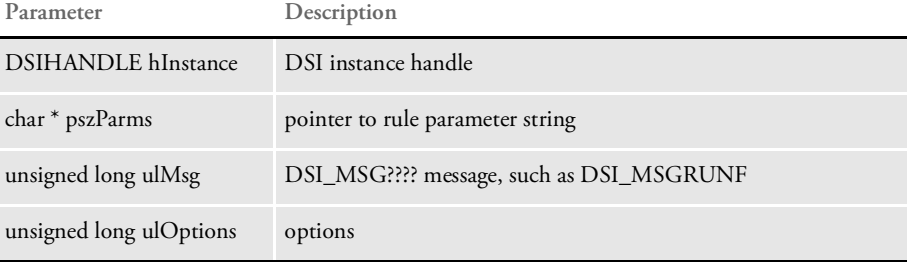

This rule returns an error code if DAL had errors.

Attachment variables None.

Example Here is an example:

function = DPRW32->DPRExecuteDAL,myownscript.dal,INIT

This will execute myownscript.dal when this rule receives message INIT. By default, the script is executed on message DSI\_MSGRUNF.

### DPRFap2Html

Use this rule to produce HTML output for one or more FAP files. This rule can produce standard HTML output through the HTML Print Driver or an HTML representation of a TerSub paragraph.

This rule can process images from a form set in memory, a comma delimited list of images, or a form set retrieved for a GROUP1/GROUP2 combination. It can write the HTML output to a PRINTPATH or to the current Docupresentment (IDS) directory.

This rule can also send the HTML output as file attachments in the output message. This lets you decide whether to print the files to a remote location or send them as part of the output message.

In addition, this rule can generate unique names for each file or it can use the names of the images as the names of the output files. It can cache the output files, when appropriate. This rule removes the files if the Send option is set to Yes and the Debug option is omitted. You can also send debugging information to the DPR trace log if the debug option is set.

Syntax long DSIAPI DPRFap2Html ( DSIHANDLE hInstance, char \* pszParms, unsigned long ulMsg, unsigned long ulOptions )

Parameters

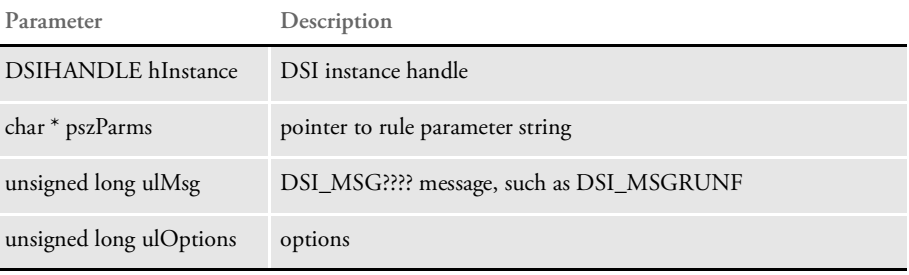

Attachment variables This rule expects these input attachment variables:

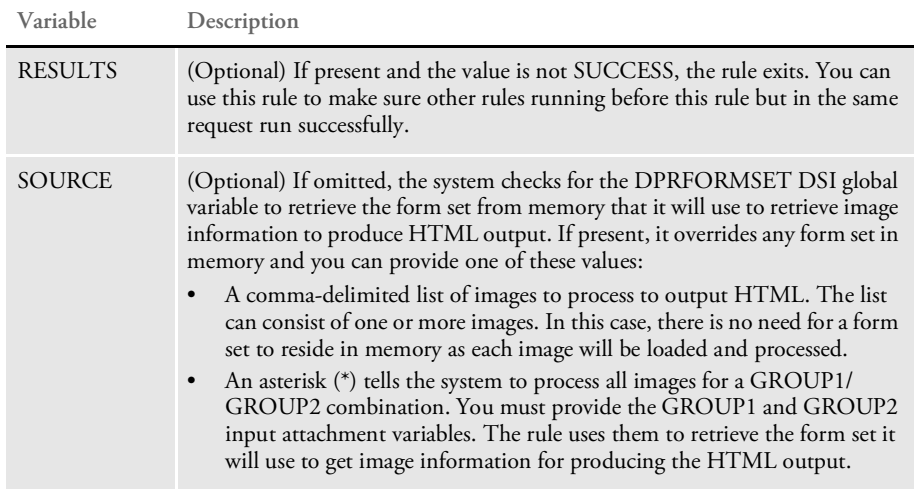

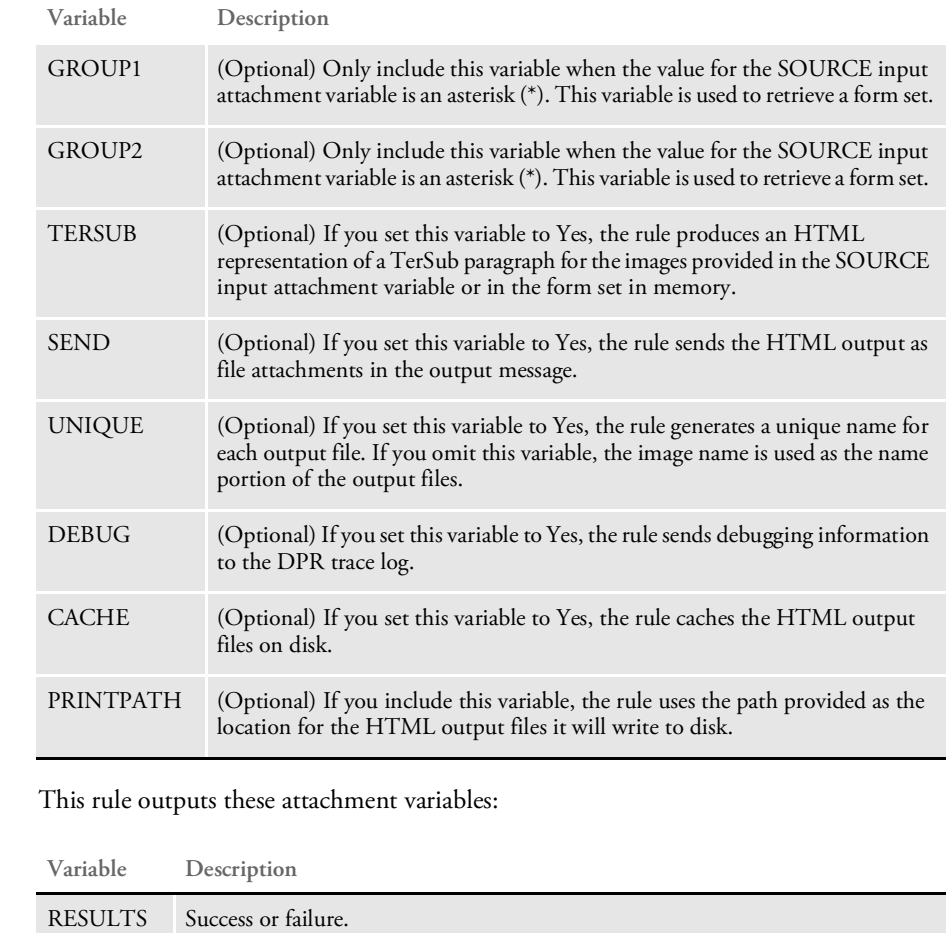

Returns

### Example Here are example request types:

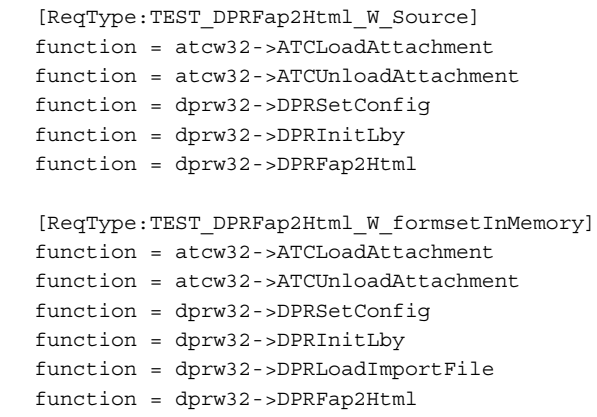

# <span id="page-87-0"></span>DPRFile2Dpw

Use this rule to insert files into the DPW file. You can also use it to download files such as DFD, INI, or any other file accessible by Docupresentment (IDS).

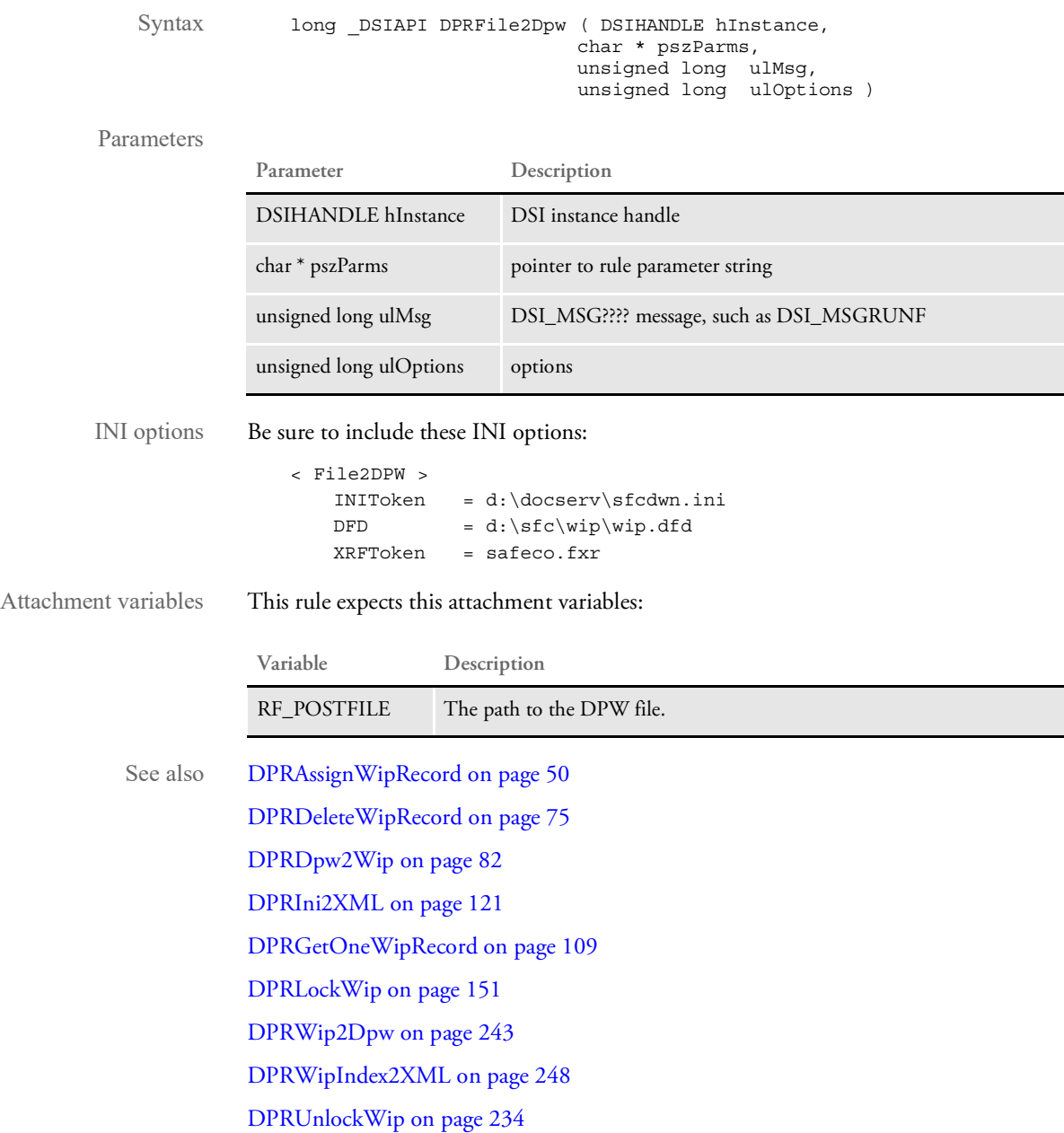

### <span id="page-88-0"></span>DPRFilterFormsetForms

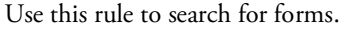

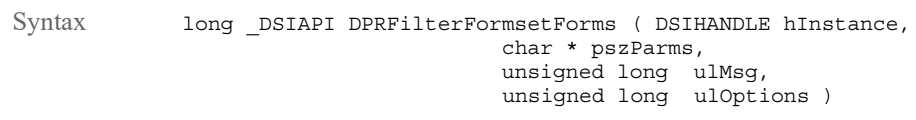

### Parameters

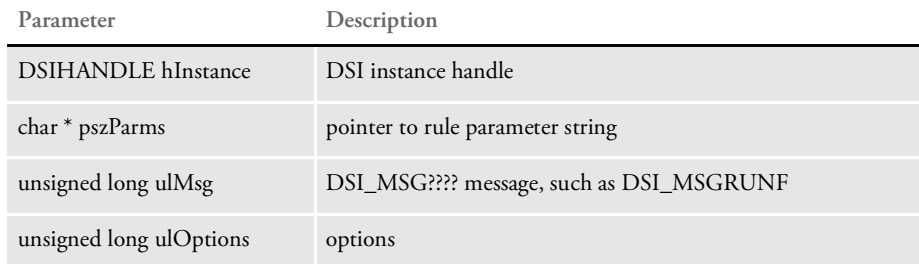

You can use these attachment variables to search for forms:

- DPRFORMNAME
- DPRFORMDESCRIPTION
- DPRKEY1
- DPRKEY2

The conditions that can be used are: equals, contains, and starts with. To specify the value and the condition the user will have to provide the attachment variable in the following format:

DPRFORMNAME.CONTAINS.

Conditions are checked in the following order: equals, starts with, contains. If more than one is provided the first one found will be used.

See also [DPRLoadXMLAttachment on page 148](#page-147-0) [DPRLoadedXML2Formset on page 145](#page-144-0) [DPRSendFormsetXML on page 204](#page-203-0) [DPRUpdateFromMRL on page 235](#page-234-0) [DPRSortFormsetForms on page 213](#page-212-0) [DPRGetFormList on page 105](#page-104-0) [DPRGetHTMLForms on page 107](#page-106-0)

### DPRFindTemplate

Use this rule to find the correct template using transaction type. The REQTYPE attachment variable is matched with an option in the XML2ATTACH or XML2BODY control groups.

Either of these INI options should contain a path to the template for the transaction. The file name of the template is added as an attachment variable (XMLTEMPLATTACH) if the REQTYPE is found under XML2ATTACH.

The file name is added as the XMLTEMPLBODY variable if REQTYPE is found under XML2BODY.

NOTE: This rule is only available on Windows 32-bit platforms.

Syntax long \_DSIAPI DPRFindTemplate ( DSIHANDLE hInstance, char \* pszParms, unsigned long ulMsg, unsigned long ulOptions )

#### Parameters

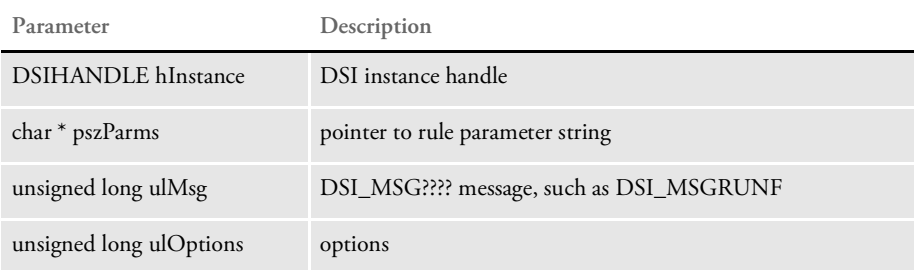

The system expects the REQTYPE attachment variable, which should have matching entry in the INI file.

# DPRFindWipRecords

NOTE: The DPRFindWipRecords rule was replaced by the DPRSearchWip rule with the release of Shared Objects version 11.1. Any calls to DPRFindWipRecords execute DPRSearchWip instead and there is no difference in the result. The DPRFindWipRecords name was kept for legacy support. For more information, see [DPRSearchWip on page 199.](#page-198-0)

# DPRFindWipRecordsByUser

Use this rule to search for one or more records based on provided fields and user IDs. This rule returns a list by adding every field of each record into the attachment in the user's queue.

Syntax long DSIAPI DPRFindWipRecordsByUser ( DSIHANDLE hdsi, char \* pszParms, unsigned long ulMsg, unsigned long ulOptions )

#### Parameters

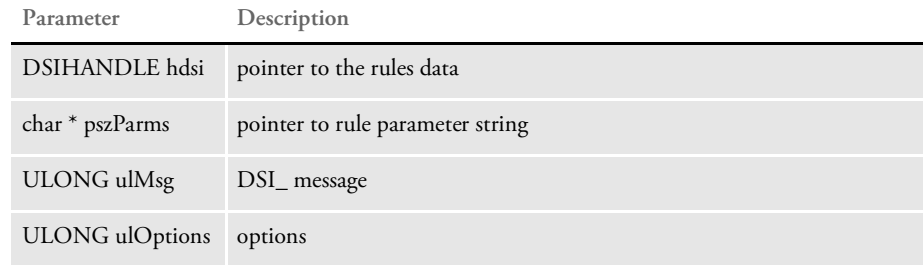

Attachment variables The system expects these attachment variables:

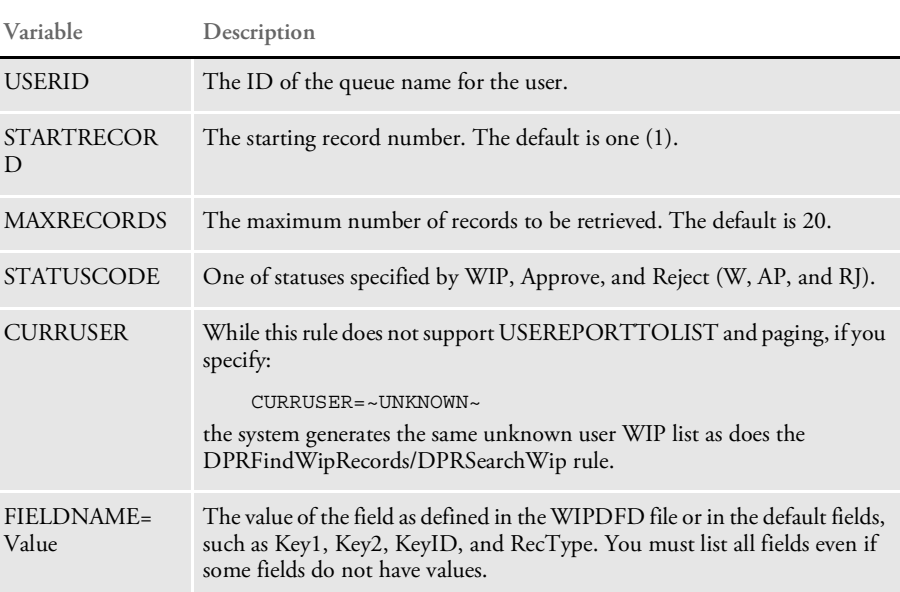

Attachment outputs The system creates these output attachment variables:

| Variable                      | Description                                                                                                    |
|-------------------------------|----------------------------------------------------------------------------------------------------|
| <b>WIP</b>                    | The WIP status generated from WIP option in the Status_CD control group.                                                                                                    |
| <b>APPROVE</b>                | The approve status generated from Approve option in the Status CD control<br>group.                                                                                                    |
| <b>REJECT</b>                 | The reject status generated from Reject option in the Status_CD control group.                                                                                                    |
| <b>RECORDS</b>                | The number of selected records.                                                                                                    |
| <b>RECORDSX</b><br>.FieldName | The field name for selected single or multiple records, where the affix X<br>(WIPSX.FieldName) is the number of selected WIP records, counting from one<br>to RECORDS and FieldName is the field name as defined WIPDFD file. If the<br>DFD file is missing, the default field names are used, such as Key1, Key2,<br>KeyID, and RecType. |

Request types ReqType = WFD

The requested type is required in the DOCSERV.INI file. Here is an example:

```
< ReqType:WFD >
   function = atcw32->ATCLogTransaction
   function = atcw32->ATCLoadAttachment
   function = dprw32->DPRSetConfig
   function = atcw32->ATCUnloadAttachment
   function = dprw32->DPRFindWipRecordsByUser
```
INI options You can use these INI options:

```
< MasterResource >
  FormLib = mstrres\sampco\forms
< Control >
  ImageExt = .fap
  LogoExt = .log
< WIPData >
  File \qquad \qquad = \quad \mathtt{WIP}Path = mstrres\sampco\wip
  MaxWIPRecords = 200
< UserInfo >
  File = userinfo
  Path = mstrres
< Status_CD >
  WIP = WApprove = APReject = RJ
```
**Option Description**

MasterResource control group

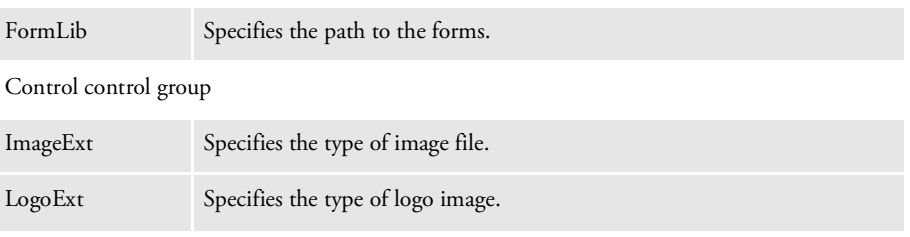

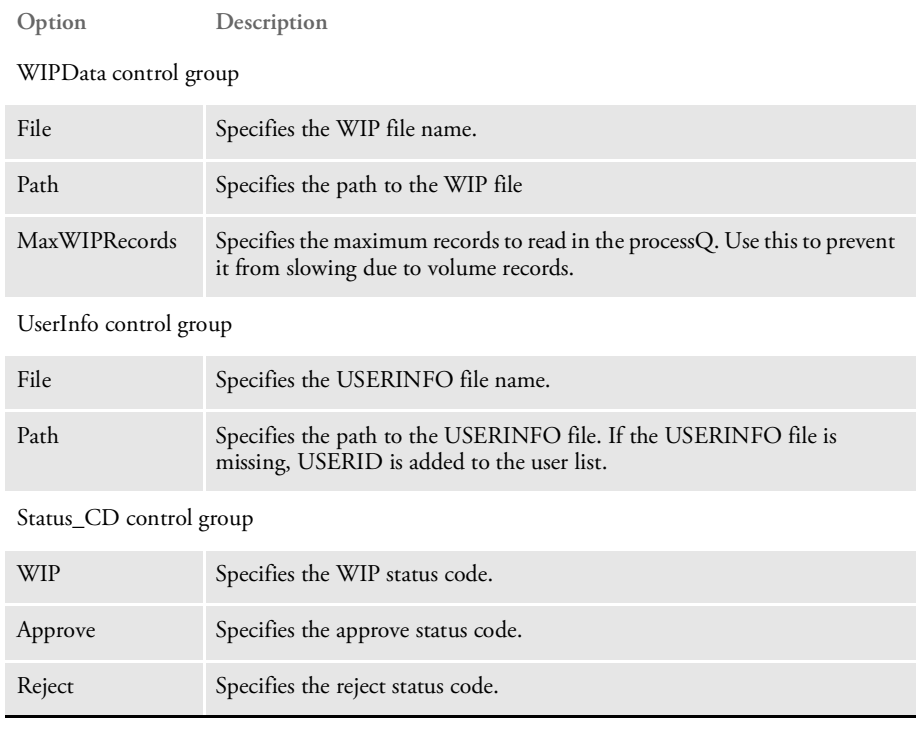

Returns Success or failure

See also [DPRSearchWip on page 199](#page-198-0)

### DPRGenerateDefinitionFile

To use Word to create Documaker sections, forms, and paragraph lists, you typically first create for Word a Workspace Definition file (WDF) in Documaker Studio or using this rule. This file, which is in XML format, contains the following:

- Field entries from the Common Fields Dictionary
- DAL triggers
- Recipient information from the BDF file
- Form metadata information
- A list of fonts
- A list of the graphics found in the library
- A time stamp, including a date which identifies when the WDF file was created

The Documaker Add-in for Microsoft Word uses the information in the Workspace Definition file to provide content for the selection lists you use when creating sections, forms, or paragraph lists in Word.

Syntax long DSIAPI DPRGenerateDefinitionFile ( DSIHANDLE hdsi, char \* pszParms, unsigned ulMsg, unsigned ulOptions )

Parameters

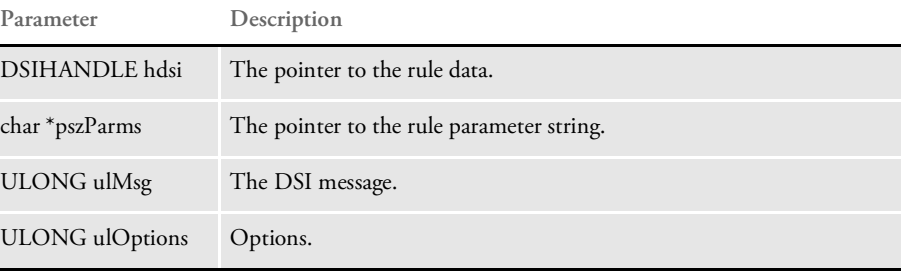

Be sure to set up a request type to handle the request for the file. Here is an example:

```
<section name="ReqType:GENDEFXML">
```

```
<entry name="function">atcw32->ATCLoadAttachment</entry>
   <entry name="function">atcw32->ATCUnloadAttachment</entry>
   <entry name="function">dprw32->DPRSetConfig</entry>
   <entry name="function">dprw32->DPRGenerateDefinitionFile</entry>
   \lt! -- -->
</section>
```
Input variables In addition, you must supply these message variables to the request.

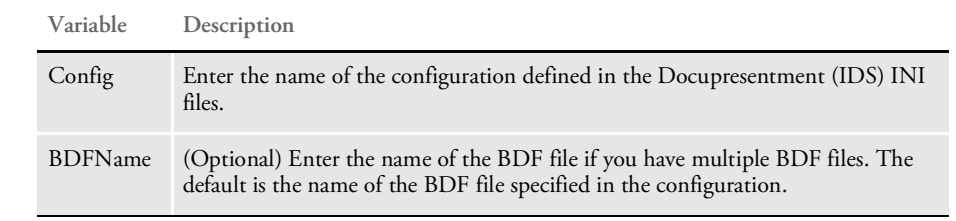

### Output variables

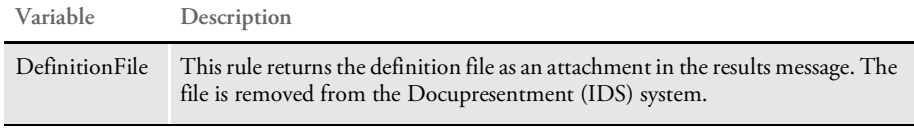

Keep in mind that the DPRSetConfig rule and the Config message variable are all that is necessary for Docupresentment (IDS) to load the configuration requested by the user. The configuration must be loaded for the rule to work.

NOTE: See also the [Introduction to Enterprise Web Processing Services](http://docs.oracle.com/cd/F30719_01/EWPS_ug_12.6.4.pdf) and the [Documaker Add-In for Microsoft Word Help](http://docs.oracle.com/cd/F30718_01/DAW/Index.html) for more information.

### DPRGenerateSeedValue

Use this rule to generate a random seed value of two bytes for encrypting a text string by crypt(). It checks to see if a seed value exists and if not found, creates one. The rule can create a new random seed on a timer if you use it with the timer setup.

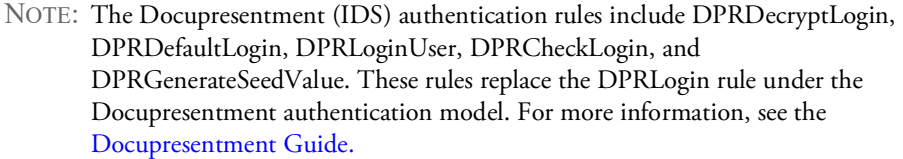

Syntax Function = dprw32->DPRGenerateSeedValue

There are no attachments. This rule runs on the RUNF message. You should execute this rule at least once a day. Here is an example:

```
< ReqType:WLG >
                     function = atcw32->ATCLogTransaction
                     function = atcw32->ATCLoadAttachment
                     function = dprw32->DPRSetConfig
                     function = atcw32->ATCUnloadAttachment
                     function = dprw32->DPRDecryptLogin
                     function = dprw32->DPRDefaultLogin
                     function = dprw32->DPRLoginUser
                     function = dprw32->DPRGetWipList
                 < ReqType:WLT >
                     function = atcw32->ATCLogTransaction
                     function = atcw32->ATCLoadAttachment
                     function = dprw32->DPRSetConfig
                     function = atcw32->ATCUnloadAttachment
                     function = dprw32->DPRDecryptLogin
                     function = dprw32->DPRDefaultLogin
                     function = dprw32->DPRCheckLogin
                     function = dprw32->DPRGetWipList
INI options Use these INI options to reset the seed value every day at 3:00 AM.
                 < Timer >
                     ResetSeed = 3:00:00 AM< ReqType:RESETSEED >
                     function = dprw32->DPRGenerateSeedValue
  DPRCheckLogin on page 58
             DPRDecryptLogin on page 68
             DPRDefaultLogin on page 70
             DPRLoginUser on page 155
```
# DPRGetConfigList

Use this rule to get a list of the configuration information in the DAP.INI file.

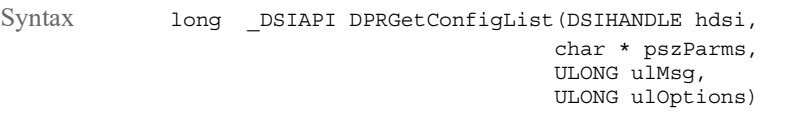

### Parameters

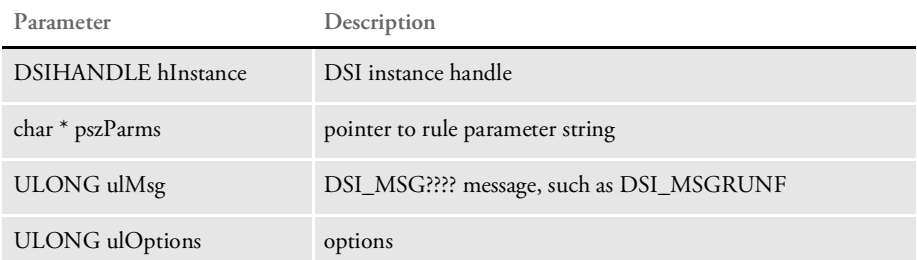

### Attachment variables None

Attachment outputs

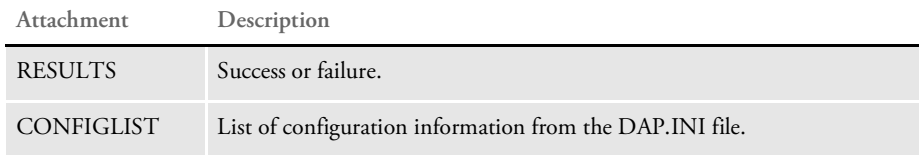

Example Here is the request type for docserv.xml:

```
<section name="ReqType:ewps_doGetLibraries">
   <entry name="function">atcw32->ATCLogTransaction</entry>
   <entry name="function">atcw32->ATCLoadAttachment</entry>
   <entry name="function">atcw32->ATCUnloadAttachment</entry>
   <entry name="function">dprw32->DPRGetConfigList</entry>
</section>
```
Here is the request type for the docserv.ini file:

[ ReqType:ewps\_doGetLibraries ] function = atcw32->ATCLoadAttachment function = atcw32->ATCUnloadAttachment function = dprw32->DPRGetConfigList

Here is an example of the returned attachment variables:

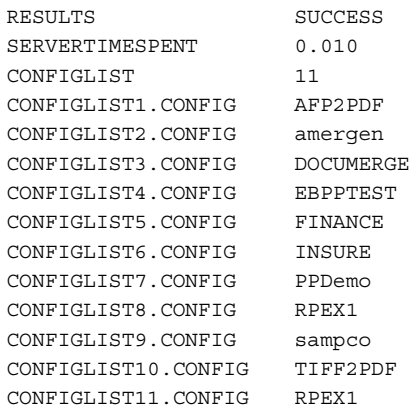

# DPRGetDFDInfo

Use this rule to retrieve an XML document with DFD field information for WIP or archive.

Syntax long \_DSIAPI DPRGetDFDInfo ( DSIHANDLE hdsi, char \* pszParms, unsigned long ulMsg, unsigned long ulOptions )

#### Parameters

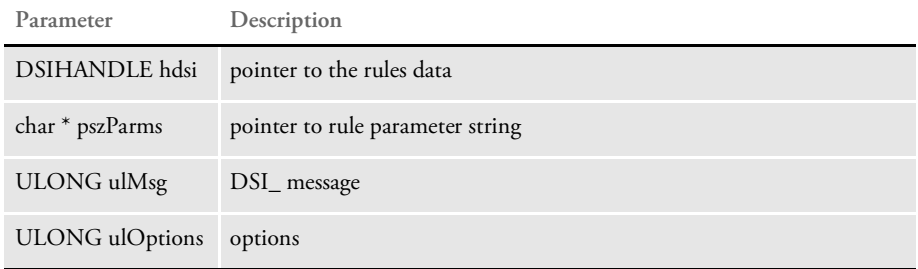

### Attachment variables

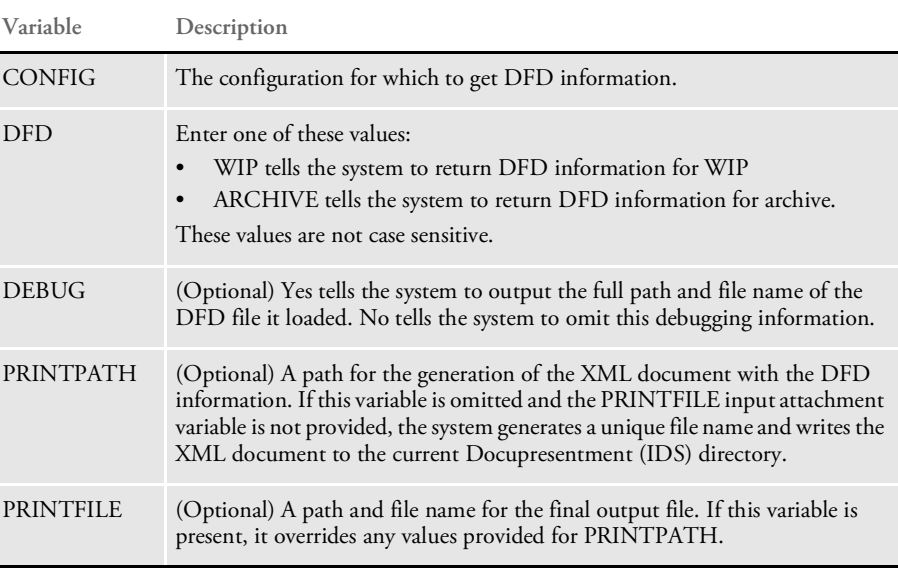

### Attachment outputs

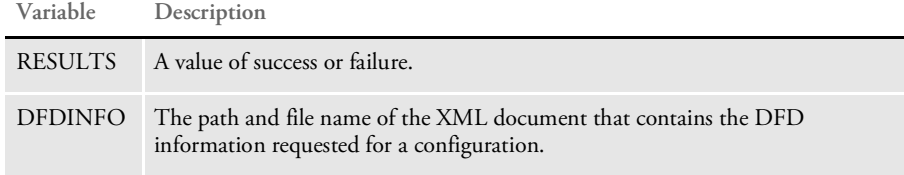

Keep in mind...

The XML document will contain a root node of name of WIPKEYS or ARCHIVEKEYS, depending on which DFD was requested by the DFD input attachment variable. The root node will contain a list of nodes with names that correspond to each of the base DFD field names. Each of those nodes will contain the following attributes:

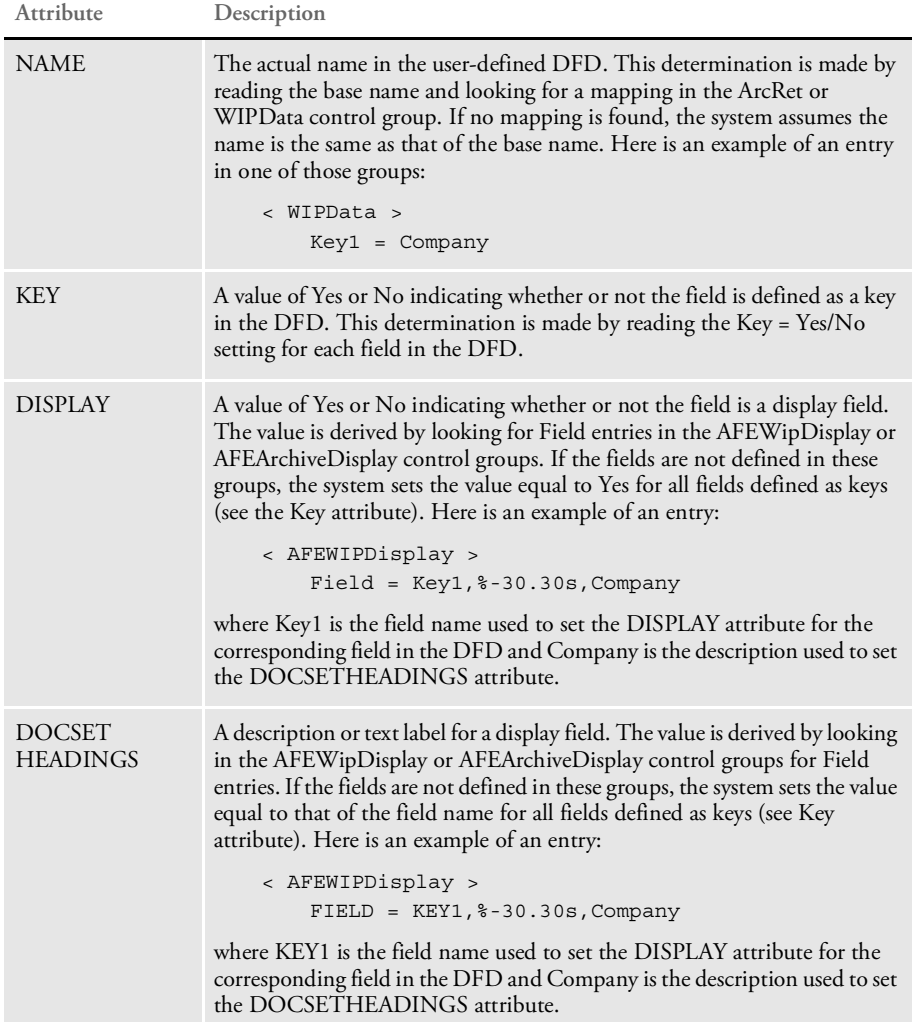

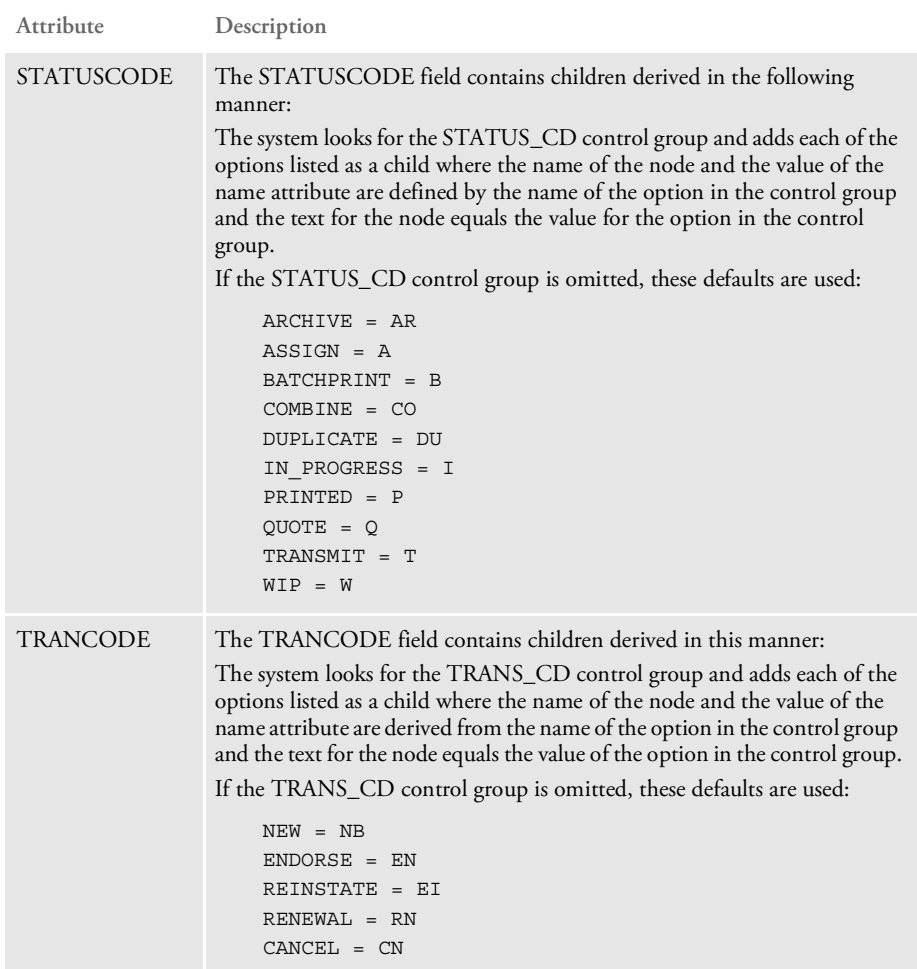

In addition, the root element contains a child named CUSTOMKEYS with children corresponding to all user-defined DFD fields that are not part of the standard DFD field names. This determination is made by analyzing the user-defined DFD field names and looking for mappings in the ArcRet and WIPData control groups. If an entry is not found, the system looks for a field in the base DFD file that matches the name in the user-defined DFD file. If a match is not found, the field is deemed as a custom field and added as a KEY child to the CUSTOMKEYS node. Each KEY child contains these attributes:

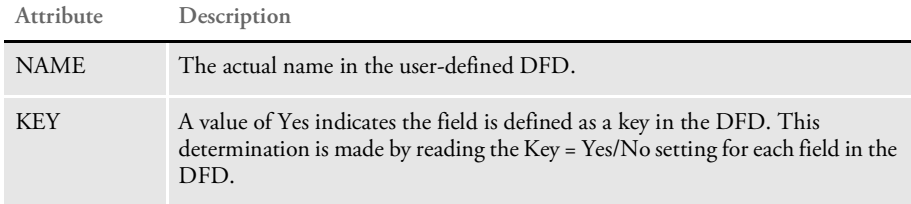

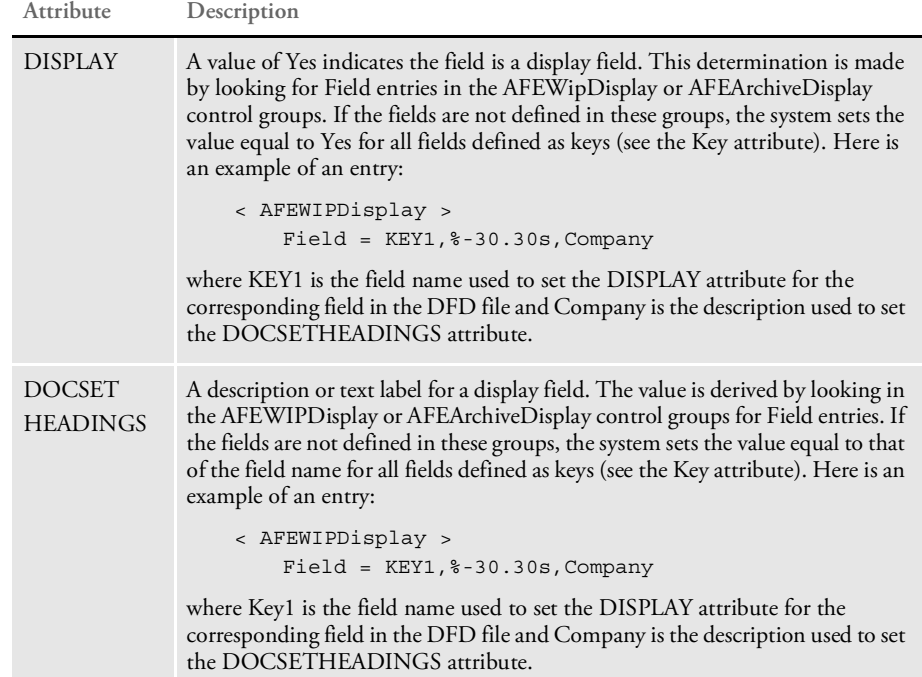

Here is an example of an output file for WIP:

```
<?xml version="1.0" encoding="UTF-8"?>
<DOCUMENT TYPE="RPWIP" VERSION="11.1">
<WIPKEYS>
   <KEY1 NAME="KEY1" KEY="YES" DISPLAY="YES" DOCSETHEADINGS="KEY1"/>
   <KEY2 NAME="KEY2" KEY="YES" DISPLAY="YES" DOCSETHEADINGS="KEY2"/>
   <KEYID NAME="KEYID" KEY="YES" DISPLAY="YES"
DOCSETHEADINGS="KEYID"/>
   <RECTYPE NAME="RECTYPE" KEY="NO" DISPLAY="NO" DOCSETHEADINGS=""/>
    <CREATETIME NAME="CREATETIME" KEY="NO" DISPLAY="NO"
DOCSETHEADINGS=""/>
   <ORIGUSER NAME="ORIGUSER" KEY="YES" DISPLAY="YES"
DOCSETHEADINGS="ORIGUSER"/>
    <CURRUSER NAME="CURRUSER" KEY="NO" DISPLAY="NO"
DOCSETHEADINGS=""/>
    <MODIFYTIME NAME="MODIFYTIME" KEY="NO" DISPLAY="NO"
DOCSETHEADINGS=""/>
   <FORMSETID NAME="FORMSETID" KEY="NO" DISPLAY="NO"
DOCSETHEADINGS=""/>
    <TRANCODE NAME="TRANCODE" KEY="NO" DISPLAY="NO"
DOCSETHEADINGS="">
        <NEW NAME="NEW">NB</NEW>
        <ENDORSE NAME="ENDORSE">EN</ENDORSE>
        <CANCEL NAME="CANCEL">CN</CANCEL>
        <REINSTATE NAME="REINSTATE">EI</REINSTATE>
        <RENEWAL NAME="RENEWAL">RN</RENEWAL>
    </TRANCODE>
    <STATUSCODE NAME="STATUSCODE" KEY="NO" DISPLAY="NO"
DOCSETHEADINGS="">
        <ARCHIVE NAME="ARCHIVE">A</ARCHIVE>
        <ASSIGN NAME="ASSIGN">A</ASSIGN>
        <BATCHPRINT NAME="BATCHPRINT">B</BATCHPRINT>
        <COMBINE NAME="COMBINE">CO</COMBINE>
        <DUPLICATE NAME="DUPLICATE">DU</DUPLICATE>
```

```
<PRINTED NAME="PRINTED">P</PRINTED>
        <QUOTE NAME="QUOTE">Q</QUOTE>
        <TRANSMIT NAME="TRANSMIT">T</TRANSMIT>
        <WIP NAME="WIP">W</WIP>
    </STATUSCODE>
    <FROMUSER NAME="FROMUSER" KEY="NO" DISPLAY="NO"
DOCSETHEADINGS=""/>
    <FROMTIME NAME="FROMTIME" KEY="NO" DISPLAY="NO"
DOCSETHEADINGS=""/>
    <TOUSER NAME="TOUSER" KEY="NO" DISPLAY="NO" DOCSETHEADINGS=""/>
    <TOTIME NAME="TOTIME" KEY="NO" DISPLAY="NO" DOCSETHEADINGS=""/>
    <DESC NAME="DESC" KEY="NO" DISPLAY="NO" DOCSETHEADINGS=""/>
   <INUSE NAME="INUSE" KEY="NO" DISPLAY="NO" DOCSETHEADINGS=""/>
   <ARCKEY NAME="ARCKEY" KEY="NO" DISPLAY="NO" DOCSETHEADINGS=""/>
   <APPDATA NAME="APPDATA" KEY="NO" DISPLAY="NO" DOCSETHEADINGS=""/>
    <RECNUM NAME="RECNUM" KEY="NO" DISPLAY="NO" DOCSETHEADINGS=""/>
    <CUSTOMKEYS>
       <KEY NAME="PRODUCERNO" KEY="YES" DISPLAY="YES"
DOCSETHEADINGS="PRODUCERNO"/>
       <KEY NAME="CLAIMNO" KEY="YES" DISPLAY="YES"
DOCSETHEADINGS="CLAIMNO"/>
       <KEY NAME="CLAIMANT" KEY="YES" DISPLAY="YES"
DOCSETHEADINGS="CLAIMANT"/>
       <KEY NAME="INSUREDNM" KEY="YES" DISPLAY="YES"
DOCSETHEADINGS="INSUREDNM"/>
       <KEY NAME="DATE_TIME" KEY="YES" DISPLAY="YES"
DOCSETHEADINGS="DATE_TIME"/>
       <KEY NAME="ARCDATE" KEY="NO" DISPLAY="NO" DOCSETHEADINGS=""/>
    </CUSTOMKEYS>
</WIPKEYS>
</DOCUMENT>
```
### <span id="page-104-0"></span>DPRGetFormList

Use this rule to work with the Docupresentment (IDS) MRL and to get the group list, form list, and image list. This rule is a replacement for the following rules and exists only to make it more convenient to define the request type.

- DPRLoadXMLAttachment
- DPRLoadedXML2Formset
- DPRSendFormsetXML
- DPRUpdateFromMRL
- DPRFilterFormsetForms
- DPRSortFormsetForms
- DPRGetHTMLForms

When no customizations or changes to the parameters for these rules are needed, all of these rules, in this order, can be replaced by the DPRGetFormList rule, so the same request type can have these rules:

```
function = atcw32->ATCLoadAttachment
function = atcw32->ATCUnloadAttachment
function = dprw32->DPRSetConfig
function = dprw32->DPRGetFormList
```

```
Syntax long _DSIAPI DPRGetFormList ( DSIHANDLE hInstance,
                                    char * pszParms,
                                    unsigned long ulMsg,
                                    unsigned long ulOptions )
```
Parameters

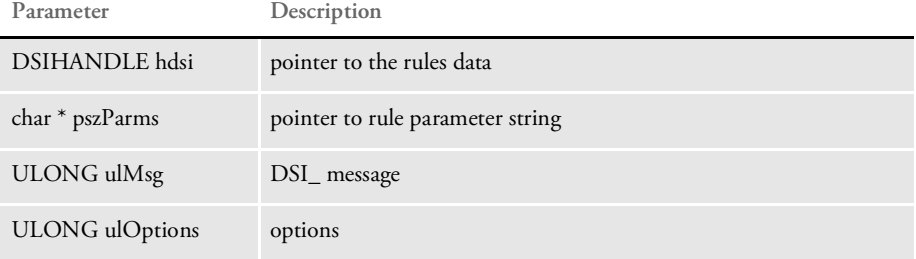

See also [DPRLoadXMLAttachment on page 148](#page-147-0)

[DPRLoadedXML2Formset on page 145](#page-144-0)

[DPRSendFormsetXML on page 204](#page-203-0)

[DPRUpdateFromMRL on page 235](#page-234-0)

[DPRFilterFormsetForms on page 89](#page-88-0)

[DPRSortFormsetForms on page 213](#page-212-0)

[DPRGetHTMLForms on page 107](#page-106-0)

# DPRGetFormsetRecips

Use this rule to return a list recipients for the form set.

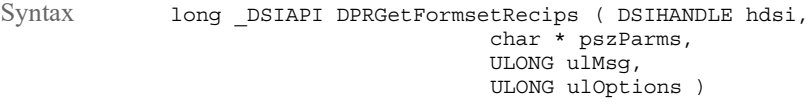

#### Parameters

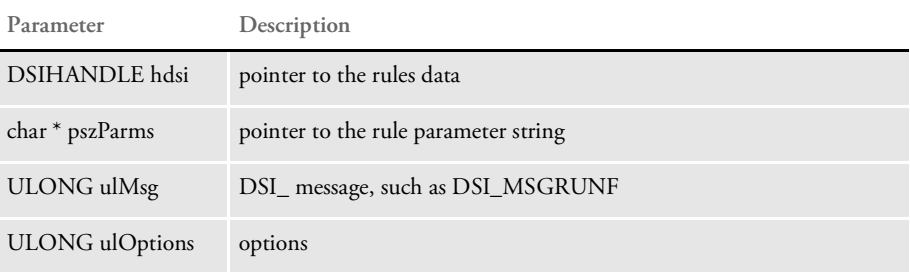

### Attachment variables

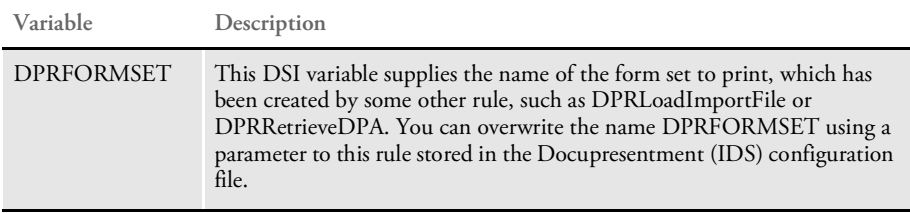

### Attachment outputs

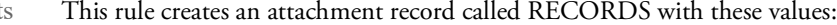

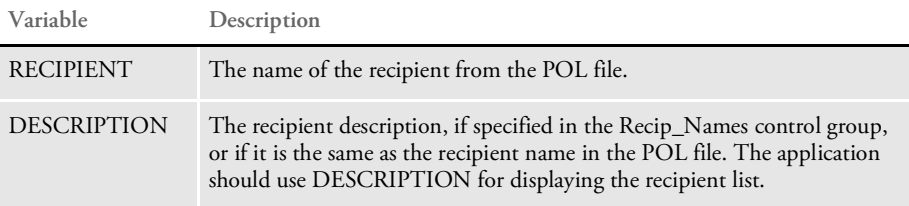

The rule creates an attachment variable called RESULTS which runs on the DSI\_MSGRUNF message.

Returns Success or failure

See also [DPRGetRecipients on page 110](#page-109-0)

### <span id="page-106-0"></span>DPRGetHTMLForms

Use this rule to return HTML representation of FAP files (images). This rule is specified in the form set located in the DPRFORMSET DSI variable. Any images designated as print only or hidden are skipped.

Syntax long \_DSIAPI DPRGetHTMLForms ( DSIHANDLE hInstance, char \* pszParms, unsigned long ulMsg, unsigned long ulOptions )

Parameters

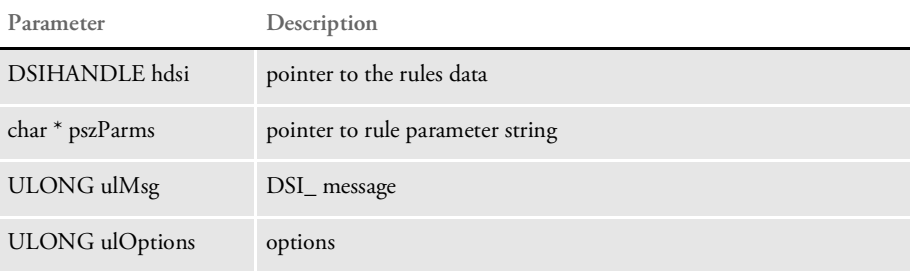

The HTML files produced are sent back via the attachment. The delimiter name for the SOAP attachment is the image name or imagename\_pagenum for the second and later pages of a multi-page image.

This rule runs on RUNF message.

See also [DPRLoadXMLAttachment on page 148](#page-147-0)

[DPRLoadedXML2Formset on page 145](#page-144-0)

[DPRSendFormsetXML on page 204](#page-203-0)

[DPRUpdateFromMRL on page 235](#page-234-0)

[DPRFilterFormsetForms on page 89](#page-88-0)

[DPRSortFormsetForms on page 213](#page-212-0)

### DPRGetInitValue

Use this rule to look up an INI value and add it as an attachment variable to the input and output queues. This rule is useful when you are running Java rules in Docupresentment (IDS) version 1.8 which need INI values from the DAP.INI or other INI file.

Syntax long DSIAPI DPRGetInitValue ( DSIHANDLE hdsi, char \* pszParms, unsigned long ulMsg, unsigned long ulOptions )

#### Parameters

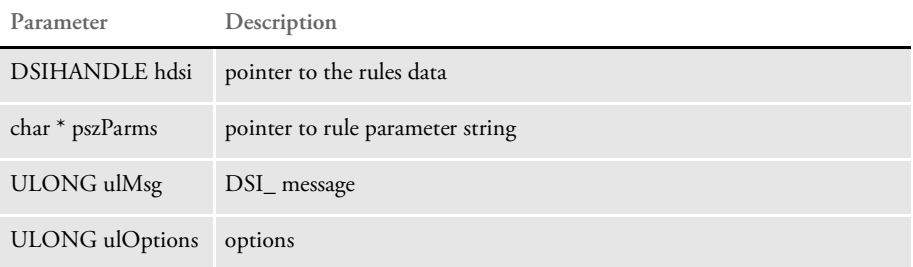

### Attachment variables

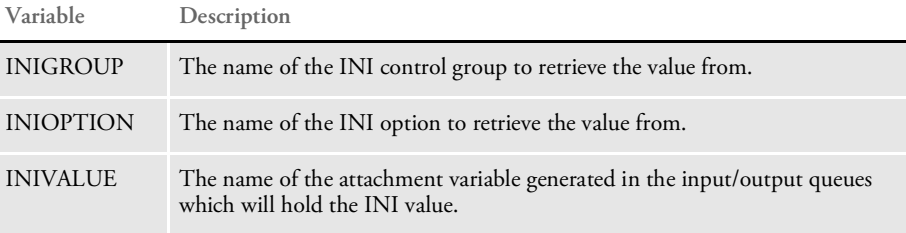

#### Attachment outputs

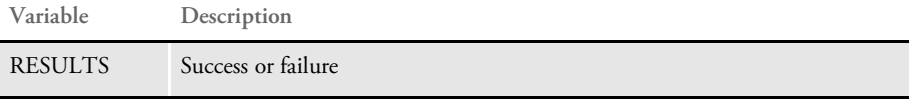

The DPRGetInitValue rule can also take arguments instead of the attachment variables specified above. The arguments override the input attachment variables.

Here is an example of a request type that passes the arguments to the rule:

<sup>[</sup>ReqType:TEST8] function = atcw32->ATCLogTransaction function = dsijrule->JavaRunRule,;com/docucorp/ids/rules/ IDSTransactionRule;;static;reportTimes;INCLUDEMS function = atcw32->ATCLoadAttachment function = atcw32->ATCUnloadAttachment function = dprw32->DPRSetConfig function = dprw32->DPRGetInitValue,SQLPROCEDURES,FILE,PROCFILE function = dprw32- >DPRGetInitValue, SOLPROCEDURES, GLOBALPATH, SOLPROCEDURES\_GLOBALPATH function = dsijrule->JavaRunRule,;com/docucorp/ids/rules/ SQLDBRule;Obj8;transaction;SQLDecryptProc;
### <span id="page-108-0"></span>DPRGetOneWipRecord

Use this rule to return all of the WIP index fields as attachment variables. This rule is very similar to the DPRGetWipList rule except this rule returns the WIP index for a specific record set by the RECNUM or UNIQUE\_ID. The WIP index fields are returned as attachment variables.

You can use this rule with the WIP Edit plug-in when a WIP record is locked. This rule lets you view the index information for the record before taking any action to unlock the record or postpone changes.

Syntax long DSIAPI DPRGetOneWipRecord ( DSIHANDLE hInstance, char \* pszParms, unsigned long ulMsg, unsigned long ulOptions )

Parameters

**Parameter Description**

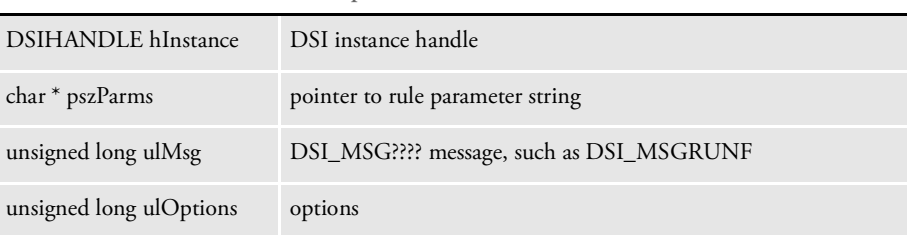

Attachment variables This rule expects these attachment variables:

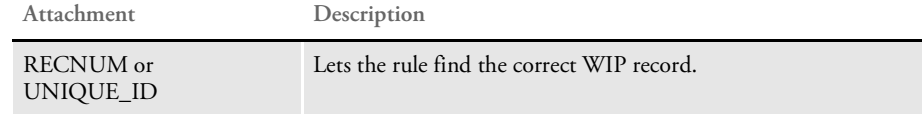

See also [DPRAssignWipRecord on page 50](#page-49-0) [DPRDeleteWipRecord on page 75](#page-74-0) [DPRDpw2Wip on page 82](#page-81-0) [DPRFile2Dpw on page 88](#page-87-0) [DPRGetWipList on page 114](#page-113-0)

[DPRIni2XML on page 121](#page-120-0)

[DPRLockWip on page 151](#page-150-0)

[DPRUnlockWip on page 234](#page-233-0)

[DPRWip2Dpw on page 243](#page-242-0)

[DPRWipIndex2XML on page 248](#page-247-0)

# **DPRGetRecipients**

Use this rule to return a list of recipients for the form set. This rule runs on the DSI\_MSGRUNF message. This rule uses the DAP.INI file.

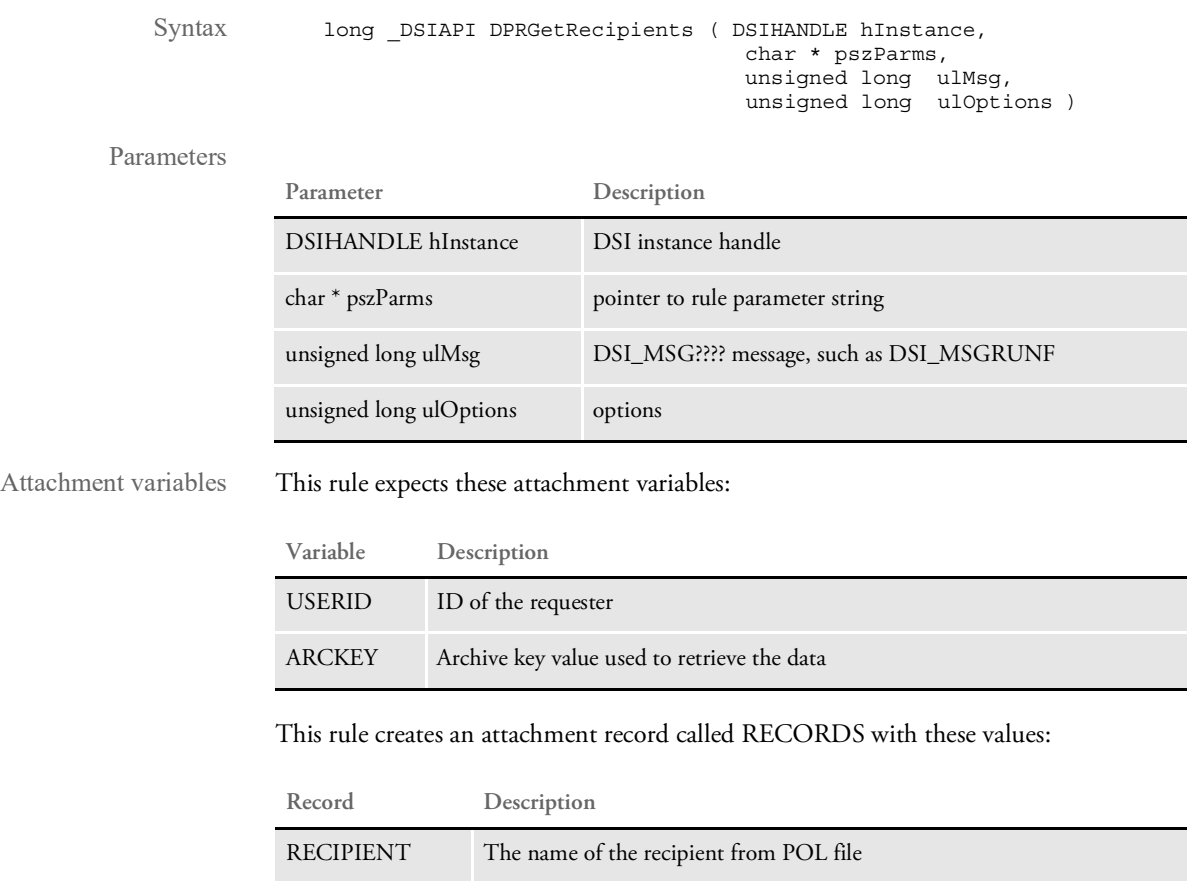

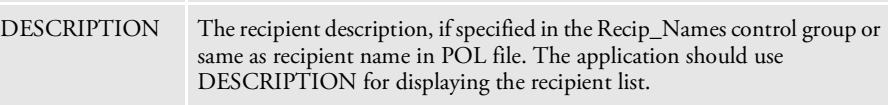

This rule also creates an attachment variable called RESULTS, which copies the input attachment into the output attachment.

Returns Success or failure

# DPRGetUserList

Use this rule to retrieve user information from a user database. For every record this rule retrieves, it returns all columns except the password. This table lists the columns and the maximum amount of data the column can contain, as of version 11.2.

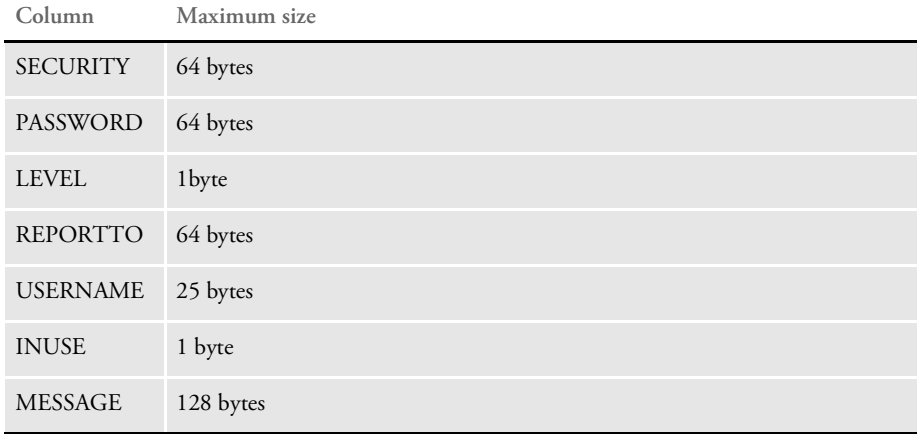

Syntax long \_DSIAPI DPRGetUserList ( DSIHANDLE hInstance, char \* pszParms, unsigned long ulMsg, unsigned long ulOptions )

#### Parameters

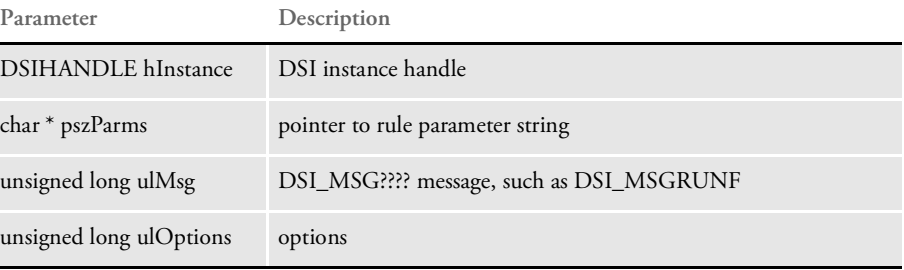

#### Attachment variables

**Variable Description** CONFIG Configuration

Attachment outputs

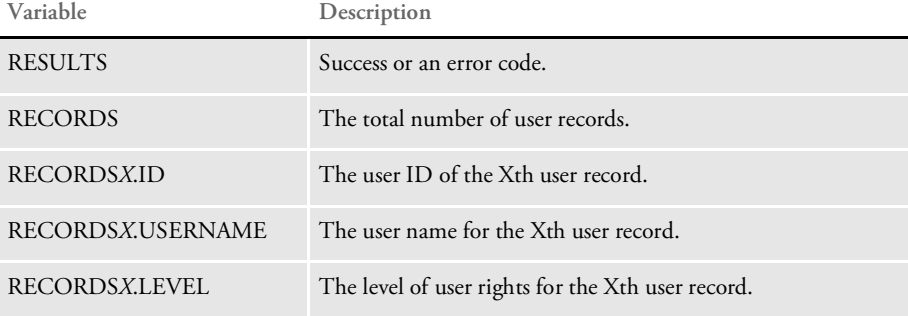

*X* denotes record index from 1 to the total number of user records.

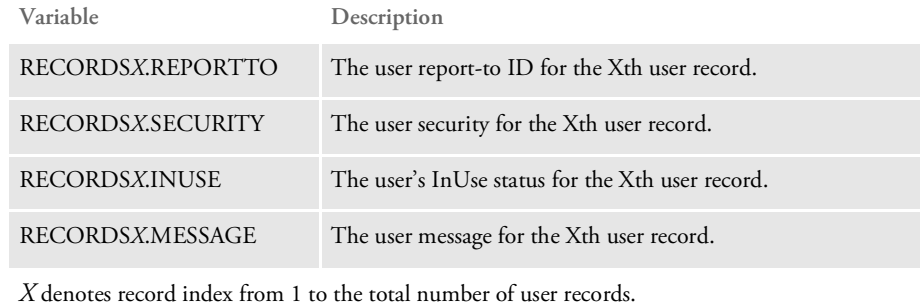

INI options These INI options are required:

```
< UserInfo >
   File = UserInfo file name
   Path = Path to locate UserInfo file
```
or

< UserInfo > UserInfo = UserInfo file name with a full path

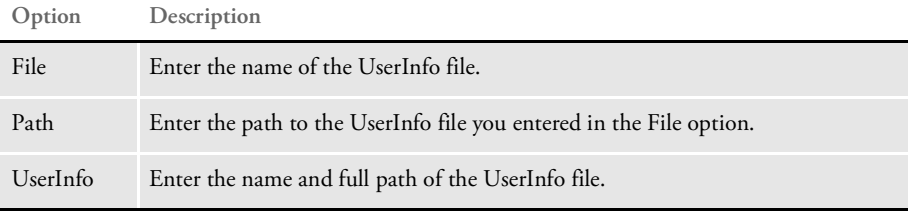

NOTE: You must enter either the File and Path options or the UserInfo option.

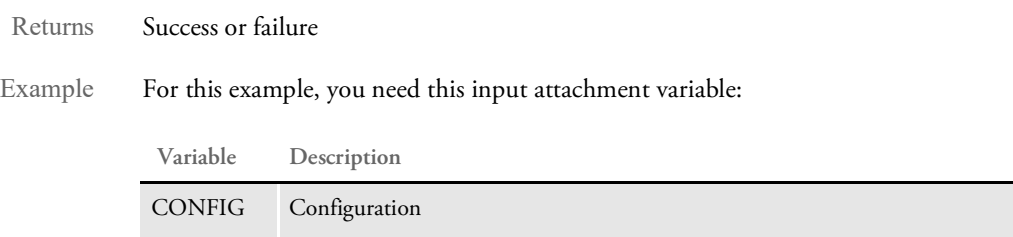

Here is an example of the request types:

[ ReqType:i\_DPRGetUserList ] function = atcw32->ATCLogTransaction function = atcw32->ATCLoadAttachment function = atcw32->ATCUnloadAttachment function = dprw32->DPRSetConfig function = dprw32->DPRGetUserList

Here is an example of the results:

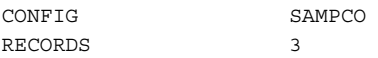

### List of Rules

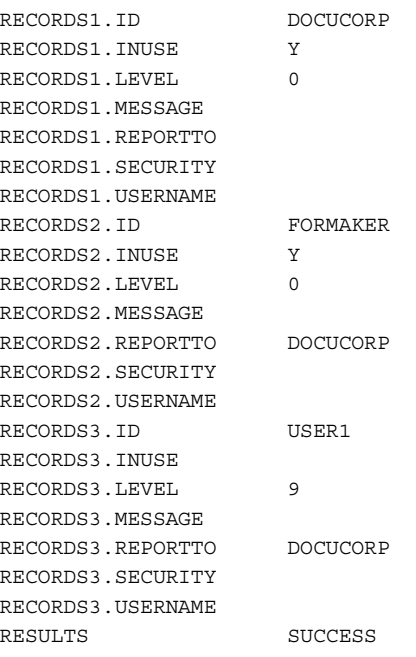

See also [DPRModifyUser on page 160](#page-159-0)

### <span id="page-113-0"></span>DPRGetWipList

Use this rule to retrieve a list of WIP records for a specified user ID. It returns the list by adding every field of each record into the attachment in your queue. You can specify the starting record and the maximum records number to return.

The array of the fields is defined in the WIP DFD file or in DBFFields if the WIP DFD file is missing.

Syntax long \_DSIAPI DPRGetWipList ( DSIHANDLE hdsi, char \* pszParms, unsigned long ulMsg, unsigned long ulOptions )

#### Parameters

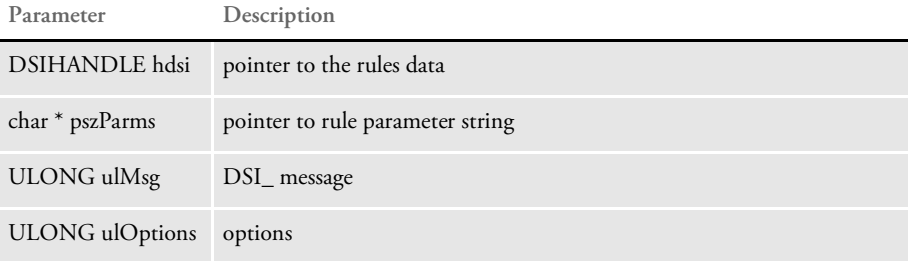

Attachment variables This rule expects these attachment variables:

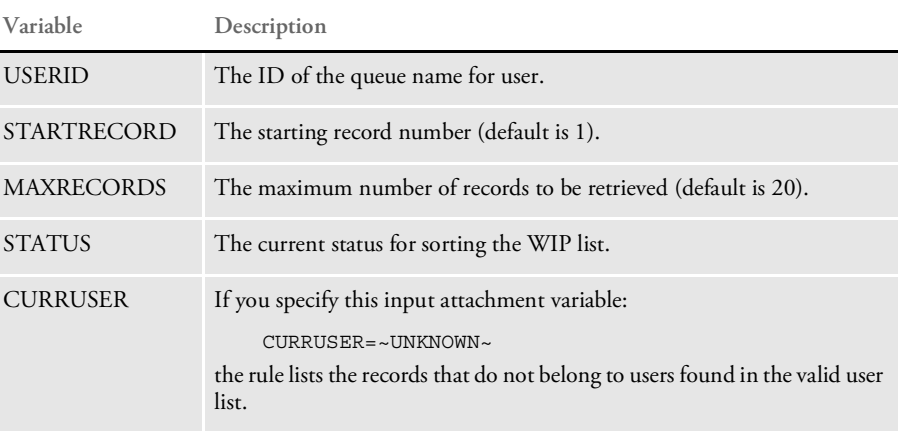

Attachment outputs The output attachment variables include:

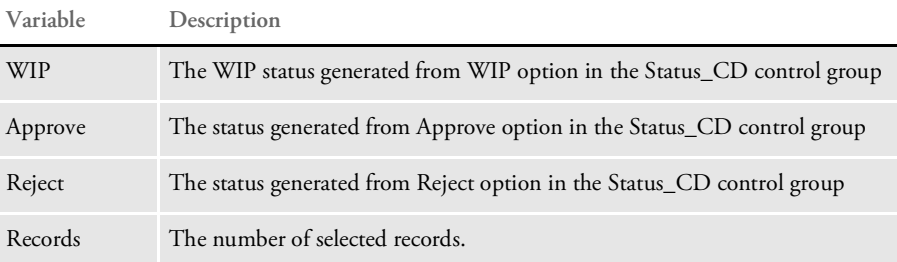

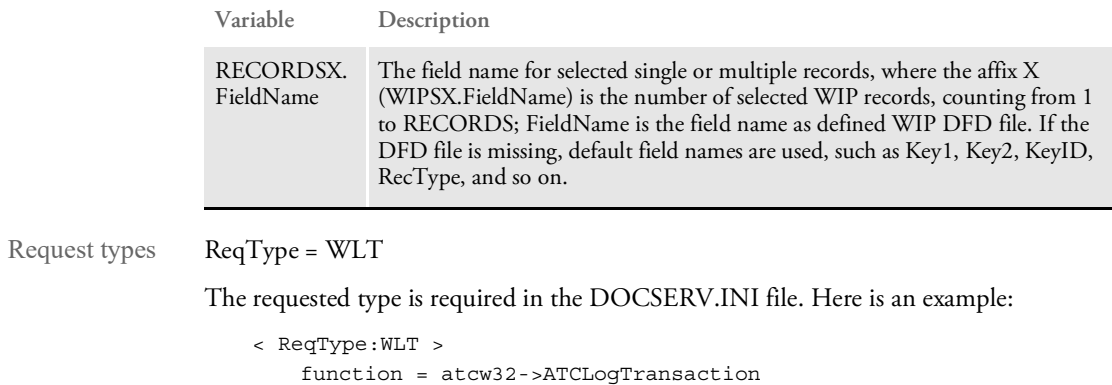

function = atcw32->ATCLoadAttachment function = dprw32->DPRSetConfig function = atcw32->ATCUnloadAttachment function = dprw32->DPRGetWipList

INI options You can use these INI options with this rule:

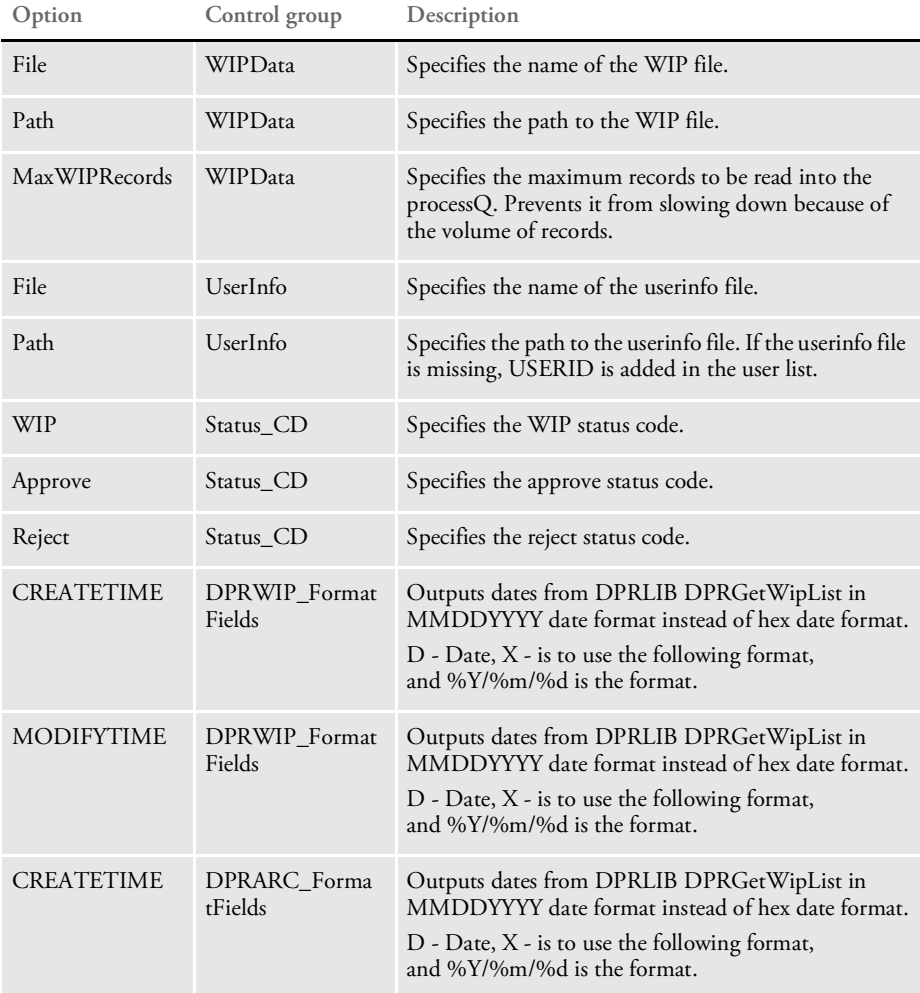

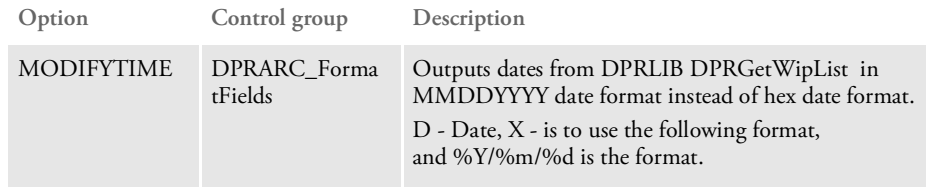

Here is an example:

```
< WIPData >
                 File = WIP
                 Path = mstrres\sum\limits_{wip\in\mathbb{R}}MaxWIPRecords = 200
              < UserInfo >
                 File = userinfo
                 Path = mstrres\< Status_CD >
                 WIP = WApprove = AP
                 Reject = RJ
              <DPRWIP_FormatFields>
                 CREATETIME = DX,%Y/%m/%d
                 MODIFYTIME = DX,%Y/%m/%d
              <DPRARC_FormatFields>
                 CREATETIME = DX,%Y/%m/%d
                 MODIFYTIME = DX,%Y/%m/%d
Returns Success or failure
DPRApproveWipRecords on page 46
          DPRCheckWipRecords on page 59
          DPRFindWipRecordsByUser on page 92
          DPRGetWipFormset on page 117
          DPRGetWipRecipients on page 119
          DPRSearchWip on page 199
```
[DPRUpdateWipRecords on page 240](#page-239-0)

### <span id="page-116-0"></span>DPRGetWipFormset

Use this rule to retrieve a form set from the WIP record. If the record exists, it loads the WIP form set by loading POL and NA files. The form set handle is added into the attachment for other processes, such as printing out as PDF, HTML, or XML.

Syntax long \_DSIAPI DPRGetWipFormset ( DSIHANDLE hdsi, char \* pszParms, unsigned long ulMsg, unsigned long ulOptions )

#### Parameters

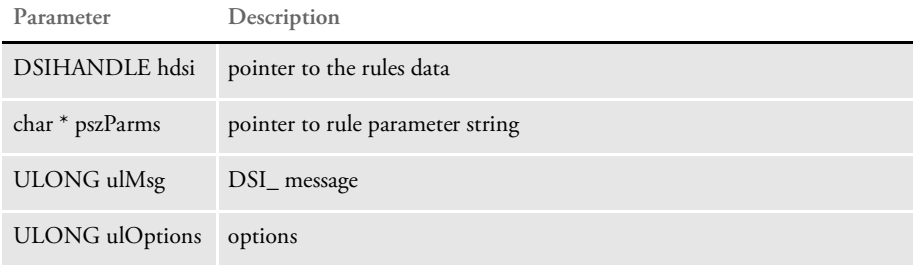

This rule expects these attachment variables:

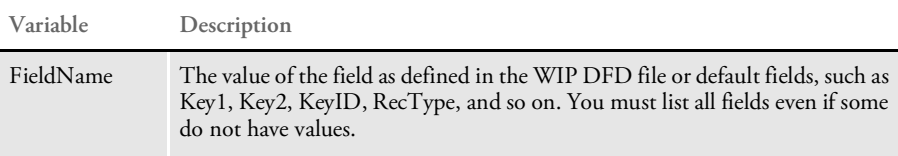

The output attachment variables include:

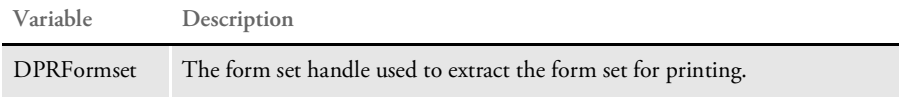

Request types ReqType = WFS

The requested type is required in the docserv.ini file. Here is an example:

< ReqType:WFS > function = atcw32->ATCLogTransaction function = atcw32->ATCLoadAttachment function = dprw32->DPRSetConfig function = atcw32->ATCUnloadAttachment function = dprw32->DPRGetWipFormset

INI options You can use these INI options with this rule:

| Option        | Control group         | Description                                                                                                    |
|---------------|-----------------------|----------------------------------------------------------------------------------------------------|
| FormLib       | <b>MasterResource</b> | Specifies the path to the forms.                                                                                                  |
| ImageExt      | Control               | Specifies the type of image file.                                                                                                 |
| LogoExt       | Control               | Specifies the type of logo image.                                                                                                 |
| File          | WIPData               | Specifies WIP file name                                                                                                    |
| Path          | WIPData               | Specifies the path to the WIP file                                                                                                |
| MaxWIPRecords | WIPData               | Specifies the maximum records to be read into the<br>processQ. Prevents it from slowing down because of<br>the volume of records. |

Here is an example:

```
< MasterResource >
   FormLib = mstrres\sampco\forms\
< Control >
   ImageEXT = .fap
   LogoExt = .log
< WIPData >
   File = WIPPath = mstrres\sum\limits_{\text{wip}}
```
Returns Success or failure

See also [DPRApproveWipRecords on page 46](#page-45-0)

[DPRCheckWipRecords on page 59](#page-58-0)

[DPRGetWipList on page 114](#page-113-0)

[DPRGetWipRecipients on page 119](#page-118-0)

[DPRSearchWip on page 199](#page-198-0)

[DPRUpdateWipRecords on page 240](#page-239-0)

# <span id="page-118-0"></span>DPRGetWipRecipients

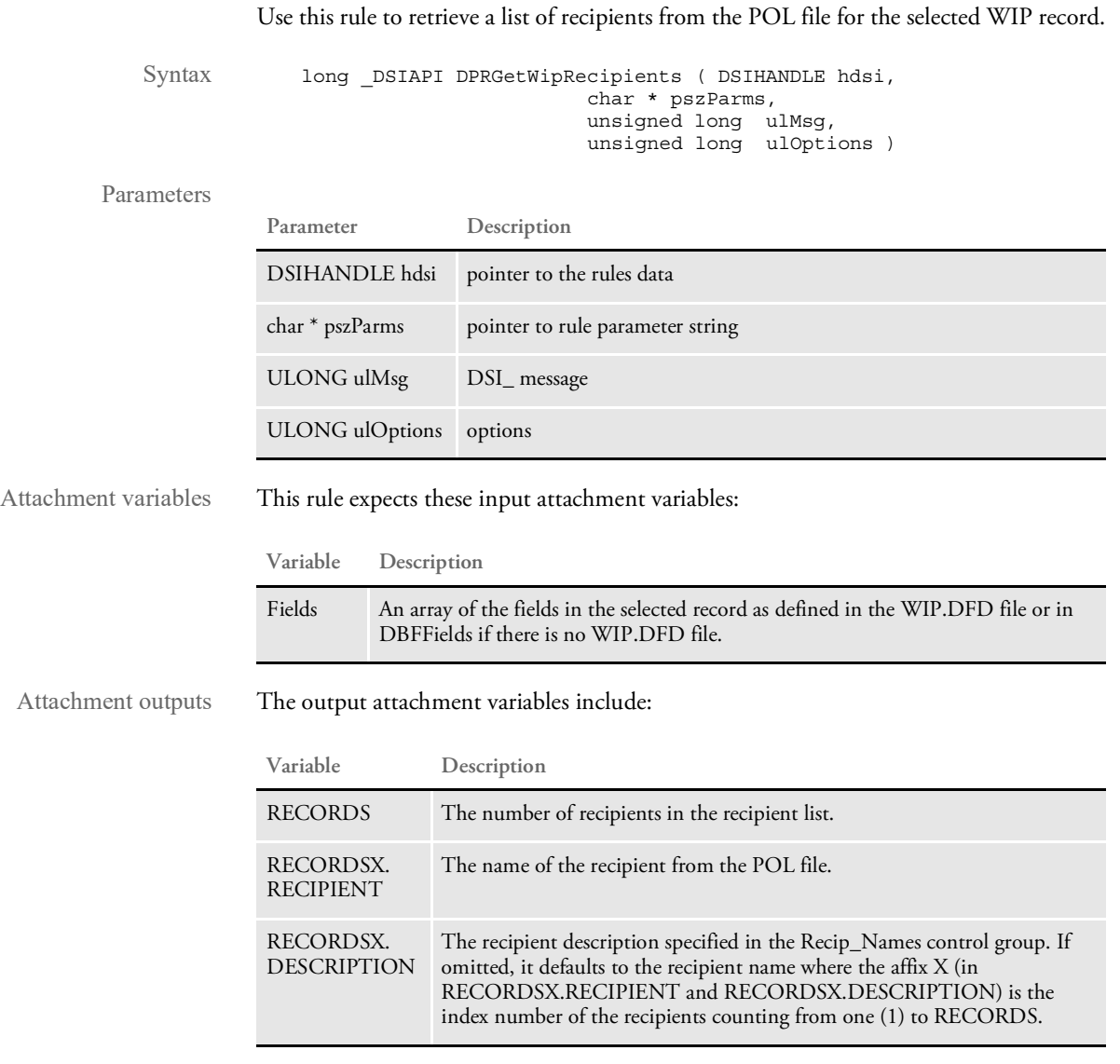

Request types ReqType = WRC

The requested type is required in the docserv.ini file. Here is an example:

< ReqType:WRC > function = atcw32->ATCLogTransaction function = atcw32->ATCLoadAttachment function = dprw32->DPRSetConfig function = atcw32->ATCUnloadAttachment function = dprw32->DPRGetWipRecipients

#### INI options Use these INI options with this rule:

```
< WIPData >
  File = WIPPath = mstrres\sampco\wip
< Recip_Names >
  AGENT = 001, Agent CopyHOME OFFICE=002,Home Office Copy
  INSURED =003,Insured Copy
```
#### **Option Description**

#### WIPData control group

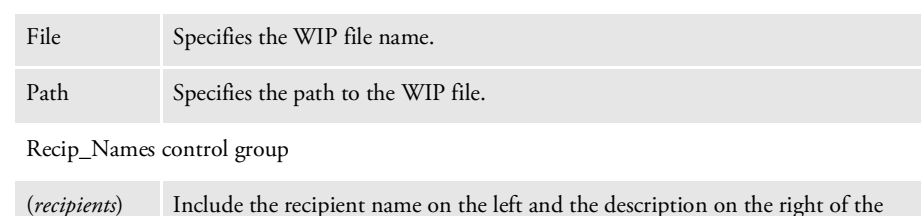

equals sign.

#### Returns Success or failure

See also [DPRAddWipRecord on page 44](#page-43-0)

[DPRApproveWipRecords on page 46](#page-45-0)

[DPRAssignWipRecord on page 50](#page-49-0)

[DPRCheckWipRecords on page 59](#page-58-0)

[DPRDeleteWipRecord on page 75](#page-74-0)

[DPRDelMultiWipRecords on page 79](#page-78-0)

[DPRGetWipList on page 114](#page-113-0)

[DPRGetWipFormset on page 117](#page-116-0)

[DPRSearchWip on page 199](#page-198-0)

[DPRUpdateWipRecords on page 240](#page-239-0)

### <span id="page-120-0"></span>DPRIni2XML

Use this rule to add items from the INI file to the XML tree found in the WIPXMLVAR variable. The WIPXMLVAR variable is created by the DPRWipIndex2XML rule. The DPRIni2XML rule must be run after the DPRIndex2XML rule

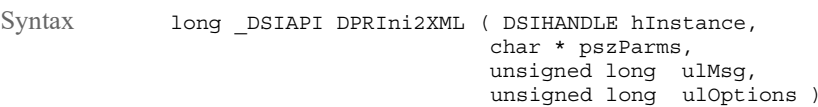

#### Parameters

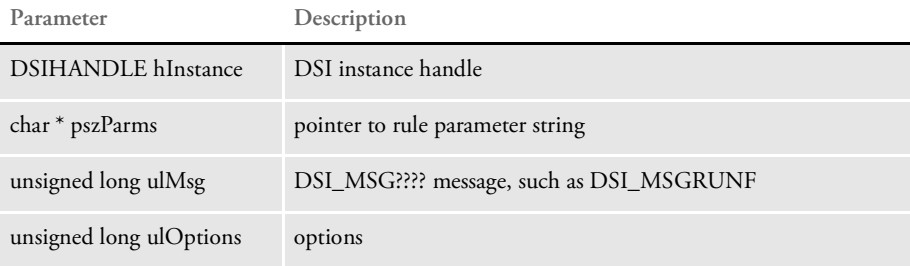

Docupresentment (IDS) can use the DPRIni2Xml rule to pass an encrypted password to the WIP Edit plug-in to provide authentication when saving data back to Docupresentment (IDS).

```
< INI2XML >
   HTTPUserID = encrypteduserID
   HTTPPassword = encryptedpassword
```
You can also use the cryruw32 program to create an encrypted value that can be understood by the WIP Edit plug-in. This lets you avoid putting passwords in the INI file where they can easily be read. For instance, if you enter this from the command line:

```
cryruw32.exe password
```
you will see the output similar to the following:

Encrypted string (2XAUnkxUYlx7i5AnQ4m4E1m00)

INI options Include this INI option:

< INI2XML > Name of node in XML = Value of Node

Attachment variables This rule expects no specific attachment variables, however, you can include the value of an attachment variable in the XML tree if you precede the option name with an octothorp (#).

Here is an XML example:

< INI2XML > PutURL = localhost See also [DPRAssignWipRecord on page 50](#page-49-0)

[DPRDeleteWipRecord on page 75](#page-74-0)

[DPRDpw2Wip on page 82](#page-81-0)

[DPRFile2Dpw on page 88](#page-87-0)

[DPRGetOneWipRecord on page 109](#page-108-0)

[DPRLockWip on page 151](#page-150-0)

[DPRUnlockWip on page 234](#page-233-0)

[DPRWip2Dpw on page 243](#page-242-0)

[DPRWipIndex2XML on page 248](#page-247-0)

### <span id="page-122-0"></span>DPRInit

Use this rule to initialize the Documaker subsystem and start virtual memory management and file caching. This rule initializes VMM, FAP, DB, and loads the DAP.INI file. The rule also initializes FAP file cache based on rule parameters. If you omit the rule parameter, the rule sets the number of cached FAP files to 1000.

This rule also sets the Documaker trace file name, based on the TraceFile option in the Data control group. The default trace file name is TRACE.

This rule runs on the DSI\_INIT and DSI\_TERM messages. On termination, all of the above is terminated.

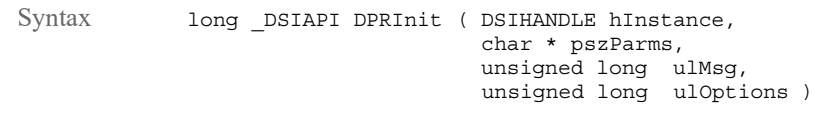

Parameters

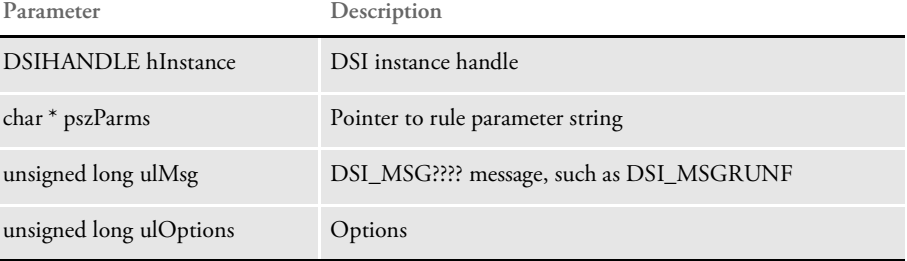

This rule loads the DAP.INI file. You can specify the name and location of the DAP.INI file you want to use as shown here:

```
< ReqType:INI >
```
function = DPRW32->DPRInit,500,d:\docserv\dap.ini

Separate parameters with commas.

The first parameter specifies the file cache. The default FAP file cache is 1000. The second parameter specifies where to find the INI file. *DAP.INI* is the default file name.

NOTE: This approach does not work with the DPRCoLogin rule. Use the DPRLogin rule instead.

Returns Success or failure

### <span id="page-123-0"></span>DPRInitLby

Use this rule to initialize the Library Manager. The rule runs on DSI\_INIT and DSI\_TERM messages. On termination, this rule terminates the Library Manager.

You do not have to use this rule if your Documaker environment does not use the Library Manager to store resources. Place this rule after the DPRInit rule in the rule list.

NOTE: Keep in mind that, with Shared Objects 11.0, Patch 22 and higher, it is no longer necessary to specify this rule. The DPRSetConfig rule will automatically do what the DPRInitLby rule used to do.

This rule uses the DAP.INI file.

Syntax long DSIAPI DPRInitLby ( DSIHANDLE hInstance, char \* pszParms, unsigned long ulMsg, unsigned long ulOptions )

#### Parameters

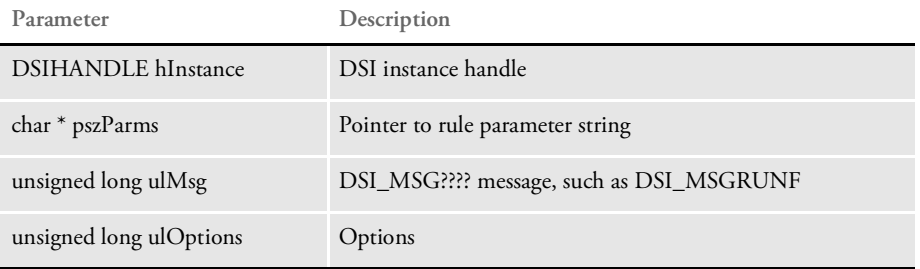

Returns Success or failure

See also [DPRInit on page 123](#page-122-0)

[DPRSetConfig on page 208](#page-207-0)

# DPRLbyCopy

Use this rule to copy a resource from one location to another, such as from one library to another. Keep in mind...

- The resource and destination file names *must match*.
- The config value for the resource *must differ* from the config value for the destination.

If the resource you are copying does not exist in the destination library, it will be added as a new resource with a version and revision of *00001*. If the resource being copied exists in the destination, it will be added as a new version and revision; this is true regardless of what version and revision was specified for the resource or destination file names. The DRPLbyCopy rule supports this WebDav command:

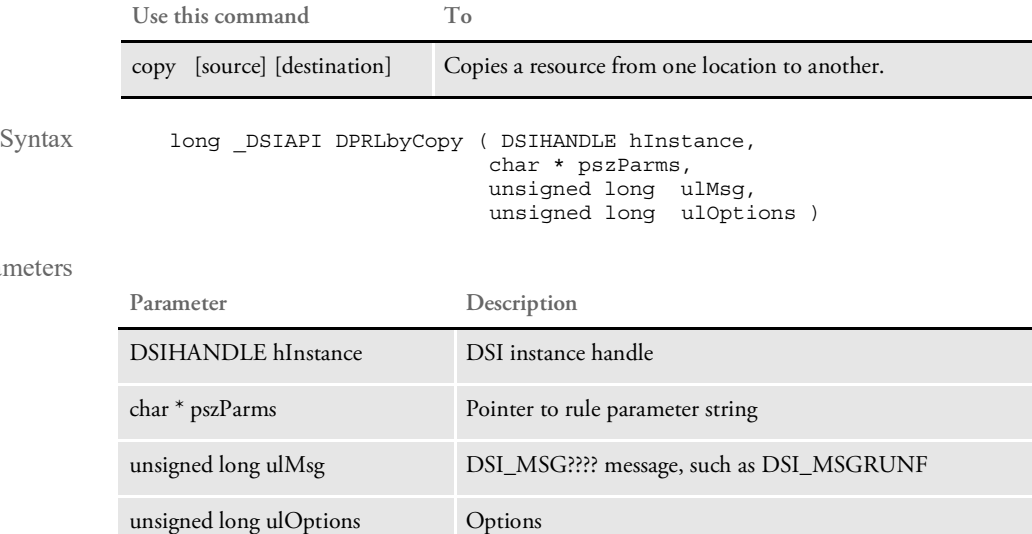

#### Attachment variables

Parameters

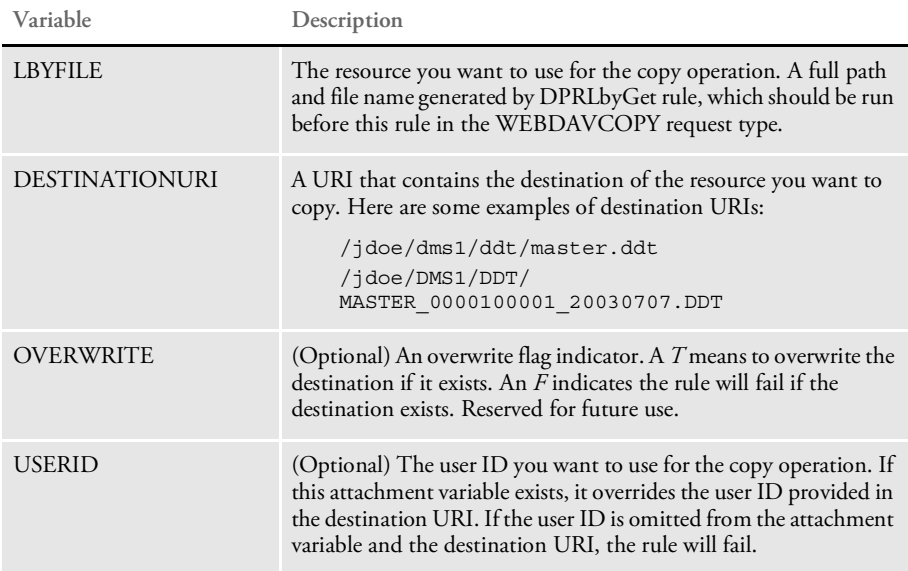

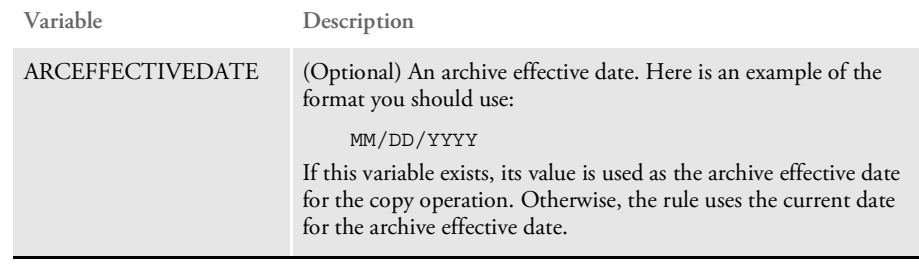

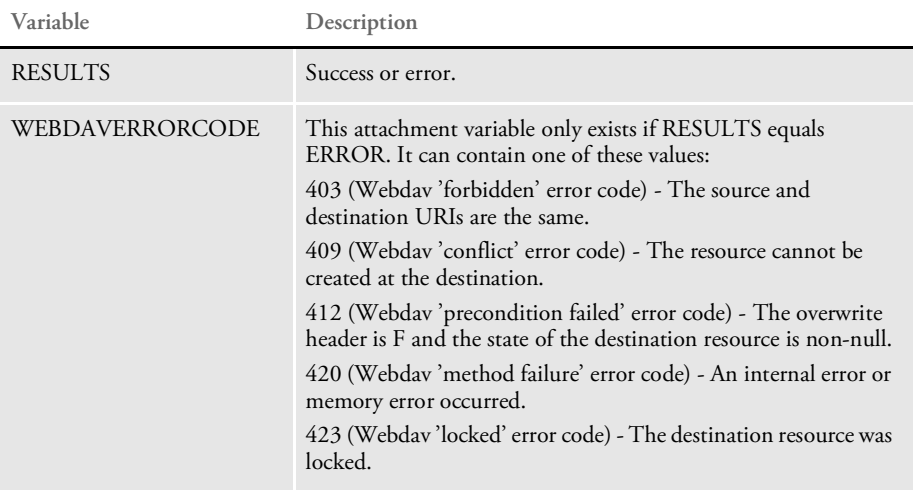

# DPRLbyDelete

Use this rule to remove a resource or collection from Library Manager. This rule can remove a resource file by version and revision or by name, in which case the rule removes the latest version and revision for the resource file you specified.

If the resource you specify is a collection (file type), all resources for the collection will be removed, provided none are locked. This rule supports this WebDav command:

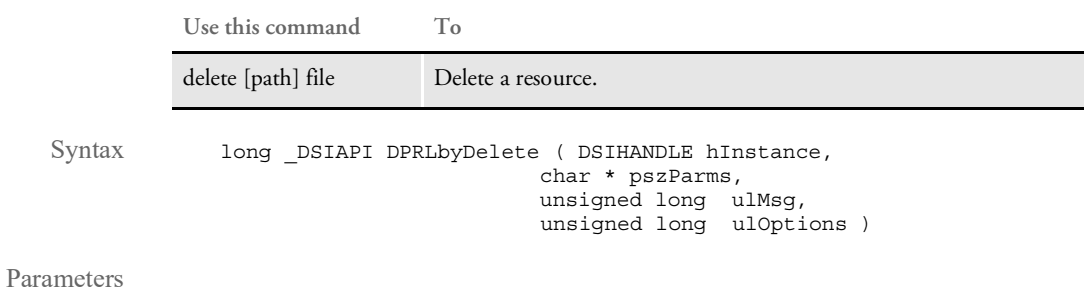

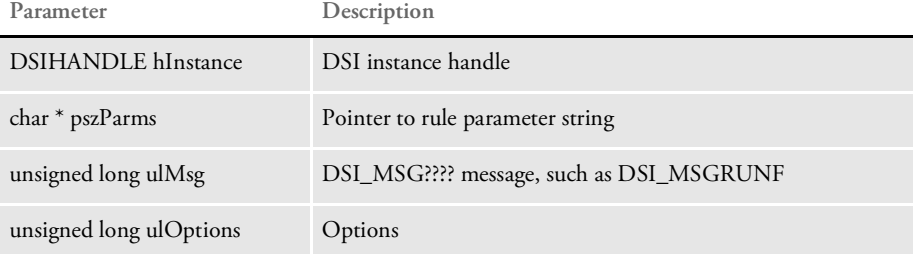

#### Attachment variables

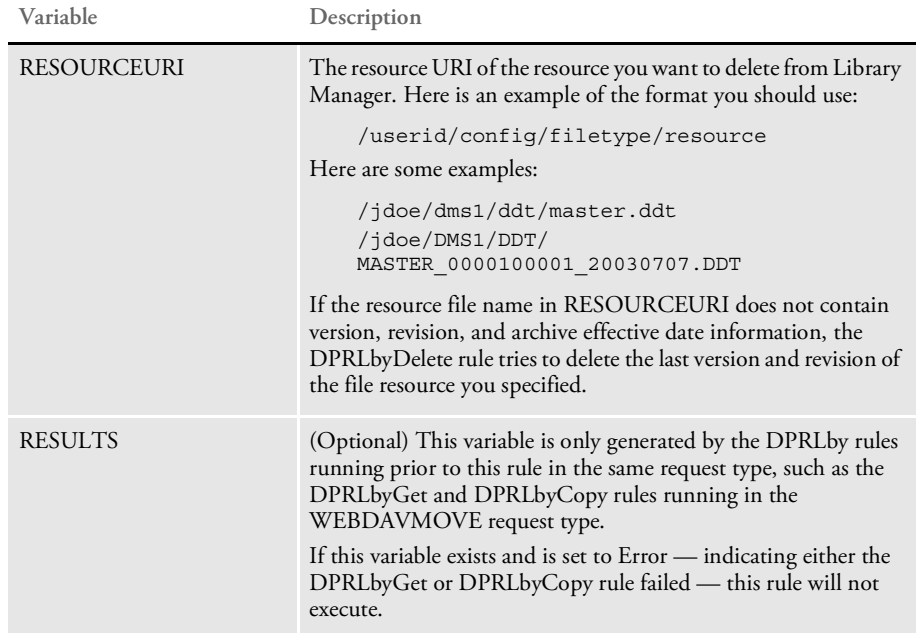

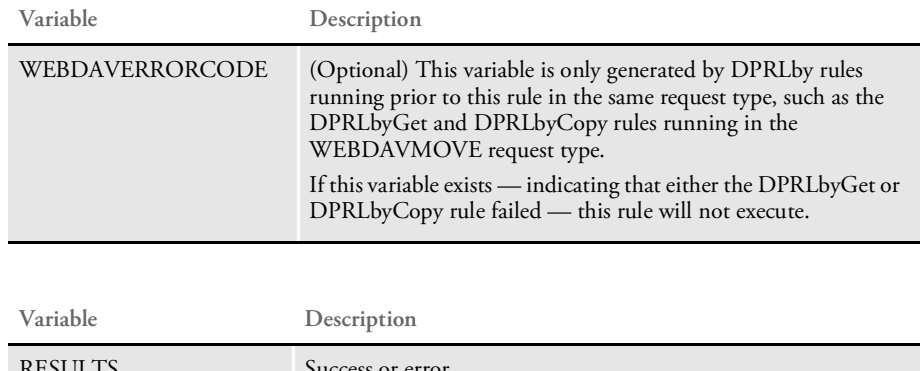

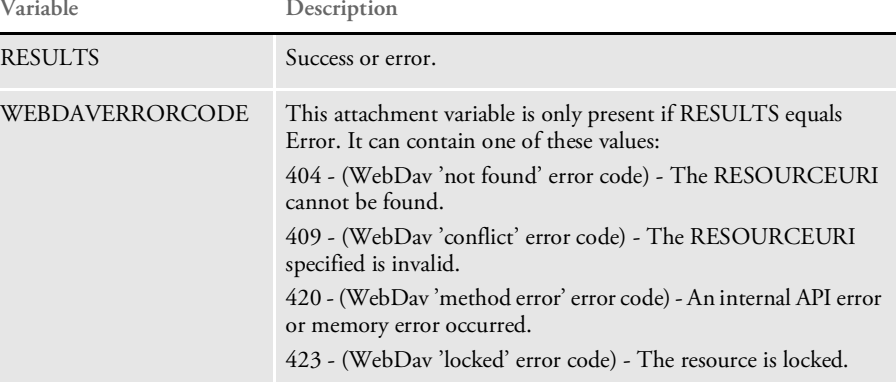

# DPRLbyGet

Use this rule to get or check out a resource file from Library Manager. This rule can retrieve a resource file by version and revision or by name, in which case it retrieves the latest version and revision for the resource specified. This rule supports these WebDav commands:

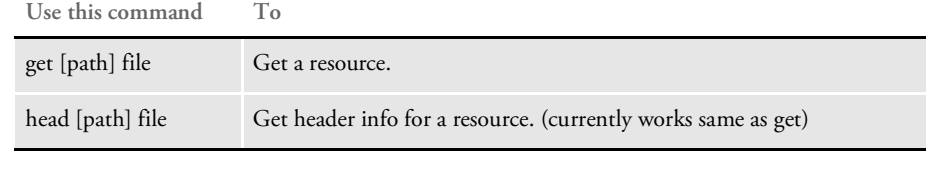

Syntax long \_DSIAPI DPRLbyGet ( DSIHANDLE hInstance, char \* pszParms, unsigned long ulMsg, unsigned long ulOptions )

#### Parameters

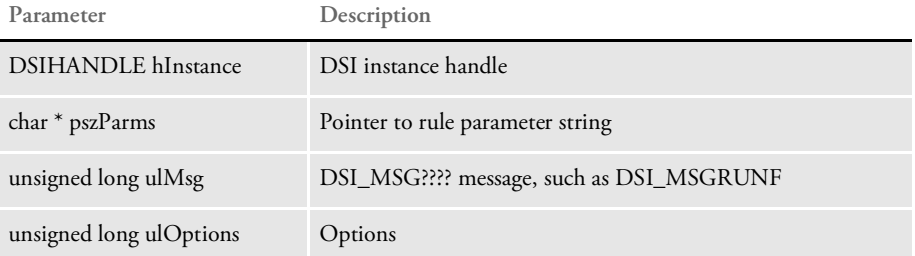

#### Arguments

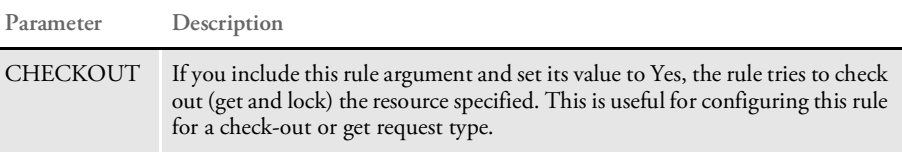

#### Attachment variables

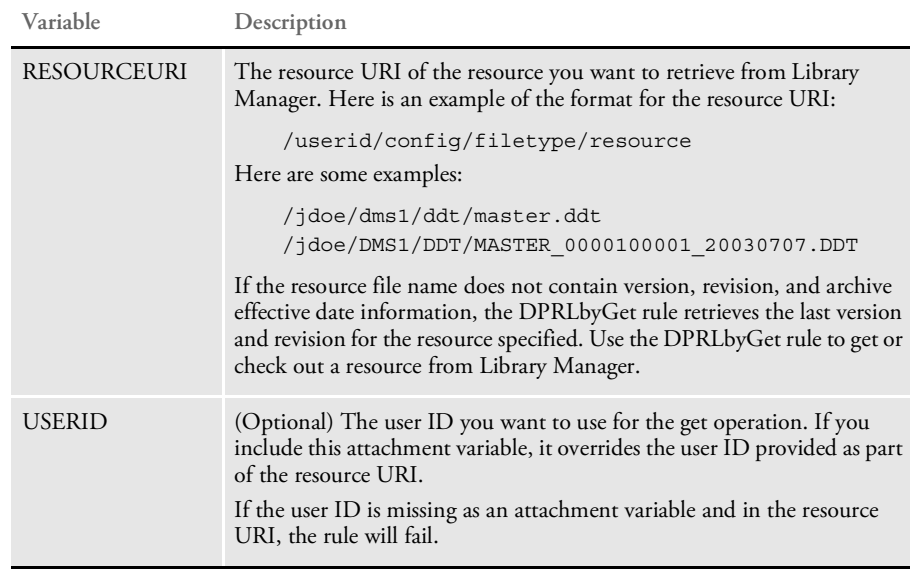

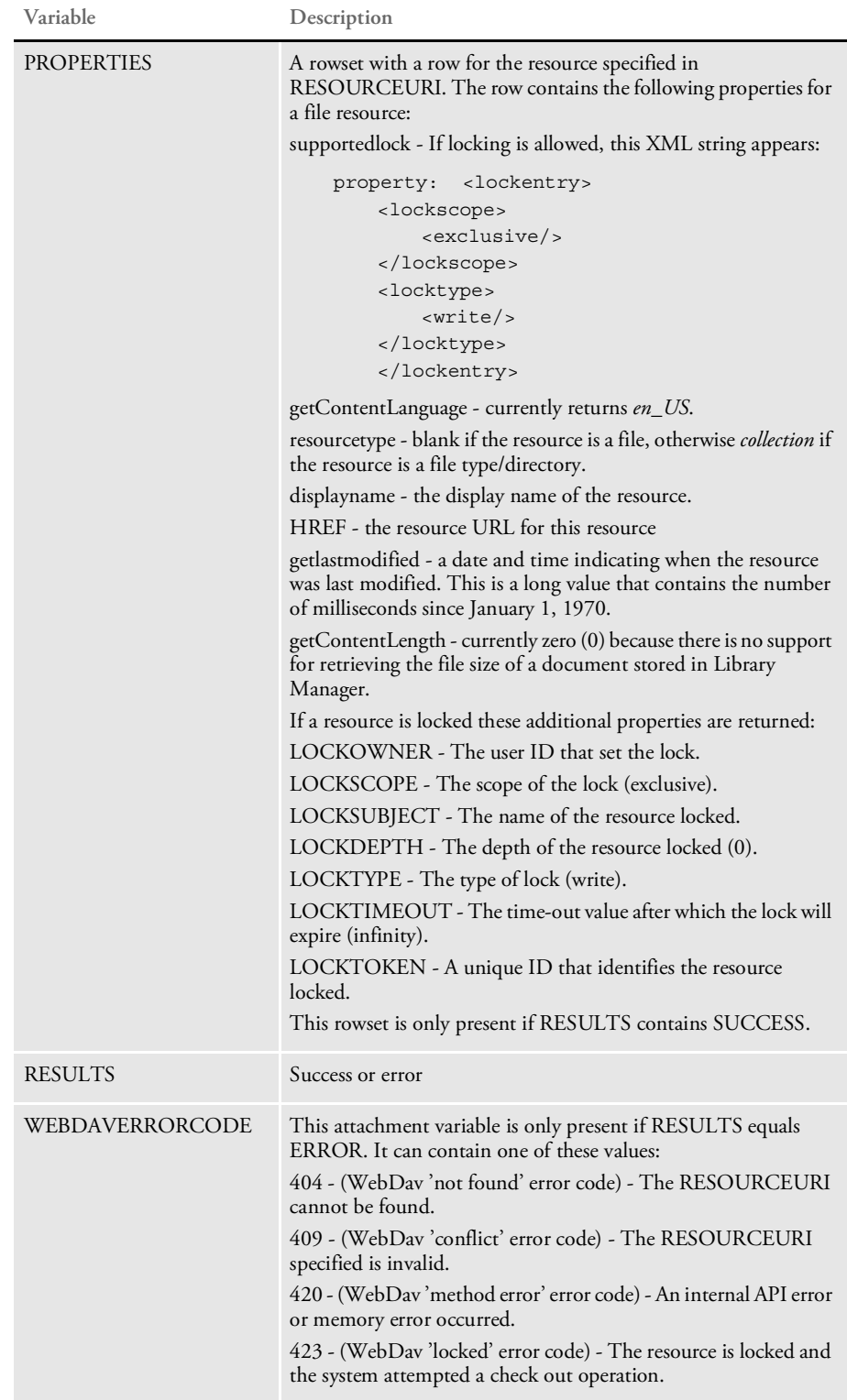

# DPRLbyLock

Use this rule to lock a resource in Library Manager. This rule supports the following WebDav command:

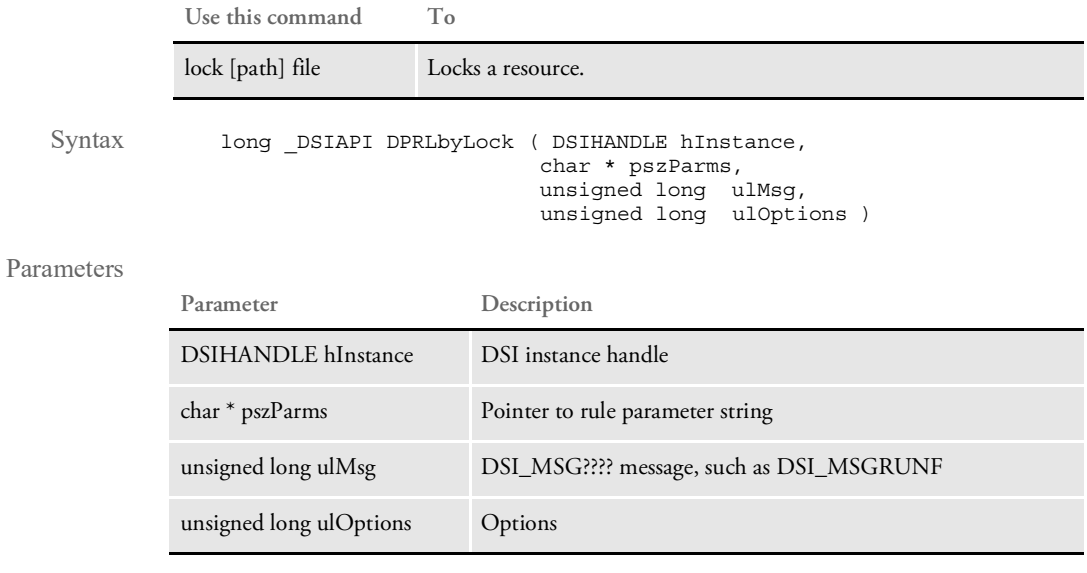

#### Attachment variables

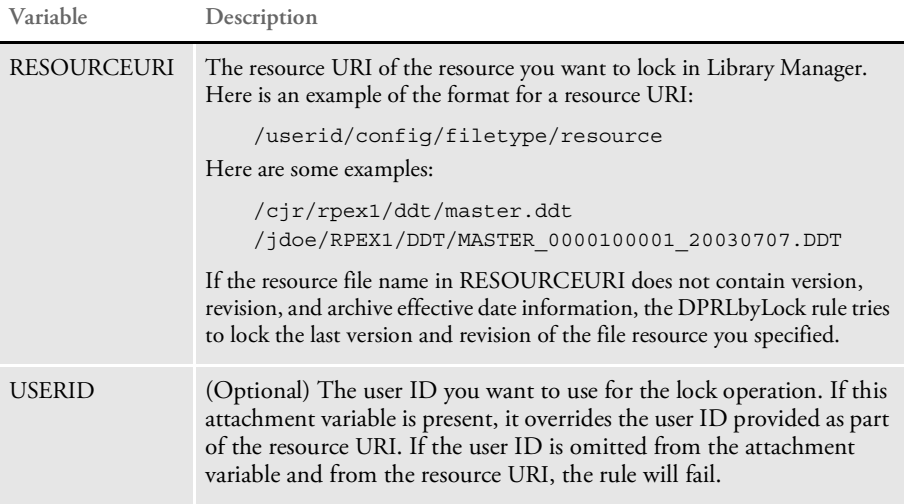

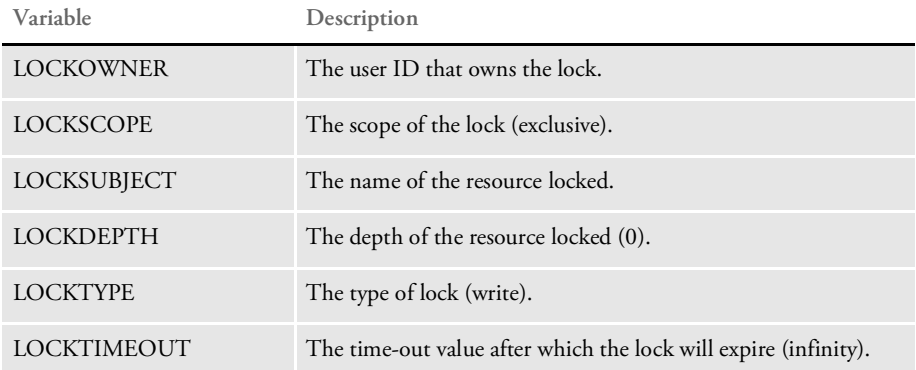

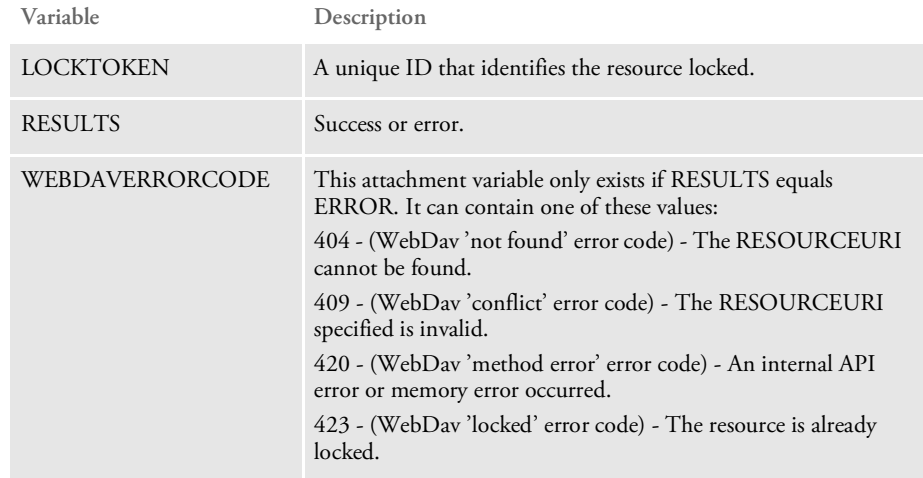

# DPRLbyMKCol

Use this rule to create a collection in Library Manager. This rule supports this WebDav command:

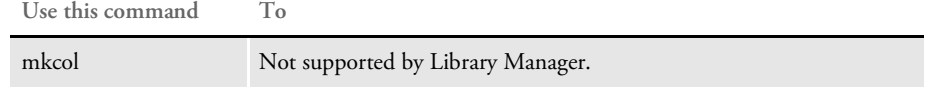

Keep in mind the mkcol command is not supported by Library Manager. You cannot make new collections (file types) in Library Manager without first adding a resource of that type.

This rule always returns RESULTS set to *ERROR* and WEBDAVERRORCODE set to *unsupported media type*.

Syntax long \_DSIAPI DPRLbyMKCol ( DSIHANDLE hInstance, char \* pszParms, unsigned long ulMsg, unsigned long ulOptions )

Parameters

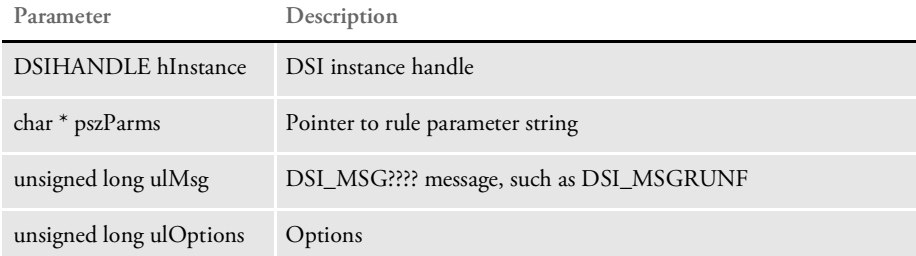

#### Attachment variables None

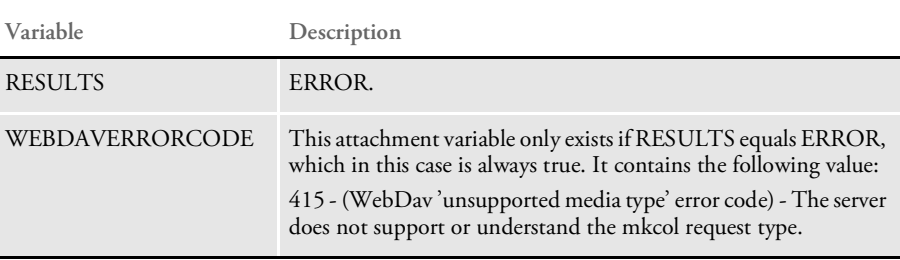

# DPRLbyOptions

Use this rule to display the WebDav commands supported by Library Manager. This rule supports this WebDav command:

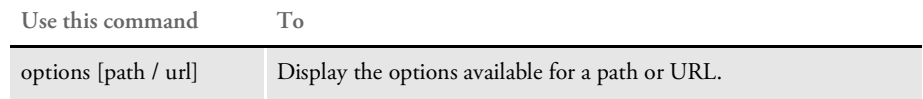

This rule displays the following WebDav commands that are supported by Library Manager:

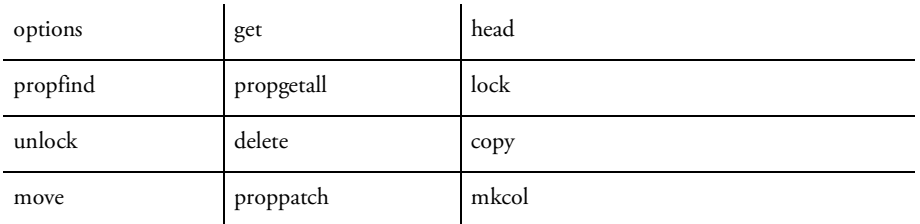

Syntax long \_DSIAPI DPRLbyOptions ( DSIHANDLE hInstance, char \* pszParms, unsigned long ulMsg, unsigned long ulOptions )

#### Parameters

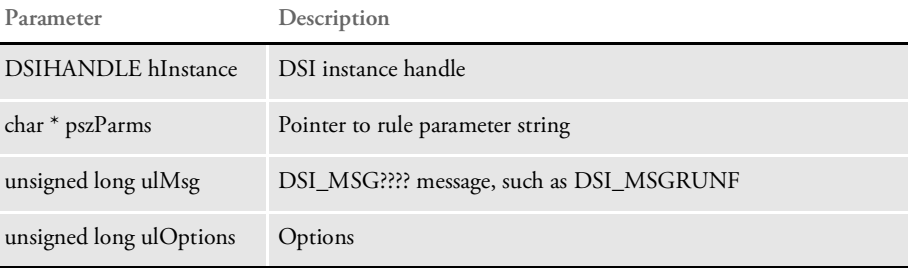

#### Attachment variables None

Attachment outputs

#### **Variable Description**

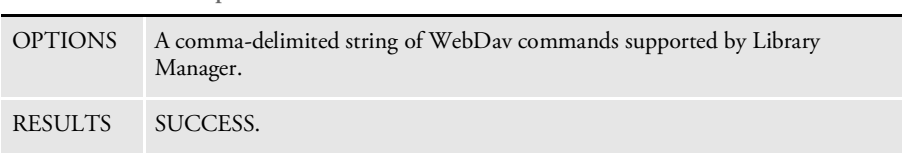

### DPRLbyPropFind

Use this rule to return:

- The properties for a file if the resource you specify is a file
- A list of files and their properties if the resource you specify is a collection or file type (FAP, LOG, DDT, DAL, FOR, GRP, BDF)
- A list of collections or file types if the resource you specify is root (/).

This rule supports these WebDav commands by querying Library Manager for the configuration specified:

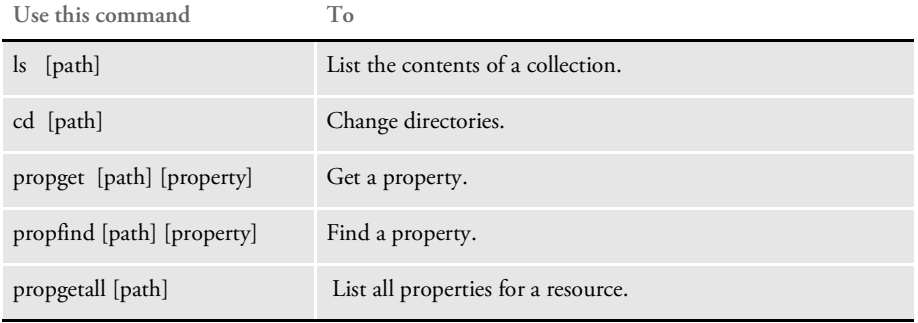

Syntax long \_DSIAPI DPRLbyPropFind ( DSIHANDLE hInstance, char \* pszParms, unsigned long ulMsg, unsigned long ulOptions )

#### Parameters

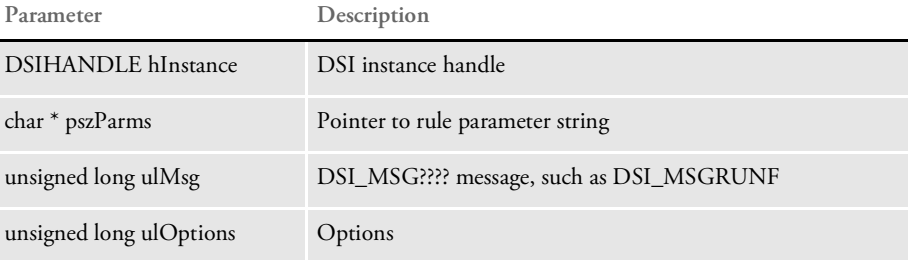

#### Attachment variables

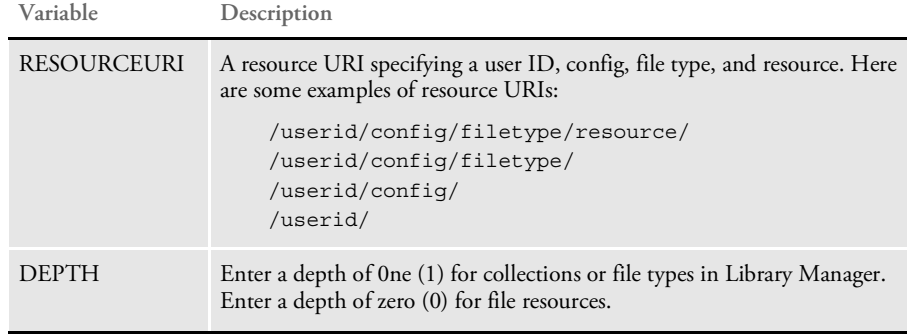

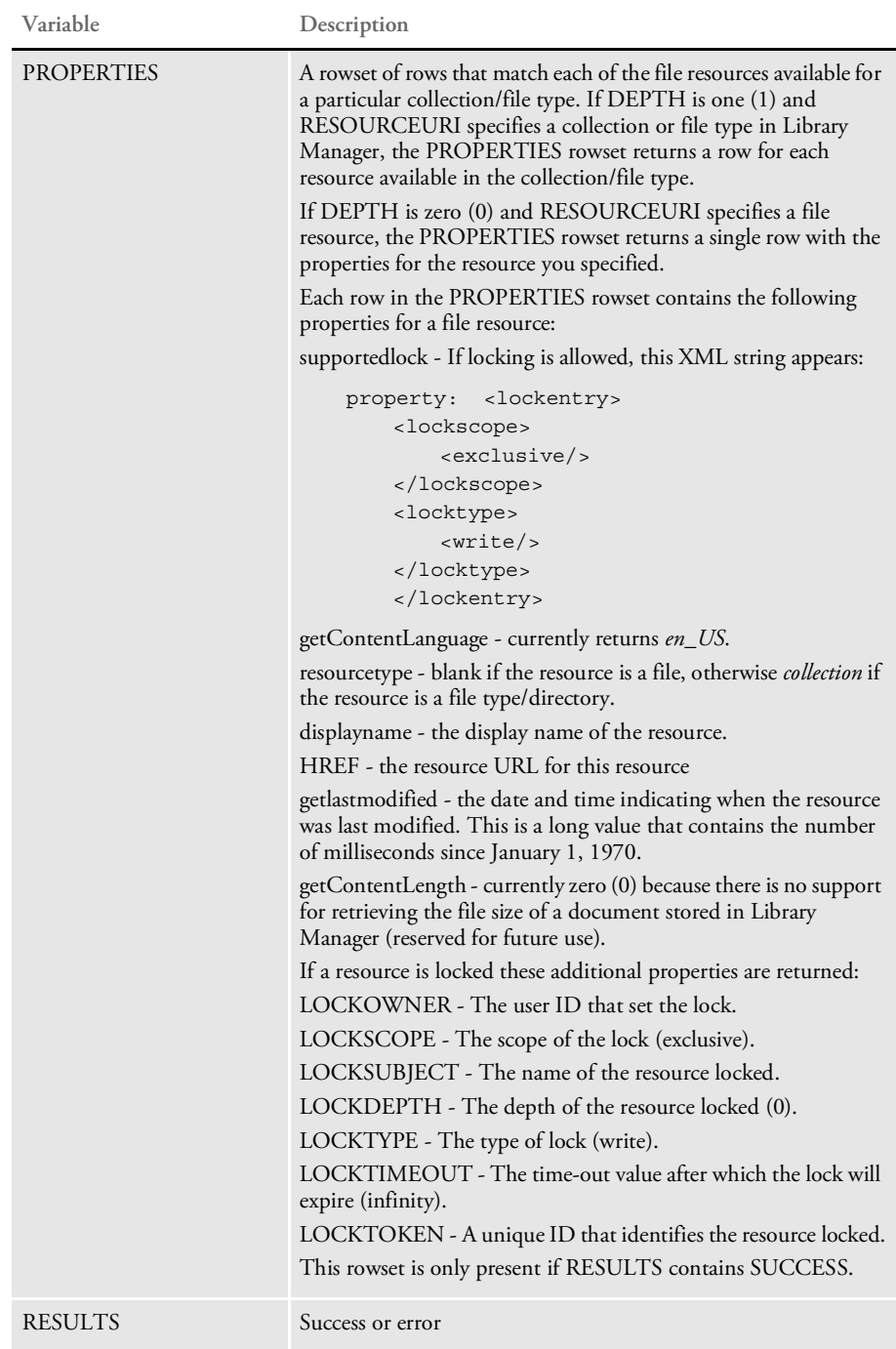

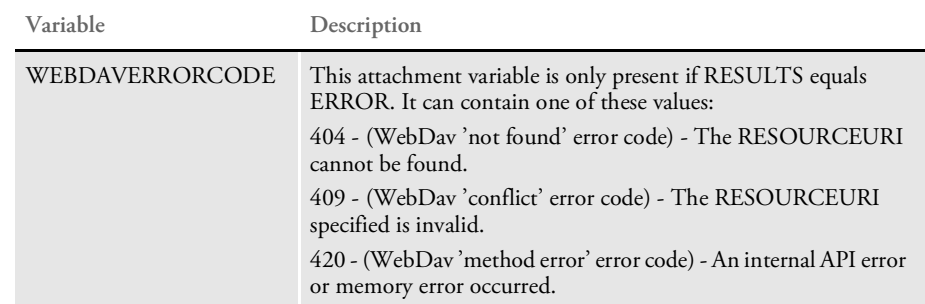

INI options Use these options in the DAP.INI file to see a listing of the configurations that support Library Manager.

> < LbyConfigs > Config = RPEX1  $Config = RPEX2$

# DPRLbyPropPatch

Use this rule to set or remove properties defined on the resource identified by the RESOURCEURI. This rule supports this WebDav command:

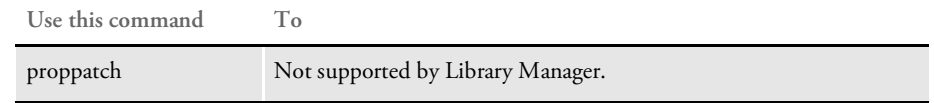

The proppatch command is not supported by Library Manager. You cannot modify the properties for records in Library Manager. This rule always returns RESULTS set to *ERROR* and WEBDAVERRORCODE set to *method not allowed*.

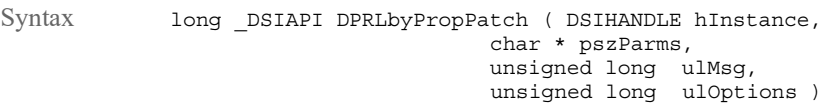

#### Parameters

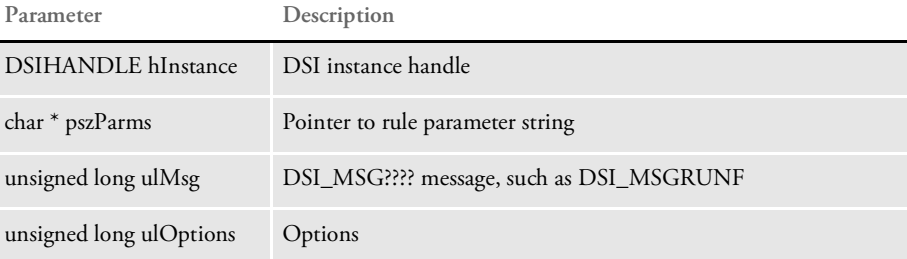

#### Attachment variables None

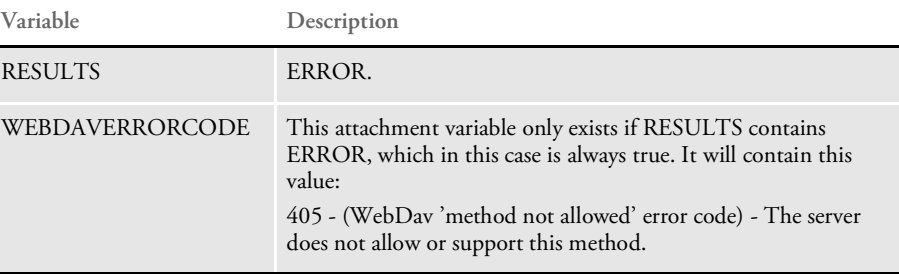

### DPRLbyPut

Use this rule to add a new resource or to check in (unlock and put) an existing resource into Library Manager. You can add a new resource or put an existing resource into Library Manager.

If the resource is new, its version and revision will be 00001. If the resource is an existing one and it is locked by the same user ID performing the put operation, the resource will be put into Library Manager with a new version and revision.

This rule supports this WebDav command:

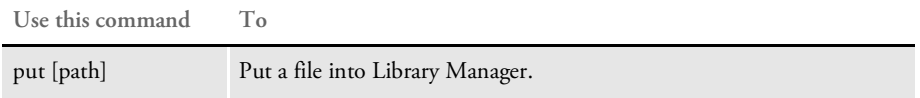

Keep in mind that if a put operation is attempted on an existing resource and the version and revision specified is not the latest one, the put operation will fail. The system only supports put operations for new documents or for the last existing version and revision which must be locked prior to the put call.

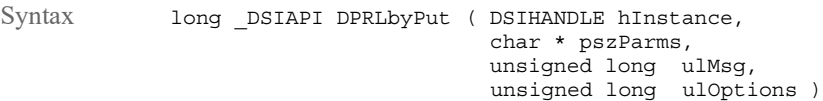

#### Parameters

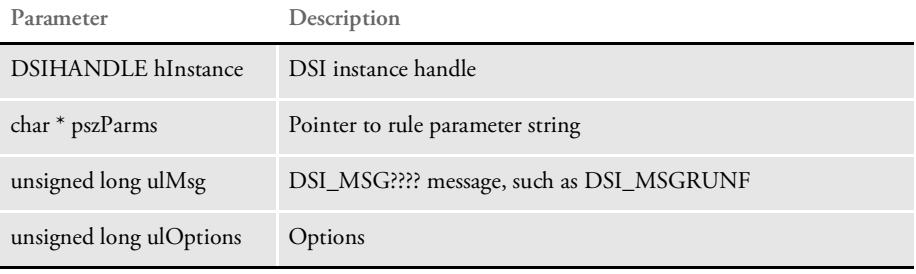

#### Attachment variables

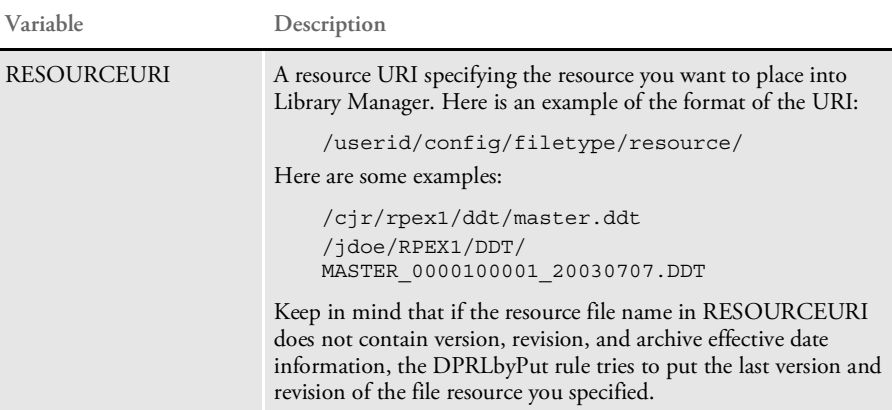

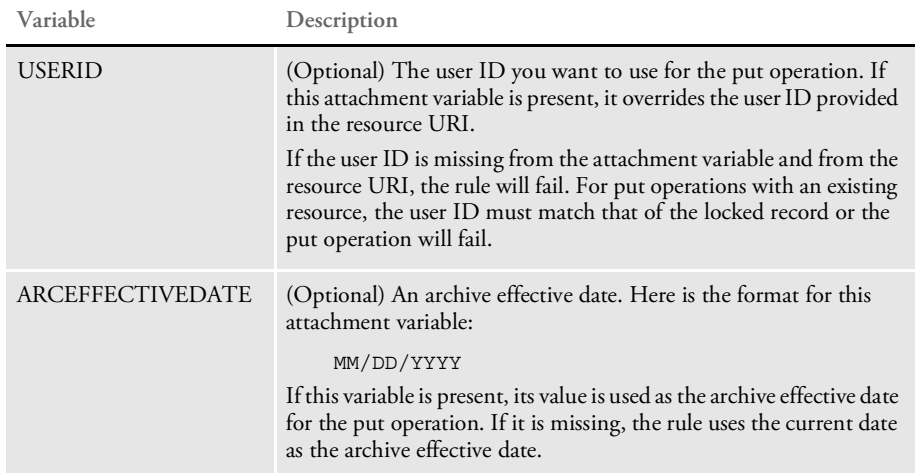

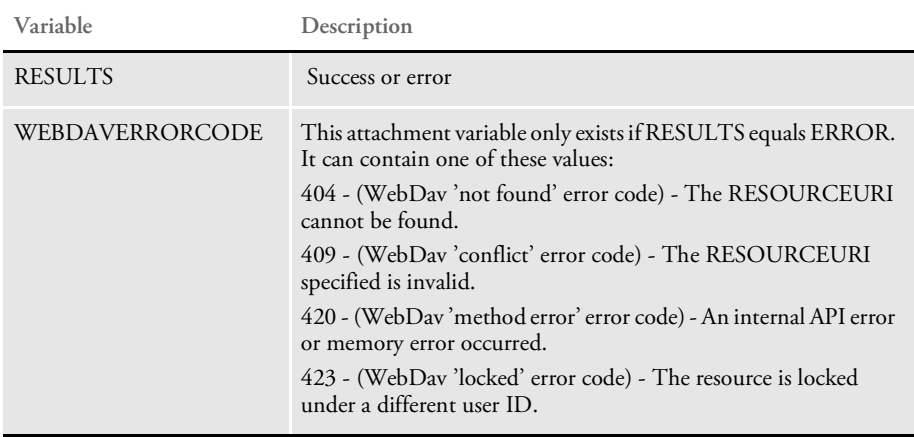

# DPRLbyUnlock

Use this rule to unlock a resource file in a library maintained by Library Manager. This rule supports this WebDav command:

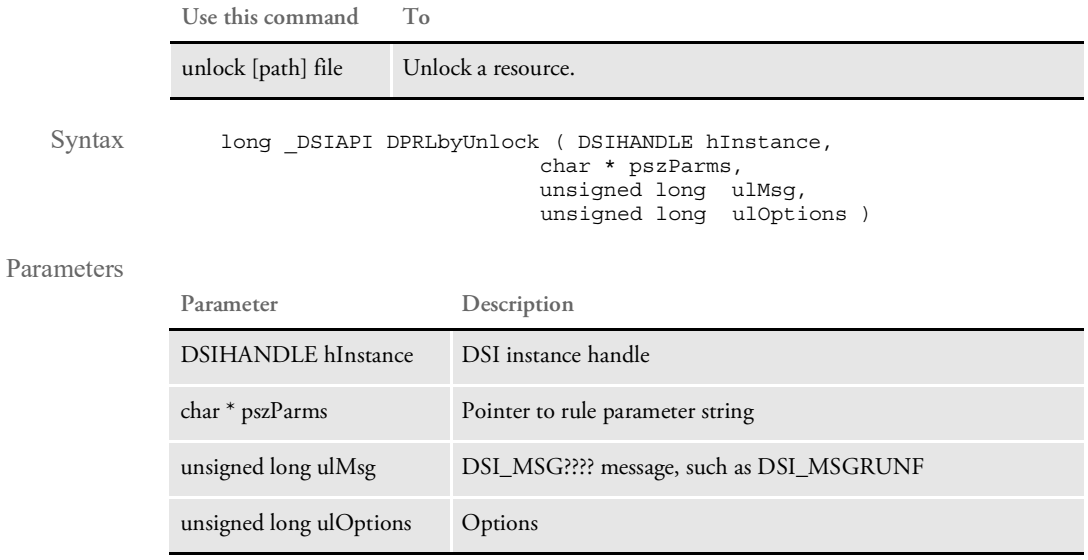

#### Attachment variables

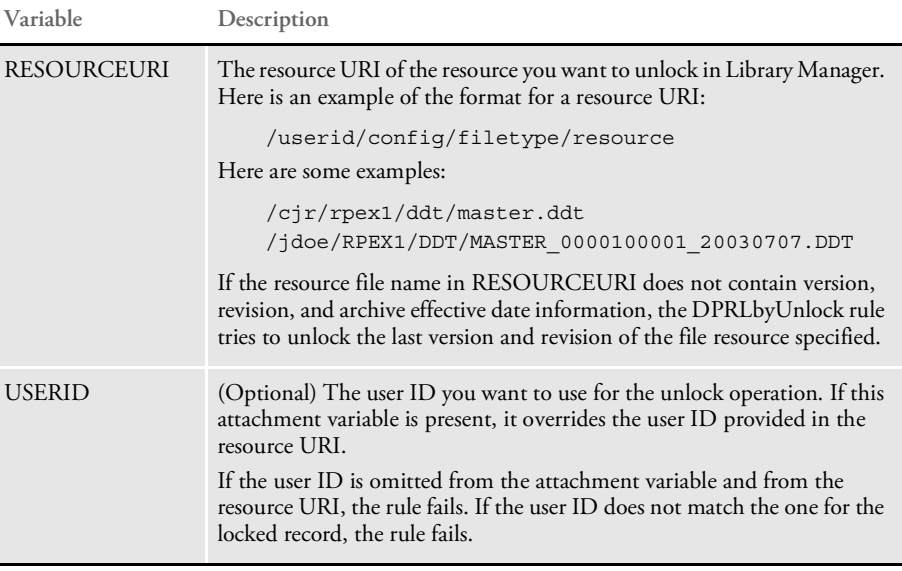

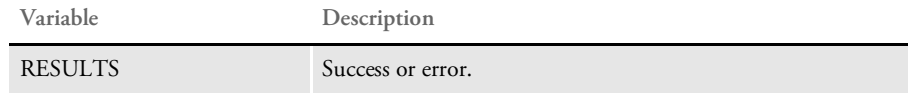

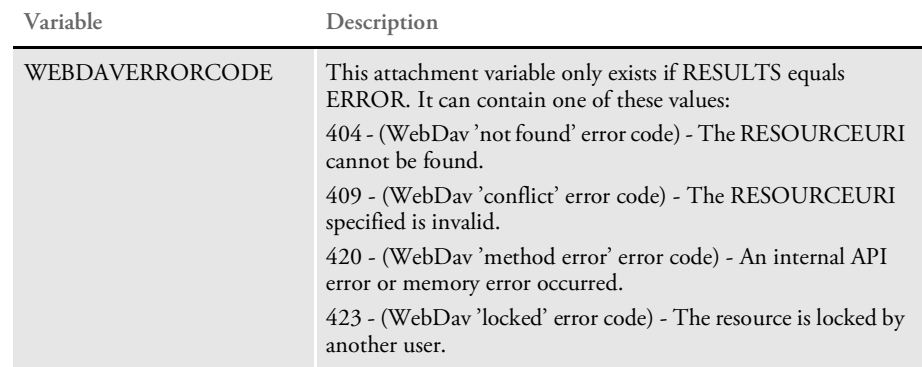

### DPRLoadDPA

Use this rule to create an internal form set from a DPA file stored in Documanage. The system expects the DPRRetrieveFormset and DPRPrint rules to follow this rule.

This rule splits the functionality of the DPRRetrieveDPA rule so you can insert the DPRInitLby rule in the rule list. Unlike the DPRRetrieveDPA rule, you must call the DPRRetrieveFormset rule.

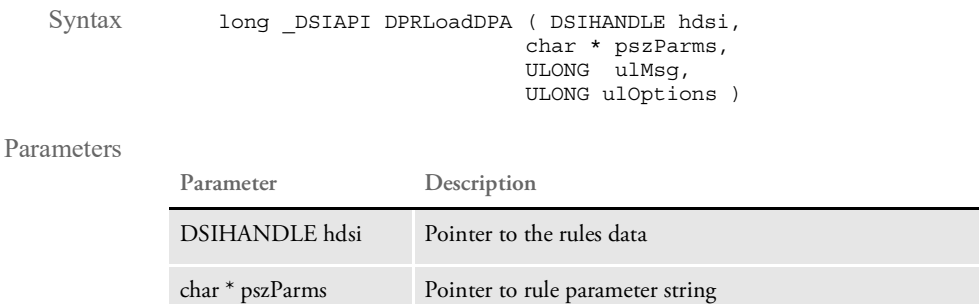

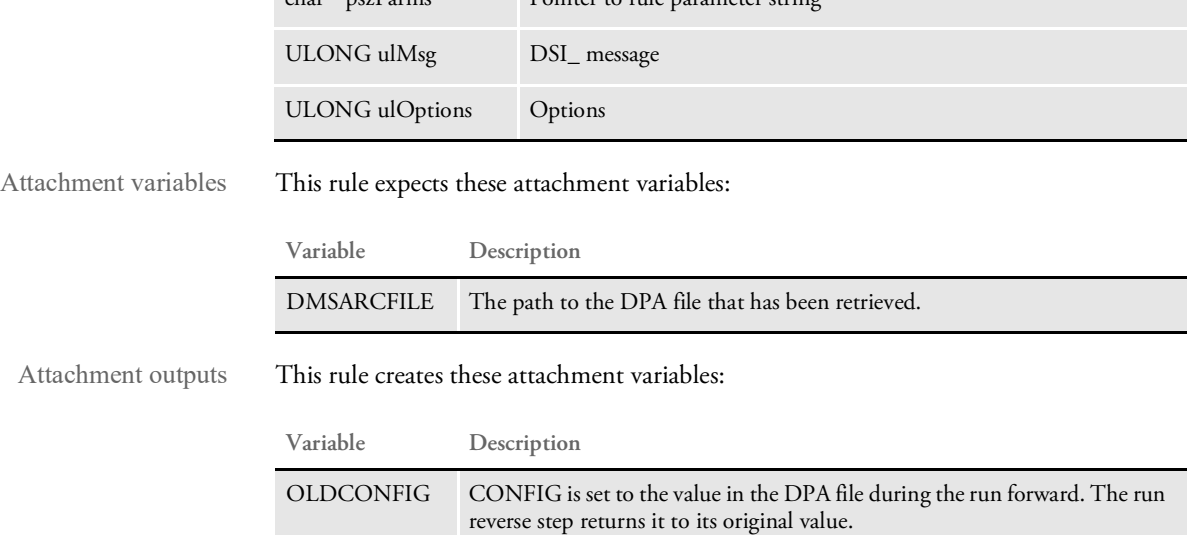

The CONFIG value is changed to the value stored in the DPA file when the rule is run forward. When run in reverse, the system changes the CONFIG value back to its original value.

Here is a sample rule list:

```
[ ReqType:BIA ]
   function = atcw32->ATCLogTransaction
   function = atcw32->ATCLoadAttachment
   function = briutls->GUTSwapAttachments
   function = pobrs->POWInputSession
   function = pobrs->POWHandleSession
   function = pobrs->POWAccessPage
   function = Tpdw32->TPDCreateFormset
   function = mtcw32->MTCLoadFormset
   function = dprw32->DPRLoadDPA
   function = dprw32->DPRInitLby
   function = dprw32->DPRRetrieveFormset
   function = dprw32->DPRPrint
   function = pobrs->POWPostConversion
```
function = briutls->GUTSetUIConfig function = pobrs->POWOutputSession function = atcw32->ATCUnloadAttachment

See also [DPRInitLby on page 124](#page-123-0)

[DPRRetrieveDPA on page 186](#page-185-0)

[DPRRetrieveFormset on page 187](#page-186-0)
### <span id="page-144-0"></span>DPRLoadedXML2Formset

Use this rule to load an XML tree in memory which is located in the DSI variable DPRXMLFORMSET into a FAP form set and put it into the DSI variable DPRFORMSET. If the DPRXMLFORMSET variable is missing, this rule does nothing and no error message appears.

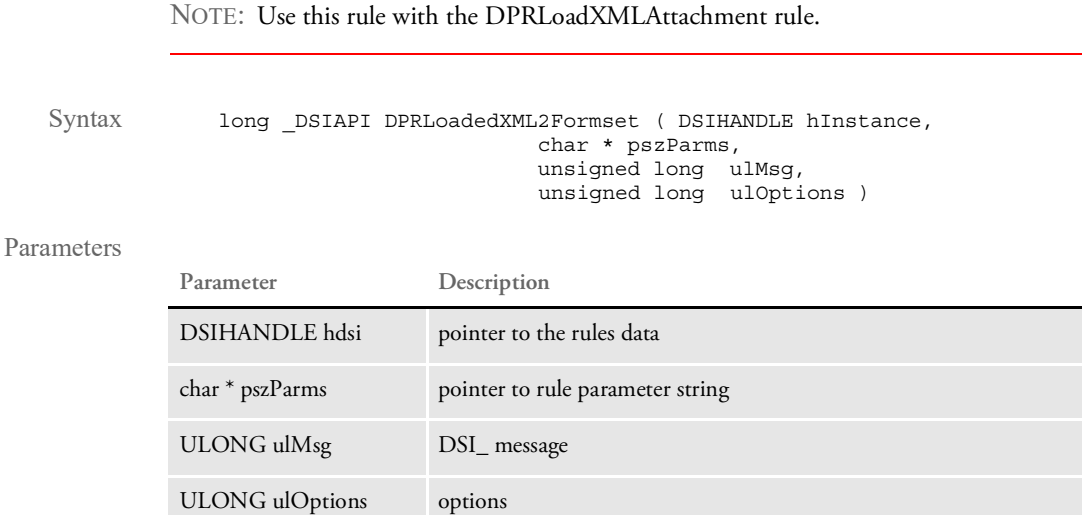

This rule runs on the DSI\_RUNF message, destroys the FAP form set, and deletes the DSI variable DPRFORMSET on the DSI\_RUNR message.

See also [DPRLoadXMLAttachment on page 148](#page-147-0) [DPRSendFormsetXML on page 204](#page-203-0)

[DPRUpdateFromMRL on page 235](#page-234-0)

[DPRFilterFormsetForms on page 89](#page-88-0)

[DPRSortFormsetForms on page 213](#page-212-0)

[DPRGetFormList on page 105](#page-104-0)

[DPRGetHTMLForms on page 107](#page-106-0)

### DPRLoadFAPImages

Use this rule to load all FAP files used in a form set. Be sure to first create the form set using a rule such as the DPRRetrieveFormset rule.

This rule is useful when you are using the DPRDelBlankPages or DPRRotateFormsetPages rules with form sets retrieved from Documaker archives or from import files.

Syntax long \_DSIAPI DPRLoadFAPImages ( DSIHANDLE hInstance, char \* pszParms, unsigned long ulMsg, unsigned long ulOptions )

#### Parameters

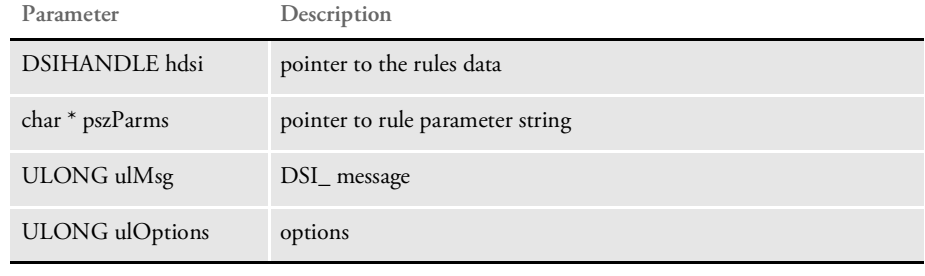

Returns Success or failure

See also [DPRRetrieveFormset on page 187](#page-186-0)

[DPRDelBlankPages on page 72](#page-71-0)

[DPRRotateFormsetPages on page 189](#page-188-0)

### DPRLoadImportFile

Use this rule to load an import file into a form set. The import file must meet the specifications outlined for the Documaker system.

NOTE: See the Documaker Workstation Administration Guide for more information on import file formats. Syntax long DSIAPI DPRLoadImportFile ( DSIHANDLE hInstance, char \* pszParms, unsigned long ulMsg, unsigned long ulOptions ) On the RUNF message, this rule loads the import file into a form set and creates the DSI variable DPRFORMSET with this form set handle. On the RUNR message, this rule destroys the form set and removes DSI variable. Attachment variables The system only creates the DPRFORMSET value if the load was successful. This rule expects these attachment variables: **Parameter Description** DSIHANDLE hdsi pointer to the rules data char \* pszParms pointer to rule parameter string ULONG ulMsg DSI\_ message ULONG ulOptions options **Variable Description** IMPORTFILE The name of the import file PRINTFILE The name of the output file, if omitted the system will generate it.

FILETYPE Set to CMBNA to import combined NA/POL files.

assumes it is a V2 file import.

how the file begins.

Documaker.

POL file import.

If this variable is blank or omitted, the system looks into the import file to see

• If the file begins with <*?xm*l, the system assumes it is an XML file import. • If the file begins with *WIP=*, the system assumes it is a combined NA/

• If the file begins with something other than <*?xm*l or <*?xm*l, the system

By leaving the variable blank you can use the same request type and the same attachment variables to import all supported import file types into

Parameters

Returns Success or failure

See also [DPRUnloadExportFile on page 231](#page-230-0)

### <span id="page-147-0"></span>DPRLoadXMLAttachment

Use this rule to load the XML attachment that is attached to the Docupresentment (IDS) message XML file and create the DSI variable DPRXMLFORMSET with the handle to this XML document. DPRLoadXMLAttachment is used with the DPRUpdateFromMRL rule.

Syntax long DSIAPI DPRLoadXMLAttachement ( DSIHANDLE hdsi, char \* pszParms, unsigned long ulMsg, unsigned long ulOptions )

Parameters

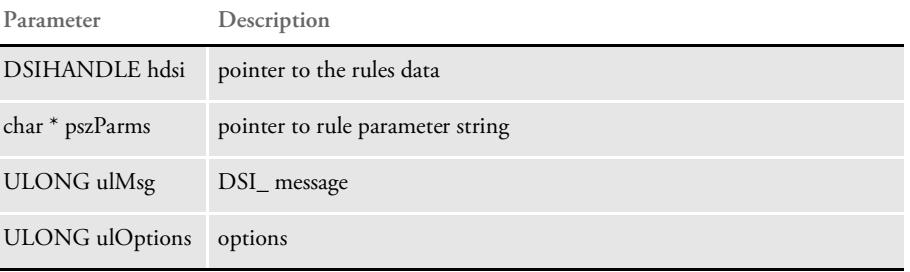

You can receive the XML file from the Docupresentment (IDS) message with the delimiter XMLIMPORT or, if you are using a different delimiter to send the XML, you can specify this name as a rule parameter. Here is an example:

function = DPRW32->DPRLoadXMLAttachment, MYOWNDELIMETER

The delimiter is the value used by the client as the pszAttachName parameter when it executed DSISendFile or DSISendBuffer APIs.

This rule runs on DSI\_MSGRUNF.

It destroys the XML tree in memory and deletes the DPRXMLFORMSET DSI variable on DSI\_MSGRUNR.

If the attachment to the Docupresentment (IDS) message is missing this rule does nothing and no error message is produced.

See also [DPRLoadedXML2Formset on page 145](#page-144-0)

[DPRSendFormsetXML on page 204](#page-203-0)

[DPRUpdateFromMRL on page 235](#page-234-0)

[DPRFilterFormsetForms on page 89](#page-88-0)

[DPRSortFormsetForms on page 213](#page-212-0)

[DPRGetFormList on page 105](#page-104-0)

[DPRGetHTMLForms on page 107](#page-106-0)

## DPRLoadXMLFormset

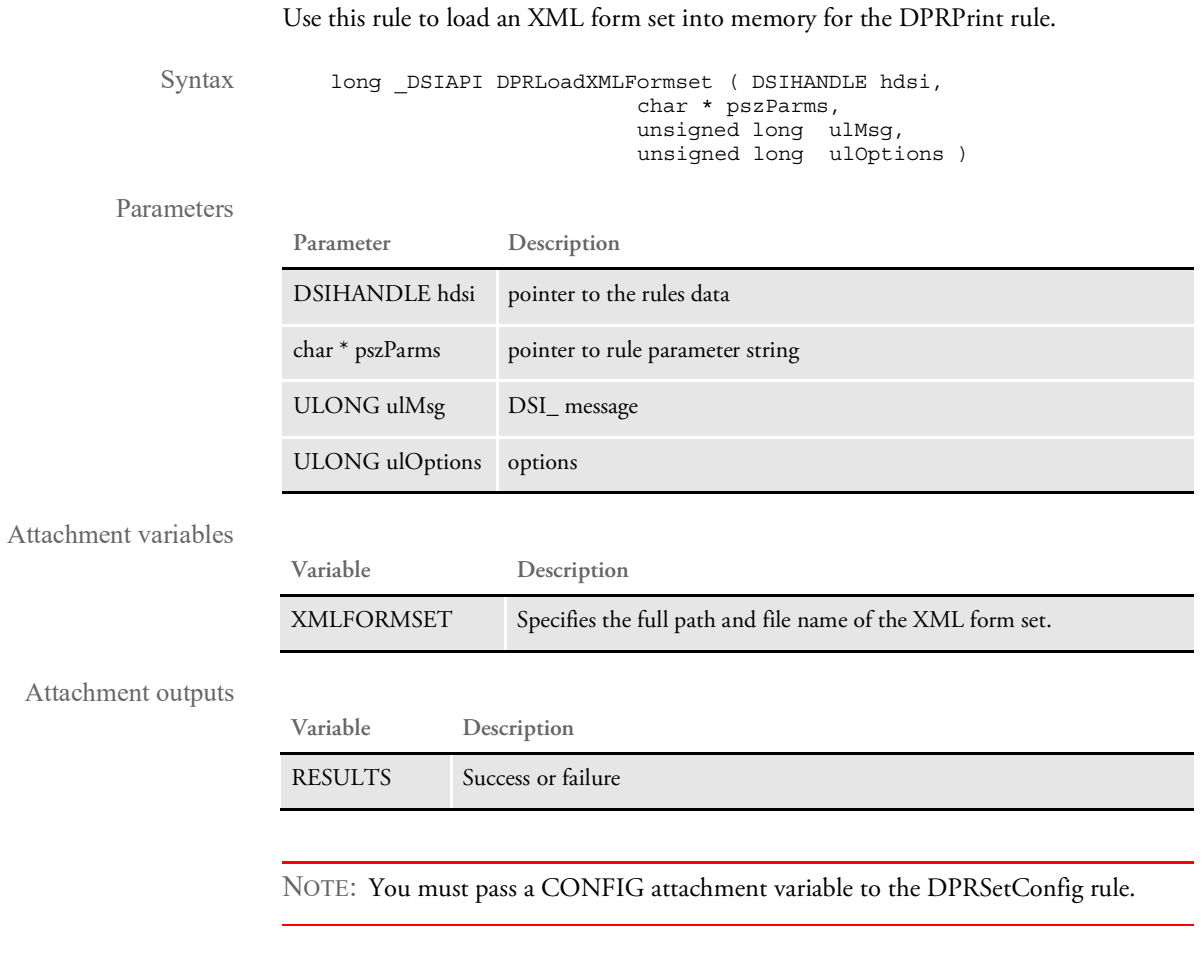

See also [DPRPrint on page 169](#page-168-0) [DPRSetConfig on page 208](#page-207-0) [DPRUnloadXMLFormset on page 233](#page-232-0)

### DPRLocateOneRecord

Use this rule to locate one record matching the search criteria. If more than one record matches, only the first one is found.

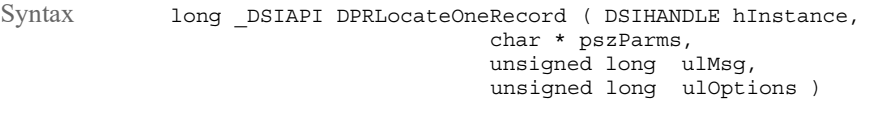

Parameters

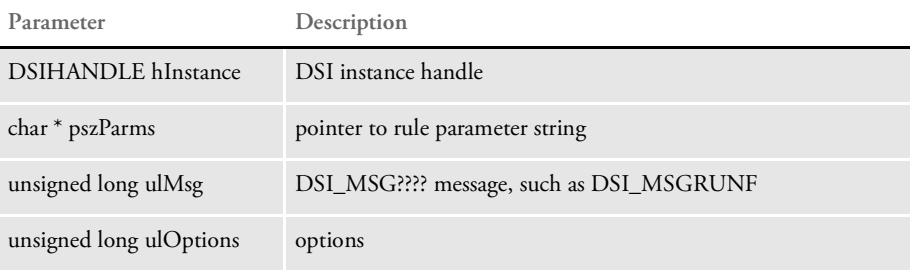

This rule calls the DPRSearch rule to do the search and then copies the RECORDS1.ARCKEY value in the output attachment into an ARCKEY value in the input attachment, so the DPRRetrieveFormset rule can be used. Parameters to this rule are the FIELDS value for the DPRSearch rule, the default is UNIQUE\_ID.

INI options Use the Debug option with this rule:

< DPRLocateOneRecord > Debug = No

This option defaults to No. If you set this option to Yes, the values before and after encryption and decryption are written to the DPRTRC.LOG file.

See also [DPRSearch on page 190](#page-189-0)

[DPRRetrieveFormset on page 187](#page-186-0)

### <span id="page-150-0"></span>DPRLockWip

Use this rule to lock a WIP record for editing purposes. This prevents one user from overwriting changes made by another user. The lock is by user.

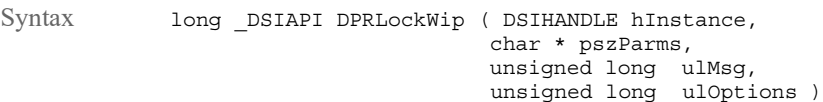

Parameters

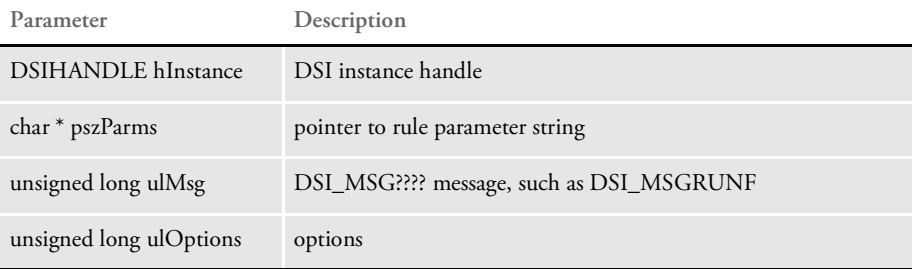

INI options Use these INI options to determine the response if record is locked. There are three levels: error, warning, and ignore, as this example shows:

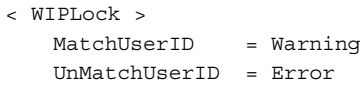

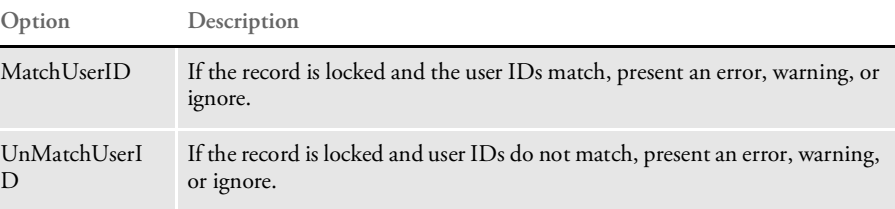

Attachment variables Expects these attachment variables.

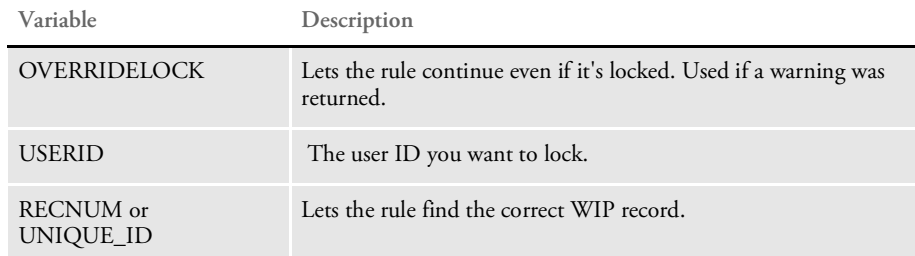

See also [DPRAssignWipRecord on page 50](#page-49-0)

[DPRDeleteWipRecord on page 75](#page-74-0) [DPRDpw2Wip on page 82](#page-81-0)

[DPRFile2Dpw on page 88](#page-87-0)

[DPRGetOneWipRecord on page 109](#page-108-0)

[DPRIni2XML on page 121](#page-120-0)

[DPRUnlockWip on page 234](#page-233-0)

[DPRWip2Dpw on page 243](#page-242-0) [DPRWipIndex2XML on page 248](#page-247-0)

## DPRLog

Use this rule to confirm whether an email was sent by Docupresentment

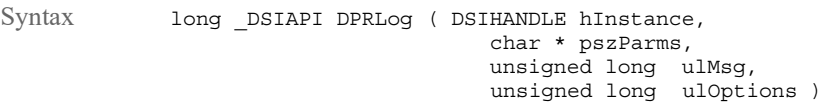

#### Parameters

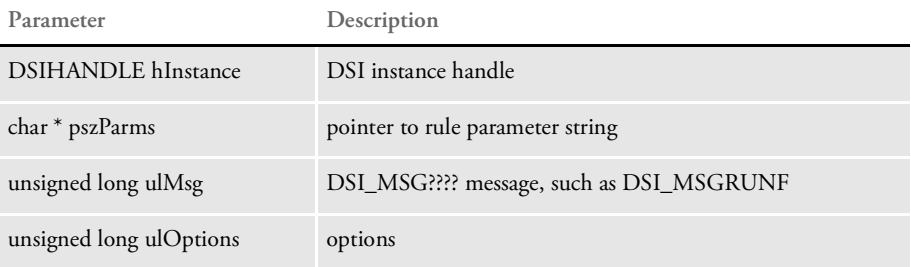

This rule stores information in a log file from either the attachment variables or the XML document created by the DPRParseRecord rule. The DPRMail rule puts the RESULTS attachment variable into the output queue.

You can use this information to determine if the email was sent. If no RESULTS variable exists, the DPRMail rule was not executed and no mail was sent.

INI options Use the DPRLog control group to determine the name of the log file:

```
< DPRLog >
    File = .\mail.log
```
Use the DPRLogVar control group to determine what fields go into the log:

```
< DPRLogVar >
   FieldName =
```
**Option Description**

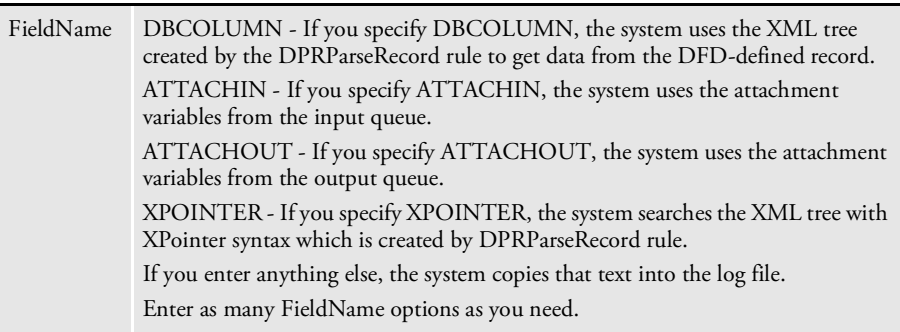

See also [DPRParseRecord on page 166](#page-165-0)

[DPRMail on page 156](#page-155-0)

### DPRLogin

This is the server login rule—do not run this rule on the client. This rule uses Documaker user information in a database table to verify user IDs and passwords. This rule runs on the DSI\_RUNF message.

You can also use the DPRDecryptLogin, DPRDefaultLogin, DPRLoginUser, DPRCheckLogin, and DPRGenerateSeedValue rules to authenticate logins. These rules replace the DPRLogin rule under the Docupresentment authentication model.

This rule uses the DAP.INI file.

NOTE: This rule is only available on Windows 32-bit platforms.

Syntax long \_DSIAPI DPRLogin ( DSIHANDLE hInstance, char \* pszParms, unsigned long ulMsg, unsigned long ulOptions )

#### Parameters

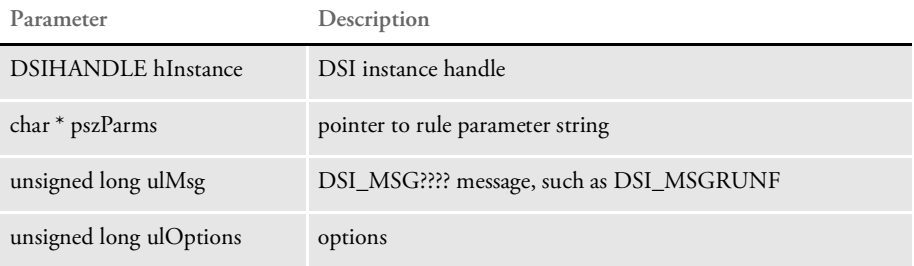

Attachment variables This rule expects these attachment variables:

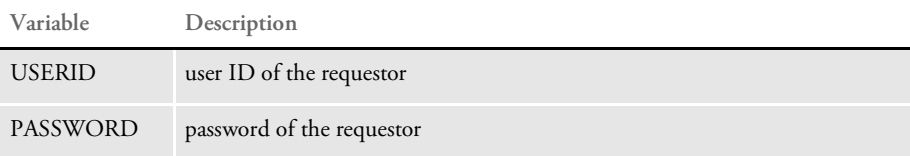

This rule creates attachment variables:

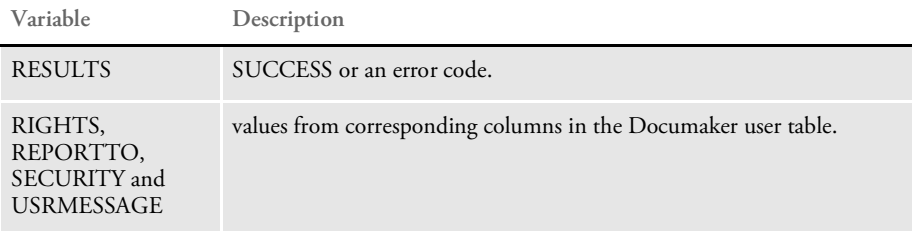

If execution is successful, this rule copies the input attachment into the output attachment.

Returns Success or failure

### DPRLoginUser

Use this rule to compare the hash value generated from REALPASSWORD with the hash value of PASSWORD. If the values do not match, an error message is generated.

NOTE: The Docupresentment (IDS) authentication rules include DPRDecryptLogin, DPRDefaultLogin, DPRLoginUser, DPRCheckLogin, and DPRGenerateSeedValue. These rules replace the DPRLogin rule under the Docupresentment authentication model.

The password is case sensitive. If you do not want to make the password case sensitive in the client application, uppercase the password before it is submitted to Docupresentment (IDS).

Syntax Function = dprw32->DPRLoginUser

Attachment variables

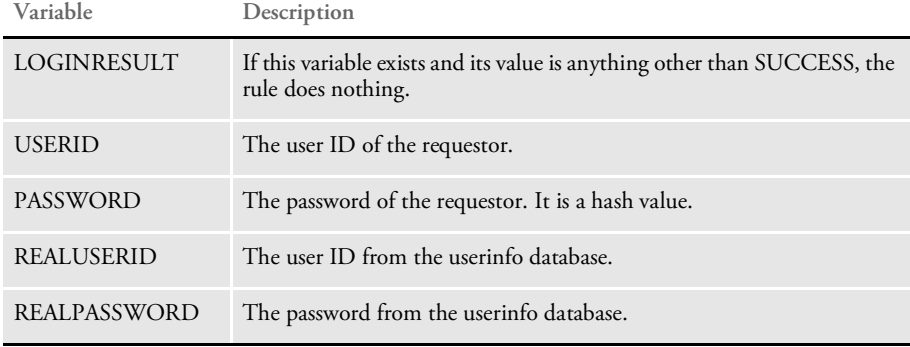

See also [DPRCheckLogin on page 58](#page-57-0)

[DPRDecryptLogin on page 68](#page-67-0)

[DPRDefaultLogin on page 70](#page-69-0)

[DPRGenerateSeedValue on page 97](#page-96-0)

### <span id="page-155-0"></span>DPRMail

Use this rule to send email from Docupresentment (IDS).

NOTE: This rule is only available on Windows 32-bit platforms.

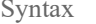

long \_DSIAPI DPRMail ( DSIHANDLE hInstance, char \* pszParms, unsigned long ulMsg,

#### Parameters

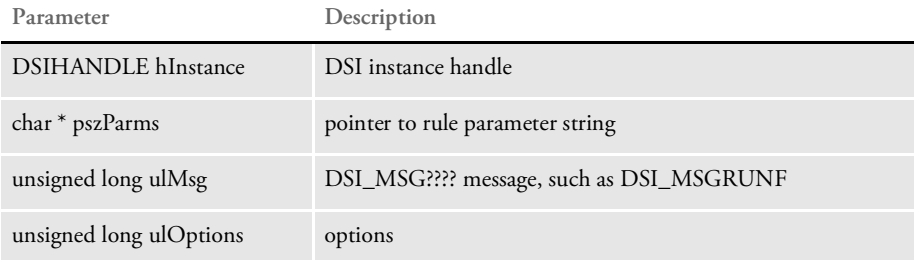

unsigned long ulOptions )

Attachment variables This rule expects:

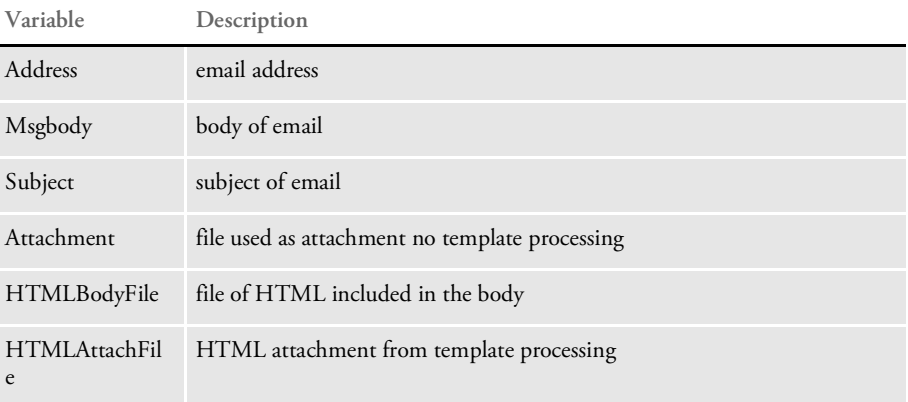

#### INI options You can use the following INI options with the email rules. Place all of these options in the DAP.INI file.

```
[ EmailDFD ]
   Path = .\data\attchdfd.dfd
[ Email2IDS ]
   Data = c:\docserv\html
   Message = MsgBody
   Subject = Subject
   Address = Address
[ XML2Body ]
   T1 = C:\DOCSERV\HTML\login.htm
< XML2Attach >
   T2 = C:\DOCSERV\HTML\login.htm
```
### Here is an explanation of the various options:

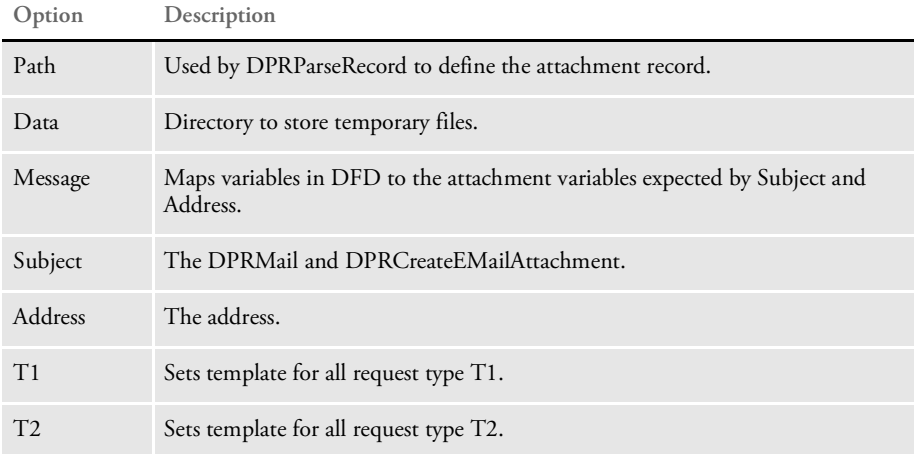

### DPRMapRecipData

Use this rule to map class recipient data into archived documents retrieved using Docupresentment. This rule references the RecipMap2GVM control group (which should correspond to the batch RecipMap2GVM used to create the archive document) and the new Recip2Image control group.

For each occurrence of the form/image (form is optional) specified in RecipMap2GVM, the rule replicates the form set and then propagates the Req and Opt fields to the target image.

You define the target image using the new Image option in the Recip2Image control group. You can specify multiple target images.

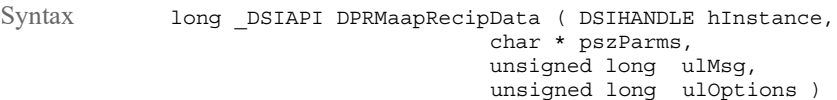

#### Parameters

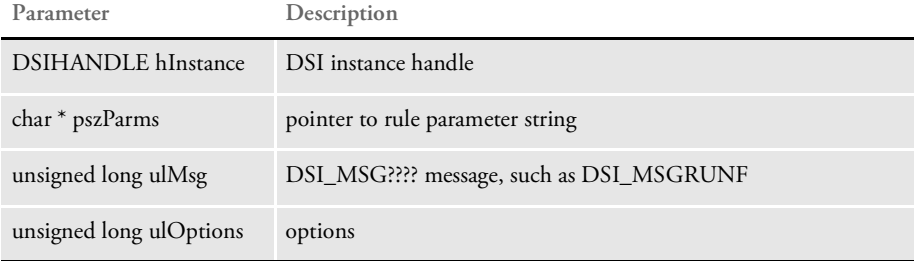

Example Here is an example that uses the following example INI options and data:

```
< RecipMap2GVM >
   Image = tpinfo
   Opt = tpinfo1; CORRESPOND MAILTOADDR01;
   Opt = tpinfo2; CORRESPOND MAILTOADDR02;
   Opt = tpinfo3; CORRESPOND_MAILTOADDR03;
   Opt = tpinfo4; CORRESPOND MAILTOADDR04;
   Opt = tpid;TPID;
< Recip2Image >
   Image = pvacov1tp
```
NA data segments:

```
...
\NA=pvacov1tp,LN=1,DUP=OFF,SIZE=L,TRAY=U,X=0,Y=0,PA=1,OPT=DLSN\
\FAP\
H,2400,(0,0),(600,400,26400,20400),pvacov1tp
A,H5," ",600,400
F,(6924,3484,7236,13084),(16010,392,352,312),40,CORRESPOND_MAILTOAD
DR01
A,F6," ",0,1,0,0,0," ",0,0,600,0,0,0,0,0,0,0,0,0,0," "
F,(7324,3484,7636,13084),(16010,392,352,312),40,CORRESPOND_MAILTOAD
DR02
A,F6," ",0,1,0,0,0," ",0,0,600,0,0,0,0,0,0,0,0,0,0," "
F,(7735,3482,8047,13082),(16010,392,352,312),40,CORRESPOND_MAILTOAD
DR03
A,F6," ",0,1,0,0,0," ",0,0,600,0,0,0,0,0,0,0,0,0,0," "
```
#### List of Rules

```
F,(8140,3468,8452,13068),(16010,392,352,312),40,CORRESPOND_MAILTOAD
DR04
A,F6," ",0,1,0,0,0," ",0,0,600,0,0,0,0,0,0,0,0,0,0," "
...
\ENDFAP\
...
\ENDIMAGE\
\NA=tpinfo-lp,LN=1,DUP=OFF,SIZE=0x0,TRAY=U,X=0,Y=0,PA=1,OPT=DSZ\
FCORRESPOND MAILTOADDR01;34;350;16010;HN;;\US BANK, NA
FCORRESPOND_MAILTOADDR02;34;750;16010;HN;;\P. O. BOX 3427
FCORRESPOND_MAILTOADDR03;34;1161;16010;HN;;\OSH KOSH WI 54903
FTPID;34;1953;16010;HN;;\200053192
\ENDIMAGE\
\NA = \t{pinfo-lp, LM=1, DUP=OFF, SIZE=0x0, TRAY=U, X=0, Y=0, PA=1, OPT=DSZ\}FCORRESPOND MAILTOADDR01;34;350;16010;HN;;\FORD MOTOR CREDIT
FCORRESPOND_MAILTOADDR02;34;750;16010;HN;;\P. O. BOX 23834
FCORRESPOND_MAILTOADDR03;34;1161;16010;HN;;\TUSCON AZ 85734
FTPID;34;1953;16010;HN;;\200053193
\ENDIMAGE\
\NA=tpinfo-lp,LN=1,DUP=OFF,SIZE=0x0,TRAY=U,X=0,Y=0,PA=1,OPT=DSZ\
FCORRESPOND_MAILTOADDR01;34;350;16010;HN;;\MOUNTAIN NAT'L. BANK
FCORRESPOND_MAILTOADDR02;34;750;16010;HN;;\320 COLLEGE DRIVE
FCORRESPOND_MAILTOADDR03;34;1161;16010;HN;;\MARTINSVILLE VA 24115
FTPID;34;1953;16010;HN;;\200053194
\ENDFORM\
```
This rule will replicate the form set three times (once for each occurrence of tpinfo-lp). The field data from the first occurrence of tipinfo-lp will be mapped to the correspondingly named fields in first occurrence of pvacov1tp. The field data for second occurrence of tpinfo-lp will be mapped to the first occurrence of pvacov1tp in the second copy of the form set. The process will be repeated for each occurrence of the source image.

## DPRModifyUser

Use this rule to modify a single record or multiple user records in a user database. With this rule you can update, add, and delete information.

Syntax long \_DSIAPI DPRModifyUser ( DSIHANDLE hInstance, char \* pszParms, unsigned long ulMsg, unsigned long ulOptions )

Parameters

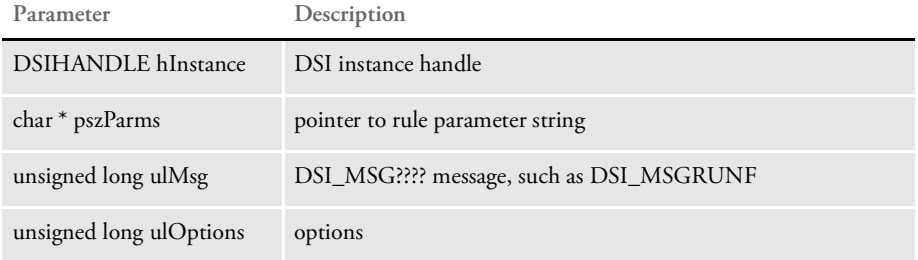

Attachment variables

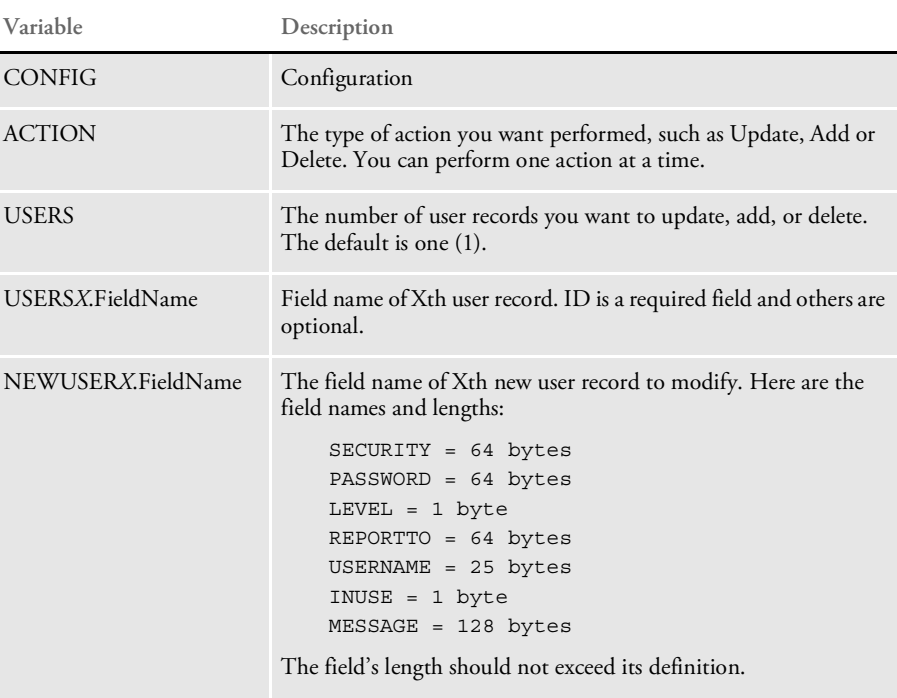

Where *X* denotes record index from 1 to the total number of user records.

To update the user record, USERSX.ID is the only required input field. It is used to locate the user record. NEWUSERSX.FieldNames specify fields to update with. You can optionally update these fields:

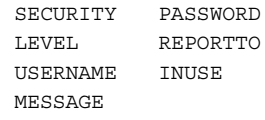

NOTE: You cannot update the ID.

Here is an example of input attachment variables to update user records:

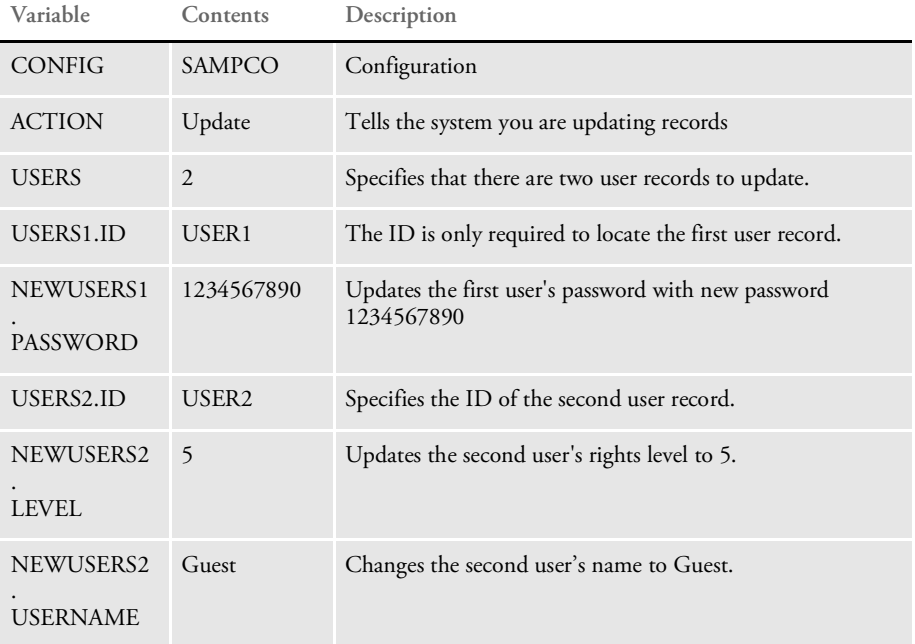

To add user records, you must enter the total number of user records. You can then optionally enter these fields:

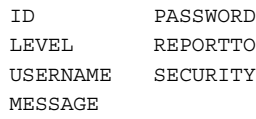

NOTE: Only ID is required. This prevents you from repeatedly adding the same record.

Here is an example of input attachment variables to add user records:

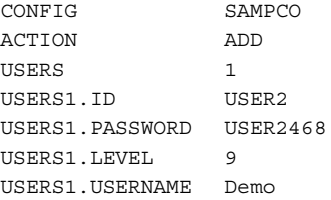

To delete user records, you are required to enter the total number of user records and ID of each user record to be deleted.

Here is an example of input attachment variables to delete user records:

CONFIG SAMPCO ACTION DELETE USERS 3 USERS1.ID USER1 USERS2.ID USER2 USERS3.ID USER3

Here is an example of the request types you could use:

```
[ ReqType:i_DPRModifyUser]
   function = atcw32->ATCLogTransaction
   function = atcw32->ATCLoadAttachment
   function = atcw32->ATCUnloadAttachment
   function = dprw32->DPRSetConfig
   function = dprw32->DPRModifyUser
```
#### INI options These INI options are required:

```
< UserInfo >
   File = UserInfo file name
   Path = Path to locate UserInfo file
```
or

< UserInfo >

```
UserInfo = UserInfo file name with a full path
```
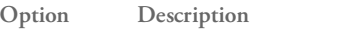

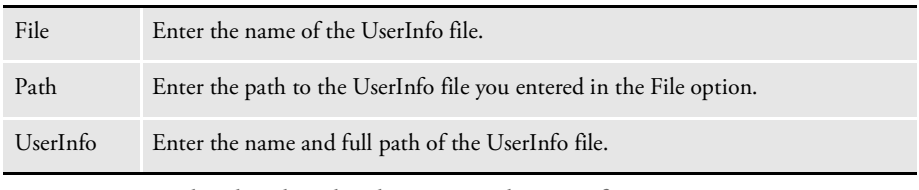

**You must enter either the File and Path options or the UserInfo option.**

Returns Success or failure

See also [DPRGetUserList on page 111](#page-110-0)

# DPRModifyWipData

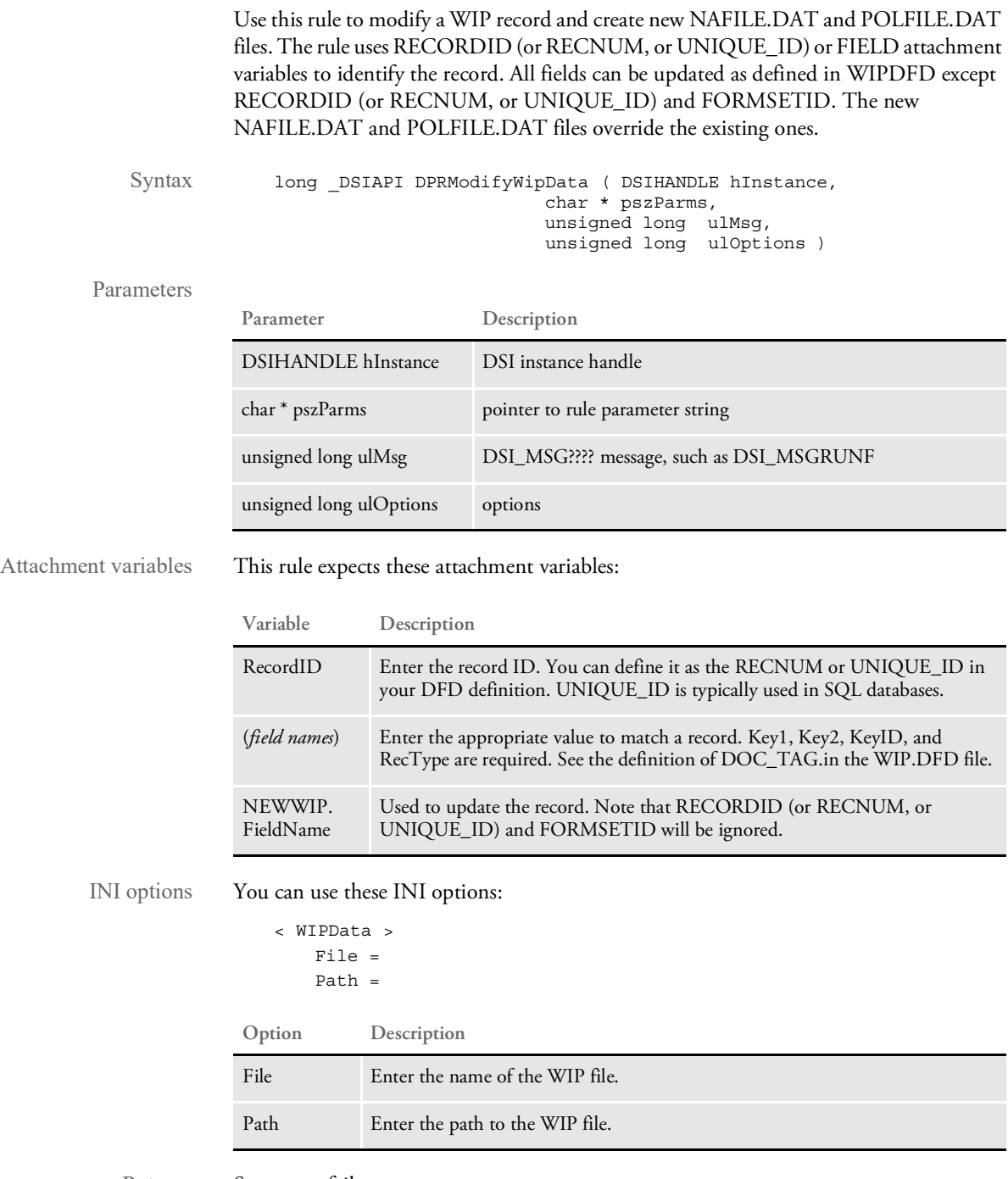

Returns Success or failure

See also [DPRAddWipRecord on page 44](#page-43-0)

[DPRApproveWipRecords on page 46](#page-45-0)

[DPRAssignWipRecord on page 50](#page-49-0)

[DPRDeleteWipRecord on page 75](#page-74-0)

[DPRDelMultiWipRecords on page 79](#page-78-0)

[DPRDpw2Wip on page 82](#page-81-0)

[DPRFile2Dpw on page 88](#page-87-0)

[DPRGetOneWipRecord on page 109](#page-108-0)

[DPRIni2XML on page 121](#page-120-0)

[DPRLockWip on page 151](#page-150-0)

[DPRWip2Dpw on page 243](#page-242-0)

[DPRWipIndex2XML on page 248](#page-247-0)

### DPRPatchLevel

Use this rule to get a Summary Patch Report for Docupresentment (IDS) and for Documaker.

Syntax long DSIAPI DPRPatchLevel ( DSIHANDLE hInstance, char \* pszParms, unsigned long ulMsg, unsigned long ulOptions )

Parameters

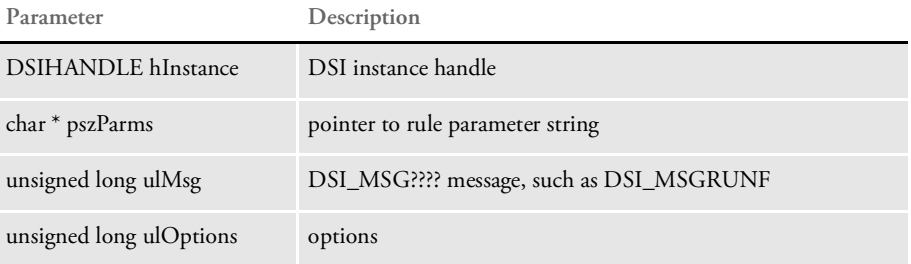

The Summary Patch Report for Documaker is conditional and uses attachment variables to determine if it should be run.

This report contains information about the names of attachment variables, sample output, and so on. You can then display the patch information via HTML.

NOTE: The rule provides a summary patch report. For more detailed information, use the FSIVER utility. See the [Utilities Reference](http://docs.oracle.com/cd/F30718_01/UR/Utility_Reference.htm) for more information on this utility.

### <span id="page-165-0"></span>DPRParseRecord

Use this rule to assemble the attachment into a record and then convert it to a XML tree. The assembled record must be treated as a DFD internal record. The DFD defined in the Path option of the EmailDFD control group is used to map into the internal record.

NOTE: This rule is only available on Windows 32-bit platforms.

Syntax long \_DSIAPI DPRParseRecord ( DSIHANDLE hInstance, char \* pszParms, unsigned long ulMsg, unsigned long ulOptions )

#### Parameters

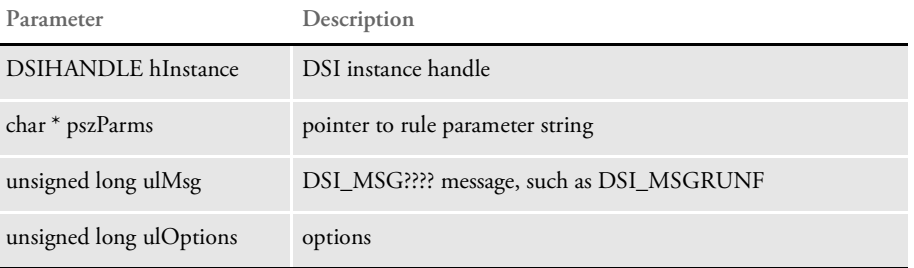

Use the DPRCreateEMailAttachment rule after this rule to merge the XML tree with a template and place the result into an attachment file. A global variable named XMLDOCVAR contains the handle to the XML tree. This variable is used by the DPRCreateEMailAttachment rule.

See also [DPRCreateEMailAttachment on page 66](#page-65-0)

### DPRPostDMProcess

Use this rule when the Documanage post processing rules cannot be used. For example, you can use this rule as a replacement for the post Documanage bridge processing in dual Docupresentment (IDS) configurations, where one Docupresentment (IDS) is running on Linux and another on Windows NT. This lets you retrieve data from the Linux client and use the Linux Docupresentment (IDS) for presentment (production of PDF files).

Syntax long \_DSIAPI DPRPostDMProcess ( DSIHANDLE hInstance, char \* pszParms, unsigned long ulMsg, unsigned long ulOptions )

Parameters

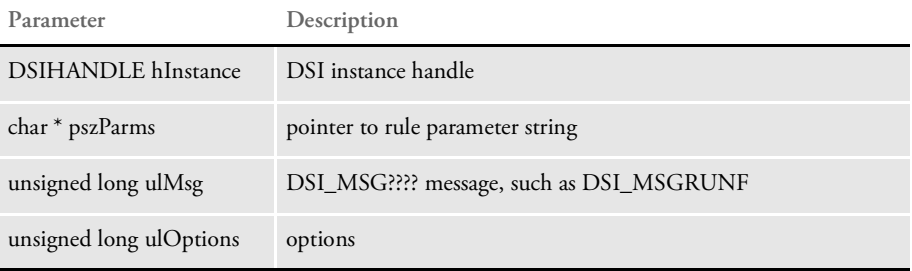

The PRINTFILE attachment variable is removed from both input and output attachment the PRINTPATH is added to the input attachment on the RUNF message. The PRINTPATH value is added for later use by the DPRPrint rule. The rest of the logic is executed on the RUNR message and does the following:

The value of REMOTEPRINTFILE is in the output attachment and consists of PRINTPATH and the PRINTFILE values. Here is an example:

\\servername\share\directory\tempfilename.pdf

- The system adds this value to the output attachment, GEN\_TEMPFILE.
- The system uses the file name to build the URL with the following INI option This result is added to the output attachment as GEN\_DESTINATION. The Documanage bridge client uses GEN\_DESTINATION to redirect the browser to a new URL, for example, to display a PDF file. Here are the INI options from the CONFIG.INI file, used by this rule:

< Attachments >  $IIRL =$ PrintPath =

The URL should have the terminating slash, such as:

https://www.domain.com/doc-html/

If the slash is missing it will be appended.

The file name portion of the REMOTEPRINTFILE is appended so in the example shown here the value of GEN\_DESTINATION will be:

https://www.domain.com/doc-html/tempfilename.pdf

Attachment variables These variables are used as input:

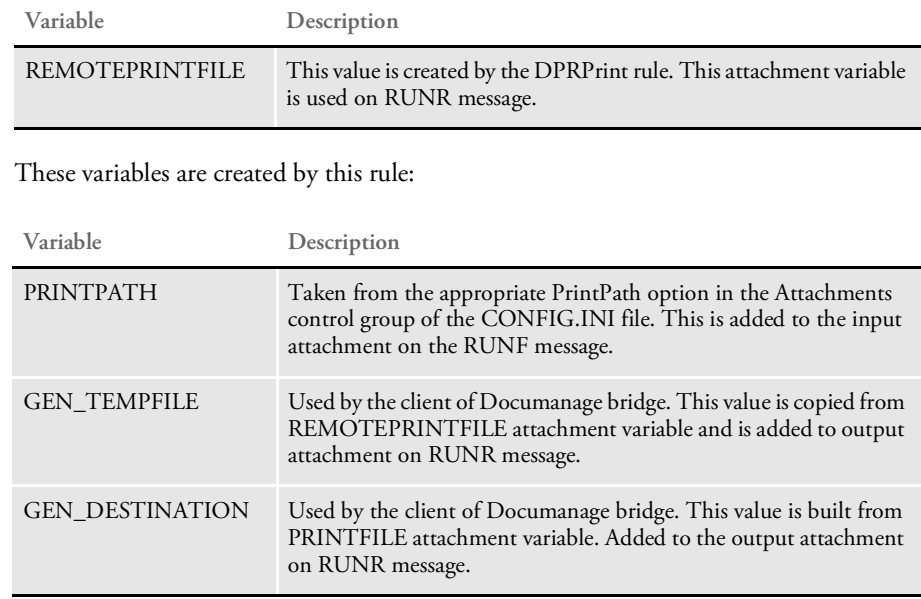

See also [DPRPrint on page 169](#page-168-0)

### <span id="page-168-0"></span>**DPRPrint**

Use this rule on the DSI\_MSGRUNF message to return a print output. If you have recipient filtering turned on, this rule uses the Recip\_Names control group to translate short recipient names into longer names, if this group exists in the DAP.INI file.

The DPRPrintFormset rule was replaced by two rules: DPRRetrieveFormset and DPRPrint. If the DPRPrintFormset is specified in the INI file, it execute these rules in a row, just as if they were specified in the INI file.

This change lets the custom rule have access to the FAP form set handle prior to print, so additional objects can be added on the fly. Place the DPRPrint rule in the list after the DPRRetrieveFormset rule. DPRRetrieveFormset rule creates DSI variable DPRFORMSET, which contains FAP form set handle.

If recipient filtering is on, this rule uses the Recip\_Names control group in the DAP.INI file to translate short recipient names into longer names—if this control group exists in the INI file.

If you set the PRTTYPE to HTM, the form set in memory is converted into an XML tree and the DSI variable named DPRXMLFORMSET is created. This variable is used by DPRProcessTemplates rule.

- Syntax long \_DSIAPI DPRPrint ( DSIHANDLE hdsi, char \* pszParms, ULONG ulMsg, ULONG ulOptions )
	- NOTE: The DPRPrint rule also works with the Documanage Bridge. If you include the MTCLoadFormset rule in the rule list, the DPRPrint rule will work with the form set loaded from that rule as well.

#### Parameters

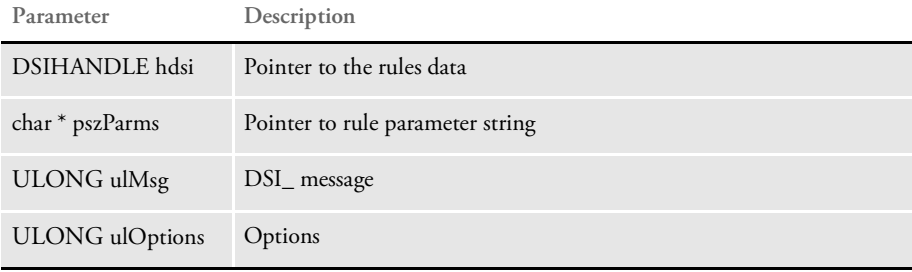

Attachment variables This rule expects:

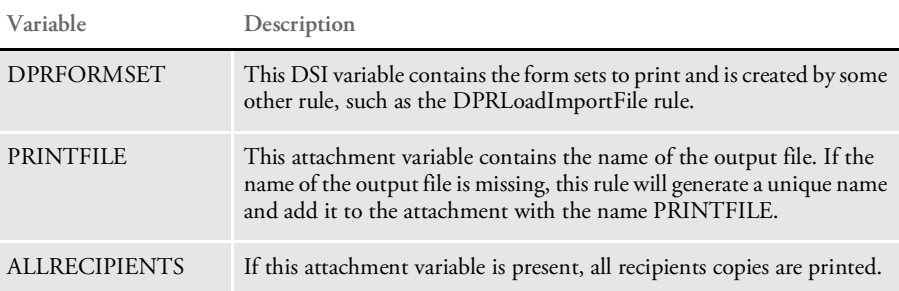

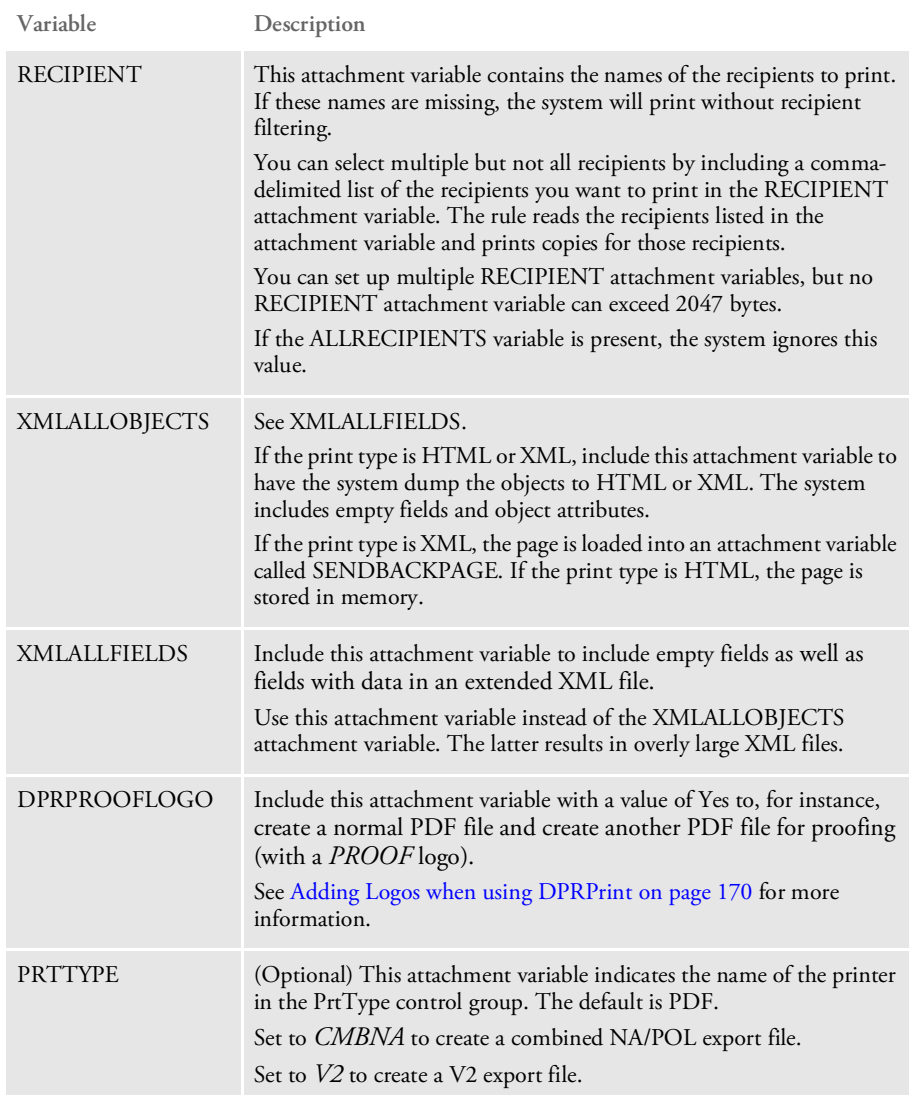

Returns Success or failure

### <span id="page-169-0"></span>**Adding Logos when using DPRPrint**

When using the DPRPrint rule, you can include DPRAddLogo functionality without having the DPRAddLogo rule in the request type. This lets you use the same request type, for example, to create a normal PDF file and create another PDF file for proofing (with a *PROOF* logo).

To use this functionality, you must pass the DPRPROOFLOGO attachment variable with value of Yes and you have to have the same setup as the DPRAddLogo rule in the CONFIG.INI file.

No error message is produced if the CONFIG.INI file does not include the AddLogo control group with these options:

< AddLogo >

### List of Rules

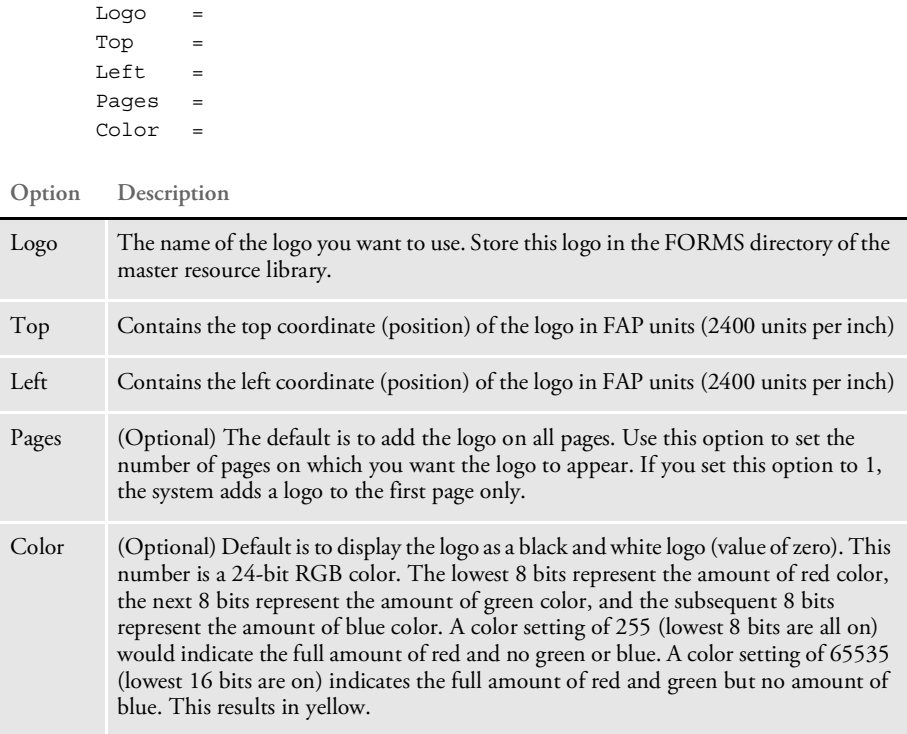

### **Adding Transaction Index Information to the XML Export File**

The DPRPrint rule can output XML with field information needed by iPPS and iDocumaker. These fields are mapped from a WIP record using the WIPData control group:

```
< WIPData >
  Key1 = Company
  Key2 = Key2KeyID = KeyID
  TranCode = TranCode
  StatusCode = StatusCode
  Desc = Desc
```
The field values in the WIPData control group should be the field names that correspond to those in the WIP DFD file. If the fields are not defined in the WIPData control group for the master resource library (MRL) configuration file, the default names are used. In addition, the CONFIG value will also be added as a LIBRARY element.

Here is an example of the field information:

```
<?xml version="1.0" encoding="UTF-8"?>
<DOCUMENT TYPE="RPWIP" VERSION="11.1">
 <DOCSET NAME="">
  <LIBRARY CONFIG="amergen_import">amergen_import</LIBRARY>
  <KEY1 NAME="Company">GENERAL LIABILITY</KEY1>
  <KEY2 NAME="KEY2">POLICY</KEY2>
  <KEYID NAME="KEYID">TEST</KEYID>
  <TRANCODE NAME="TRANCODE">RN</TRANCODE>
  <STATUSCODE NAME="STATUSCODE">W</STATUSCODE>
  <DESC NAME="DESC" />
  </DOCSET>
  </DOCUMENT>
```
### **Generating File Names Based on Transaction Values**

You can use the DPRPrint and DPRUnloadExportFile rules to specify output names based on transaction data when Docupresentment processes WIP and archived transactions. This is done using INI options and built-in INI functions.

This gives you control over output file names and can be used, for example, when you need to interface to a 3rd party system that requires specific file naming conventions.

NOTE: You must make sure the generated file names are unique. If you set up the system so that it generates the same name multiple times, the files are going to be overwritten. Use with caution.

Here is an example of how you can use a built-in INI function and DAL function to specify the output file while printing a transaction from WIP:

You need this request type:

< ReqType:i\_WipPrint > function = atcw32->ATCLogTransaction function = atcw32->ATCLoadAttachment function = dprw32->DPRSetConfig function = atcw32->ATCUnloadAttachment function = dprw32->DPRGetWipFormset function = dprw32->DPRPrint

You need these input attachment variables:

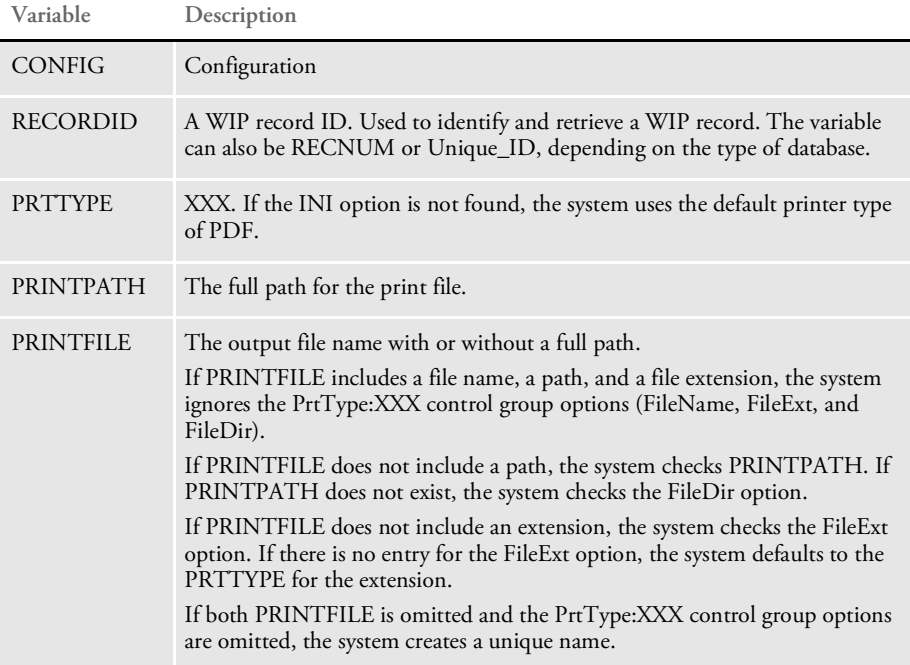

INI options You need these INI options:

```
< Printer >
   PrtType = XXX
< PrtType:XXX >
   FileName =
   FileExt =
   FileDir =
```
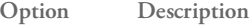

#### Printer control group

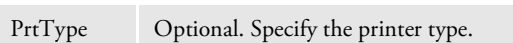

PrtType:XXX control group

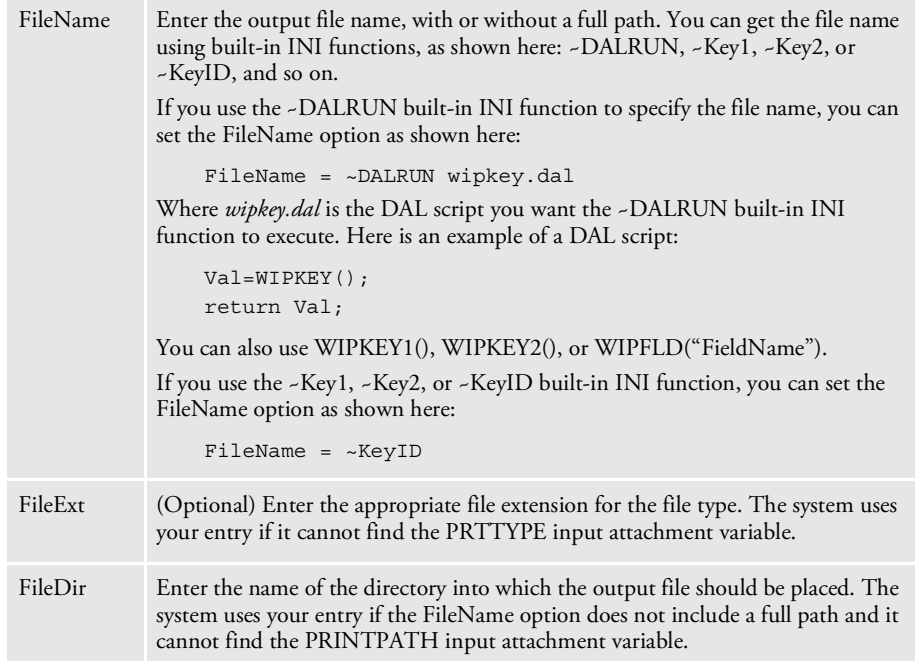

Here is another example of how you can use a built-in INI function to specify the output file while exporting a transaction from WIP:

You need this request type:

< ReqType:i\_WipExport > function = atcw32->ATCLogTransaction function = atcw32->ATCLoadAttachment function = dprw32->DPRSetConfig function = atcw32->ATCUnloadAttachment function = dprw32->DPRGetWipFormset function = dprw32->DPRUnloadExportFile You need these input attachments:

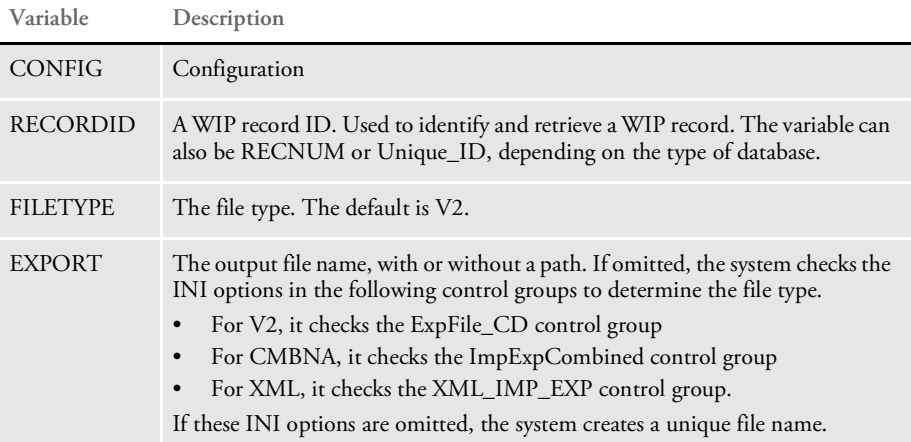

INI options You need these INI options to export a V2 file:

```
< ExpFile_CD >
  File =
  Ext =Path =
```
### **Option Description**

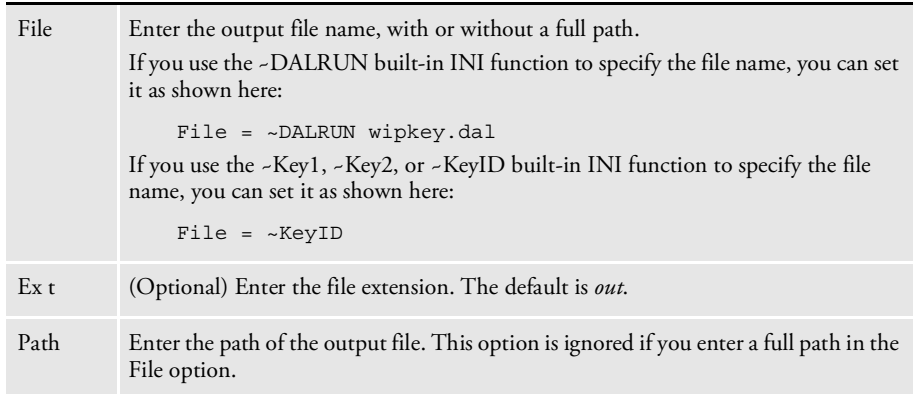

You need these INI options to export a CMBNA file:

```
< ImpExpCombined >
  File =
  Ext =Path =
```
#### **Option Description**

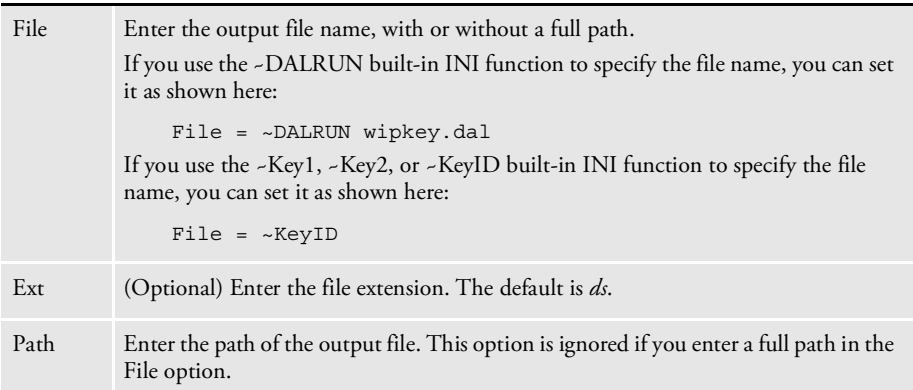

You need these INI options to export an XML file:

```
< XML_IMP_EXP >
  File =
  Ext =Path =
```
### **Option Description**

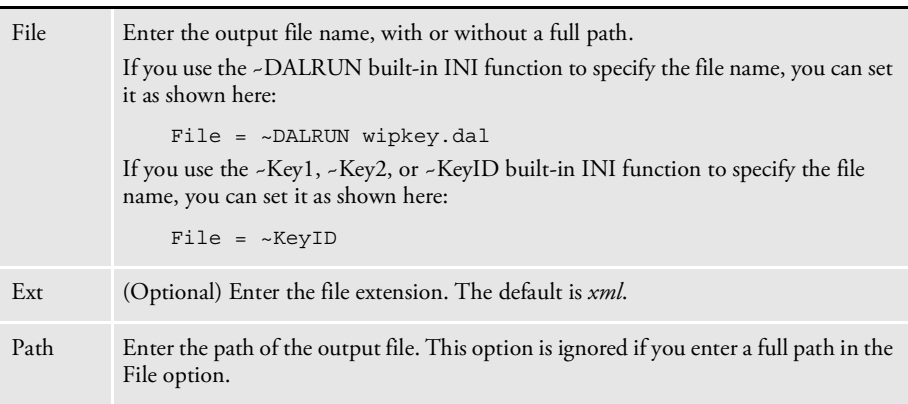

See also [DPRAddLogo on page 38](#page-37-0)

[DPRPrintFormset on page 179](#page-178-0)

[DPRRetrieveFormset on page 187](#page-186-0)

[DPRProcessTemplates on page 181](#page-180-0)

[DPRUnloadExportFile on page 231](#page-230-0)

### DPRPrintDpw

Use this rule to print a DPW file that can be added as a new WIP record or to generate a DPW file from an existing WIP record. The rule creates a temporary INI context and adds the necessary INI options for DPWLIB to generate a DPW file. The code looks up values for the DPW index as follows:

- It first looks up values for the DPW index from rule arguments (see the Rule Arguments section below).
- The code then looks up values in the Ini2Xml group for backwards compatibility (see feature 1208 for version 1.8).
- Finally, it traverses the WIP index fields and looks up the values from input attachment variables matching the field names. In the case were values are found in more than one location, rule arguments take first precedence, then values from the Ini2Xml group, and lastly, values from input attachment variables.

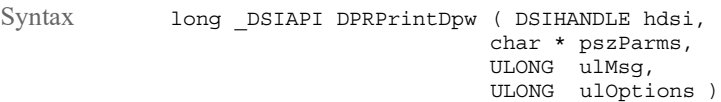

#### Parameters

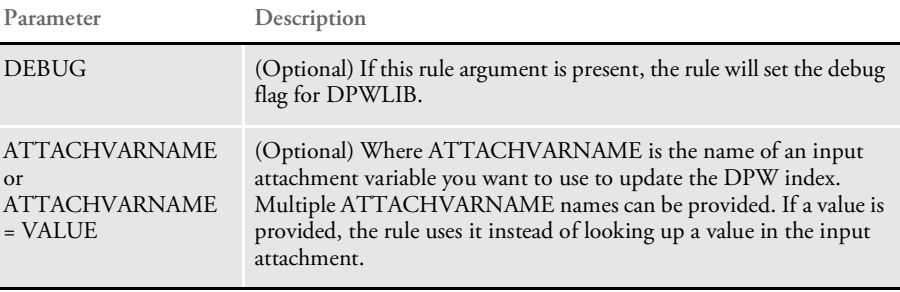

#### Attachment variables None

Attachment outputs

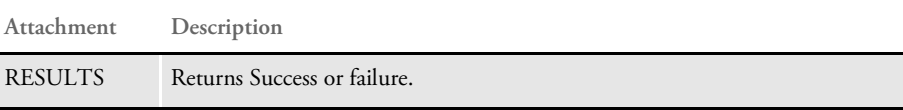

### Example Here is an example request type:

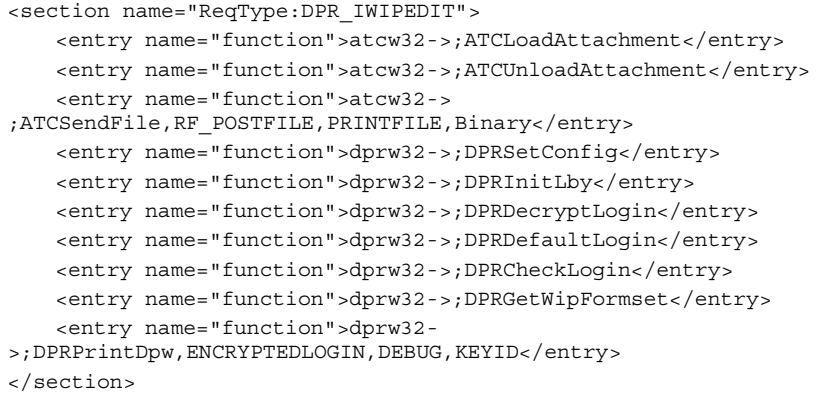

NOTE: The DPRPrintDpw rule uses DPWLIB to generate the DPW file. For more information on generating DPW files, see the [Docupresentment Guide.](http://docs.oracle.com/cd/F30719_01/Docupresentment_ug_12.6.4.pdf)

## <span id="page-178-0"></span>DPRPrintFormset

Use this rule to return printed output. This rule retrieves data from a Documaker archive, loads the NA and POL files, and creates a print spool file in PDF format. This rule also registers the PDF file with the server cache for removal in two hours.

unsigned long ulOptions )

```
Syntax long _DSIAPI DPRPrintFormset ( DSIHANDLE hInstance,
                                           char * pszParms,
                                           unsigned long ulMsg,
```
#### Parameters

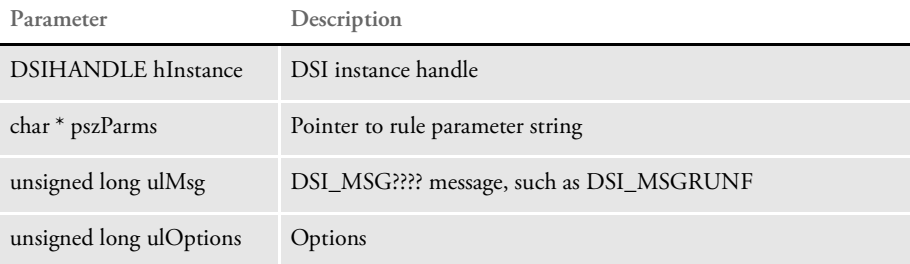

Attachment variables This rule expects these attachment variables:

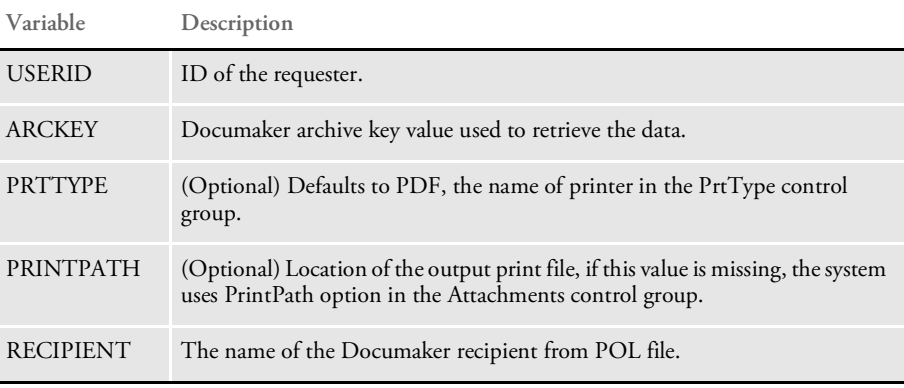

This rule creates these attachment variables:

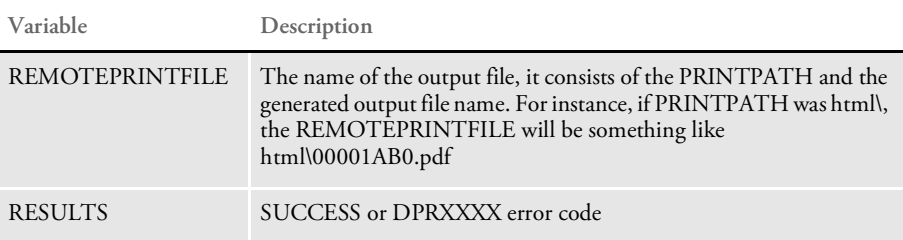

If the execution was successful, this rule copies input attachment into the output attachment.

INI options This rule uses these INI options:

| Control Group  | Option         | Description                                                                                                    |
|----------------|----------------|----------------------------------------------------------------------------------------------------|
| Attachments    | Debug          | If set to Yes, the temporary NA and POL files are not<br>removed. This is useful for debugging purposes. The<br>default is No.                                                                                                    |
|                | PrintPath      | Location for the output PDF file, this option is ignored if<br>attachment variable PRINTPATH exists.                                                                                                    |
| MasterResource | DefLib         | Location of the Documaker resources DefLib. Defaults to<br>current directory.                                                                                                    |
|                | <b>XRFFile</b> | Name of the FXR file, no default. If you omit this option,<br>an error occurs.                                                                                                    |
| Control        | <b>XRFExt</b>  | Extension of the FXR file. Defaults to FXR                                                                                                    |
|                | FormLib        | Location of Documaker resources. Defaults to the current<br>directory.                                                                                                    |
|                | ImageExt       | Extension of Documaker image files. Defaults to FAP                                                                                                    |
|                | LogoExt        | Extension of Documaker logo files. Defaults to LOG                                                                                                    |
| PDFFileCache   | TimeOut        | Specifies the number of seconds to keep the PDF file<br>before deleting it. The default is 7200 seconds or 2 hours.<br>You can add this control group and option to the<br>DAP.INI file or in the each of the configuration INI files. |
| Recip_Names    |                | (Optional) Use this INI control group to translate short<br>recipient names from POL file into long names.                                                                                                    |
| PrtType:PDF    |                | See the chapter on using the PDF Converter in the<br>Docupresentment Guide for more information.                                                                                                    |

Returns Success or failure
## DPRProcessTemplates

Use this rule to take information from an XML tree and place it onto an HTML template. Use this rule with the DPRPrint rule and place it in the rule list after the DPRPrint rule.

When you use the DPRProcessTemplates rule, the system runs template processing against the XML tree in memory located in the DPRXMLFORMSET DSI variable. You create this tree using the DPRPrintFormset rule.

You can specify the name of this variable as a parameter to the rule. If the system cannot find the variable, no error is generated and the rule simply returns.

The names of the templates are determined by INI control groups. The main page is specified in the Template option of the EBPP control group. The templates for the other pages are specified in the EBPPTemplates control group. Here is an example:

```
< EBPP >
   Template = mstrres\ebpp\tmpl\bill.htm
   DebugXML = Yes
< EBPPTemplates >
   History = mstrres\ebpp\tmpl\history.htm
   Details = mstrres\ebpp\tmpl\details.htm
< Attachments >
   PrintPath = mstrres\ebpp\html
```
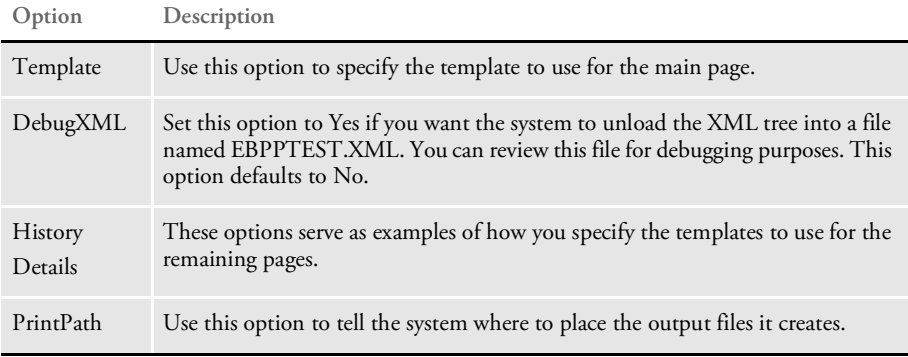

The following settings add the following XML elements to the XML tree as children of the <DOCSET> element and will produce three output files. The extension of the file output names are the same as the extensions of the input files, as specified in the INI file.

```
<TEMPLATES>
             <MAINPAGE>
                 7C311063A8F2F811D3F0B6C600A028CC56DF6578.htm
             </MAINPAGE>
             <Details>
                B6313FD4CDF2F711D322B6C600A048CC56DF659A.htm
             </Details>
             <History>
                B6313FD6CFF2F711D326B6C600A050CC56DF659B.htm
             </History>
             </TEMPLATES>
Syntax long DSIAPI DPRProccessTemplate ( DSIHANDLE hdsi,
                                              char * pszParms,
                                              unsigned long ulMsg,
                                              unsigned long ulOptions )
```
### Parameters

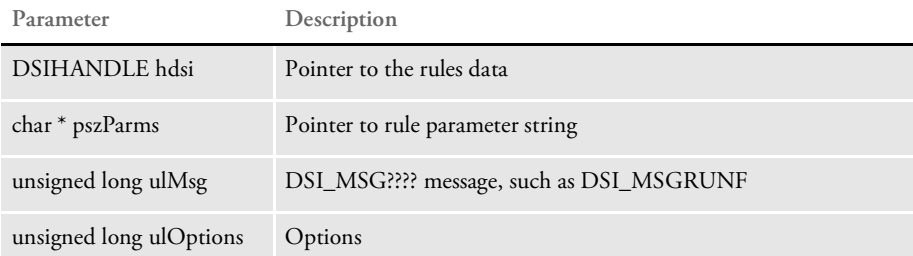

### Attachment variables This rule expects these attachment variables:

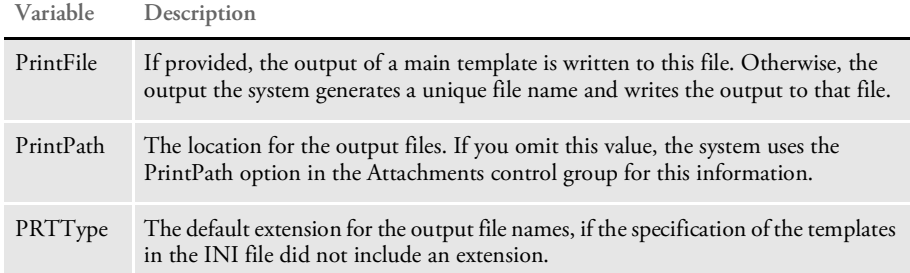

This rule creates these attachment variables:

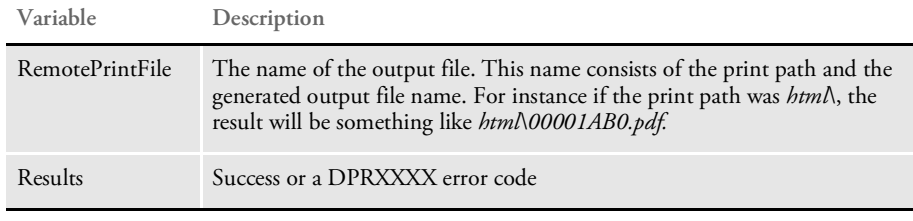

Returns Success or failure

See also [DPRPrint on page 169](#page-168-0)

[DPRPrintFormset on page 179](#page-178-0)

## DPRRenameVars

Use this rule to rename attachment variables. The rule parameters specify a *name1=name2* pair. On the MSG\_RUNF the *name1* attachment value in the input attachment is renamed to *name2*, on MSG\_RUNR the *name2* attachment variable in the output attachment is renamed to *name1*. Multiple pairs of comma-delimited *name1*=*name2* pairs can be specified for the same rule.

Syntax long DSIAPI DPRRenameVars ( DSIHANDLE hInstance, char \* pszParms, unsigned long ulMsg, unsigned long ulOptions )

Parameters

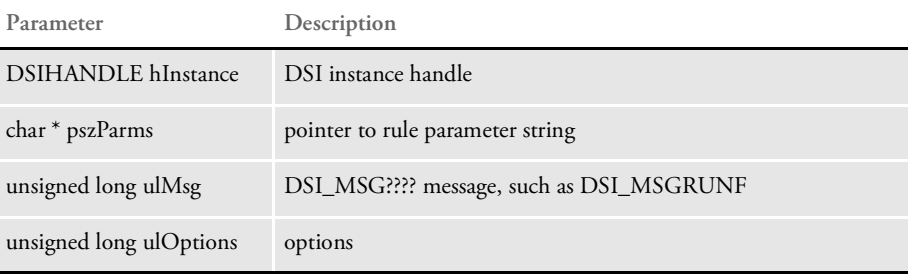

You can use this rule to glue together two rules, one of which creates the attachment variable with one name, but another expects this value in the different attachment variable.

This rule should be the very first rule in the rule list for a particular request type after the ATCLoadAttachment and ATCUnloadAttachment rules. If the variable is missing in the attachment, error is generated and processing continues.

# DPRRetFromUserDict

Use this rule to retrieve words from a user dictionary.

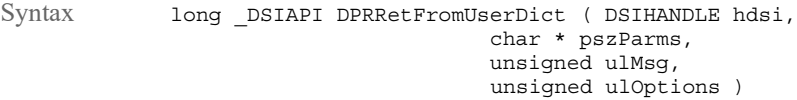

Parameters

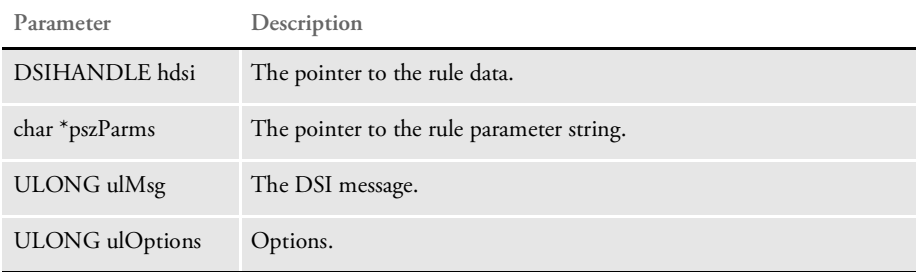

INI options You can use these INI options with this rule:

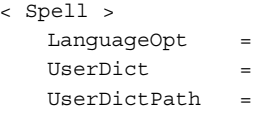

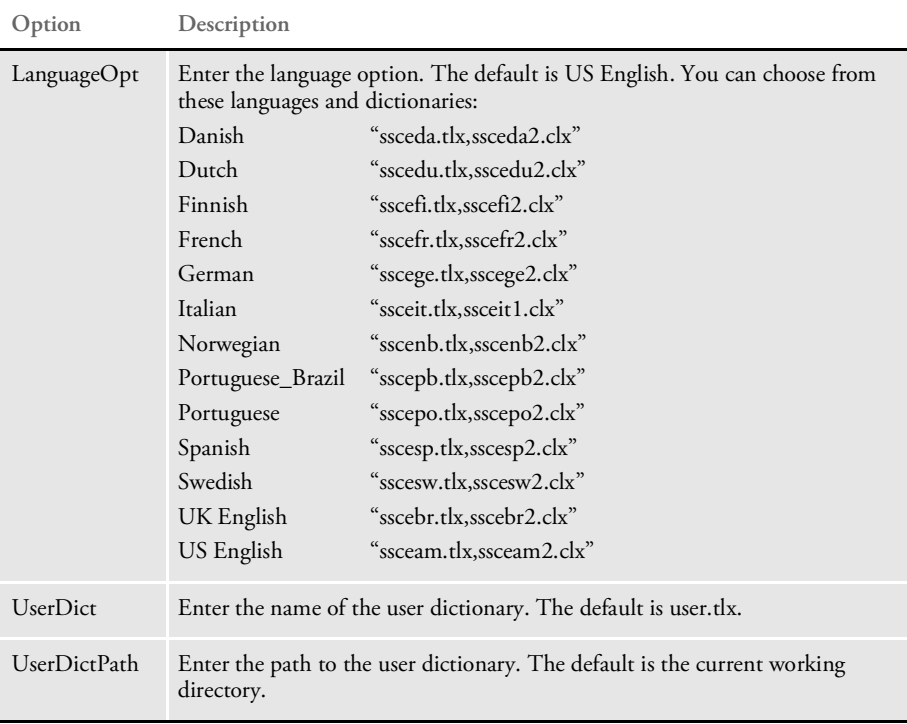

### List of Rules

### Attachment variables

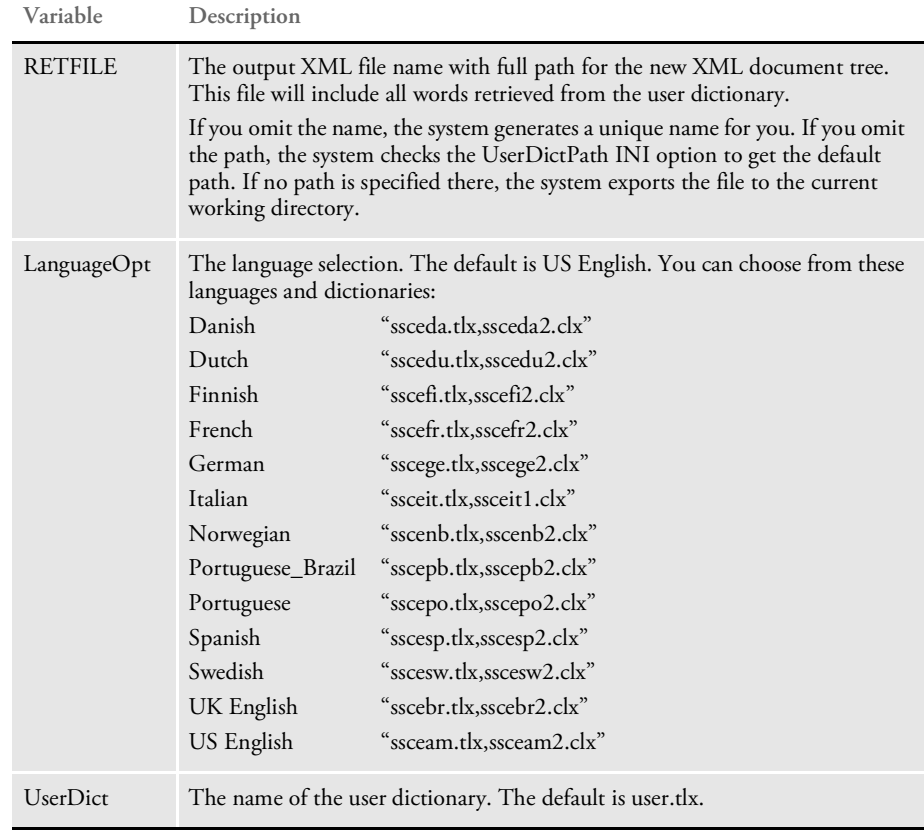

```
Attachment outputs
```
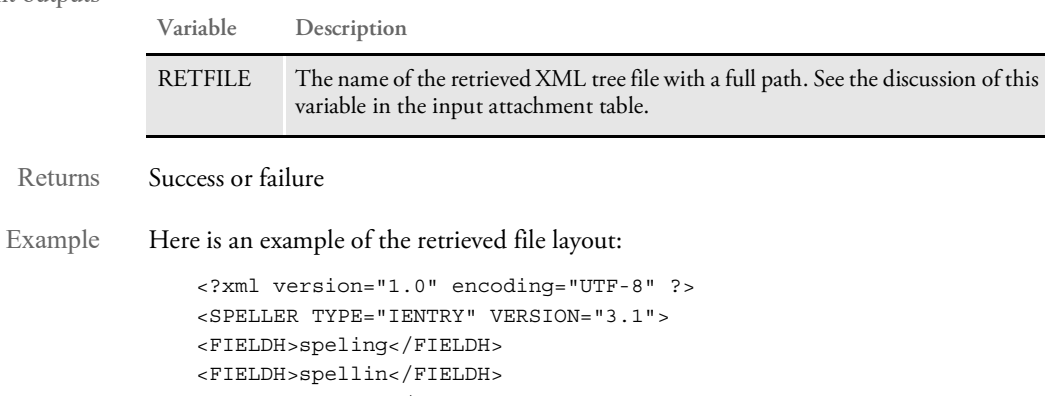

<FIELDH>spellng</FIELDH>

 $\,<\!/\,{\rm SPELLER}\!>$ 

## DPRRetrieveDPA

Use this rule to read a DPA file and create in memory a form set.

Before you run the DPRRetrieveDPA rule, the DPA file must be placed on disk by some other rule or set of rules. For instance, if you are using Documanage, you could use Documanage Bridge rules to put the DPA file on disk.

Once this rule creates the form set from the DPA file, you can use other Documaker Bridge rules, such as DPRPrint, to further process the form set.

Syntax Function = dprw32->DPRRetrieveDPA

Attachment variables

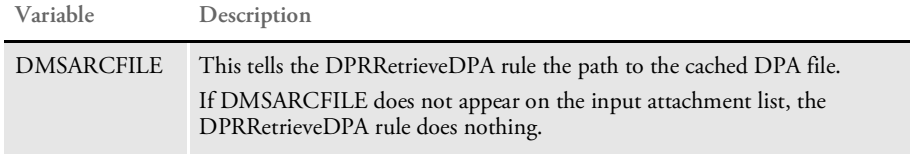

### Attachment outputs

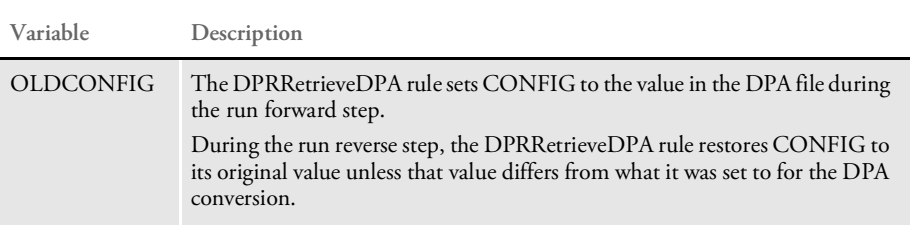

Be sure to set up the proper INI file options and resources before using this rule.

The DPRRetrieveDPA rule automatically calls the DPRRetrieveFormset and DPRSetConfig rules. There is no need to place them on the rules list.

See also [DPRPrint on page 169](#page-168-0)

## DPRRetrieveFormset

Use this rule to retrieve a form set from a Documaker archive. This rule retrieves data from Documaker archive, loads the NA and POL files, and creates the DSI variable DPRFORMSET.

Syntax long \_DSIAPI DPRRetrieveFormset ( DSIHANDLE hdsi, char \* pszParms, ULONG ulMsg, ULONG ulOptions )

Parameters

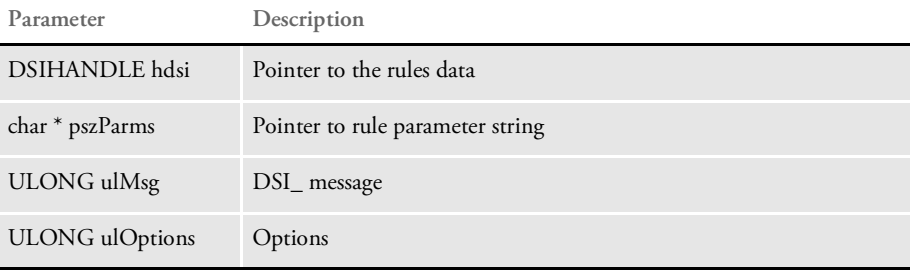

The DPRPrintFormset rule was replaced by two rules: DPRRetrieveFormset and DPRPrint. If the DPRPrintFormset is specified in the INI file, it execute these rules in a row, just as if they were specified in the INI file.

This change lets the custom rule have access to the FAP form set handle prior to printing, so additional objects can be added. Place the DPRPrint rule after the DPRRetrieveFormset rule. DPRRetrieveFormset rule creates DSI variable DPRFORMSET, which contains FAP form set handle.

### INI options This rule uses these INI options:

```
< Attachments >
   Debug = No
< MasterResource >
   DefLib = /DefLib
   FormLib = /FormLib
< Control >
   ImageExt =
   LogoExt =
< Attachments >
   PrintPath =
< Recip_Names >
   xxx = xxx< PrtType:PDF >
   xxx = XXX
```
The Recip\_Names control group is used to translate short recipient names from POL file into long names, this group is optional. The entire PrtType:PDF control group is used. See the Using the PDF Converter in the [Docupresentment Guide](https://docs.oracle.com/cd/F30719_01/Docupresentment_ug_12.6.4.pdf) for more information.

**Option Description**

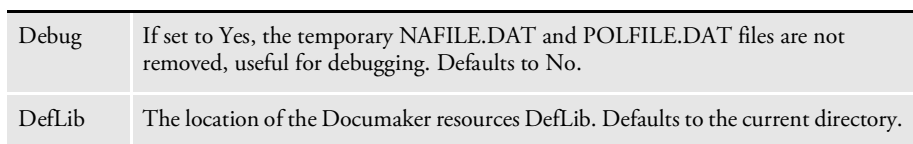

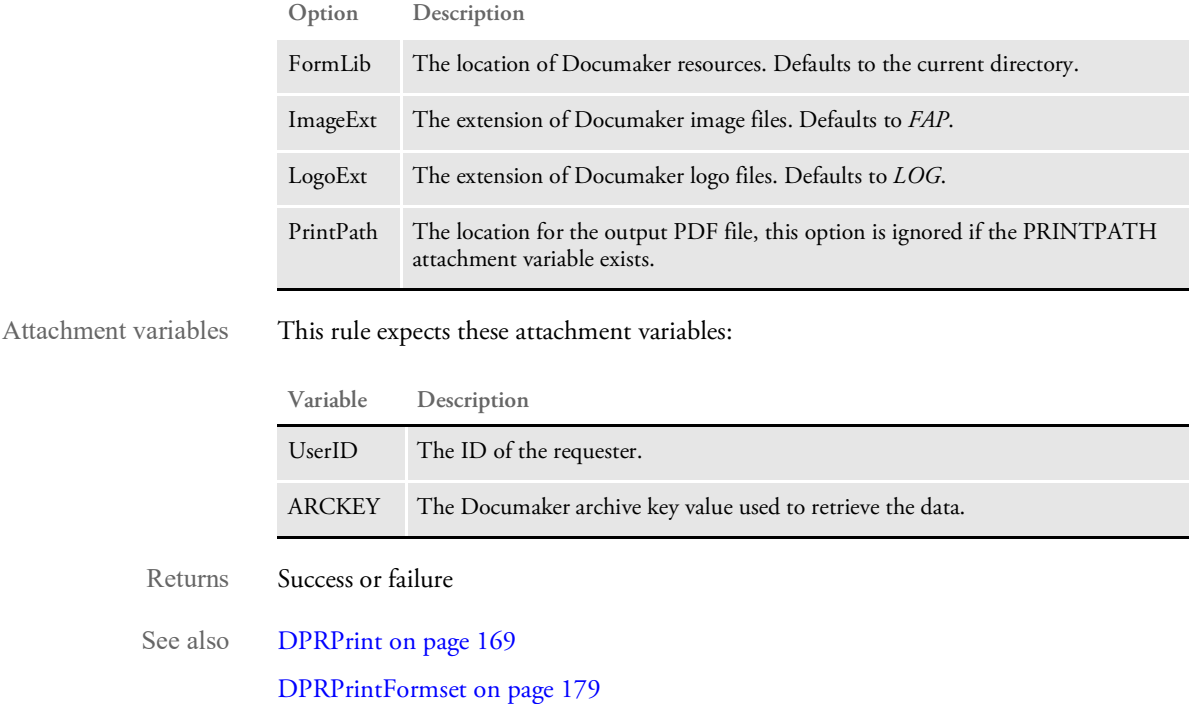

188

## DPRRotateFormsetPages

Use this rule to rotate text from Metacode pages. This rule rotates the pages if most of the text and other objects are rotated so the page will look correct when viewed with the PDF viewer. This rule does not expect any attachment variables.

NOTE: When you use the DPRDelBlankPages or DPRRotateFormsetPages rules with form sets created from Metacode or AFP print streams, the rules work fine. If, however, you use these rules with form sets created from Documaker archives or from import files, the rule appear to work incorrectly because not all of the static form data is loaded when these rules execute. The result is that text may not be rotated or pages with content may be deleted.

Use the DPRLoadFAPImages rule to correct this problem. Insert this rule after the rule that creates the form set, such as DPRRetrieveFormset or DPRLoadImportFile, and before the rule that prints the form set, such as DPRPrintFormset or DPRPrint.

unsigned long ulOptions )

Syntax long \_DSIAPI DPRRotateFormsetPages ( DSIHANDLE hInstance, char \* pszParms, unsigned long ulMsg,

#### Parameters

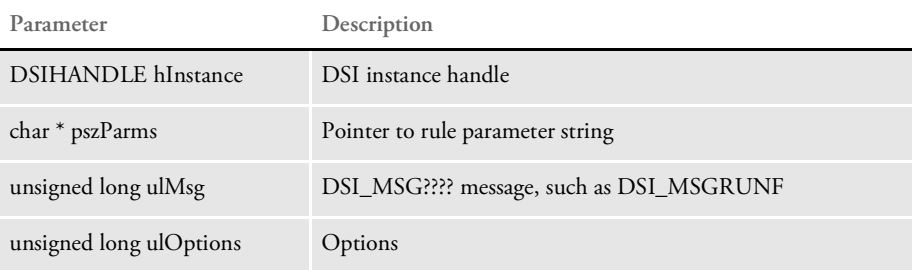

The pszParms parameter is the name of the variable in the form set. The default value, if no rule parameter is specified in the INI file, is MTCFORMSET. It is registered on the MTC request in between the MTCLoadFormset and MTCPrintFormset rules.

This DSI variable should contain a valid Documaker form set handle. This rule runs on DSI\_RUNF message.

Returns Success or failure

## DPRSearch

Use this rule to return a list of matching archive records.

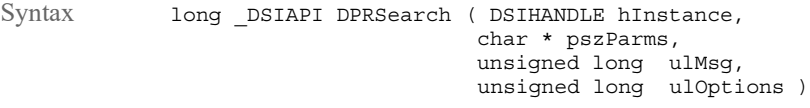

Parameters

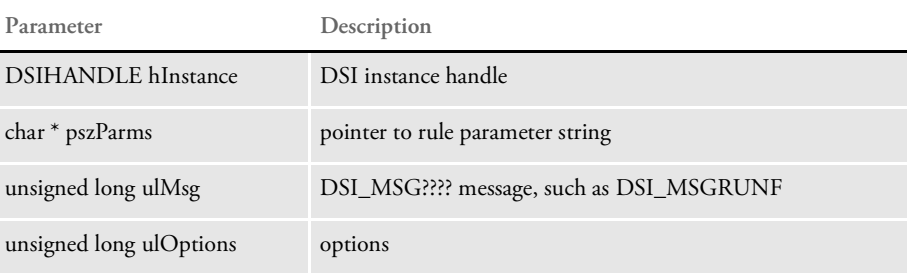

Attachment variables This rule expects these attachment variables:

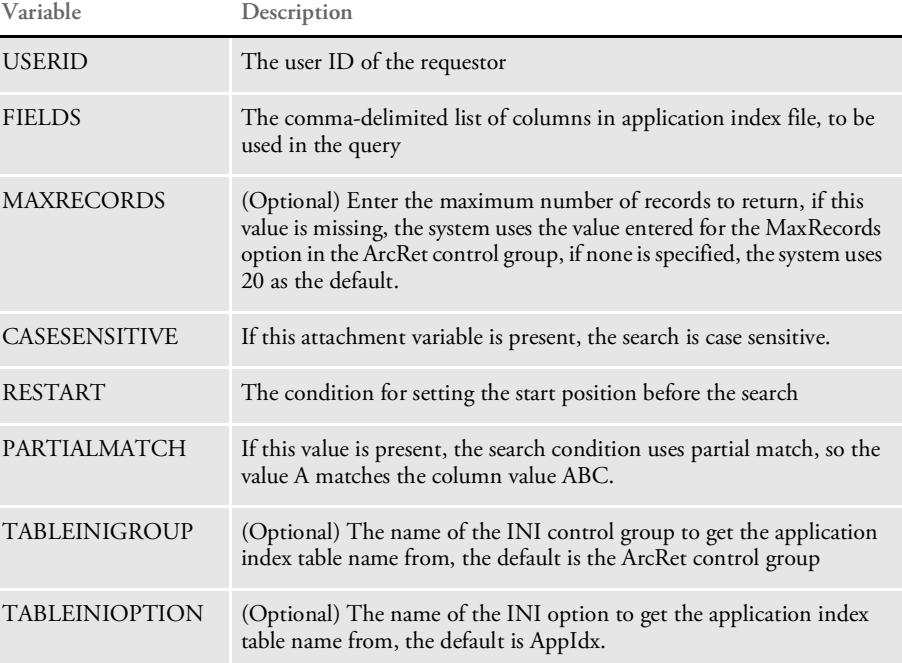

If the TABLEINIGROUP and TABLEINIOPTION variables are missing, the system uses the value for the AppIdx option in the ArcRet control group as a default.

All of the columns specified in the FIELDS attachment variable should be in the attachment as well. For example, if...

FIELDS = Key1, Key2, KeyD

...then Key1, Key2, and KeyID are required attachment variables.

This rule creates these attachment variables:

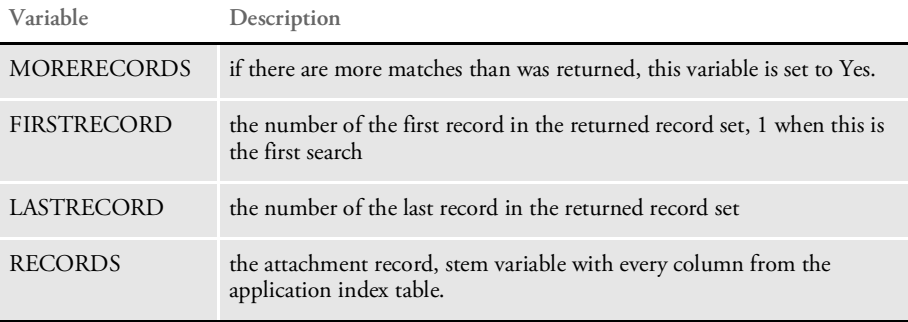

This rule creates an attachment variable RESULTS with the value SUCCESS.

On successful execution, this rule copies the input attachment into output.

Returns Success or failure

## DPRSearchLDAP

Use this rule to search a Directory Information Tree (DIT) in an LDAP server to determine a user ID group or role membership. This rule looks for all configuration options in rule arguments, a properties file, INI options, and input attachment variables, in that order. Option values found in more than one source override the previous value.

Syntax long \_DSIAPI DPRSearchLDAP ( DSIHANDLE hInstance, char \* pszParms, unsigned long ulMsg, unsigned long ulOptions )

Parameters

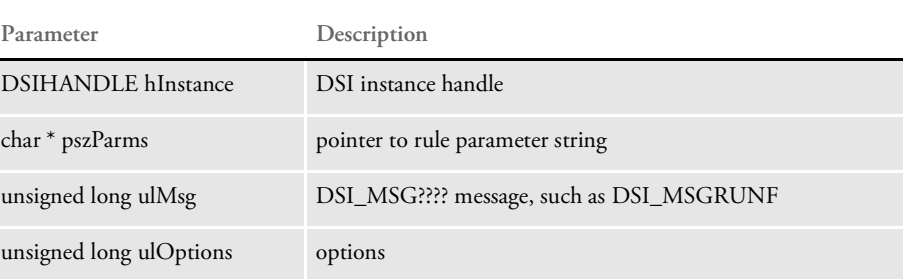

Attachment variables

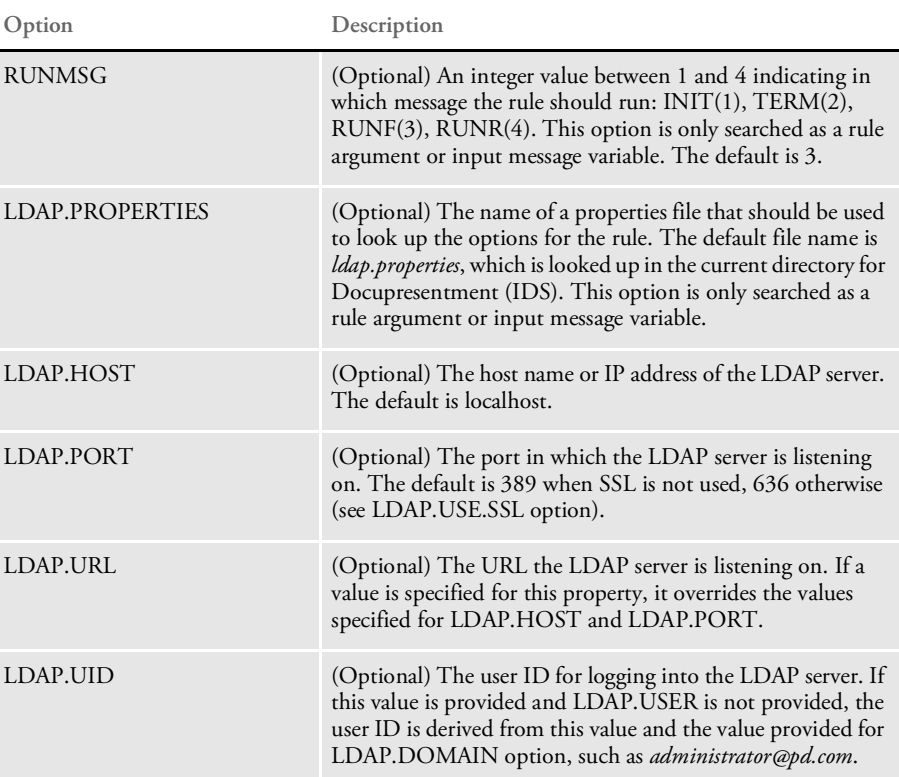

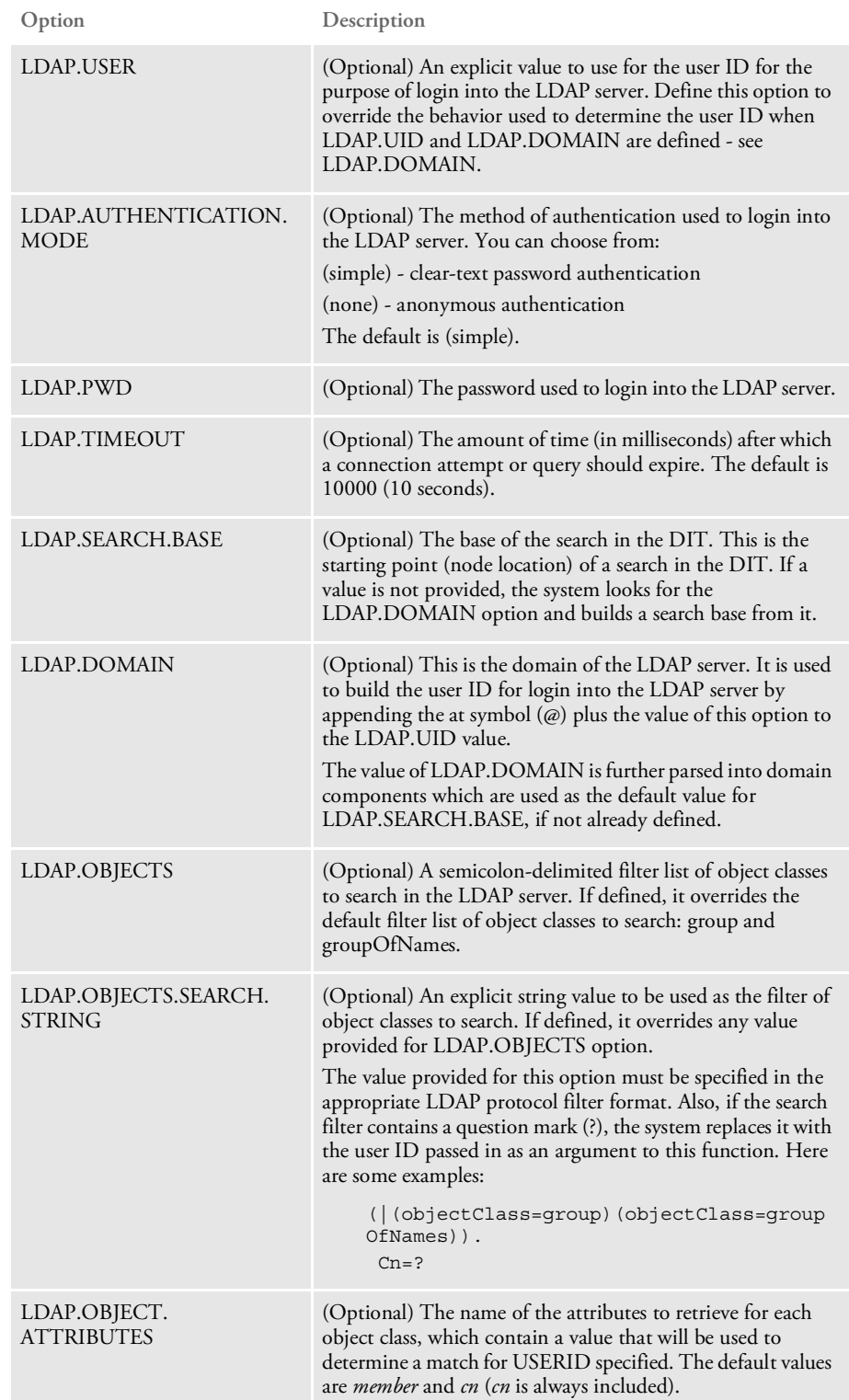

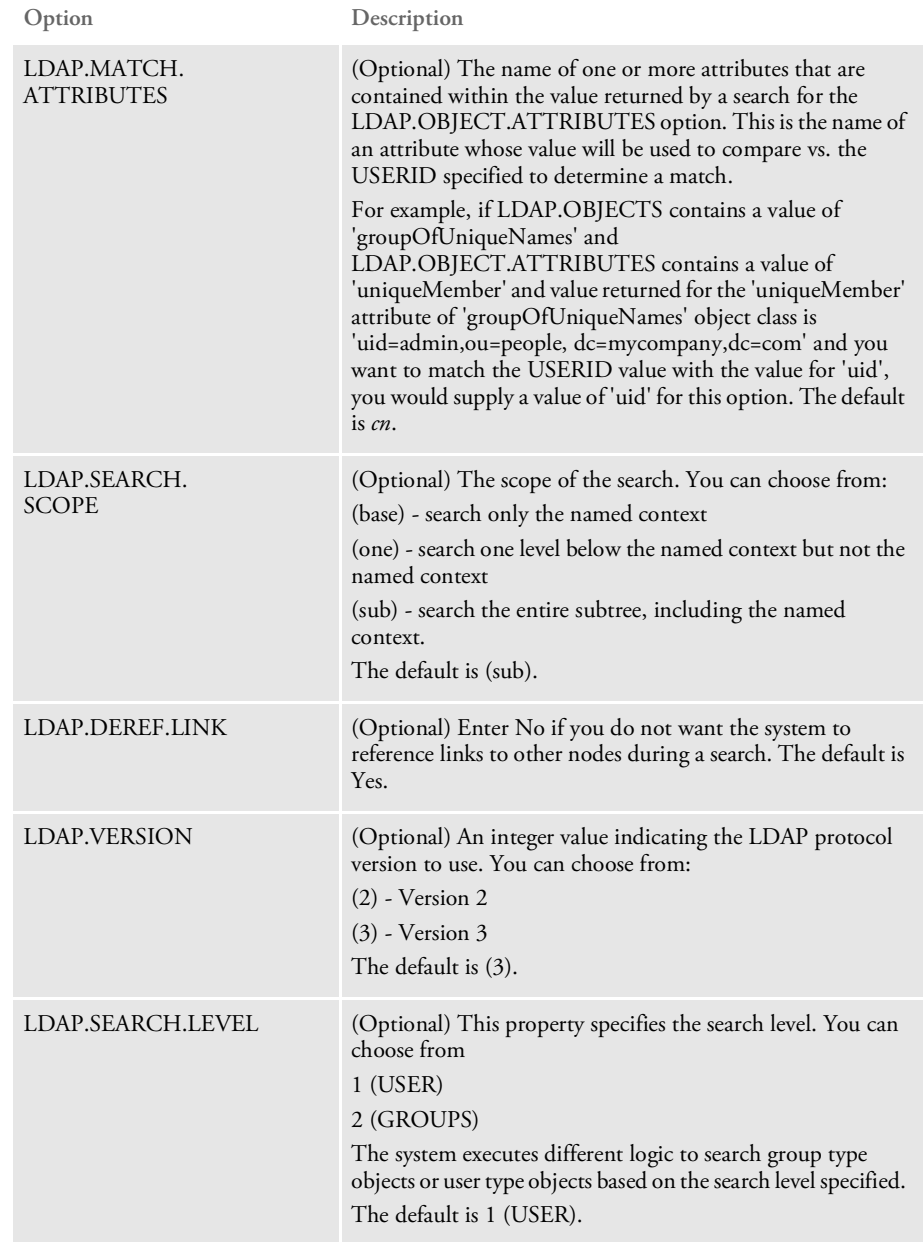

### List of Rules

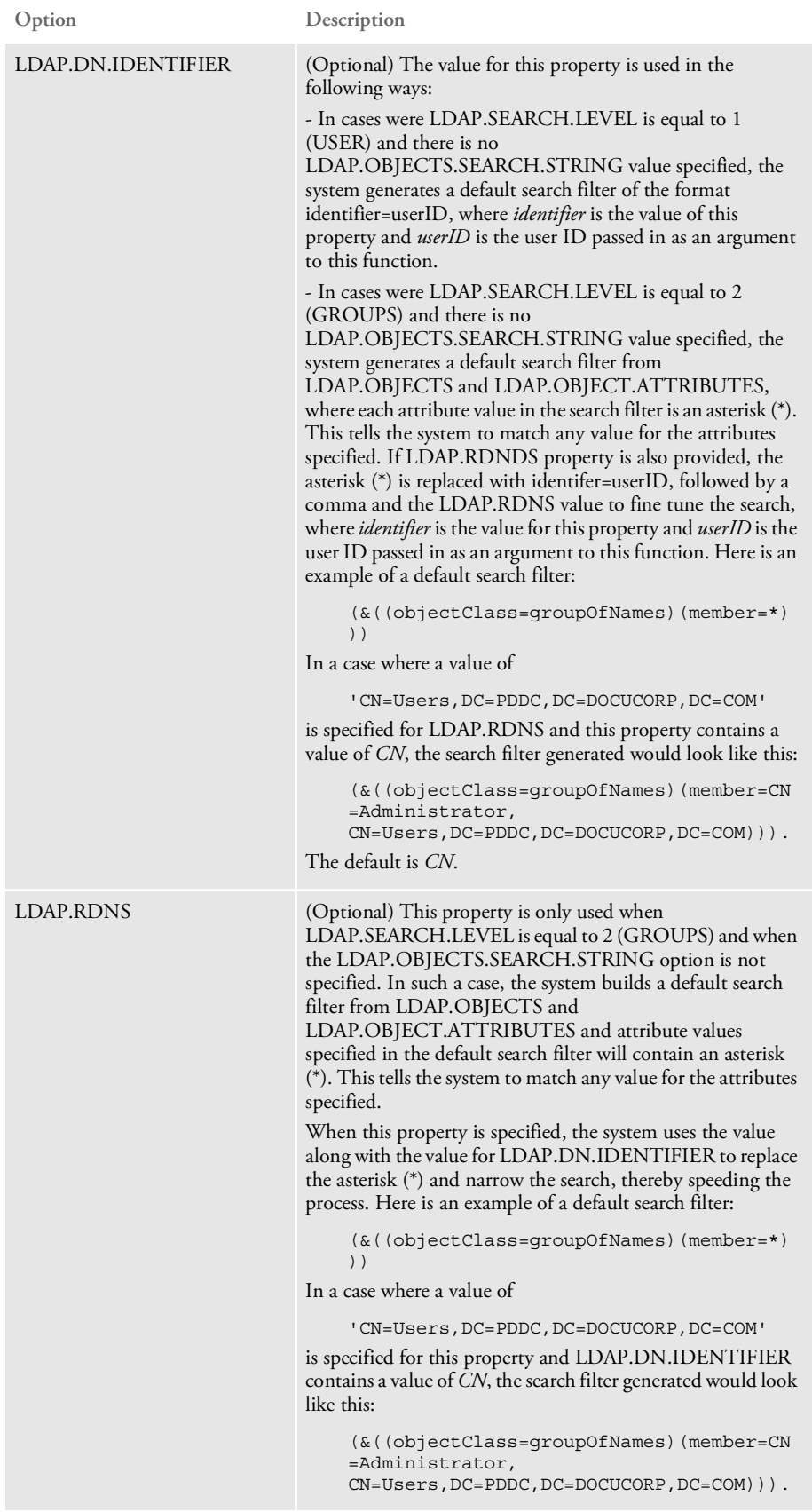

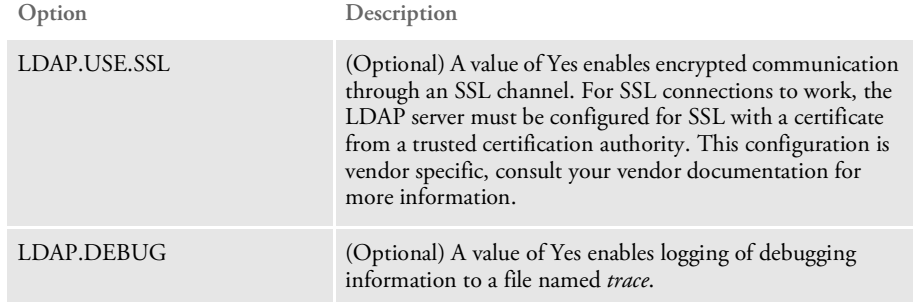

#### Attachment outputs

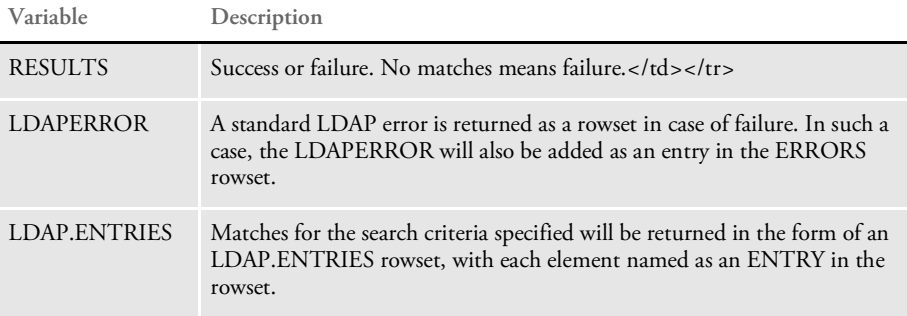

### Example Here is an example of a properties file:

```
ldap.uid=Administrator
ldap.pwd=~Encrypted 2XAUnkxUYlx7i5AnQ4m4E1m00
ldap.host=PDDC.pd.com
ldap.port=389
ldap.authentication.mode=simple
ldap.domain=PDDC.pd.com
ldap.objects.search.string=(&(objectClass=group)(cn=Administrators)
)
ldap.object.attributes=member
ldap.match.attributes=cn
ldap.debug=yes
```
### Here is another example of a properties file:

```
ldap.user=uid=admin,ou=people,dc=mycompany,dc=com
ldap.pwd=~Encrypted 2XAUnkxUYlx7i5AnQ4m4E1m00
ldap.host=localhost
ldap.port=636
ldap.authentication.mode=simple
ldap.search.base=ou=roles,dc=mycompany,dc=com
ldap.objects=group;groupOfNames;groupOfUniqueNames
ldap.object.attributes=uniqueMember;member
ldap.match.attributes=uid;cn
ldap.debug=yes
ldap.version=3
ldap.search.scope=sub
ldap.deref.link=true
ldap.use.ssl=Y
ldap.ssl.protocol=SSLv3
ldap.ssl.socketFactory.class=com.docucorp.util.LDAPSSLSocketFactory
```
ldap.ssl.key.store=c:/docserv/keystore/javakeystore ldap.ssl.key.store.pwd=~Encrypted 2yQgqaRIZkRJd6m8L7WWD1000 ldap.ssl.key.store.type=JKS ldap.ssl.key.store.manager.type=SunX509 ldap.ssl.trust.store=c:/docserv/keystore/javakeystore ldap.ssl.trust.store.pwd=~Encrypted 2yQgqaRIZkRJd6m8L7WWD1000 ldap.ssl.trust.store.type=JKS ldap.ssl.trust.store.manager.type=SunX509

#### Here is another example of a properties file:

```
ldap.host=localhost
ldap.port=389
ldap.authentication.mode=none
ldap.search.base=ou=roles,dc=mycompany,dc=com
ldap.objects=group;groupOfNames;groupOfUniqueNames
ldap.object.attributes=uniqueMember;member
ldap.match.attributes=uid;cn
ldap.debug=yes
ldap.version=3
ldap.search.scope=sub
ldap.deref.link=true
```
Here is an example request type:

```
<section name="ReqType:TEST_LDAP_Search_2">
   <entry name="function">atcw32->ATCLoadAttachment</entry>
   <entry name="function">atcw32->ATCUnloadAttachment</entry>
   <entry name="function">dprw32->DPRSetConfig</entry>
   <entry name="function">dprw32->DPRSearchLDAP,
       RUNMSG=4</entry>
```

```
</section>
```
Keep in mind...

• Encrypted option values should be preceded by this keyword:

~Encrypted

followed by a space (see the ldap.pwd value in the examples of a properties file).

The options in an INI file for a configuration available to Docupresentment (IDS) should be placed in a control group named LDAP. You must also provide a CONFIG input message variable or rule argument so Docupresentment (IDS) can find the LDAP control group in the appropriate INI file. Here is an example:

The DAP.INI file configuration:

```
< Config:Example >
    INIFile = example.ini
```
The EXAMPLE.INI file configuration:

```
< LDAP >
   ldap.host = localhost
   ldap.port = 389
   ldap.timeout = 10000
   ldap.uid = userID@PDDC.pd.com
   ldap.pwd = 123456xxx
   ldap.objects.search.string = cn=?
   ldap.authentication.mode = simple
   ldap.domain = PDDC.pd.com
   ldap.dn.identifier = cn
```
The input message variable that is part of the request:

CONFIG=Example

The request type:

<section name="ReqType:SearchLDAP"> <entry name="function">atcw32->ATCLoadAttachment</entry> <entry name="function">atcw32->ATCUnloadAttachment</entry> <entry name="function">dprw32->DPRSetConfig</entry> <entry name="function">dprw32->DPRSearchLDAP>/entry> </section>

• Configuring this rule with SSL involves installing the certificate submitted by the LDAP server into the trusted certification authorities store of the box where Docupresentment (IDS) is running. If the client program (Docupresentment) is also to submit a certificate during the SSL hand-shake, then that certificate also needs to be installed into the trusted certification authorities store of the LDAP server.

## <span id="page-198-0"></span>DPRSearchWip

Use this function to return a list of records from a WIP database that matches the search fields specified.

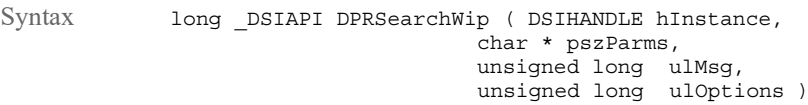

Parameters

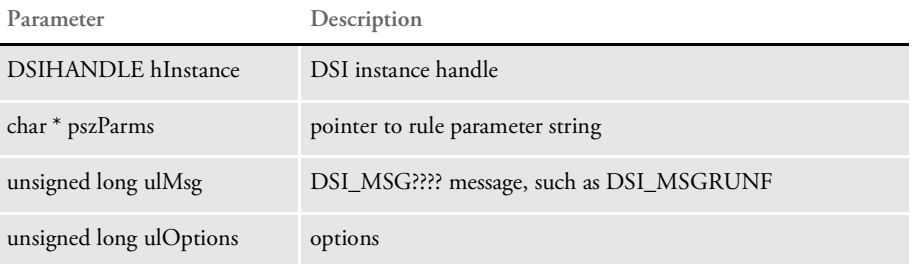

Search fields can include date field values which should be specified in one of these formats:

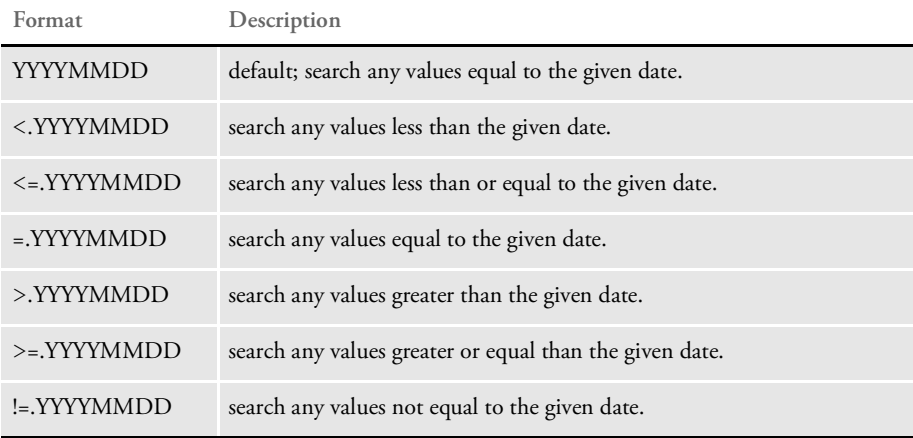

Using the STATUS, STATUSCODE, and KEYNAME input attachment variables, the DPRSearchWIP rule can also filter records by status code and return a sorted list of records based on input status code and sort key values. Information on input attachment variables can be found in the table below.

You can also filter the records returned by a report-to list for the user ID specified in the USERID input attachment variable if the USEREPORTTOLIST input attachment variable is present. The rule builds the user report-to list for filtering records in the following manner:

- If the user ID is found in the userinfo database, all user IDs reporting to the user ID provided, including that user ID, will be returned. For example: If user ID USER1 reports to user ID FORMAKER which reports to user ID DOCUCORP, and user ID DOCUCORP is provided in the USERID input attachment variable, the user list returned will contain user IDs DOCUCORP, FORMAKER, and USER1.
- If the user ID provided can not be found in the userinfo database, the system returns a list with one user entry that corresponds to the user ID provided.

• If the input attachment variable USERLIST is provided, the system does not use the userinfo database to build the report-to list; instead, it uses the user IDs provided in the attachment variable.

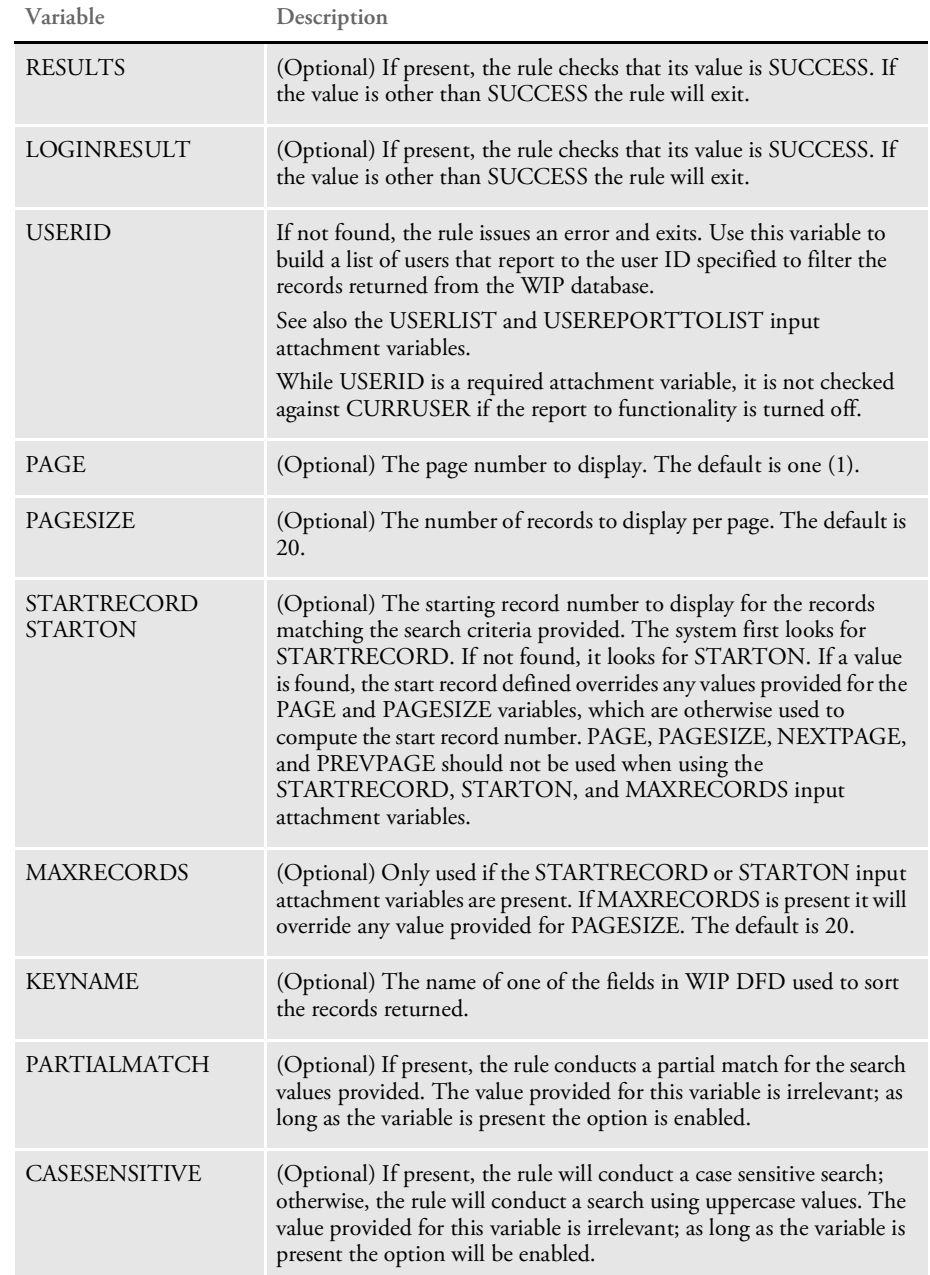

### Attachment variables

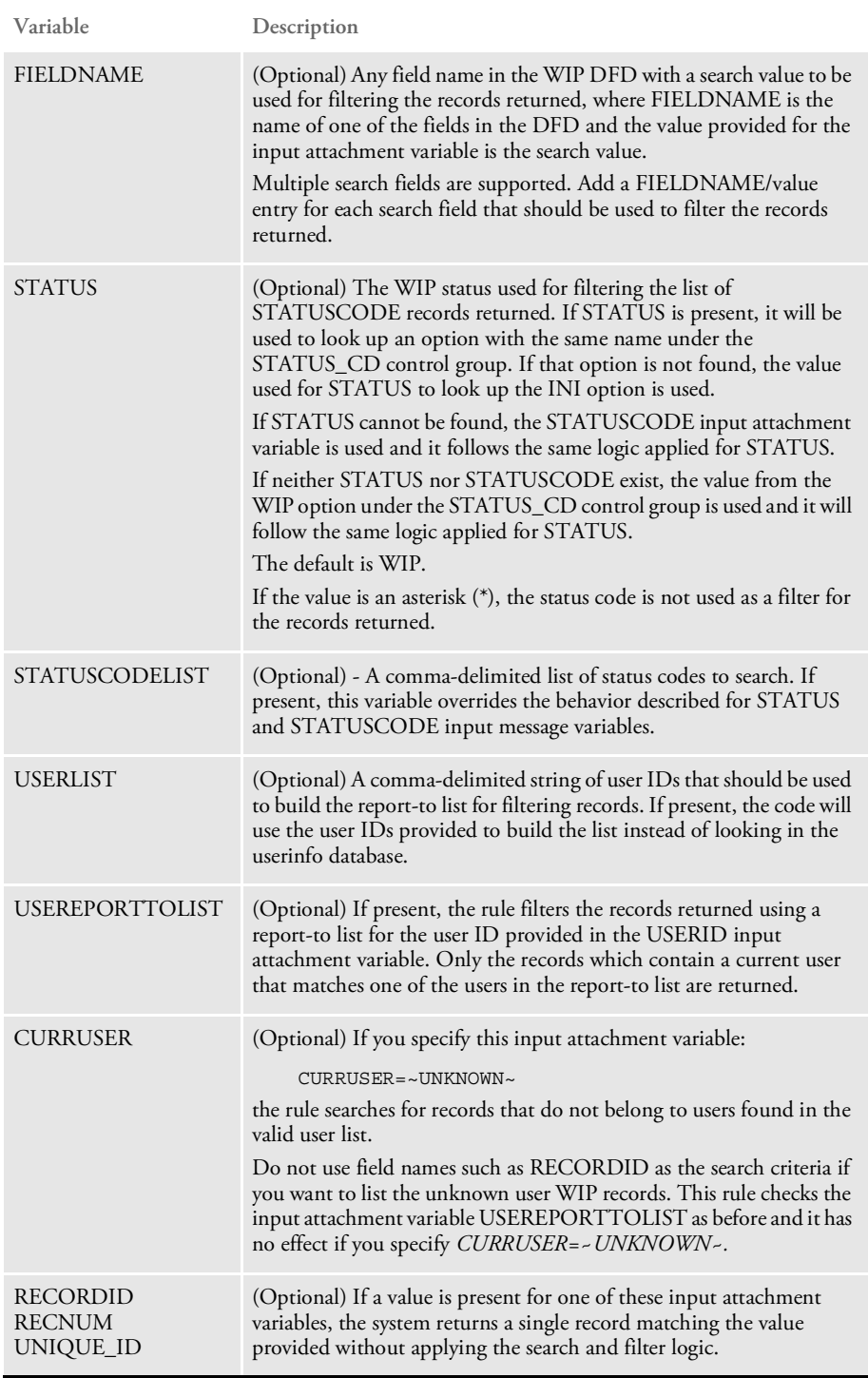

### Attachment outputs

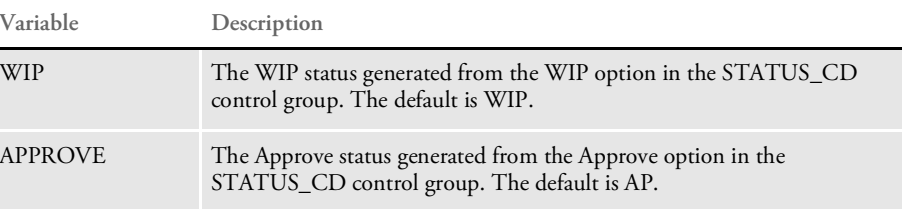

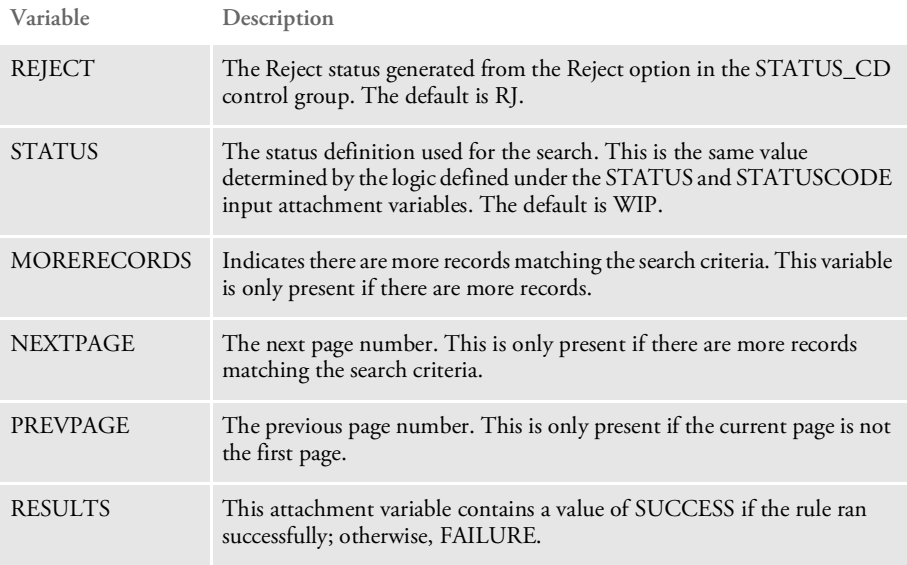

INI options You can use these INI options with this rule:

< WIPSearchFormatKeys >

FieldName = Format

Where FieldName is one of the date fields in the DFD and Format is one of the formats supported:

- $\bullet$  DX = Hex
- DT = ODBC date field
- D4 = A date value already in YYYYMMDD format

Here is an example of the different format specifiers:

```
< WIPSearchFormatKeys >
   CreateTime = DX
   ModifyTime = DT
   FromTime = D4
```
If the date fields are not defined in the WIPSearchFormatKeys control group, the rule only checks these default date fields and assumes they are defined in hex format:

```
CREATETIME
FROMTIME
MODIFYTIME
TOTIME
\,< STATUS CD \,>\,Approve = Definition of value for approve.
   Reject = Definition of value for reject.
   WIP = Definition of value for WIP.
    Status = Definition of value for status.
```
For a definition of the APPROVE, REJECT or other options, you can refer to variables with the same name in the output attachment variables table.

See also [DPRApproveWipRecords on page 46](#page-45-0) [DPRCheckWipRecords on page 59](#page-58-0)

[DPRGetWipList on page 114](#page-113-0)

[DPRGetWipFormset on page 117](#page-116-0)

[DPRGetWipRecipients on page 119](#page-118-0)

[DPRSearchWip on page 199](#page-198-0)

[DPRUpdateWipRecords on page 240](#page-239-0)

## <span id="page-203-0"></span>DPRSendFormsetXML

Use this rule to convert the form set specified in the DSI variable DPRFORMSET into an XML file in memory and then send this XML file as an attachment to the Docupresentment (IDS) client.

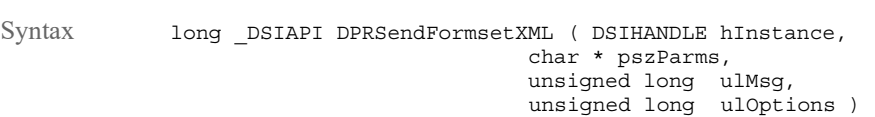

Parameters

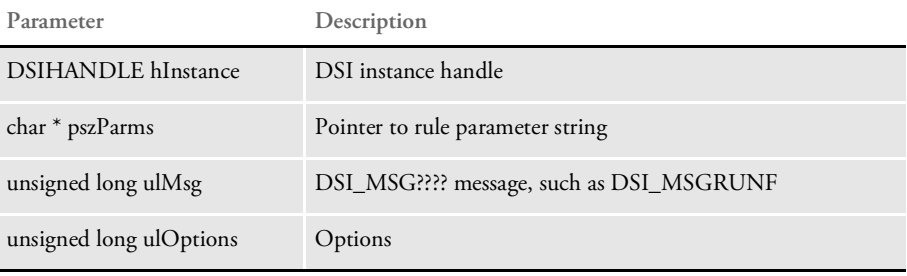

The delimiter name for this attachment can be specified as this rule's parameter. If not specified it defaults to DOCUMENTSTREAM. The default is used if no rule parameter is provided.

If the DPRFORMSET DSI variable does not exist this rule does nothing and no error message is produced.

This rule runs on DSI\_MSGRUNR.

See also [DPRLoadXMLAttachment on page 148](#page-147-0)

[DPRLoadedXML2Formset on page 145](#page-144-0)

[DPRUpdateFromMRL on page 235](#page-234-0)

[DPRFilterFormsetForms on page 89](#page-88-0)

[DPRSortFormsetForms on page 213](#page-212-0)

[DPRGetFormList on page 105](#page-104-0)

[DPRGetHTMLForms on page 107](#page-106-0)

## DPRSendMultiFiles

Use this rule to send multiple files to an attachment one by one, so they can be received at the other end. This rule supports text and binary files. The size of file is limited to the queue message size.

Syntax long \_DSIAPI DPRSendMultiFiles ( DSIHANDLE hdsi, char \* pszParms, ULONG ulMsg, ULONG long ulOptions )

Parameters

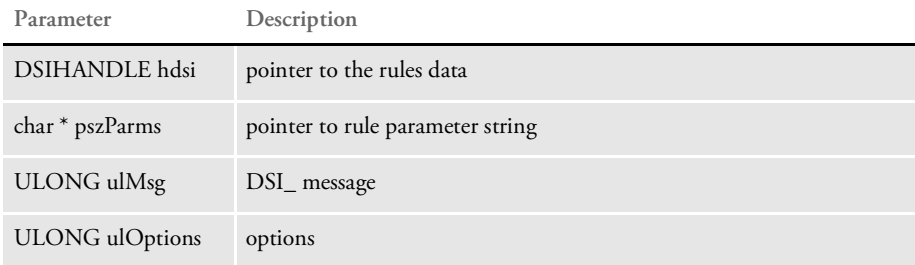

Returns Success or failure

Example Here is an example:

```
[ ReqType:WLGN ]
function = atcw32->ATCLogTransaction
function = atcw32->ATCLoadAttachment
function = dprw32->DPRSetConfig
function = atcw32->ATCUnloadAttachment
function = dprw32->DPRSendMultiFiles, DPRWIPTABLE
function = dprw32->DPRGetWipList
```
where DPRWIPTABLE specifies this INI control group:

```
< DPRWIPTable >
   WIPTABLE1 = WIPTABLE,wip.asp,TEXT
   WIPTABLE2 = ABCTABLE, test.asp, TEXT
```
The INI value is composed of attachment name, sending file, and file type.

## DPRSendVersion

Use this rule to gather version information about these DLLs:

- DPRW32.DLL
- PDFW32.DLL

Syntax long \_DSIAPI DPRSendVersion ( DSIHANDLE hInstance, char \* pszParms, unsigned long ulMsg, unsigned long ulOptions )

Parameters

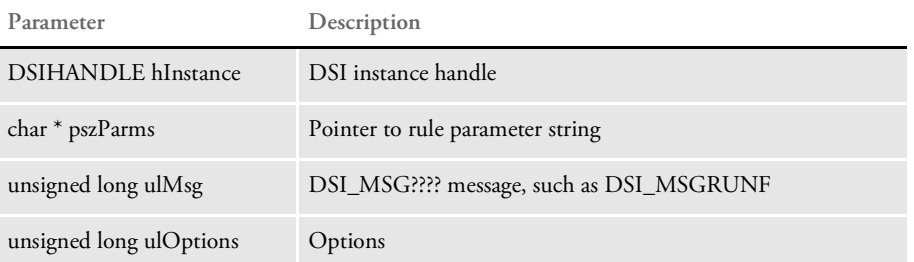

Attachment variables This rule creates the attachment record LIBRARIES with these variables:

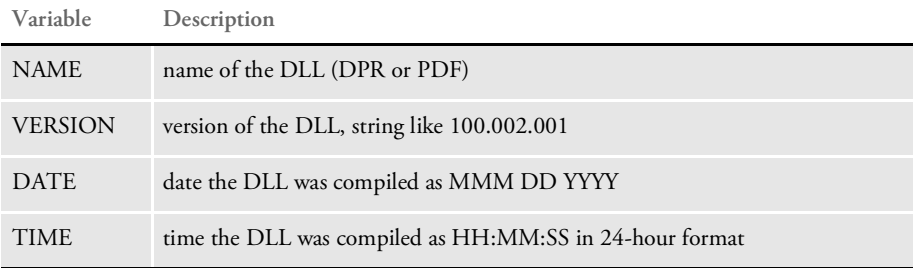

This rule creates an attachment variable RESULTS with the value SUCCESS.

Returns Success or failure

# DPRSet2ImageScope

Use this rule to change the scope of fields from form level to image level.

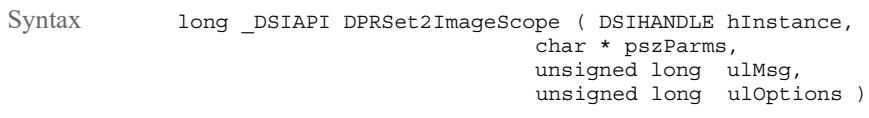

### Parameters

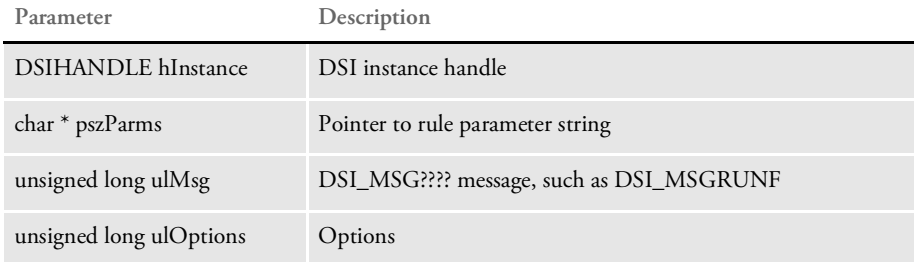

Here is an example of how you can use this rule to change the scope of the ACCTNUM1 and Service Address fields:

function = dprw32->DPRSet2ImageScope,ACCTNUM1;Service Address

Returns Success or failure

## **DPRSetConfig**

Use this rule to set the current INI file context based on the CONFIG value. The CONFIG value is passed from the client in the attachment. If this value does not exist, the rule does nothing and returns.

This rule runs on DSI\_SMGRUNF and DSI\_MSGRUNR. On DSI\_SMGRUNF it saves the current INI context in the DSI variable INICONTEXT. The rule then loads all of the INI files specified under the INIFile option in the Config:XXX control group.

The values assigned to this option indicate the value of the attachment variable CONFIG. If you have multiple INI file option lines, the system loads all of the lines.

The latter in the INI file is appended to the end of INI context in memory. After all the INI files are loaded, the current INI context (usually from the DAP.INI file) is appended to the resulting list.

On DSI\_SMGRUNR, the system restores the current INI context saved in the DSI variable INICONTEXT, destroys DSI variable INICONTEXT, and destroys the INI context created on DSI\_RUNF message.

```
Syntax long DSIAPI DPRSetConfig ( DSIHANDLE hInstance,
                                      char * pszParms,
                                      unsigned long ulMsg,
                                      unsigned long ulOptions )
```
Parameters

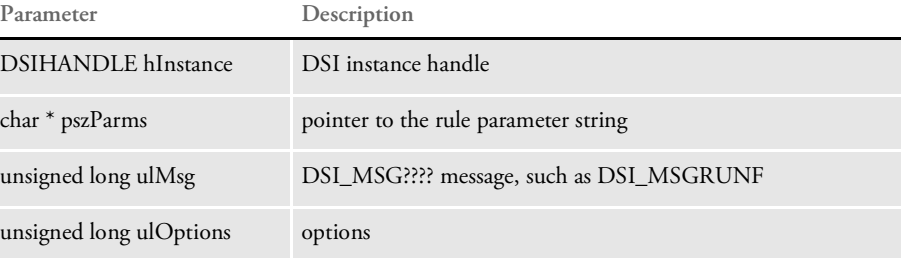

This rule uses the following control group setting in the DAP.INI file to define the INI file name, where CGF is the name of a configurations group.

< Config:CFG > INIFile =

For each Config:CFG control group, you must make an entry in the Configurations control group, as shown below:

```
< Config:RPEX1 >
   INIFile = rpex1.ini
< Configurations >
   Config = RPEX1
```
Detecting MRL changes Documaker Bridge automatically detects changes made to a Studio master resource library (MRL) and flashes cached files. This keeps you from having to manually restart Docupresentment (IDS) when MRL updates are made.

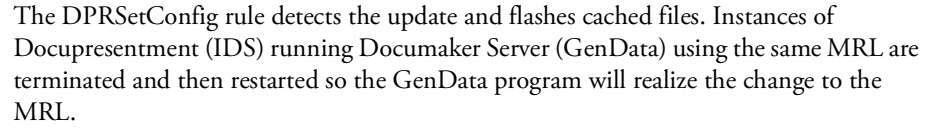

Keep in mind the only updates to files in Library manager are detected. MRL changes that are not part of Library manager are ignored.

NOTE: This is helpful in situations where your MRL changes frequently. Once you are in production mode, you should schedule updates to your production MRL at times when no one is using the system.

Detecting INI changes The DPRSetConfig rule reloads the DAP.INI file when a change is detected. The system also updates the list of files loaded for CONFIG based on any changes to the files listed as INIFile option entries in DAP.INI file.

If any of the configuration files that correspond to INIFile option entries for a CONFIG change, these files are also reloaded.

Returns Success or failure

## DPRSpellCheck

Use this rule to spell check an XML document tree. The user dictionary (USER.TLX) and main dictionaries (SSCEAM.TLX and SSCEAM2.CLX) are required. If a hyphen is at the end of current text line, the rule removes the hyphen and moves the first word on the next text line to the end of current line.

Syntax long \_DSIAPI DPRSpellCheck ( DSIHANDLE hdsi, char \* pszParms, unsigned ulMsg, unsigned ulOptions )

### Parameters

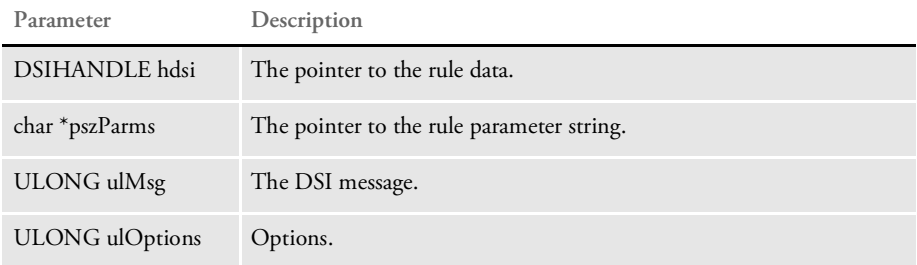

### Attachment variables

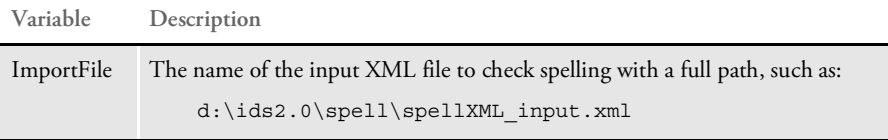

#### Attachment outputs

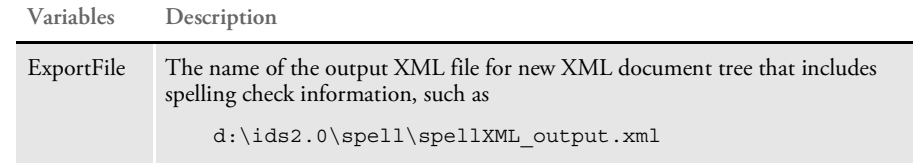

### Returns Success or failure

Export file layout Here is an export file layout:

```
<?xml version="1.0" encoding="ISO-8859-1"?>
<SPELLER TYPE="IENTRY" VERSION="3.1">
<FIELD NAME="document.forms[0].elements[6].value">
<P>Now is the timme for
<WORD VALUE="timme" POS="11">
<CHOICE MATCH="TRUE">time</CHOICE>
<CHOICE>timed</CHOICE>
<CHOICE>timer</CHOICE>
<CHOICE>times</CHOICE>
<CHOICE>timber</CHOICE>
<CHOICE>timbre</CHOICE>
</WORD>
</P>
<P>a new begning for<WORD VALUE="begning" POS="6">
```

```
<CHOICE MATCH="TRUE">begging</CHOICE>
</WORD>
</P>
<P>successs.<WORD VALUE="successs" POS="0">
<CHOICE MATCH="TRUE">success</CHOICE>
<CHOICE>successes</CHOICE>
</WORD>
</P>
</FIELD>
<FIELD NAME="document.forms[0].elements[7].value">
iPPS Livve
<WORD VALUE="iPPS" POS="0">
<CHOICE MATCH="TRUE">PP</CHOICE>
<CHOICE>PS</CHOICE>
<CHOICE>its</CHOICE>
</WORD>
<WORD VALUE="Livve" POS="5">
<CHOICE MATCH="TRUE">Live</CHOICE>
<CHOICE>Five</CHOICE>
<CHOICE>Give</CHOICE>
<CHOICE>Life</CHOICE>
<CHOICE>Like</CHOICE>
<CHOICE>Line</CHOICE>
<CHOICE>Love</CHOICE>
</WORD>
</FIELD>
<FIELD NAME="document.forms[0].elements[8].value">
begning
<WORD VALUE="begning" POS="0">
<CHOICE MATCH="TRUE">begging</CHOICE>
</WORD>
</FIELD>
<FIELD NAME="document.forms[0].elements[9].value">2727 Paces Ferry
Road</FIELD>
<FIELD NAME="document.forms[0].elements[10].value">Suite II-900</
FIELD>
<FIELD NAME="document.forms[0].elements[11].value">Atlanta</FIELD>
<FIELD NAME="document.forms[0].elements[12].value">GA</FIELD>
<FIELD NAME="document.forms[0].elements[13].value">30339</FIELD>
<WORD VALUE="spellinng" POS="10">
<CHOICE MATCH="TRUE">spelling</CHOICE>
<CHOICE>spellings</CHOICE>
<CHOICE>speckling</CHOICE>
<CHOICE>spellbind</CHOICE>
<CHOICE>spewing</CHOICE>
<CHOICE>telling</CHOICE>
</WORD>
<WORD VALUE="neew" POS="39">
<CHOICE MATCH="TRUE">nee</CHOICE>
<CHOICE>new</CHOICE>
<CHOICE>need</CHOICE>
<CHOICE>knew</CHOICE>
<CHOICE>news</CHOICE>
</WORD>
</SPELLER>
*
******************************************************************/
```
Here is an example of the request type in the docserve.xml file:

```
<section name="ReqType:SPELL">
   <entry name="function">atcw32->;ATCLogTransaction</entry>
   <entry name="function">atcw32->;ATCLoadAttachment</entry>
   <entry name="function">atcw32->;ATCUnloadAttachment</entry>
   <entry name="function">dprw32->;DPRSetConfig</entry>
   <entry name="function">dprW32->;DPRSpellCheck</entry>
</section>
```
Attachment variables:

- CONFIG
- ImportFile
- ExportFile

## <span id="page-212-0"></span>DPRSortFormsetForms

Use this rule to sort the form list.

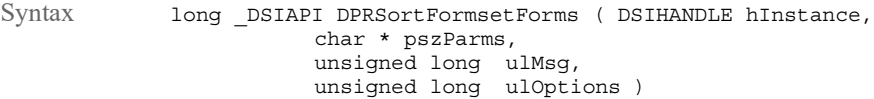

### Parameters

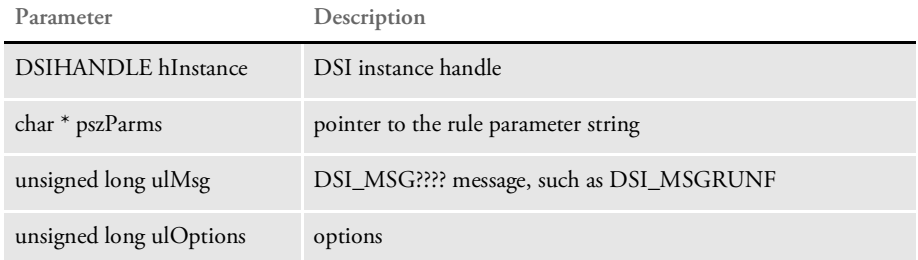

The DPRORDERBY attachment variable is checked and you can have the following values FORMNAME and FORMDESCRIPTION in any order and just like in SQL keyword DESC or DESCENDING.

Here are some examples:

DPRORDERBY=FORMNAME DESC,FORMDESCRIPTION DPRORDERBY=FORMDESCRIPTION DPRORDERBY=FORMDESCRIPTION DESC, FORMNAME DESC

The real sorting is done within groups, the same as if the SQL had ORDER BY KEY1, KEY2 ... (value of DPRORDERBY).

See also [DPRLoadXMLAttachment on page 148](#page-147-0)

[DPRLoadedXML2Formset on page 145](#page-144-0)

[DPRSendFormsetXML on page 204](#page-203-0)

[DPRUpdateFromMRL on page 235](#page-234-0)

[DPRFilterFormsetForms on page 89](#page-88-0)

[DPRGetFormList on page 105](#page-104-0)

[DPRGetHTMLForms on page 107](#page-106-0)

## DPRTemporaryXMLFile

Use this rule to load and unload XML files into or from a temporary file.

Syntax long \_DSIAPI DPRTemporaryXMLFile ( DSIHANDLE hInstance, char \* pszParms, unsigned long ulMsg, unsigned long ulOptions )

Parameters

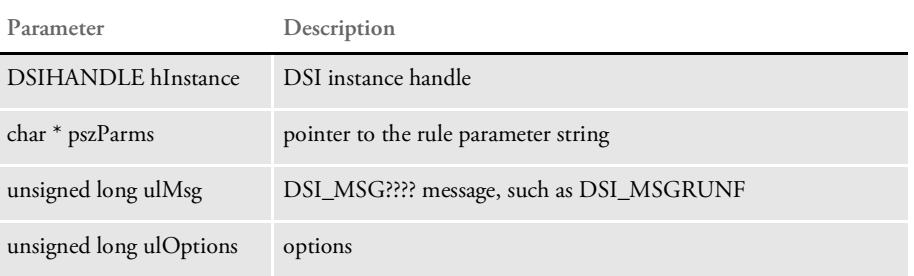

When loading an XML file, this rule locates the DSI variable *DPRXMLFORMSET* to retrieve the XML document handle. It then unloads it into a temporary XML file with a unique name.

The file name is assigned as the value of a new attachment variable. The new attachment variable name is taken from pszParms. If pszParms is empty, the system uses *XMLFORMSETFILE* as the default variable name.

When unloading an XML file, this rule locates the temporary XML file and then converts it back into XML document format. If the debug option is off, the temporary XML file is then removed.

NOTE: You can use this rule with your Java rules instead of using SENDBACKPAGE attachment variable.

Returns Success or failure

## DPRTblLookUp

Use this rule to generate an XML document that contains table entries for a table ID in a table file.

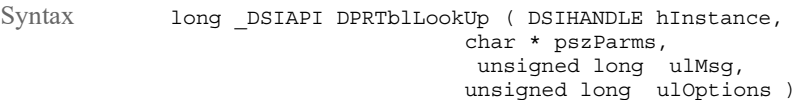

Parameters

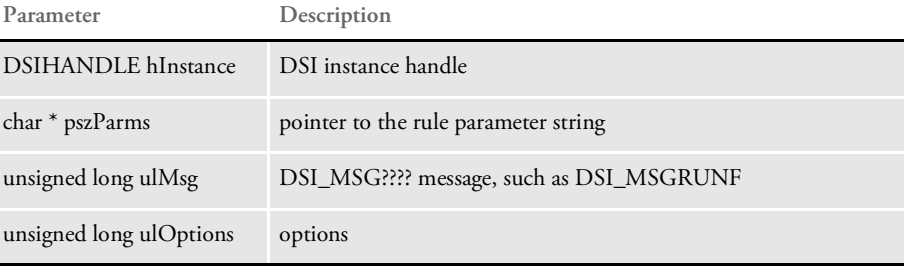

This rule creates a DSI global variable TEMPLATESOURCEDOCUMENT for the document handle on the RUNF message for other rules that follow. The global variable is removed on the RUNR message.

The table entries are added as records to the output message. If the KEEP rule argument or input attachment variable is present, the rule also writes the XML document to disk and adds the TBLLKUPFILE attachment variable to the input and output messages for other rules that follow.

Each table entry returned contains these elements:

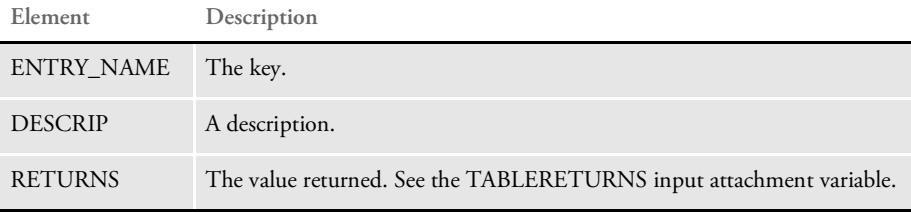

Attachment variables

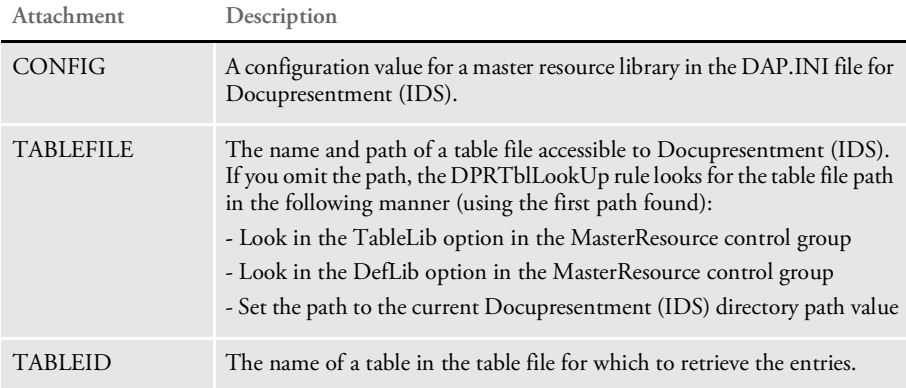

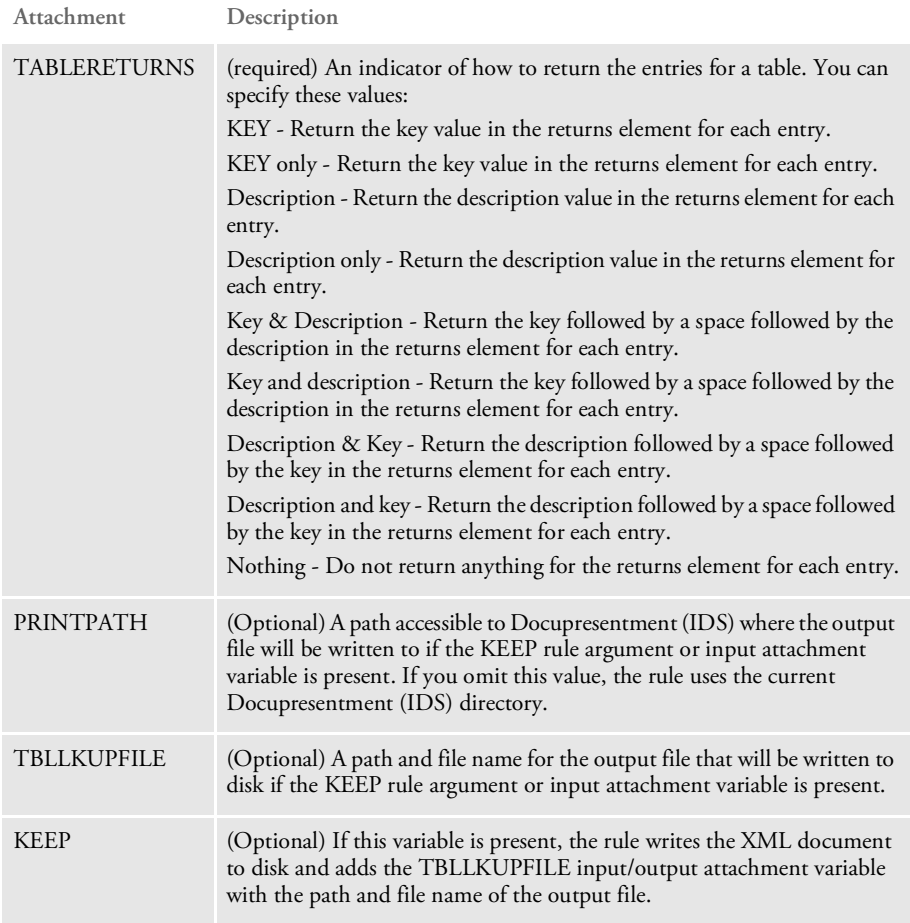

### Attachment outputs

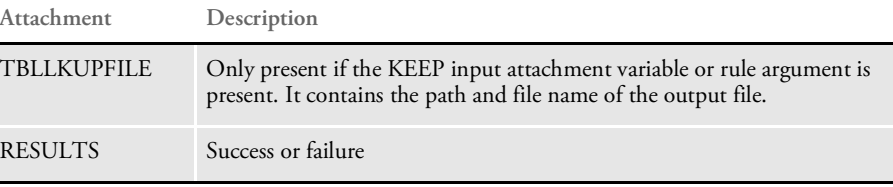

### Arguments

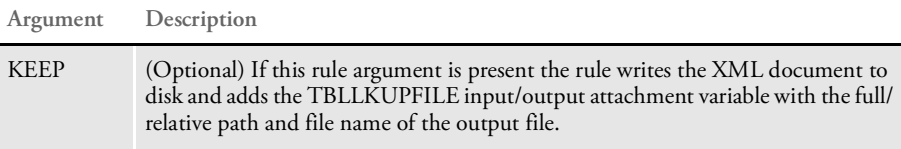

## Example 1 Here is the request type for this example:

<section name="ReqType:TBLLKUP"> <entry name="function">atcw32->;ATCLoadAttachment</entry> <entry name="function">atcw32->;ATCUnloadAttachment</entry> <entry name="function">dprw32->;DPRSetConfig</entry> <entry name="function">dprw32->;DPRInitLby</entry>
```
<entry name="function">dprw32->;DPRTblLookUp</entry>
           <entry name="function">dprw32->
   ;DPRGetInitValue,TBLLKUP,SOURCE,SOURCE</entry>
           <entry name="function">dprw32->
    ;DPRGetInitValue,TBLLKUP,DOCTYPE,DOCTYPE</entry>
           <entry name="function">dprw32->
   ;DPRGetInitValue,TBLLKUP,TEMPLATE,XSLTFILE</entry>
           <entry
   name="function">java;com.docucorp.ids.rules.XsltTransformRule;TF1;t
   ransaction;transform;</entry>
   </section>
   Here is the input message for Example 1:
       Content-Type: text/xml
       Content-Transfer-Encoding: 8bit
       <?xml version="1.0" encoding="UTF-8"?>
       <SOAP-ENV:Envelope xmlns:SOAP-ENV="http://schemas.xmlsoap.org/
   soap/envelope/">
           <SOAP-ENV:Body>
                <DSIMSG VERSION="100.020.0">
                    <CTLBLOCK>
                        <REQTYPE>TBLLKUP</REQTYPE>
                        <UNIQUE_ID>5533591529132872004-0-Thread-1</
   UNIQUE_ID>
                    </CTLBLOCK>
                    <MSGVARS>
                        <VAR NAME="CONFIG">AMERGEN</VAR>
                        <VAR NAME="KEEP"></VAR>
                        <VAR
   NAME="TABLEFILE">C:\rp\mstrres\insure\table\mktmsg.dbf</VAR>
                        <VAR NAME="TABLEID">mktmsg</VAR>
                    <VAR NAME="TABLERETURNS">KEY & amp; DESCRIPTION</VAR>
                    </MSGVARS>
                </DSIMSG>
            </SOAP-ENV:Body>
       </SOAP-ENV:Envelope>
Here is the output message for this example:
       Content-Type: text/xml
       Content-Transfer-Encoding: 8bit
       <?xml version="1.0" encoding="UTF-8"?>
       <SOAP-ENV:Envelope xmlns:SOAP-ENV="http://schemas.xmlsoap.org/
   soap/envelope/">
           <SOAP-ENV:Body>
                <DSIMSG VERSION="100.020.0">
                    <CTLBLOCK>
                        <REQTYPE>TBLLKUP</REQTYPE>
                        <UNIQUE_ID>5533591529132872004-0-Th</UNIQUE_ID>
                    </CTLBLOCK>
                    <MSGVARS>
                        <VAR NAME="DOCTYPE">htm</VAR>
                        <VAR NAME="RESULTS">SUCCESS</VAR>
                        <VAR NAME="SERVERTIMESPENT">0.203</VAR>
                       <VAR NAME="SOURCE">TBLLKUPFILE</VAR>
                        <VAR NAME="TBLLKUPFILE">0rc74eSla-
   Bh5yuEiiOczVSVP9hIrvVaIyXg0PoiSFo8Y.xml</VAR>
                       <VAR NAME="XSLOUTPUT">7706561529132872004-0-BLP-
   0.htm</VAR>
                        <VAR NAME="XSLTFILE">tbllkup.xsl</VAR>
                        <ROWSET NAME="RECORDS">
```

```
<ROW NUM="1">
                                <VAR NAME="ENTRY_NAME">Coverage</VAR>
                             <VAR NAME="DESCRIP">Did you know you could
   save 5% off your policy premium if you place more than one policy
   with Amergen?</VAR>
                              <VAR NAME="RETURNS">Coverage Did you know
   you could save 5% off your policy premium if you place more than one
   policy with Amergen?</VAR>
                            </ROW><ROW NUM="2">
                                <VAR NAME="ENTRY_NAME">Greeting</VAR>
                                <VAR NAME="DESCRIP">Hello World</VAR>
                          <VAR NAME="RETURNS">Greeting Hello World</VAR>
                            </ROW>
                            <ROW NUM="3">
                                <VAR NAME="ENTRY_NAME">Technique</VAR>
                                <VAR NAME="DESCRIP">Are you using the 5
   techniques to manage risk?</VAR>
                                <VAR NAME="RETURNS">Technique Are you
   using the 5 techniques to manage risk?</VAR>
                            </ROW></ROWSET>
                    </MSGVARS>
                </DSIMSG>
            </SOAP-ENV:Body>
        </SOAP-ENV:Envelope>
Here is the Xslt template, which is used by the XsltTransformRule:
        <xsl:stylesheet
          xmlns:xsl="http://www.w3.org/1999/XSL/Transform"
          version="1.0">
          <xsl:output method="html"/>
          <xsl:template match="/">
            <html>
            <head>
            <xsl:element name="script">
                <xsl:attribute name="language">JavaScript 1.2</
   xsl:attribute>
            <xsl:attribute name="type">text/javascript</xsl:attribute>
                <xsl:comment>
                    < ! [CDATA [ \,function setValue(obj){
                        if (obj.value != null)
                            window.returnValue = obj.value;
                        else
                            window.returnValue = "";
                        window.close();
                    }
```
]]> </xsl:comment>

#### List of Rules

```
</xsl:element>
        </head>
        <body bgcolor="#f2eddb" onload="window.focus();">
            <table width="100%" height="100%">
                 <tr<td align="center" valign="top">
                    <select name="Lookup" onChange="setValue(this);"
value="">
                              <xsl:call-template name="process" />
                         </select>
                     \langle t \, d \rangle\langletr>
                 <tr>
                     <td align="center" valign="center">
                     <input type="button" value="close" name="close"
onclick="self.close();"/>
                     </td>
                 \langletr>
            </table>
        </body>
        </html>
      </xsl:template>
      <xsl:template name="process">
            <br/><sub>x</sub><xsl:for-each select="//DOCUMENT/ENTRIES/INDEX">
                 <xsl:variable name="key"
select="COLUMN[@NAME='ENTRY_NAME']/."/>
                 <xsl:variable name="description"
select="COLUMN[@NAME='DESCRIP']/."/>
                 <option value="{$description}"><xsl:value-of
select="$key"/></option><br/>
            </xsl:for-each>
      </xsl:template>
```
</xsl:stylesheet>

#### Example 2 Here is the request type for this example:

```
<section name="ReqType:TBLKUP2">
       <entry name="function">atcw32->;ATCLoadAttachment</entry>
       <entry name="function">atcw32->;ATCUnloadAttachment</entry>
        <entry name="function">dprw32->;DPRSetConfig</entry>
       <entry name="function">dprw32->;DPRInitLby</entry>
       <entry name="function">dprw32->;DPRTblLookUp</entry>
       <entry name="function">dprw32-
>;DPRGetInitValue,TBLLKUP,DOCTYPE,FILETYPE</entry>
        <entry name="function">dprw32-
>;DPRGetInitValue,TBLLKUP,HTMTEMPLATE,TEMPLATE</entry>
        <entry name="function">dprw32->;DPRTransform</entry>
   </section>
```
#### Here is the input message for this example:

Content-Type: text/xml Content-Transfer-Encoding: 8bit

```
<?xml version="1.0" encoding="UTF-8"?>
   <SOAP-ENV:Envelope xmlns:SOAP-ENV="http://schemas.xmlsoap.org/
soap/envelope/">
       <SOAP-ENV:Body>
            <DSIMSG VERSION="100.020.0">
```

```
<CTLBLOCK><REQTYPE>TBLKUP2</REQTYPE>
                        <UNIQUE_ID>4809681331132872004-0-Thread-2</
   UNIQUE_ID>
                    </CTLBLOCK>
                    <MSGVARS>
                        <VAR NAME="CONFIG">AMERGEN</VAR>
                        <VAR
   NAME="TABLEFILE">C:\rp\mstrres\insure\table\mktmsg.dbf</VAR>
                        <VAR NAME="TABLEID">TEST</VAR>
                    <VAR NAME="TABLERETURNS">KEY & amp; DESCRIPTION</VAR>
                    </MSGVARS>
                </DSIMSG>
            </SOAP-ENV:Body>
        </SOAP-ENV:Envelope>
Here is the output message for this example:
        Content-Type: text/xml
        Content-Transfer-Encoding: 8bit
        <?xml version="1.0" encoding="UTF-8"?>
        <SOAP-ENV:Envelope xmlns:SOAP-ENV="http://schemas.xmlsoap.org/
   soap/envelope/">
            <SOAP-ENV:Body>
                <DSIMSG VERSION="100.020.0">
                    <CTLBLOCK><REQTYPE>TBLKUP2</REQTYPE>
                        <UNIQUE_ID>4809681331132872004-0-Th</UNIQUE_ID>
                    </CTLBLOCK>
                    <MSGVARS>
                        <VAR NAME="FILETYPE">htm</VAR>
                        <VAR NAME="RESULTS">SUCCESS</VAR>
                        <VAR NAME="SERVERTIMESPENT">0.094</VAR>
                        <VAR NAME="TEMPLATE">tbllkup.htm</VAR>
                        <VAR
   NAME="TRANSFORMFILE">0uyQNhTch_idAmANizRkyh3CMnFQX5j7n_BcXZC0lRMaX.
   htm</VAR>
                        <ROWSET NAME="RECORDS">
                            <ROW NUM="1">
                                <VAR NAME="ENTRY_NAME">Entry1</VAR>
                              <VAR NAME="DESCRIP">Entry Number One</VAR>
                               <VAR NAME="RETURNS">Entry1 Entry Number
   One</VAR>
                            </ROW><ROW NUM="2">
                                <VAR NAME="ENTRY_NAME">Entry2</VAR>
                              <VAR NAME="DESCRIP">Entry Number two</VAR>
                               <VAR NAME="RETURNS">Entry2 Entry Number
    two</VAR>
                            </ROW><ROW NUM="3">
                                <VAR NAME="ENTRY_NAME">Entry3</VAR>
                            <VAR NAME="DESCRIP">Entry Number three</VAR>
                               <VAR NAME="RETURNS">Entry3 Entry Number
    three</VAR>
                            </ROW</ROWSET>
```

```
</MSGVARS>
        </DSIMSG>
    </SOAP-ENV:Body>
</SOAP-ENV:Envelope>
```
Here is the HTML template used by the DPRTransform rule for this example:

```
<html><head>
                      <script language="javascript">
                          function setValue(obj){
                              if (obj.value != null)
                                   window.returnValue = obj.value;
                              else
                                   window.returnValue = "";
                              window.close();
                          }
                      </script>
                      </head>
                      <body bgcolor="#f2eddb" onload="window.focus();">
                          <table width="100%" height="100%">
                              <tr>
                                   <td align="center" valign="top">
                                      <select name="Lookup" onChange="setValue(this);"
                 value="">
                                       <!-- DCL BEGIN
                 SECTION;NAME=descendant::ENTRIES;LOOP=descendant::INDEX;FOR-
                 EACH=INDEX;-->
                                           <option value="<%./
                 descendant::COLUMN[attribute::NAME="DESCRIP"],%>">
                                           <\frac{6}{9}./
                 descendant::COLUMN[attribute::NAME="ENTRY_NAME"],%>
                                           </option>
                                       <!-- DCL END SECTION -->
                                       </select>
                                   \langletd>
                              \frac{1}{2}<tr>
                                   <td align="center" valign="center">
                                       <input type="button" value="close" name="close"
                 onclick="self.close();"/>
                                   \langle t \, d \rangle\langletr>
                          </table>
                      </body>
                      </html>
Example 3 Here is the request type for this example:
```
<section name="ReqType:TBLLKUP3">

<entry name="function">atcw32->;ATCLoadAttachment</entry> <entry name="function">atcw32->;ATCUnloadAttachment</entry> <entry name="function">dprw32->;DPRSetConfig</entry> <entry name="function">dprw32->;DPRInitLby</entry> <entry name="function">dprw32->;DPRTblLookUp</entry>

```
<entry name="function">atcw32->;ATCDumpAttachment,ATC1</
   entry>
            <entry name="function">dprw32->
   ;DPRGetInitValue,TBLLKUP,SOURCEVAR,SOURCE</entry>
           <entry name="function">dprw32->
   ;DPRGetInitValue,TBLLKUP,DOCTYPE,FILETYPE</entry>
           <entry name="function">dprw32->
   ;DPRGetInitValue,TBLLKUP,HTMTEMPLATE,TEMPLATE</entry>
           <entry name="function">atcw32->;ATCDumpAttachment,ATC2</
   entry>
           <entry name="function">dprw32->;DPRTransform</entry>
   </section>
   Here is the input message for this example:
       Content-Type: text/xml
       Content-Transfer-Encoding: 8bit
       <?xml version="1.0" encoding="UTF-8"?>
       <SOAP-ENV:Envelope xmlns:SOAP-ENV="http://schemas.xmlsoap.org/
   soap/envelope/">
           <SOAP-ENV:Body>
                <DSIMSG VERSION="100.020.0">
                    <CTLBLOCK><REQTYPE>TBLLKUP3</REQTYPE>
                        <UNIQUE_ID>5060623132132872004-0-Thread-3</
   UNIQUE_ID>
                    </CTLBLOCK>
                    <MSGVARS>
                        <VAR NAME="CONFIG">AMERGEN</VAR>
                        <VAR NAME="KEEP"></VAR>
                        <VAR
   NAME="TABLEFILE">C:\rp\mstrres\insure\table\mktmsg.dbf</VAR>
                       <VAR NAME="TABLEID">mktmsg</VAR>
                        <VAR NAME="TABLERETURNS">KEY</VAR>
                    </MSGVARS>
                </DSIMSG>
            </SOAP-ENV:Body>
       </SOAP-ENV:Envelope>
Here is the output message for this example:
        Content-Type: text/xml
       Content-Transfer-Encoding: 8bit
       <?xml version="1.0" encoding="UTF-8"?>
       <SOAP-ENV:Envelope xmlns:SOAP-ENV="http://schemas.xmlsoap.org/
   soap/envelope/">
            <SOAP-ENV:Body>
                <DSIMSG VERSION="100.020.0">
                    <CTLBLOCK><REQTYPE>TBLLKUP3</REQTYPE>
                        <UNIQUE_ID>5060623132132872004-0-Th</UNIQUE_ID>
                    </CTLBLOCK>
                    <MSGVARS>
                        <VAR NAME="FILETYPE">htm</VAR>
                        <VAR NAME="RESULTS">SUCCESS</VAR>
                        <VAR NAME="SERVERTIMESPENT">0.093</VAR>
                      <VAR NAME="SOURCE">LOOKUPVAR.OUTPUT.TBLLKUPFILE</
```
VAR>

#### List of Rules

```
<VAR
NAME="TBLLKUPFILE">0swwpsCxVzAQvwEKFySYeoeIKkRN7wGG3_ScpmwGuKqLZ.xm
l</VAR>
                    <VAR NAME="TEMPLATE">tbllkup.htm</VAR>
                    <VAR NAME="TRANSFORMFILE">0pDp_S_-
UehF1YuqKukd0oR6pqgrTMle4AZxuwguYRrXj.htm</VAR>
                    <ROWSET NAME="RECORDS">
                        <ROW NUM="1">
                            <VAR NAME="ENTRY_NAME">Coverage</VAR>
                         <VAR NAME="DESCRIP">Did you know you could
save 5% off your policy premium if you place more than one policy
with Amergen?</VAR>
                            <VAR NAME="RETURNS">Coverage</VAR>
                        </ROW<ROW NUM="2">
                            <VAR NAME="ENTRY_NAME">Greeting</VAR>
                            <VAR NAME="DESCRIP">Hello World</VAR>
                            <VAR NAME="RETURNS">Greeting</VAR>
                        </ROW<ROW NUM="3">
                            <VAR NAME="ENTRY_NAME">Technique</VAR>
                           <VAR NAME="DESCRIP">Are you using the 5
techniques to manage risk?</VAR>
                            <VAR NAME="RETURNS">Technique</VAR>
                        </ROW</ROWSET>
                </MSGVARS>
            </DSIMSG>
        </SOAP-ENV:Body>
    </SOAP-ENV:Envelope>
```
Here is the HTML template used by the DPRTransform rule for this example:

```
<html>
    <head>
    <script language="javascript">
        function setValue(obj){
            if (obj.value != null)
                window.returnValue = obj.value;
            else
                window.returnValue = "";
            window.close();
        }
    </script>
    </head>
    <body bgcolor="#f2eddb" onload="window.focus();">
        <table width="100%" height="100%">
            <tr>
                <td align="center" valign="top">
                   <select name="Lookup" onChange="setValue(this);"
value="">
                    <!-- DCL BEGIN
SECTION;NAME=descendant::ENTRIES;LOOP=descendant::INDEX;FOR-
EACH=INDEX;-->
                        <option value="<%./
descendant::COLUMN[attribute::NAME="DESCRIP"],%>">
```

```
<\!^{\circ}\!\! . /
descendant::COLUMN[attribute::NAME="ENTRY_NAME"],%>
                              </option>
                         <!-- DCL END SECTION -->
                         </select>
                    \langle t \, d \rangle\alpha / \text{tr}\tt <tr><td align="center" valign="center">
                       <input type="button" value="close" name="close"
onclick="self.close();"/>
                    \langle t \, d \rangle\langletr>
          </table>
     </body>
     </html>
```
### **DPRTransform**

Use this rule to transform an XML document into an output file with embedded data. The rule uses a template with embedded XSL to transform the output template file.

Syntax long \_DSIAPI DPRTransform ( DSIHANDLE hdsi, char \* pszParms, unsigned long ulMsg,

unsigned long ulOptions )

Parameters

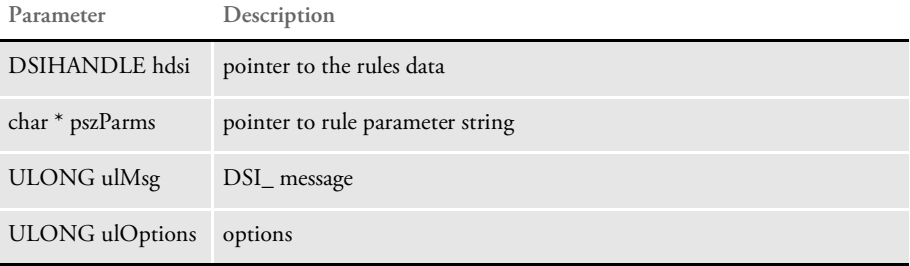

#### Attachment variables

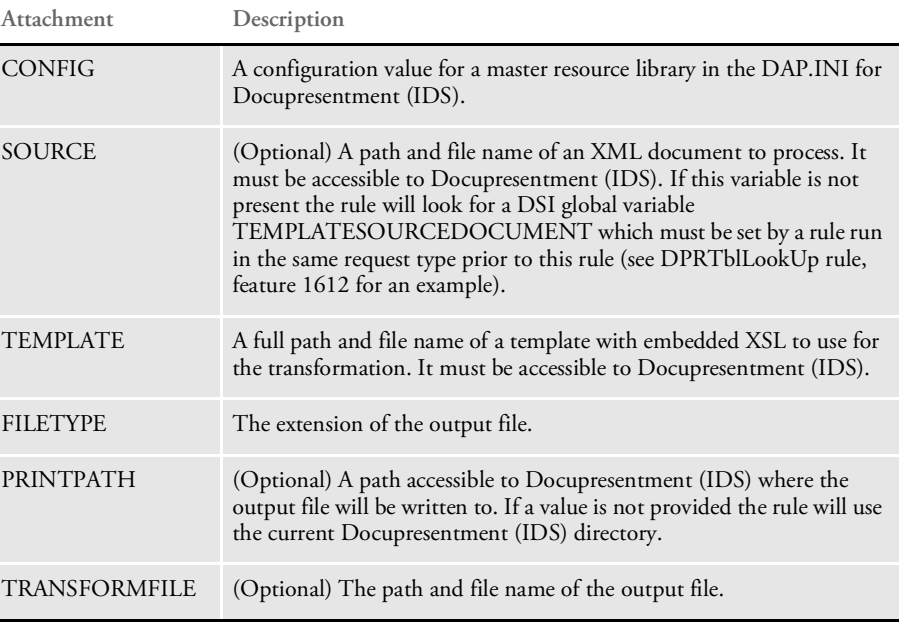

#### Attachment outputs

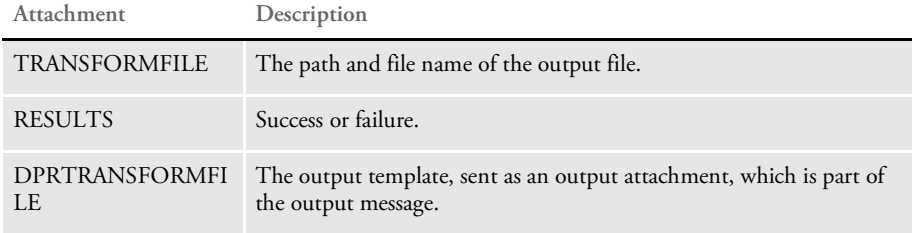

Example 1 Here is the request type for Example 1:

<section name="ReqType:TBLKUP2">

<entry name="function">atcw32->;ATCLoadAttachment</entry>

<entry name="function">atcw32->;ATCUnloadAttachment</entry>

```
<entry name="function">dprw32->;DPRSetConfig</entry>
   <entry name="function">dprw32->;DPRInitLby</entry>
   <entry name="function">dprw32->;DPRTblLookUp</entry>
   <entry name="function">dprw32->
;DPRGetInitValue,TBLLKUP,DOCTYPE,FILETYPE</entry>
   <entry name="function">dprw32->
;DPRGetInitValue,TBLLKUP,HTMTEMPLATE,TEMPLATE</entry>
   <entry name="function">dprw32->;DPRTransform</entry>
</section>
```
Here is the input message for Example 1:

Content-Type: text/xml Content-Transfer-Encoding: 8bit <?xml version="1.0" encoding="UTF-8"?> <SOAP-ENV:Envelope xmlns:SOAP-ENV="http://schemas.xmlsoap.org/ soap/envelope/"> <SOAP-ENV:Body> <DSIMSG VERSION="100.020.0">  $<$ CTLBLOCK $>$ <REQTYPE>TBLKUP2</REQTYPE> <UNIQUE\_ID>4809681331132872004-0-Thread-2</ UNIQUE\_ID> </CTLBLOCK> <MSGVARS> <VAR NAME="CONFIG">AMERGEN</VAR> <VAR NAME="TABLEFILE">C:\rp\mstrres\insure\table\mktmsg.dbf</VAR> <VAR NAME="TABLEID">TEST</VAR> <VAR NAME="TABLERETURNS">KEY & amp; DESCRIPTION</VAR> </MSGVARS> </DSIMSG> </SOAP-ENV:Body> </SOAP-ENV:Envelope> Here is the output message for Example 1: Content-Type: text/xml Content-Transfer-Encoding: 8bit <?xml version="1.0" encoding="UTF-8"?> <SOAP-ENV:Envelope xmlns:SOAP-ENV="http://schemas.xmlsoap.org/ soap/envelope/"> <SOAP-ENV:Body> <DSIMSG VERSION="100.020.0">  $<$ CTLBLOCK $>$ <REQTYPE>TBLKUP2</REQTYPE> <UNIQUE\_ID>2399062548162892004-0-Th</UNIQUE\_ID> <ATTACHMENT TYPE="BINARY"> <DELIMITER>DPRTRANSFORMFILE</DELIMITER> </ATTACHMENT> </CTLBLOCK> <MSGVARS> <VAR NAME="FILETYPE">htm</VAR> <VAR NAME="RESULTS">SUCCESS</VAR> <VAR NAME="SERVERTIMESPENT">0.094</VAR> <VAR NAME="TEMPLATE">tbllkup.htm</VAR>

#### List of Rules

```
<VAR NAME="TRANSFORMFILE">0vQolgBFkriVOqxB4wBd5XU-
   An7I2-Dhdpq-alQGA53LY.htm</VAR>
                        <ROWSET NAME="RECORDS">
                            <ROW NUM="1">
                                <VAR NAME="ENTRY_NAME">Entry1</VAR>
                              <VAR NAME="DESCRIP">Entry Number One</VAR>
                                <VAR NAME="RETURNS">Entry1 Entry Number
   One</VAR>
                            </ROW<ROW NUM="2">
                                <VAR NAME="ENTRY_NAME">Entry2</VAR>
                              <VAR NAME="DESCRIP">Entry Number two</VAR>
                                <VAR NAME="RETURNS">Entry2 Entry Number
   two</VAR>
                            </ROW><ROW NUM="3">
                                <VAR NAME="ENTRY_NAME">Entry3</VAR>
                            <VAR NAME="DESCRIP">Entry Number three</VAR>
                                <VAR NAME="RETURNS">Entry3 Entry Number
   three</VAR>
                            </ROW</ROWSET>
                    </MSGVARS>
                </DSIMSG>
            </SOAP-ENV:Body>
        </SOAP-ENV:Envelope>
Here is the HTML template for Example 1:
        <html>
        <head>
        <script language="javascript">
            function setValue(obj){
                if (obj.value != null)
                    window.returnValue = obj.value;
                else
                    window.returnValue = "";
                window.close();
            }
        </script>
        </head>
        <body bgcolor="#f2eddb" onload="window.focus();">
            <table width="100%" height="100%">
                <tr<td align="center" valign="top">
                       <select name="Lookup" onChange="setValue(this);"
   value="">
                        <!-- DCL BEGIN
   SECTION;NAME=descendant::ENTRIES;LOOP=descendant::INDEX;FOR-
   EACH=INDEX;-->
                            <option value="<%./
   descendant::COLUMN[attribute::NAME="DESCRIP"],%>">
                            <\,^{\circ}_{\circ} . /
   descendant::COLUMN[attribute::NAME="ENTRY_NAME"],%>
                            </option>
                        <!-- DCL END SECTION -->
```

```
</select>
                                  \langle tds\langletr>
                             <tr>
                                  <td align="center" valign="center">
                                     <input type="button" value="close" name="close"
                 onclick="self.close();"/>
                                  \langle t \, d \rangle\langletr>
                         </table>
                     </body>
                     </html>
Example 2 Here is the request type for Example 2:
                     <section name="ReqType:TBLLKUP3">
                         <entry name="function">atcw32->;ATCLoadAttachment</entry>
                      <entry name="function">atcw32->;ATCUnloadAttachment</entry>
                         <entry name="function">dprw32->;DPRSetConfig</entry>
                         <entry name="function">dprw32->;DPRInitLby</entry>
                         <entry name="function">dprw32->;DPRTblLookUp</entry>
                         <entry name="function">atcw32->;ATCDumpAttachment,ATC1</
                 entry>
                         <entry name="function">dprw32->
                 ;DPRGetInitValue,TBLLKUP,SOURCEVAR,SOURCE</entry>
                         <entry name="function">dprw32->
                 ;DPRGetInitValue,TBLLKUP,DOCTYPE,FILETYPE</entry>
                         <entry name="function">dprw32->
                 ;DPRGetInitValue,TBLLKUP,HTMTEMPLATE,TEMPLATE</entry>
                         <entry name="function">atcw32->;ATCDumpAttachment,ATC2</
                 entry>
                         <entry name="function">dprw32->;DPRTransform</entry>
                     </section>
             Here is the input message for Example 2:
                     Content-Type: text/xml
                     Content-Transfer-Encoding: 8bit
                     <?xml version="1.0" encoding="UTF-8"?>
                     <SOAP-ENV:Envelope xmlns:SOAP-ENV="http://schemas.xmlsoap.org/
                 soap/envelope/">
                         <SOAP-ENV:Body>
                             <DSIMSG VERSION="100.020.0">
                                  <CTLBLOCK>
                                      <REQTYPE>TBLLKUP3</REQTYPE>
                                      <UNIQUE_ID>5060623132132872004-0-Thread-3</
                 UNIQUE_ID>
                                  </CTLBLOCK>
                                  <MSGVARS>
                                      <VAR NAME="CONFIG">AMERGEN</VAR>
                                      <VAR NAME="KEEP"></VAR>
                                      <VAR
                 NAME="TABLEFILE">C:\rp\mstrres\insure\table\mktmsg.dbf</VAR>
                                      <VAR NAME="TABLEID">mktmsg</VAR>
                                      <VAR NAME="TABLERETURNS">KEY</VAR>
                                  </MSGVARS>
                             </DSIMSG>
                         </SOAP-ENV:Body>
```

```
</SOAP-ENV:Envelope>
Here is the output message for Example 2:
        Content-Type: text/xml
   Content-Transfer-Encoding: 8bit
    <?xml version="1.0" encoding="UTF-8"?>
        <SOAP-ENV:Envelope xmlns:SOAP-ENV="http://schemas.xmlsoap.org/
   soap/envelope/">
            <SOAP-ENV:Body>
                <DSIMSG VERSION="100.020.0">
                    <CTLBLOCK>
                        <REQTYPE>TBLLKUP3</REQTYPE>
                        <UNIQUE_ID>4157034449162892004-0-Th</UNIQUE_ID>
                        <ATTACHMENT TYPE="BINARY">
                            <DELIMITER>DPRTRANSFORMFILE</DELIMITER>
                        </ATTACHMENT>
                    \langle / CTLBLOCK>
                    <MSGVARS>
                        <VAR NAME="FILETYPE">htm</VAR>
                        <VAR NAME="RESULTS">SUCCESS</VAR>
                        <VAR NAME="SERVERTIMESPENT">0.094</VAR>
                      <VAR NAME="SOURCE">LOOKUPVAR.OUTPUT.TBLLKUPFILE</
   VAR>
                        <VAR NAME="TBLLKUPFILE">0kCIZfRhu_QkisrZ6tCkg-
   ScKnfxexBzy0EwXmCPRMaX2.xml</VAR>
                        <VAR NAME="TEMPLATE">tbllkup.htm</VAR>
                    <VAR NAME="TRANSFORMFILE">0FS7HpzYXvT33h_JxsFsQgV_p-
   UZmoUEn-OZyu5jrBLOK.htm</VAR>
                        <ROWSET NAME="RECORDS">
                            <ROW NUM="1">
                                <VAR NAME="ENTRY_NAME">Coverage</VAR>
                             <VAR NAME="DESCRIP">Did you know you could
   save 5% off your policy premium if you place more than one policy
   with Amergen?</VAR>
                                <VAR NAME="RETURNS"Coverage</VAR>
                            </ROW><ROW NUM="2">
                                <VAR NAME="ENTRY_NAME">Greeting</VAR>
                                <VAR NAME="DESCRIP">Hello World</VAR>
                                <VAR NAME="RETURNS">Greeting</VAR>
                            </ROW><ROW NUM="3">
                                <VAR NAME="ENTRY_NAME">Technique</VAR>
                                <VAR NAME="DESCRIP">Are you using the 5
   techniques to manage risk?</VAR>
                                <VAR NAME="RETURNS">Technique</VAR>
                            </ROW</ROWSET>
                    </MSGVARS>
                </DSIMSG>
            </SOAP-ENV:Body>
        </SOAP-ENV:Envelope>
Here is the HTML Template for Example 2:
        <html>
        <head>
```

```
<script language="javascript">
```
function setValue(obj){

```
if (obj.value != null)
                 window.returnValue = obj.value;
             else
                 window.returnValue = "";
             window.close();
         }
    </script>
    </head>
    <body bgcolor="#f2eddb" onload="window.focus();">
         <table width="100%" height="100%">
             <tr>
                 <td align="center" valign="top">
                    <select name="Lookup" onChange="setValue(this);"
value="">
                     \mbox{\tt <!-- DCL BEGIN}SECTION;NAME=descendant::ENTRIES;LOOP=descendant::INDEX;FOR-
EACH=INDEX;-->
                          <option value="<%./
descendant::COLUMN[attribute::NAME="DESCRIP"],%>">
                          \langle \cdot \rangle./
descendant::COLUMN[attribute::NAME="ENTRY_NAME"],%>
                          </option>
                      <!-- DCL END SECTION -->
                      </select>
                 \langle t \, d \rangle\langletr>
             <tr>
                  <td align="center" valign="center">
                     <input type="button" value="close" name="close"
onclick="self.close();"/>
                 \langle t \, d \rangle\langletr>
         </table>
    </body>
    </html>
```
### DPRUnloadExportFile

Use this rule to unload an export file from a form set (FAP file) in memory. This rule runs on DSI\_MSGRUNR. The output file format is controlled by the FILETYPE attachment variable. Set it to *XML* to create XML files, otherwise the system creates a V2 file.

NOTE: You can use the DPRPrint and DPRUnloadExportFile rules to specify output names based on transaction data when Docupresentment processes WIP and archived transactions. This is done using INI options and built-in INI functions. See [Generating File Names Based on Transaction Values on page 173](#page-172-0) for more information.

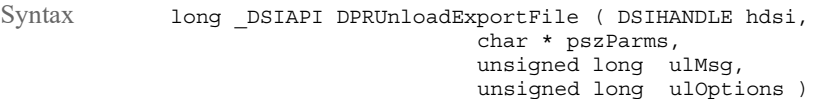

#### Parameters

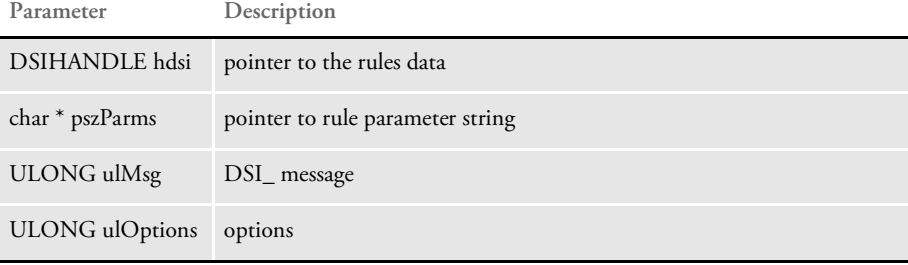

To use this rule you will need to specify the following rule name:

dprw32->DPRUnloadExportFile

Attachment variables This rule expects these attachment variables:

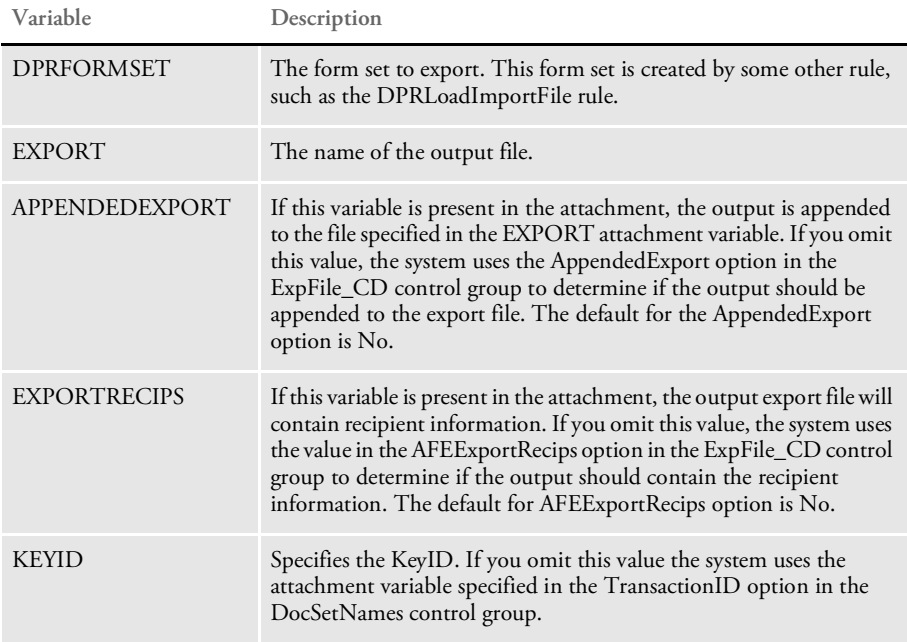

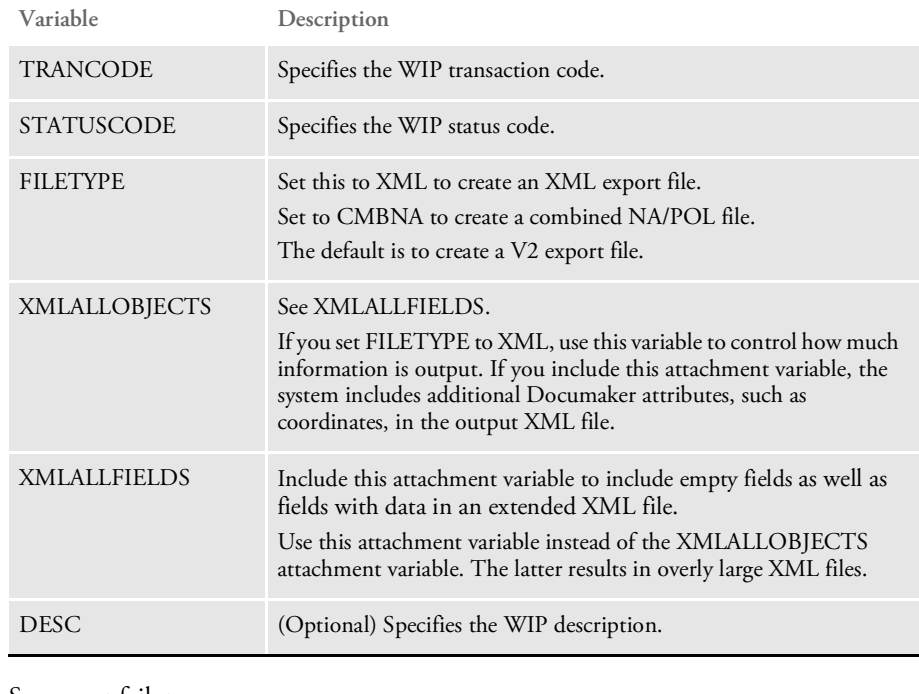

Returns Success or failure

See also [DPRPrint on page 169](#page-168-0)

### DPRUnloadXMLFormset

Use this rule to unload different versions of an XML form set based on different options passed in as input attachment variables. The form set unloaded is a sub-form set based on GROUP1 and GROUP2 input attachment variables.

Syntax long \_DSIAPI DPRUnloadXMLFormset ( DSIHANDLE hdsi, char \* pszParms, unsigned long ulMsg, unsigned long ulOptions )

#### Parameters

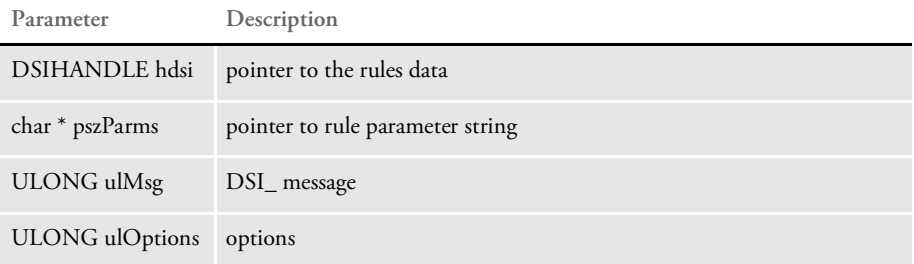

#### Attachment variables

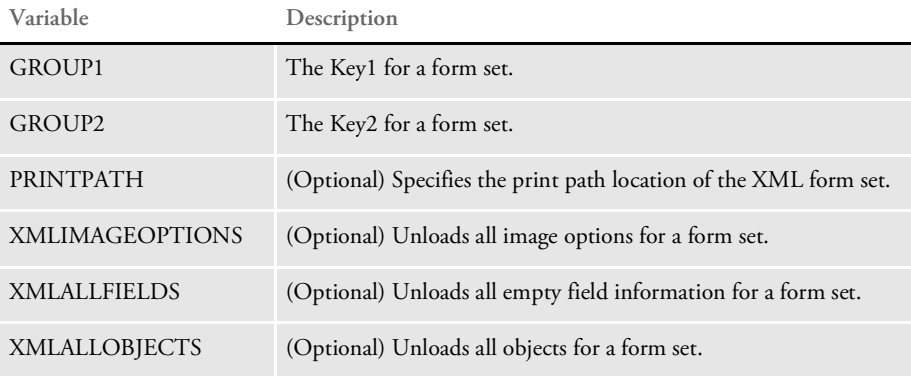

#### Attachment outputs

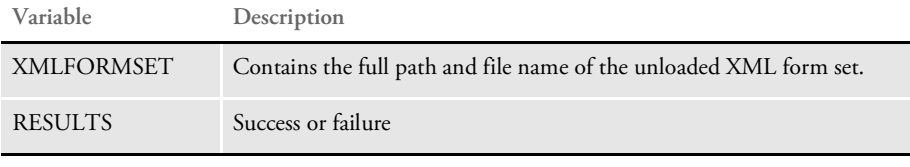

NOTE: You must pass a CONFIG attachment variable to DPRSetConfig rule in the same request type so it can find the form set it needs to unload.

See also [DPRLoadXMLFormset on page 149](#page-148-0)

# <span id="page-233-0"></span>DPRUnlockWip

Use this rule to unlock a WIP record after it has been edited so other users can make changes to the record.

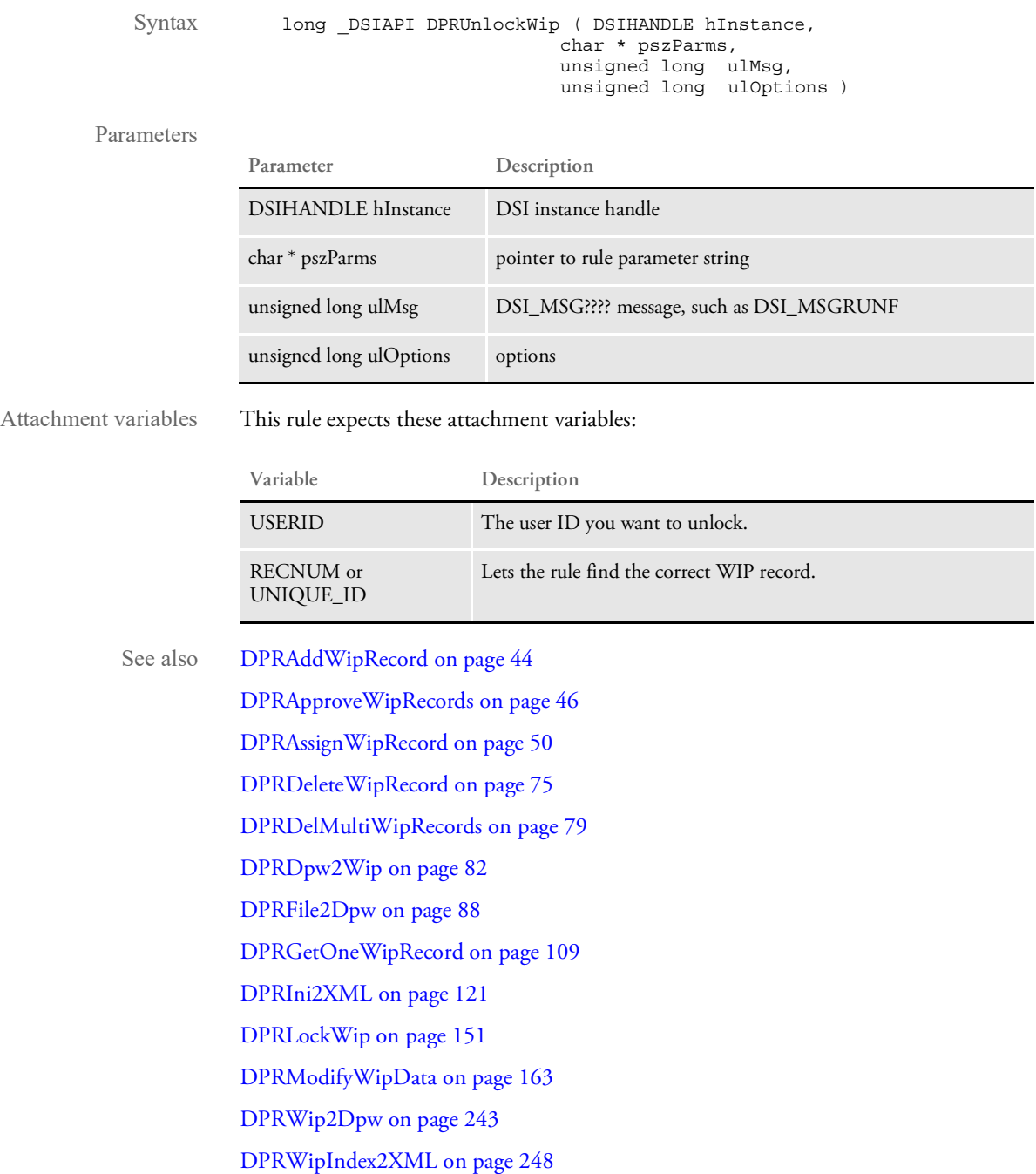

### DPRUpdateFromMRL

Use this rule to get group and form lists from Docupresentment (IDS). You can use this rule to get the...

- Group list
- Form list for a specific group or groups
- Forms with image and field information
- HTML representation of FAP images

This rule locates the form set in the DSI variable DPRFORMSET. If there is no form set, this rule creates the form set with group information only. If the form set has groups but no forms, the rule updates it with a list of forms for the groups.

If the form set has forms, DPRUpdateFromMRL updates it with image and required field information.

You can use the DPRUpdateFromMRL rule with these rules on the same request type:

- DPRLoadXMLAttachment
- DPRLoadedXML2Formset
- DPRSortFormsetForms
- DPRFilterFormsetForms

Syntax long DSIAPI DPRUpdateFromMRL ( DSIHANDLE hInstance, char \* pszParms, unsigned long ulMsg, unsigned long ulOptions )

### Parameters

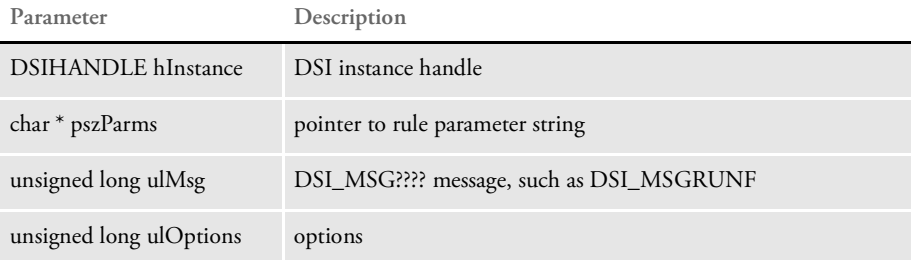

#### Attachment variables

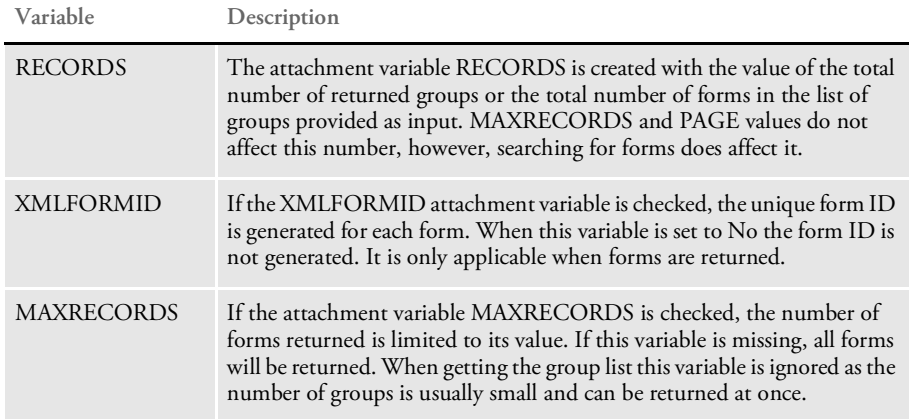

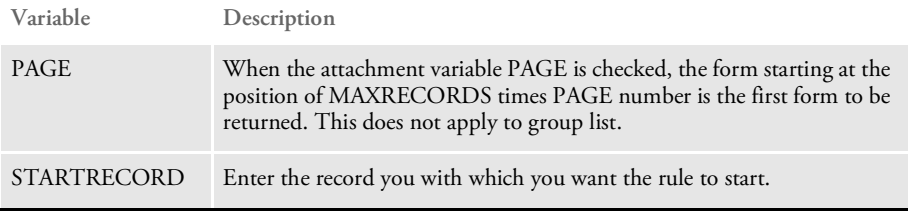

Using MAXRECORDS and PAGE lets the application implement paging in case the total number of forms is large. For example, if the passed in values are PAGE=20 and MAXRECORDS=10 the forms 191-200 will be returned.

The form set is updated from MRL on DSI\_MSGRUNF and the forms are removed from it based on PAGE and MAXRECORDS values on the DSI\_MSGRUNR message.

See also [DPRLoadXMLAttachment on page 148](#page-147-0)

[DPRLoadedXML2Formset on page 145](#page-144-0)

[DPRSendFormsetXML on page 204](#page-203-0)

[DPRFilterFormsetForms on page 89](#page-88-0)

[DPRSortFormsetForms on page 213](#page-212-0)

[DPRGetFormList on page 105](#page-104-0)

[DPRGetHTMLForms on page 107](#page-106-0)

## DPRUpdateFormsetFields

Use this rule to update form set fields in memory with values specified in attachment variables. Attachment variable names must start with FORMSETUPDATEFIELD and are in the following format:

```
\FORM\IMAGE\FIELD\FieldData
```
The form and image names are optional but the format of the value must be the same. Here is an example:

\\\FIELD\FieldData

If no attachment variables named FORMSETUPDATEFIELD are found, no error is produced and there is no modification to the form set.

All matching fields will be updated in case there is more then one with the same name. Updating fields that are embedded into text areas will force the reformatting and might create more pages.

The form set in memory is located in the DSI variable DPRFORMSET. If the particular request type uses a different DSI variable to store the form set, the rule parameter in the INI file should provide the name of the DSI variable.

Syntax long \_DSIAPI DPRUpdateFormsetFields ( DSIHANDLE hInstance, char \* pszParms, unsigned long ulMsg, unsigned long ulOptions )

Parameters

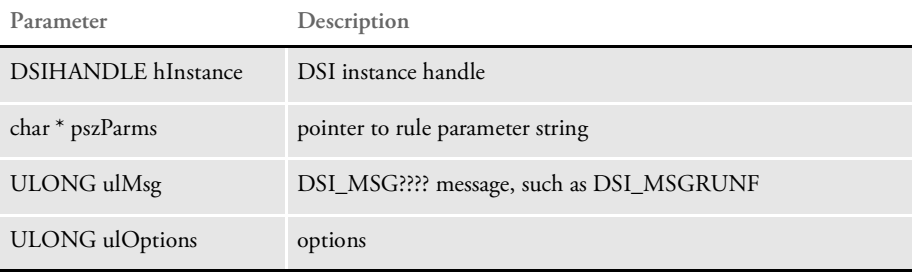

Returns Success or failure

### DPRUpdateFormsetFromXML

Use this rule to update forms in the form set based on an XML document in memory. This rule updates form set data during form selection when using iPPS or iDocumaker and the WIP Edit plug-in. You can update all fields or only global scope fields.

NOTE: This rule is also used by iPPS and iDocumaker to do form selection when you are using the WIP Edit plug-in.

With Shared Objects version 11.2 and higher, you can use this rule with HTML entry. When you use this rule with HTML entry, it acts like the DPRLoadImportFile rule.

Syntax long \_DSIAPI DPRUpdateFormsetFromXML ( DSIHANDLE hInstance, char \* pszParms, unsigned long ulMsg, unsigned long ulOptions )

#### Parameters

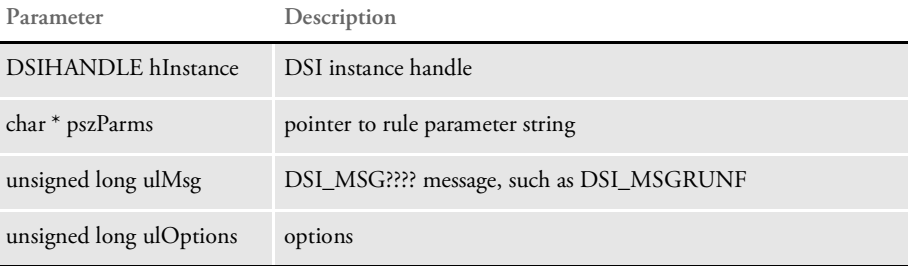

The rule expects the XML to be loaded into the DSI variable DPRXMLFORMSET by DPRLoadXMLAttachment rule. It also expects the form set (NA and POL files) to be loaded into the DSI variable DPRFORMSET by a rule such as the DPRGetWipFormset rule.

This rule is executed on DSI\_MSGRUNF.

This rule only allows you to add information. You cannot use it to remove information or change the order of forms or modify image and field information.

#### Attachment variables

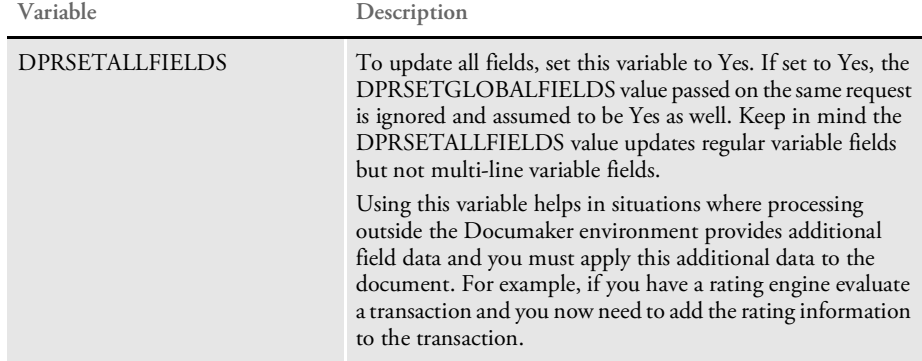

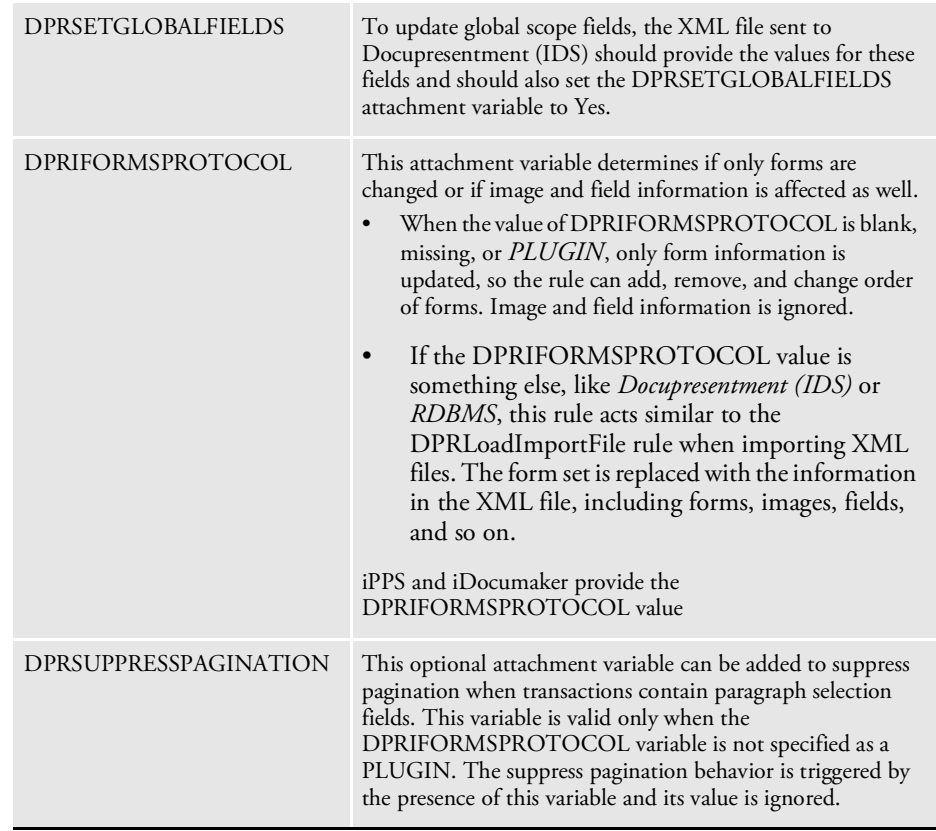

NOTE: This is relevant only when you are using the WIP Edit plug-in. These attachment variables affect only DPRUpdateFormsetFromXML rule.

See also [DPRGetWipFormset on page 117](#page-116-0) [DPRLoadXMLAttachment on page 148](#page-147-0) [DPRLoadImportFile on page 147](#page-146-0)

### DPRUpdateWipRecords

Use this rule to update multiple WIP records. It retrieves a record each time based on the user's selection, and replaces one or more fields with a user-specified value. It then updates the record.

This rule accepts the minimum required fields, such as UniqID and Status Code, as input attachments when retrieving records. Other fields are optional. The Status Code field can also be optional if goChange is set to Yes.

NOTE: Normally, goChange is left blank and defaults to No. Only when the provided status code and status code from record file differ—such as when the status code is changed by another user while the status code remains unchanged on your local machine — should it be set to Yes. This makes sure that during the next submission, the new status code is used to update the record.

You must include the UniqID field to retrieve the record. You can also include other fields as input attachments to update the original fields in the record. Here is an example for Print Preview to update status code:

WIPS=1&WIPS1.StatusCode=W&WIPS1.RecNum=5&NEWWIP1.StatusCode=RJ

In this case *WIPS1.RecNum* is required and *WIPS1.StatusCode=W* is recommended. *NEWWIP1.StatusCode=RJ* is the only field that provides a new status code to update the original one.

Syntax long DSIAPI DPRUpdateWipRecords ( DSIHANDLE hdsi, char \* pszParms, unsigned long ulMsg, unsigned long ulOptions )

#### Parameters

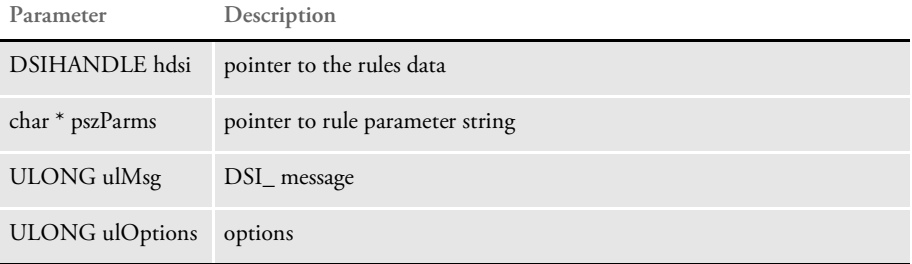

This rule expects these attachment variables:

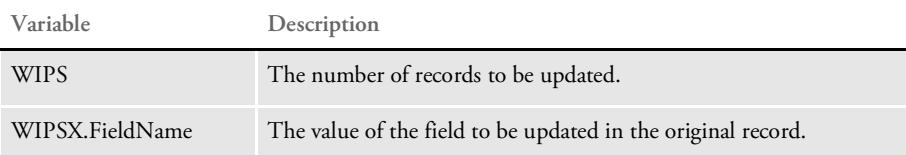

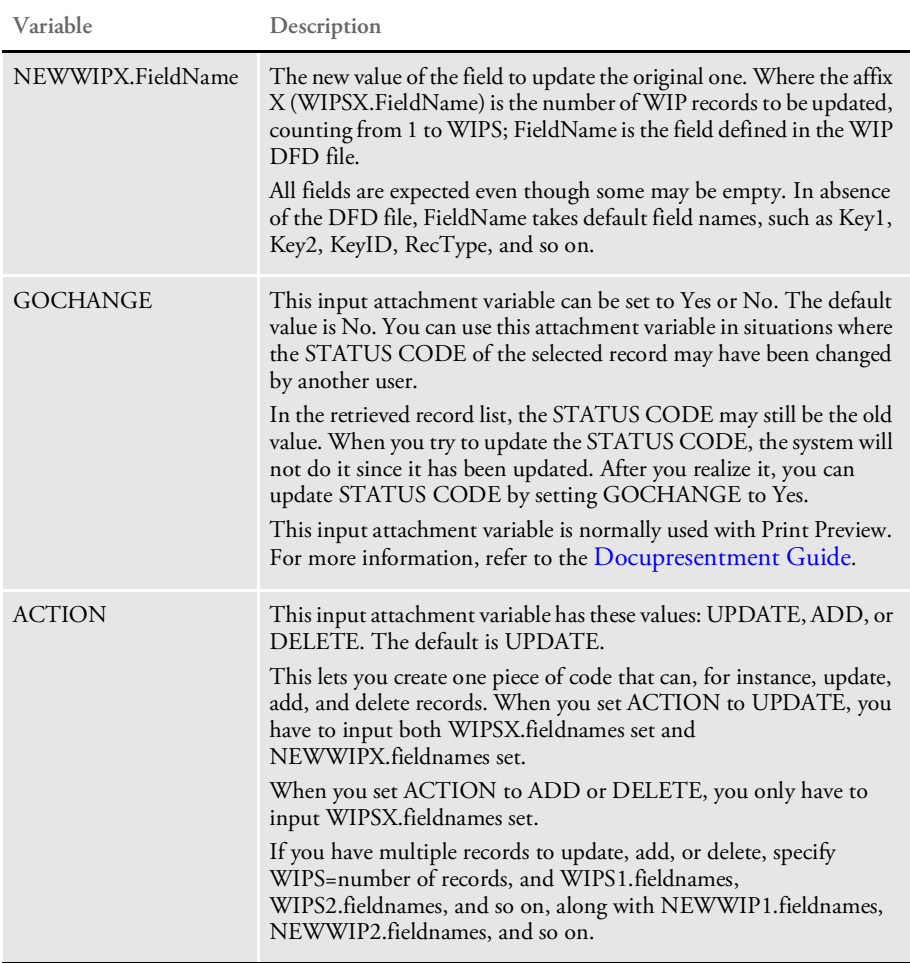

Request types ReqType = WST

The requested type is required in the DOCSERV.INI file. Here is an example:

```
< ReqType:WST >
   function = atcw32->ATCLogTransaction
   function = atcw32->ATCLoadAttachment
   function = dprw32->DPRSetConfig
   function = atcw32->ATCUnloadAttachment
   function = dprw32->DPRUpdateWipRecords
```
INI options Use these INI options in the WIPData control group with this rule:

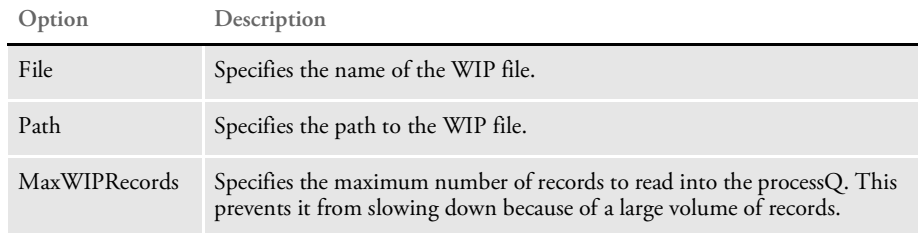

Here is an example:

```
< WIPData >
   File = WIP
```
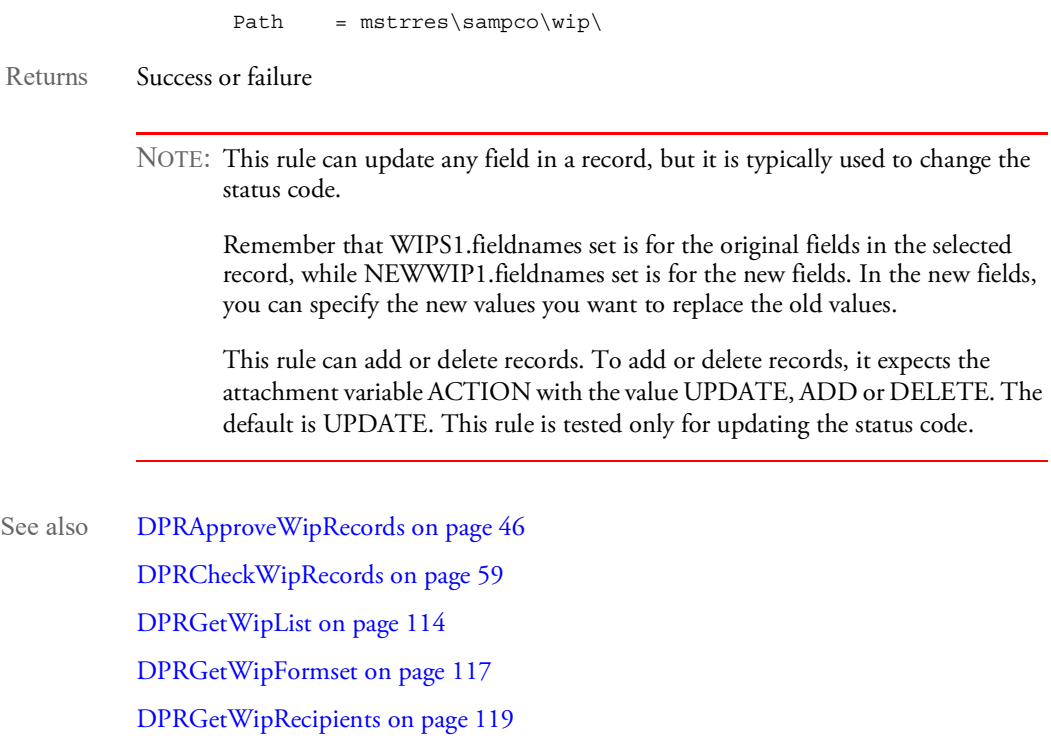

[DPRSearchWip on page 199](#page-198-0)

### <span id="page-242-0"></span>DPRWip2Dpw

Use this rule to create a DPW file from WIP. The DPW file will contain the following:

- WIP index in XML format (created by the DPRWipIndex2XML rule)
- Menu file path defined by INI option
- NA file from WIP
- POL file from WIP
- FAP files all FAP files within the form set
- LOG files all logos used in the form set.

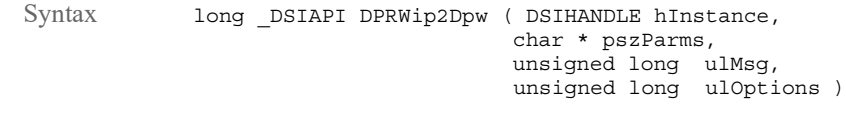

Parameters

**Parameter Description**

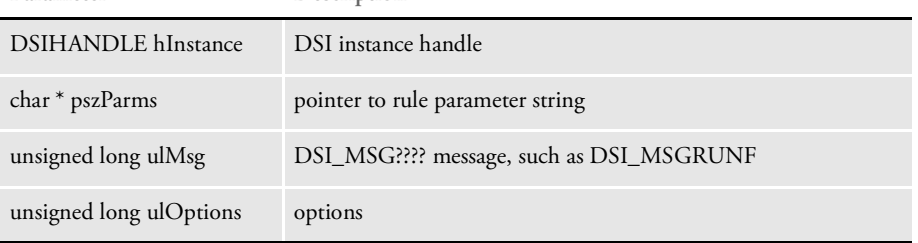

This rule creates the final section of the DPW file. Use this rule with these other rules:

- DPRWipIndex2XML to get the XML portion of the DPW file.
- DPRGetWipFormset to get the form set handle needed to get the FAP files and logos in the DPW file
- ATCSendFile to send the DPW file back to the client.

See also [DPRAssignWipRecord on page 50](#page-49-0)

[DPRDeleteWipRecord on page 75](#page-74-0)

[DPRDpw2Wip on page 82](#page-81-0)

[DPRFile2Dpw on page 88](#page-87-0)

[DPRGetOneWipRecord on page 109](#page-108-0)

[DPRGetWipFormset on page 117](#page-116-0)

[DPRIni2XML on page 121](#page-120-0)

[DPRLockWip on page 151](#page-150-0)

[DPRUnlockWip on page 234](#page-233-0)

[DPRWipIndex2XML on page 248](#page-247-0)

## DPRWipBatchPrint

Use this rule to print multiple transactions from WIP. This rule is used with iDocumaker or iPPS to produce non-PDF output when all transactions are output into one print-ready file. The print types are PCL, PCL6 (PXL), or PostScript.

Syntax long \_DSIAPI DPRWipBatchPrint ( DSIHANDLE hdsi, char \* pszParms, ULONG ulMsg, ULONG ulOptions )

#### Parameters

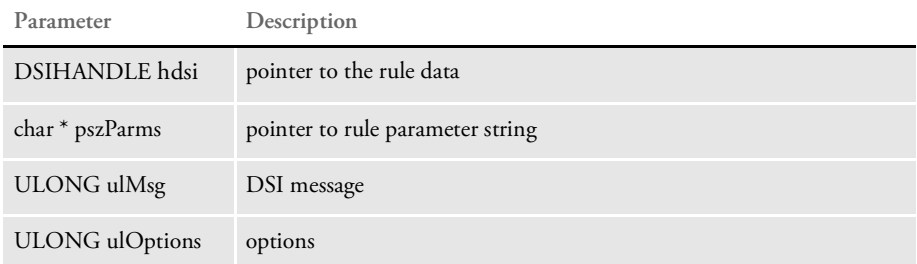

Attachment variables This rule expects these input attachment variables:

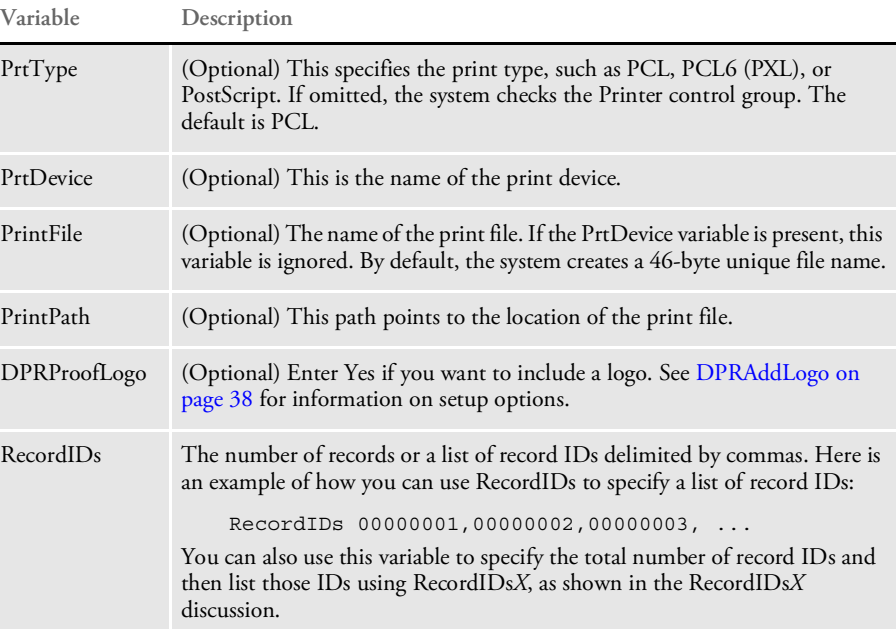

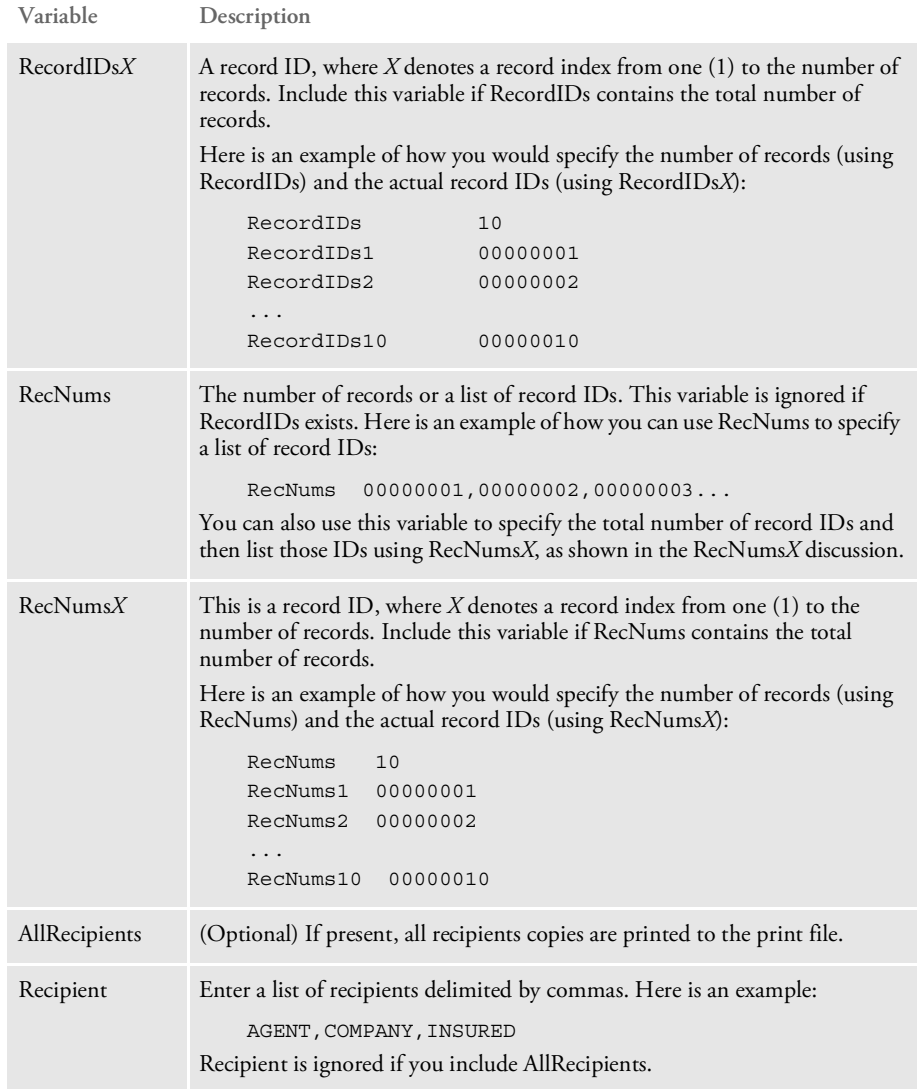

NOTE: You can use either RecordIDs or RecNums, both accomplish the same purpose. Both are provided for your convenience.

Keep in mind that the values passed in via RecordIDs or RecNums are the record numbers if the WIP index is in xBase or the values in the UNIQUE\_ID column if the WIP index is in an SQL database, depending on your setup.

#### INI options You can use these INI options:

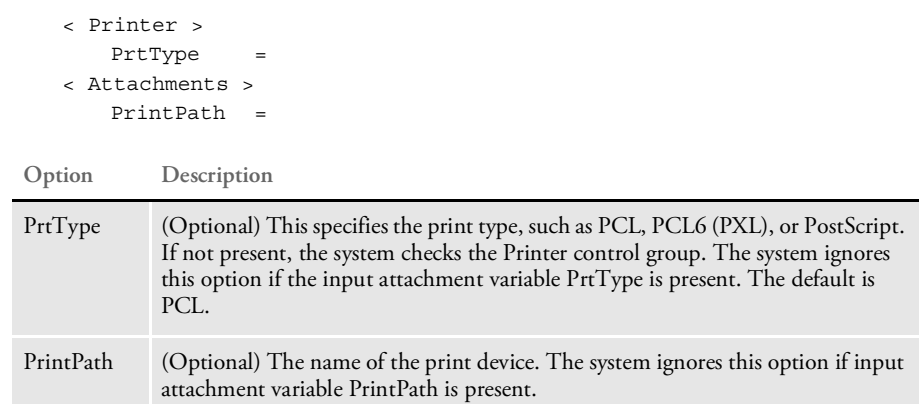

You may also need to set up INI options for WIP record retrieval and printers in the PrtType:XXX control group and also define recipients in the Recip\_Names control group.

To reduce the number of PCL fonts being downloaded into the print stream, which optimizes the size of the output file, set these INI options:

```
< PrtType:PCL >
   InitFunc = PCLInit
   TermFunc = PCLTerm
   DownloadFonts = Yes
```
This makes sure each font is downloaded only once and only when needed.

In addition, if you want to add a logo you can add the AddLogo control group to the master resource INI file. Here is an example of the INI options you could use:

```
< AddLogo >
 Logo = TRSEAL
 Top = 600
 Left = 1200Pages = 1
 Color = 16711680
```
#### **Option Description**

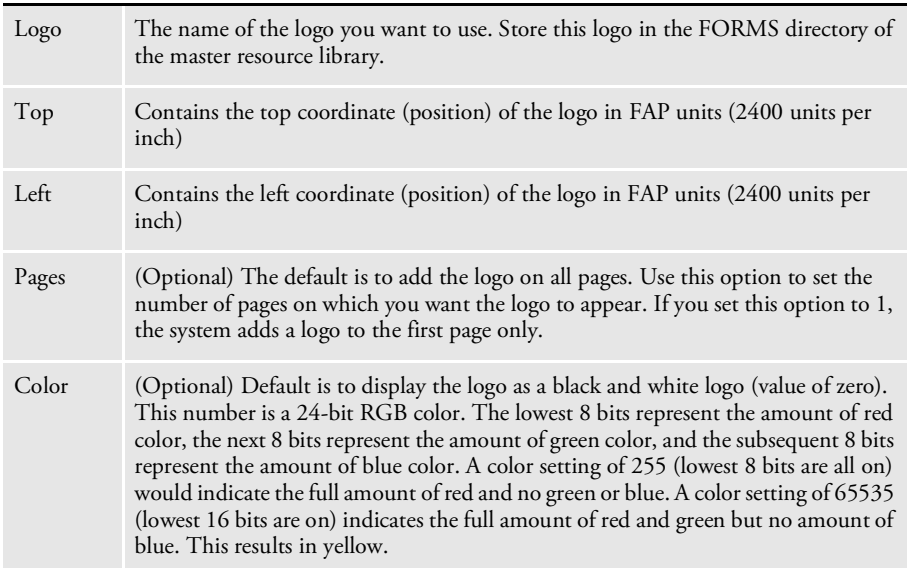

Returns Success or failure Example Here is an example request type: [ReqType:i\_WipBatchPrint] function = atcw32->ATCLogTransaction function = atcw32->ATCLoadAttachment function = dprw32->DPRSetConfig function = atcw32->ATCUnloadAttachment function = dprw32->DPRWipBatchPrint Here are some example input attachments:

> CONFIG SAMPCO USERID DOCUMAKER PRTTYPE PCL PRINTFILE TMP.PCL PRINTPATH d:\docserv\mstrres\sampco RECORDIDS 3 RECORDIDS1 1 RECORDIDS2 2 RECORDIDS3 3 ALLRECIPIENTS YES

See also [DPRAddLogo on page 38](#page-37-0)

### <span id="page-247-0"></span>DPRWipIndex2XML

Use this rule to create the XML portion of DPW file. Other rules can get the variables through WIPXMLVAR. Be sure to set up the menu file as shown here:

```
< WIP2DPW >
                Menu = wipedit.res
Syntax long DSIAPI DPRWipIndex2XML ( DSIHANDLE hInstance,
                                    char * pszParms,
                                     unsigned long ulMsg,
                                     unsigned long ulOptions )
```
Parameters

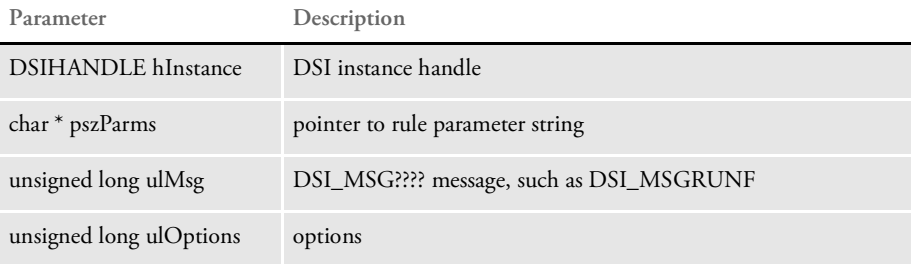

Attachment variables This rule expects this input attachment variable:

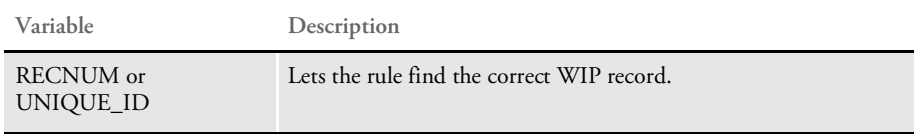

The WIP record is broken into attachment variables.

Attachment outputs This rule creates these DSI variables:

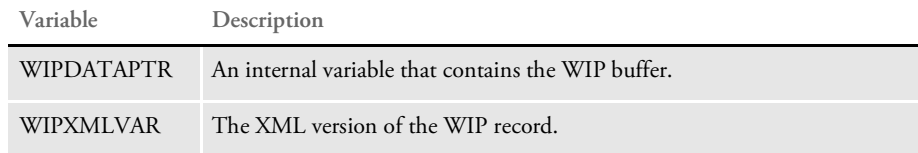

The rule writes out the WIP index portion of the DPW file on run-reverse.

See also [DPRAddWipRecord on page 44](#page-43-0) [DPRApproveWipRecords on page 46](#page-45-0) [DPRAssignWipRecord on page 50](#page-49-0) [DPRDeleteWipRecord on page 75](#page-74-0) [DPRDelMultiWipRecords on page 79](#page-78-0) [DPRDpw2Wip on page 82](#page-81-0) [DPRFile2Dpw on page 88](#page-87-0) [DPRGetOneWipRecord on page 109](#page-108-0) [DPRIni2XML on page 121](#page-120-0)

[DPRLockWip on page 151](#page-150-0) [DPRUnlockWip on page 234](#page-233-0) [DPRModifyWipData on page 163](#page-162-0) [DPRWip2Dpw on page 243](#page-242-0) [DPRWipTableParms on page 250](#page-249-0)

### <span id="page-249-0"></span>DPRWipTableParms

Use this rule to update the parameters for the WIP table shown on the WIP List page. This rule is expected for Print Preview in all required REQTYPEs.

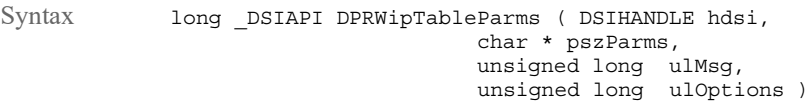

Parameters

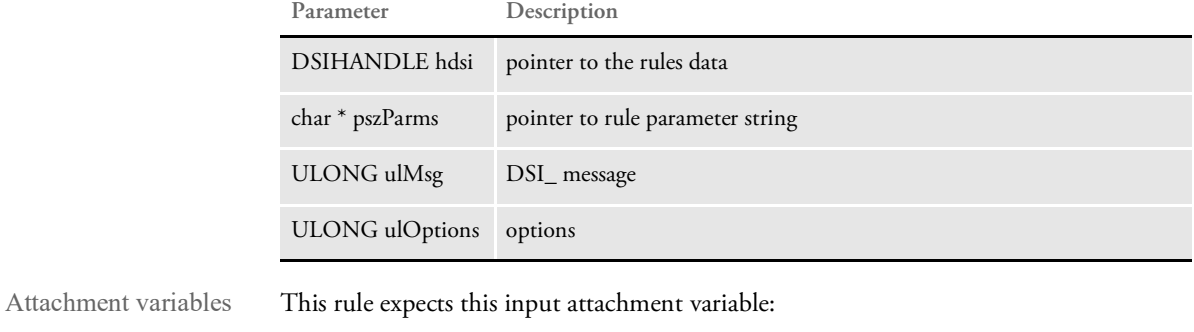

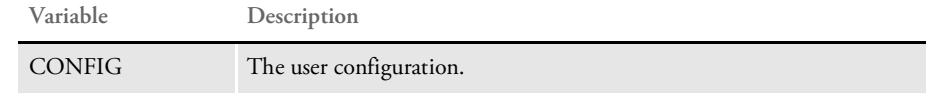

Attachment outputs This rule expects these output attachments:

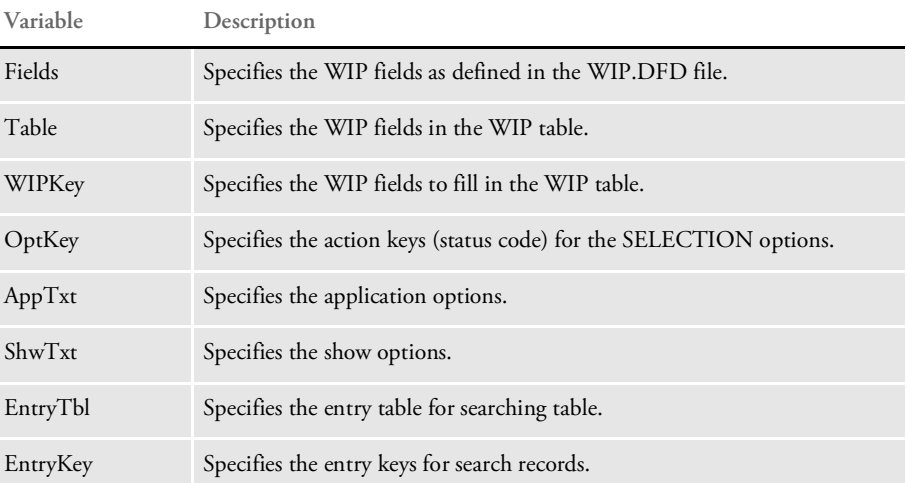

INI options This rule reads the WIP table parameters from the PRTView\_WIPTable control group and add the text strings to output queue. If the control group is missing, the rule uses the default WIP parameters.

> You use these options in the PrtView\_WIPTable control group to define the output attachments:

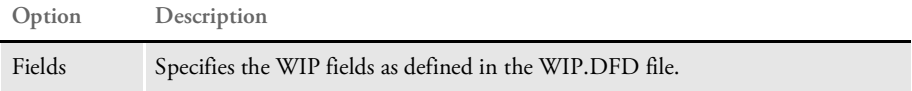

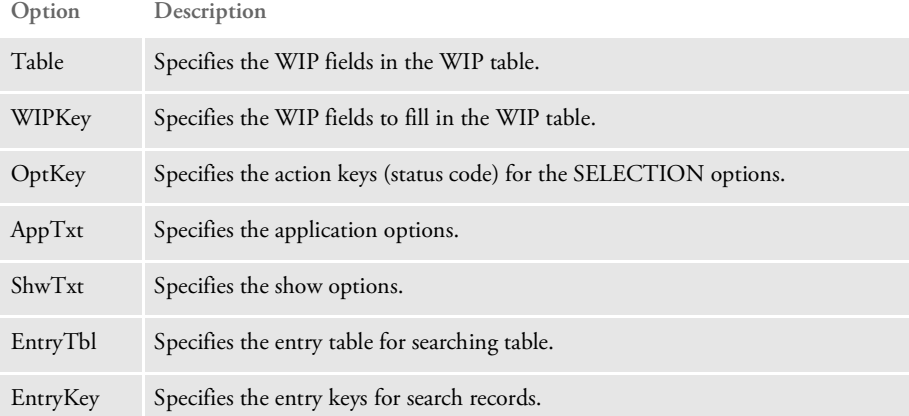

Here is an example:

```
< PrtView_WIPTable >
;table
   Fields = KEY1, KEY2, KEYID, RECTYPE, CREATETIME, ORIGUSER, CURRUSER,
       MODIFYTIME, FORMSETID, TRANCODE, STATUSCODE, FROMUSER, FROMTIME,
       TOUSER,TOTIME,DESC,INUSE,ARCKEY,APPDATA,RECNUM
   Table = KEY1,KEY2,KEYID,RT,CT,OU,CU,MT,ID,TR,ST,DESC,RECNUM
   WIPKey = KEY1,KEY2,KEYID,RECTYPE,CREATETIME,ORIGUSER,CURRUSER,
       MODIFYTIME, FORMSETID, TRANCODE, STATUSCODE, DESC, RECNUM
;dropdown
   OptKey = AP,AR
   AppTxt = Approve,Archive only
   ShwTxt = Approved,Archived
;entry table
   EntryTbl = Key 1, Key 2, Key ID, Record Type, Formset ID, Tran
       Code, Status Code
   EntryKey = KEY1, KEY2, KEYID, RECTYPE, FORMSETID, TRANCODE, STATUSCODE
```
If you omit this control group, the default arrays are used. Be sure to include all INI options shown here.

Returns Success or failure

See also [DPRAddWipRecord on page 44](#page-43-0)

[DPRApproveWipRecords on page 46](#page-45-0)

[DPRAssignWipRecord on page 50](#page-49-0)

[DPRDeleteWipRecord on page 75](#page-74-0)

[DPRDelMultiWipRecords on page 79](#page-78-0)

[DPRDpw2Wip on page 82](#page-81-0)

[DPRFile2Dpw on page 88](#page-87-0)

[DPRGetOneWipRecord on page 109](#page-108-0)

[DPRIni2XML on page 121](#page-120-0)

[DPRLockWip on page 151](#page-150-0)

### List of Rules

[DPRUnlockWip on page 234](#page-233-0) [DPRModifyWipData on page 163](#page-162-0) [DPRWip2Dpw on page 243](#page-242-0) [DPRWipIndex2XML on page 248](#page-247-0)
# DPRXMLDiff

Use this rule after the DPRCompareXMLFiles rule to unload the XML file that rule created.

Syntax long DSIAPI DPRXMLDiff ( DSIHANDLE hInstance, char \* pszParms, unsigned long ulMsg, unsigned long ulOptions )

Parameters

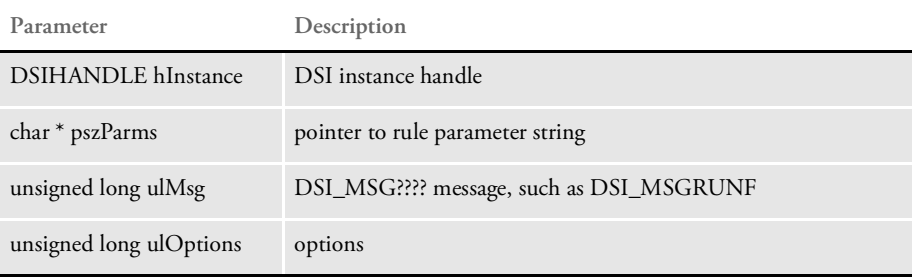

When this rule is called, it first locates the DSI variable *DPRXMLFORMSET* to retrieve the XML document handle. If the XML document handle does not exist, the rule returns without output.

To unload the XML file, it will locate the attachment variable *PRINTFILE* to get a user defined file name. If the file name does not exist, a unique file name will be generated for the unloading. If the defined file name includes a path, use it, otherwise it will locate the attachment variable *PRINTPATH* for the user-defined path.

### <span id="page-253-0"></span>MTCLoadFormset

Use this rule to load the Metacode or AFP print stream into a DAP form set. This rule creates a variable called MTCFORMSET with the value of the DAP form set handle. This rule expects the value METACODEFILE in the attachment with the name of the file to load. This rule destroys the DAP form set on the DSI\_MSGRUNR message.

Syntax long DSIAPI MTCLoadFormset ( DSIHANDLE hInstance, char \* pszParms, unsigned long ulMsg, unsigned long ulOptions )

> NOTE: The DPRPrint rule also works with the Documanage Bridge as well as the Documaker Bridge. If you include the MTCLoadFormset rule in the rule list, the DPRPrint rule will work with the form set loaded from that rule as well.

#### Parameters

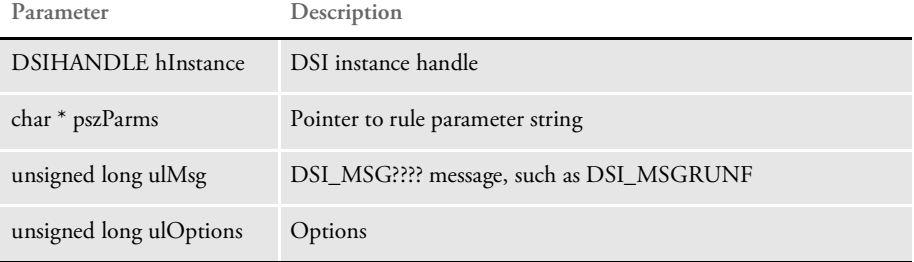

This rule uses these options in the MasterResource control group in the DAP.INI file:

```
< MasterResource >
   DefLib =
   XrfFile =
   FormLib =
```
You can also use the following INI option to tell the system where to look for your Metacode files:

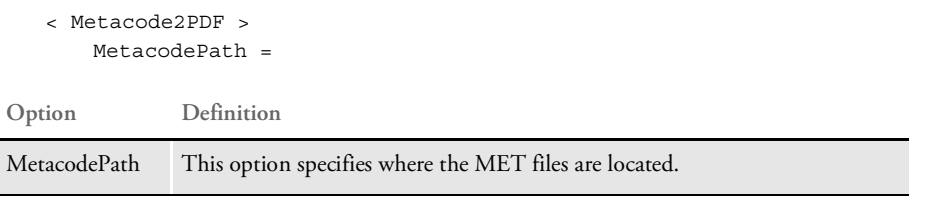

Attachment variables The required attachment variables are:

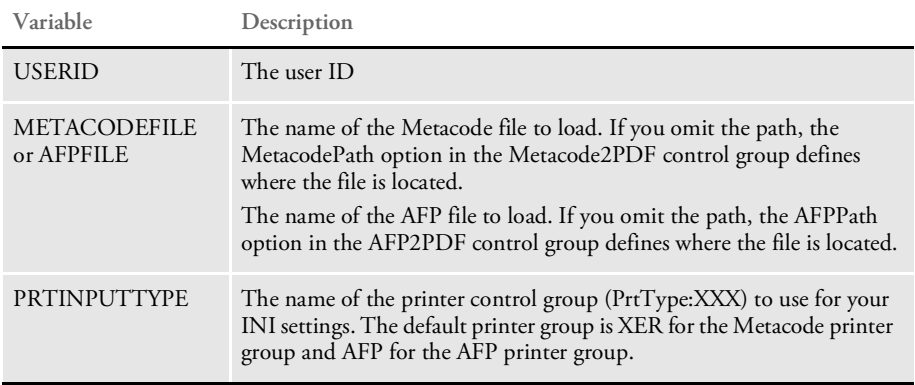

This rule creates and destroys the MTCFORMSET DSI value.

Returns Success or failure

# MTCPrintFormset

Use this rule to return a print output. This rule requires that the MTCFORMSET DSI variables created. Use the [MTCLoadFormset on page 254](#page-253-0) rule to create this variable.

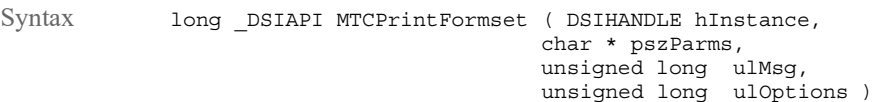

Parameters

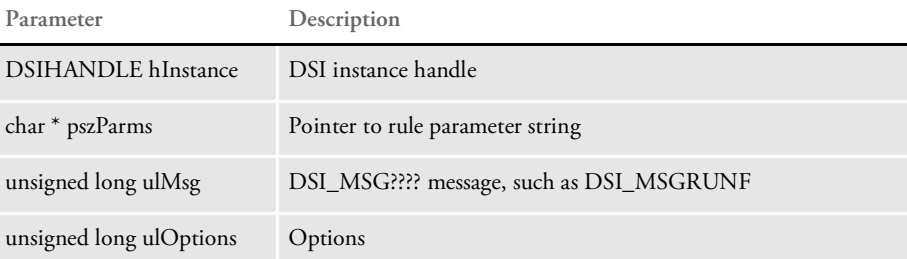

Attachment variables There are no required attachment variables. If present, the system uses the following attachment variable:

**Variable Description**

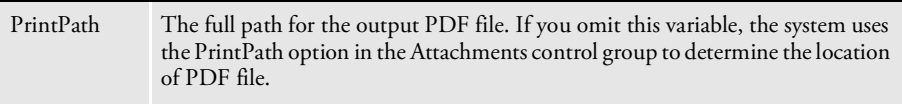

This rule generates a unique file name for the PDF file it creates and adds the name to the attachment as REMOTEPRINTFILE. The file name also includes path information.

This rule expects the MTCFORMSET variable be created with the DAP form set handle. It is similar to DPRPrint, but does not do any recipient filtering.

This rule can use the following control group and option in the DAP.INI file:

< Attachments >  $PrintPath =$ 

Returns Success or failure

# <span id="page-256-0"></span>RPDCheckAttachments

Use this rule to check the required input attachment variables and INI options before starting the GenData program.

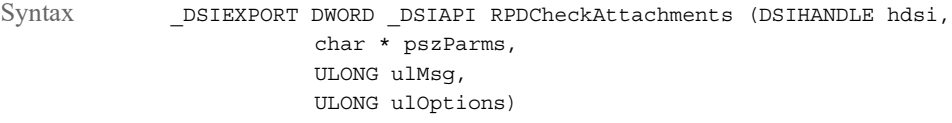

Parameters

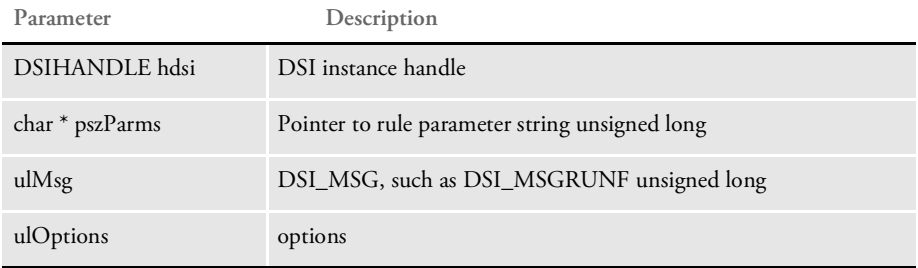

This rule runs before the RPDCheckRPRun rule. Using this rule, ReqType becomes:

```
< ReqType:RPD >
   function = atcw32->ATCLogTransaction
   function = atcw32->ATCLoadAttachment
   function = atcw32->ATCUnloadAttachment
   function = irlw32->IRLCopyAttachment
   function = dprw32->DPRSetConfig
   function = RPDW32->RPDCheckAttachments
   function = RPDW32->RPDCheckRPRun
   function = RPDW32->RPDCreateJob
   function = RPDW32->RPDProcessJob
```
The expected attachment variables are checked only if they are in the RPDAttachments control group. Here is an example:

```
< RPDAttachments >
   Variable = ReqType
   Variable = Config
   Variable = PrintBatches
   Variable = ExtrFile
```
If the ExtrFile option is required, the rule checks to see if it exists. Keep in mind the ExtrFile option includes a full path. If you omit the path, the system uses the path specified in the ExtrPath option as the default path.

This rule also checks these options in the RPDRunRPcontrol group:

```
< RPDRunRP >
    Executable = d:\R{P\Mstrass}\genfrac{\def}{0pt}{}{gendaw32.exe}Directory = d:\R{P\Mstrass\preceq\preceq\UserINI =..\iota..\deltaisiuser
```
If the UserINI option does not include a drive letter, the system will look at the Directory option to find the path, so the full UserINI name becomes:

```
d:\ProgIDS\RP\Mstrres\Validate\W32exe\..\..\fsiuser
```
In other cases, you can set the UserINI option, as shown here:

Directory = d:\ProgIDS\RP\Mstrres\Validate\W32exe\..\..\fsiuser UserINI =  $\ldots$  \..\fsiuser

So the full UserINI name becomes:

d:\ProgIDS\RP\Mstrres\Validate\W32exe\..\..\fsiuser

This rule also makes sure the USERINI.INI file exists. For UNIX, if the first byte is "/", the system looks at the UserINI option for the full path, for example:

UserINI=/ProgIDS/RP/Mstrres/Deflib

Otherwise, the system uses the path specified in the Directory option. Keep in mind that if the UserINI option is omitted, the FSIUSER.INI file is used as the default USERINI.INI file.

INI options You can use these INI options:

```
< RPDAttachments >
   Variable = ReqType
    Variable = Config
    Variable = PrintBatches
   Variable = ExtrFile
< IDSServer >
   ExtrPath = d:\f{ap\matrix\}rpx1\extract\right< RPDRunRP >
   Executable = d:\rel120\rps100\shipw32\gendaw32.exe
   Directory = d:\f{ap\matrix}rers\preceq\UserINI = fsiuser
< Debug >
   RPDCheckAttachments =
```
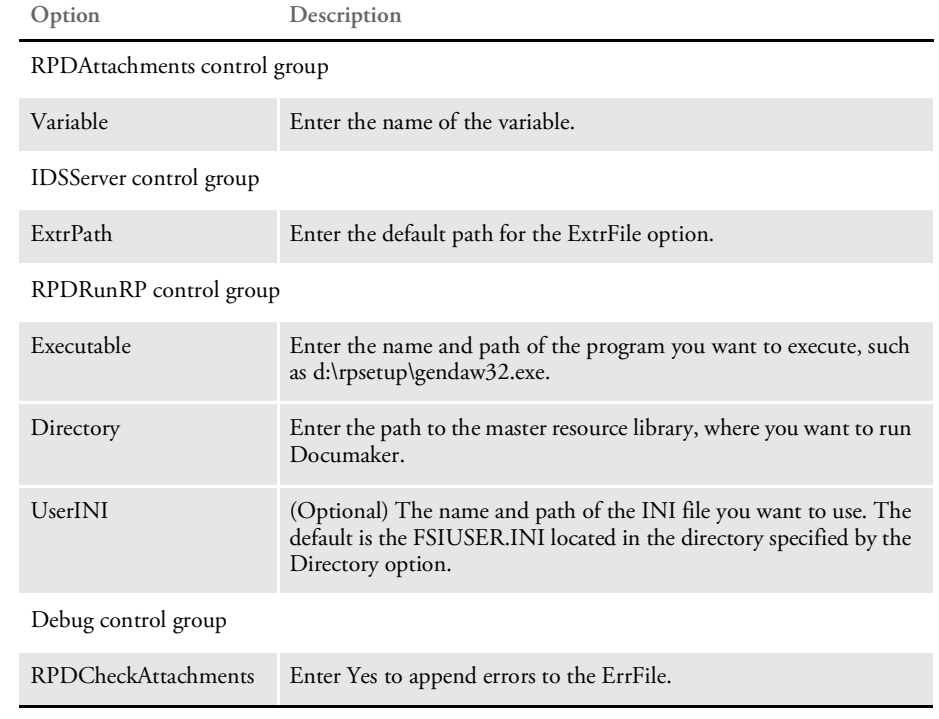

Returns Success or failure

See also [RPDCheckRPRun on page 260](#page-259-0) [RPDCreateJob on page 263](#page-262-0) [RPDDeleteFiles on page 268](#page-267-0) [RPDProcessJob on page 270](#page-269-0) [RPDRunRP on page 273](#page-272-0) [RPDSetPDFAttachmentVariables on page 278](#page-277-0) [RPDStopRPRun on page 280](#page-279-0)

## <span id="page-259-0"></span>RPDCheckRPRun

Use this rule to make sure Documaker Server is running. If Documaker Server is not running, this rule starts it.

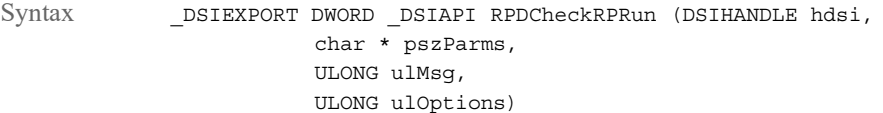

Parameters

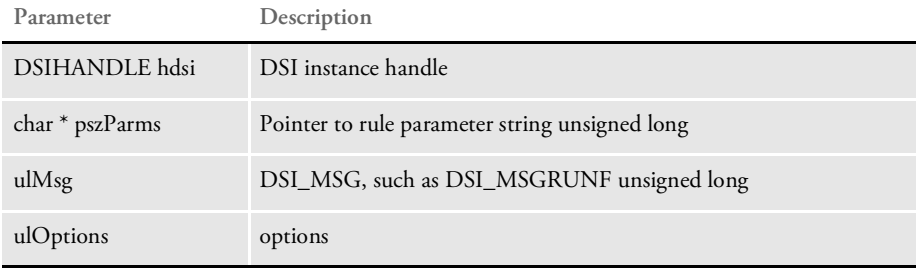

To determine if Documaker Server is running, the rule looks at the CONFIG value. If the CONFIG value is not the same as it was in the previous run, this rule stops and then restarts Documaker.

On the RUNF message, this rule looks to see if a Documaker process exists and starts one if needed. On the RUNR message, this rule stops the Documaker process if there was an error.

On DSI\_MSGRUNF, this rule first checks to see if Documaker is running by detecting the *gendata* semaphore created by RULServerBaseProc rule. If the semaphore does not exist, Documaker is not running. This rule then starts Documaker and creates a semaphore called *rpdrunrp*.

This lets Documaker check the status of the Docupresentment (IDS) by detecting the existence of the semaphore. It also lets Documaker terminate normally in case Docupresentment (IDS) stops.

To handle situations where you have multiple master resource libraries (MRLs), the rule checks the CONFIG value for every job process to see if a new MRL is requested. If the CONFIG value changes, the rule stops the current Documaker process and starts another one which uses the new MRL.

On DSI\_MSGRUNR, this rule terminates Documaker if errors occur.

**Variable Description**

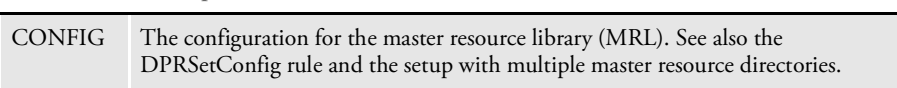

#### Attachment outputs

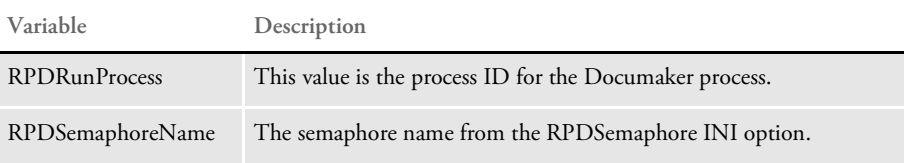

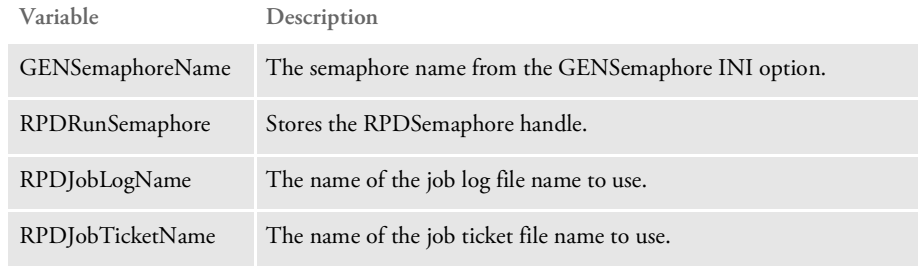

INI options You can use these INI options:

```
< RPDRunRP >
   Executable =
   Directory =
   UserINI =
< IDSServer >
   GENSemaphoreName =
   RPDSemaphoreName =
```
**Option Description**

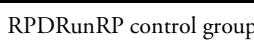

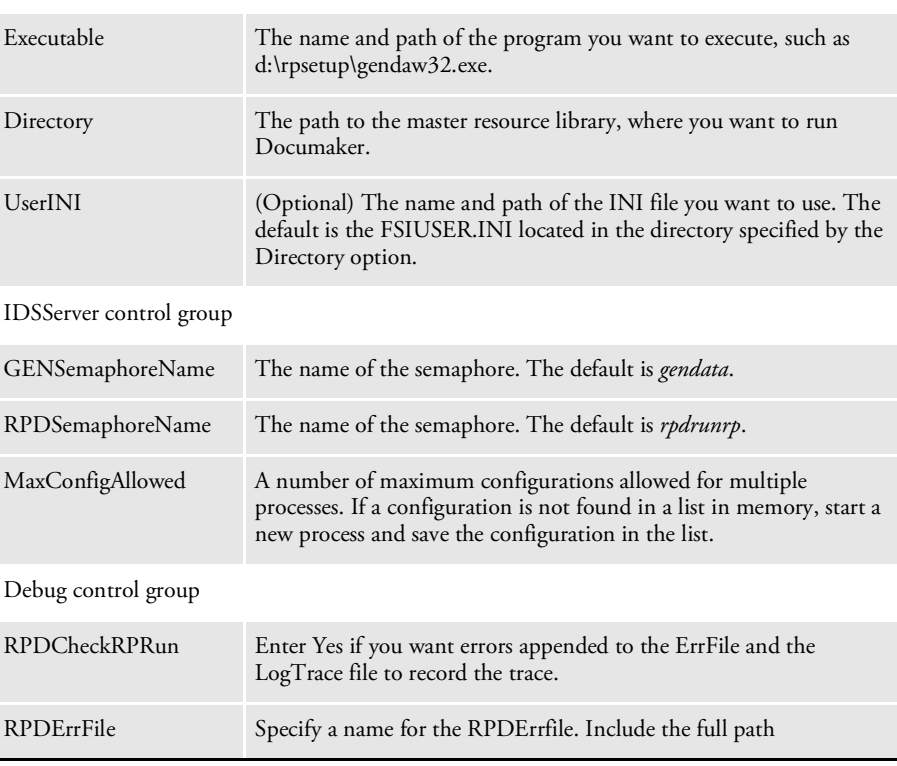

Returns Success or failure

See also [RPDCheckAttachments on page 257](#page-256-0)

[RPDCreateJob on page 263](#page-262-0)

[RPDDeleteFiles on page 268](#page-267-0)

[RPDProcessJob on page 270](#page-269-0)

[RPDRunRP on page 273](#page-272-0)

[RPDSetPDFAttachmentVariables on page 278](#page-277-0)

[RPDStopRPRun on page 280](#page-279-0)

# <span id="page-262-0"></span>RPDCreateJob

Use this rule to find the attachment variables for each of the values in the job ticket and add them to the XML tree. The XML tree is added to the RPDJOBTICKET DSI variable so the next rule can use it.

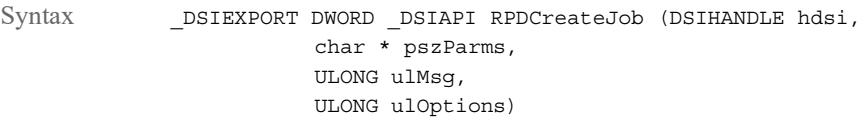

Parameters

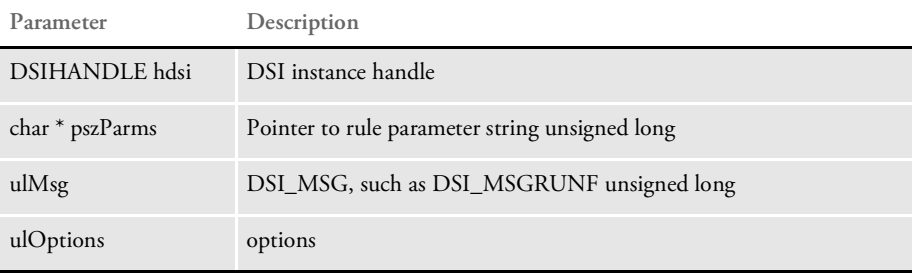

On DSI\_MSGRUNF, this rule creates the XML document for the job ticket that triggers the job processing. You should direct your results to designated directories and use unique file names, especially if you want to support multiple MRL setups, multiple RP processes, or multiple job processes.

You can change INI options via attachment variables. These changes are added onto the XML tree so Documaker can update the INI options in memory.

On DSI\_MSGRUNR, this rule processes the XML document of the job log, and all values of the XML tree are added to the output attachment.

NOTE: See also the ServerFilterFromRecipient rule in the [Rules Reference.](https://docs.oracle.com/cd/F30718_01/RR/Index.html)

Attachment variables You can use these input attachment variables:

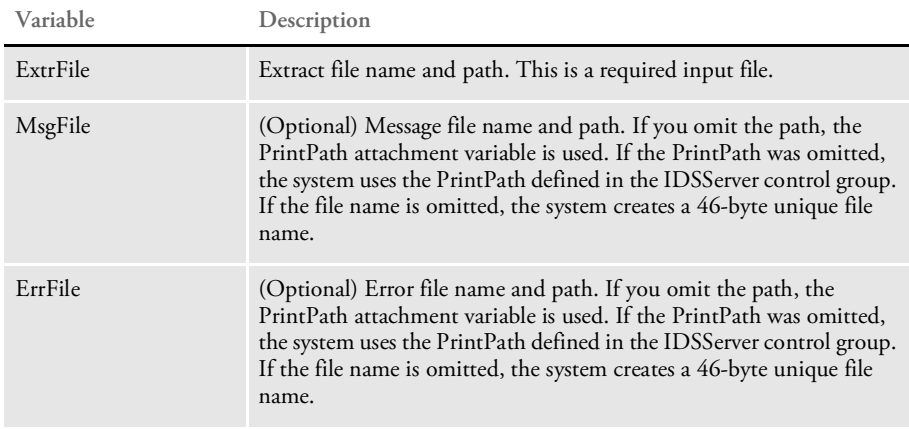

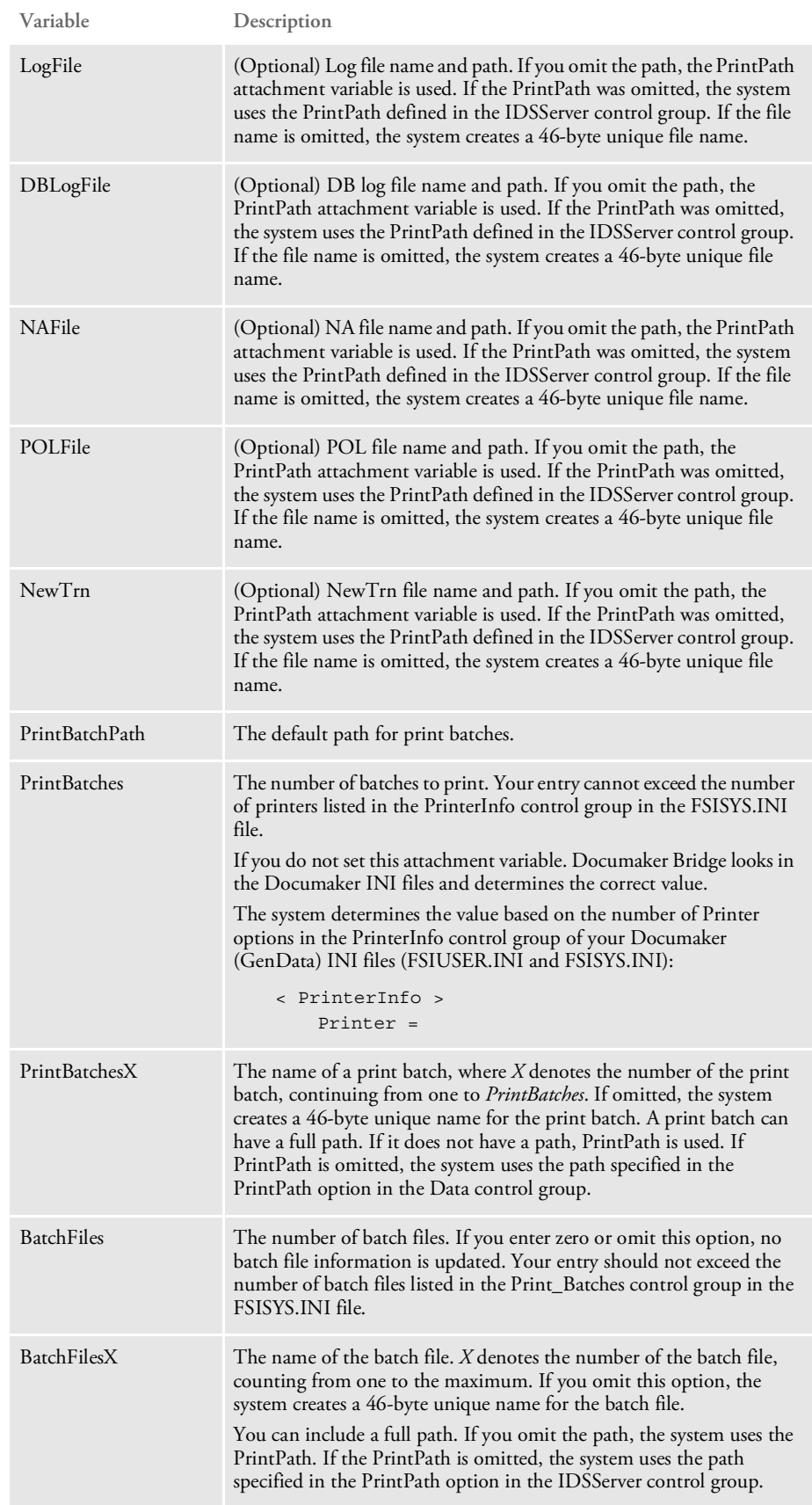

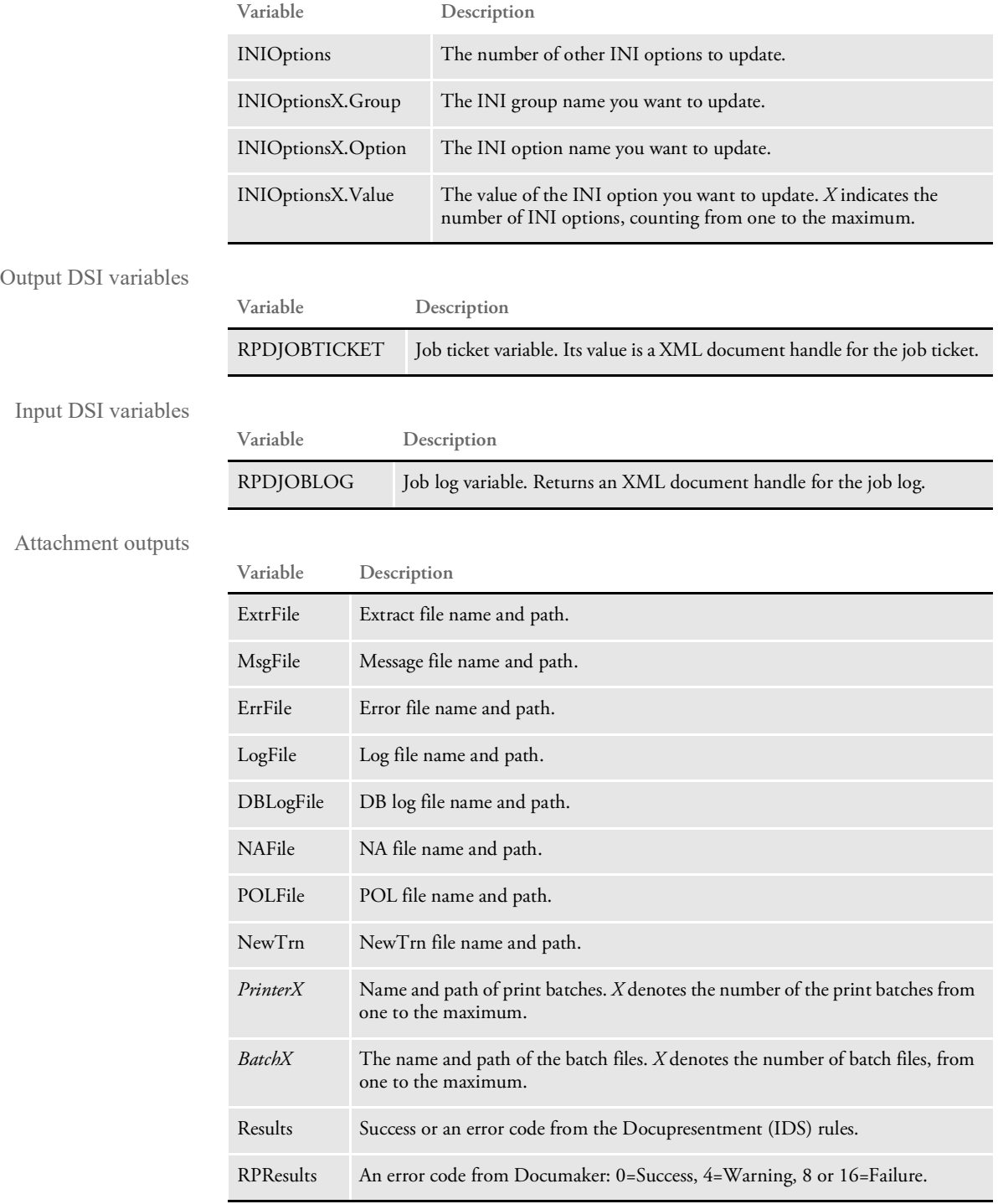

Note that the input attachments for PrintBatchX should be in the same order as those for PrinterX, as defined in the PrintInfo control group in the FSISYS.INI file. Also keep in mind that *PrinterX* and *BatchX* are option names you define in the PrintInfo and Print\_Batches control groups.

INI options You can use these INI options:

```
< IDSServer >
  PrintPath =
  PrintFileCacheTime =
  TextFileCacheTime =
< Printer >
  PrtType = =
< RPDRunRP >
  BaseLocation =
```
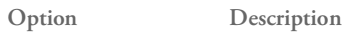

### IDSServer control group

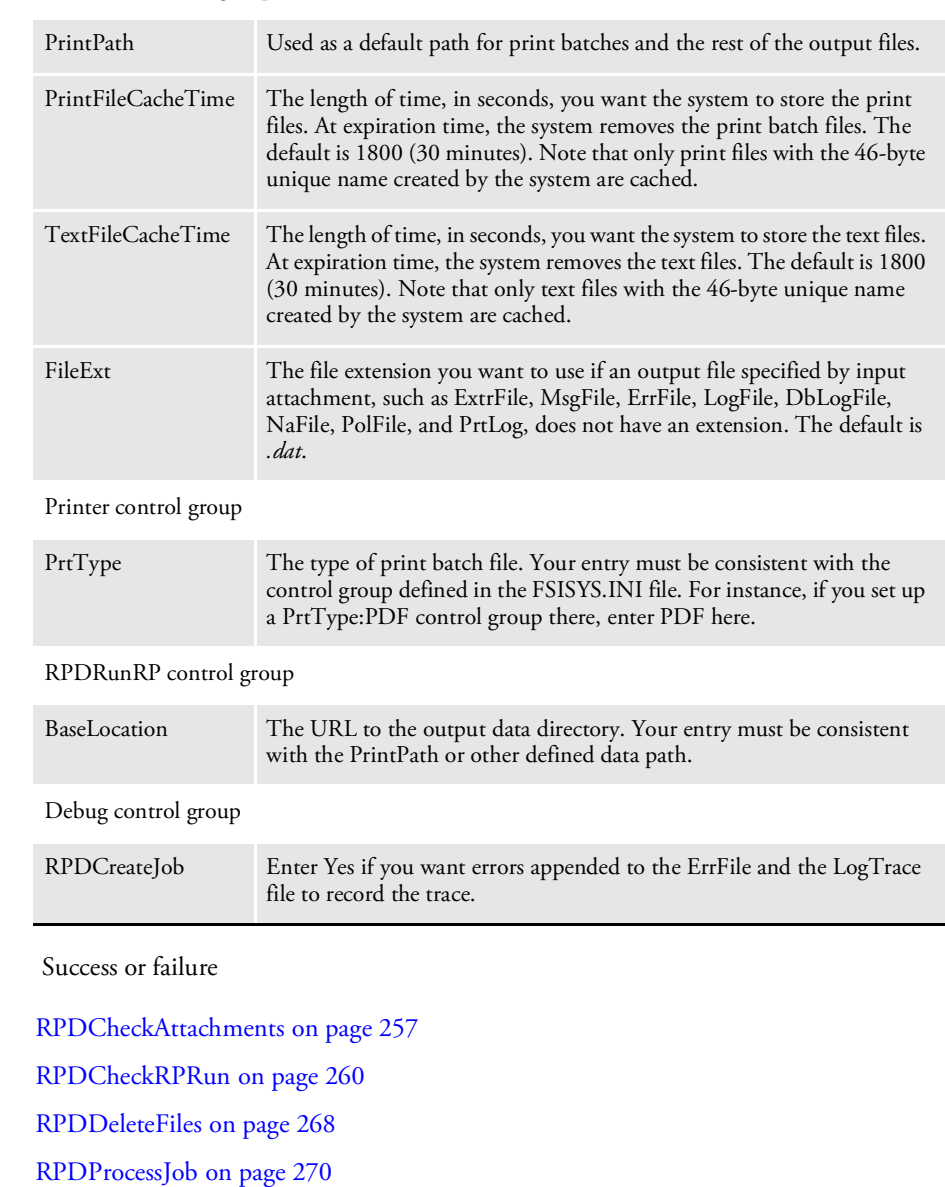

[RPDRunRP on page 273](#page-272-0)

Returns

See also

[RPDSetPDFAttachmentVariables on page 278](#page-277-0)

[RPDStopRPRun on page 280](#page-279-0)

RPDCreateJob

## <span id="page-267-0"></span>RPDDeleteFiles

Use this rule to delete files created by the RPDRunRP rule.

Syntax **DSIEXPORT DWORD** DSIAPI RPDDeleteFiles (DSIHANDLE hdsi, char \* pszParms, ULONG ulMsg, ULONG ulOptions)

Parameters

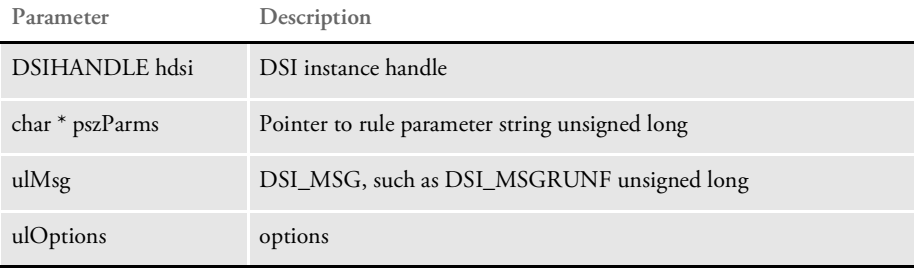

This rule gets the values for the attachment variables RETCODE and RESULTS which were set in the RPDRunRP rule. It then gets the INI setting for the SaveOnErrors option.

If the RETCODE is greater than or equal to 8 and the SaveOnErrors option is True, the rule does not delete the files. If the SaveOnErrors option is set to True and RESULTS contains FAILURE, the rule does not delete the files. The rule then gets the INI setting for the KeepAll option. If this option is set to True, the rule does not delete the files.

If the files should be deleted, the rule deletes the extract, NA, POL, NEWTRN, TRN, DBLog, LOG, MSG, and print batch files. It also deletes the ERRFILE if the other files are deleted and RETCODE. And finally, the rule deletes the FSIUSER.INI file for the request.

Attachment variables You can use these input attachment variables:

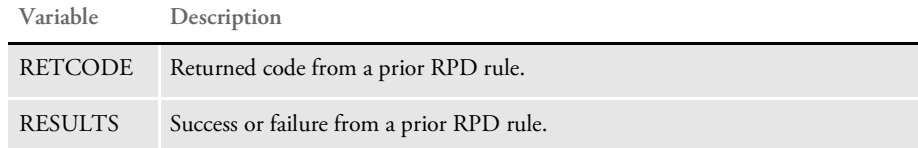

You have these output attachment variables:

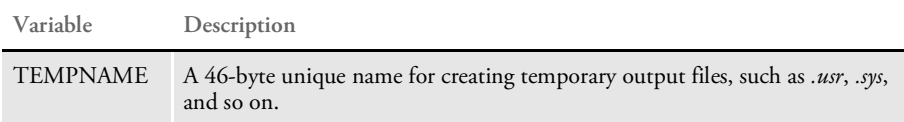

INI options You can use these INI options with this rule:

```
< RPRun >
   SaveOnErrors=
   KeepAll =
```
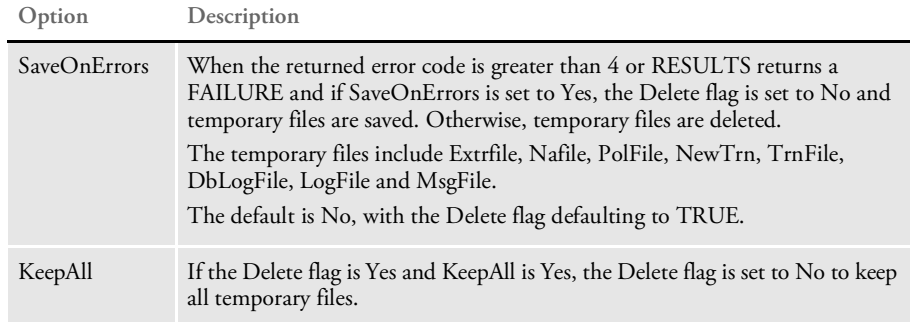

Use the following option in the request INI to determine if the files should be saved on error (defaults to false if there is no entry in the INI file):

```
< RPRun >
   SaveOnErrors =
```
Use these settings in the request INI to determine if all files should be kept:

< RPRun > KeepAll =

To trigger this rule, add this line in the DOCSERV.INI file:

function = RPDW32->RPDDeleteFiles

Returns Success or failure

See also [RPDCheckAttachments on page 257](#page-256-0) [RPDCheckRPRun on page 260](#page-259-0) [RPDCreateJob on page 263](#page-262-0) [RPDProcessJob on page 270](#page-269-0) [RPDRunRP on page 273](#page-272-0) [RPDSetPDFAttachmentVariables on page 278](#page-277-0) [RPDStopRPRun on page 280](#page-279-0)

### <span id="page-269-0"></span>RPDProcessJob

Use this rule to get the XML tree from the DSI variable RPDJobTicket and write it to a file written on the RUNF message. On the RUNR message, this rule waits for the job log file. The job log file is located in the same directory and is loaded as an XML file on the RUNR message.

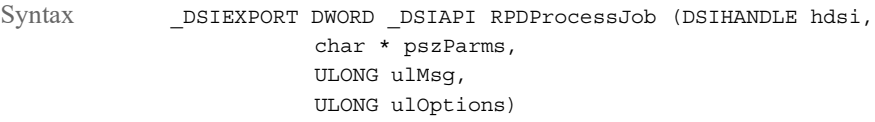

Parameters

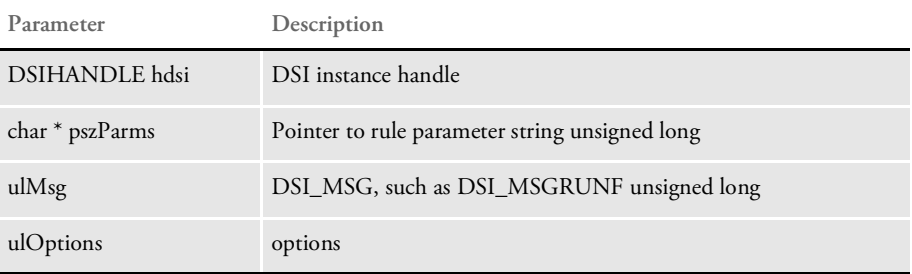

The Docupresentment (IDS) variable RPDJobLog is created with the XML job log. The RPDJobLog variable and the XML tree associated with it is destroyed in this rule on the TERM message.

You can set the maximum amount of time to wait using the MaxWaitTime option. On the RUNR message, this rule also removes the job log file from disk. You can also control the removal of the job log file with the RPDProcessJob INI option. This option is for debugging purposes only.

On DSI\_MSGRUNF, this rule receives the XML document handle from the DSI variable RPDJobTicket, and writes the XML tree into the JOBTICKET.XML file specified in the Directory option.

On DSI\_MSGRUNR, this rule waits until it receives the job log file (JOBLOG.XML), from Documaker. You specify how long the system should wait using the SleepingTime INI option. If the waiting time exceeds the limit, the rule stops Documaker.

The system locates a job log placed in the directory specified in the Directory INI option. The job log file is loaded into an XML document so the XML tree can be written out in attachments. Whether the JOBLOG.XML file should be removed, depends on your entry in the RPDProcessJob INI option.

### Output files **Variable Description** RPDJobTicket A job ticket variable. It returns the XML document handle for the job ticket. **File Description** JOBTICKET.XML A job ticket, which is a trigger for the RP process. It contains request information and information used to update INI options.

#### Attachment variables

Attachment outputs

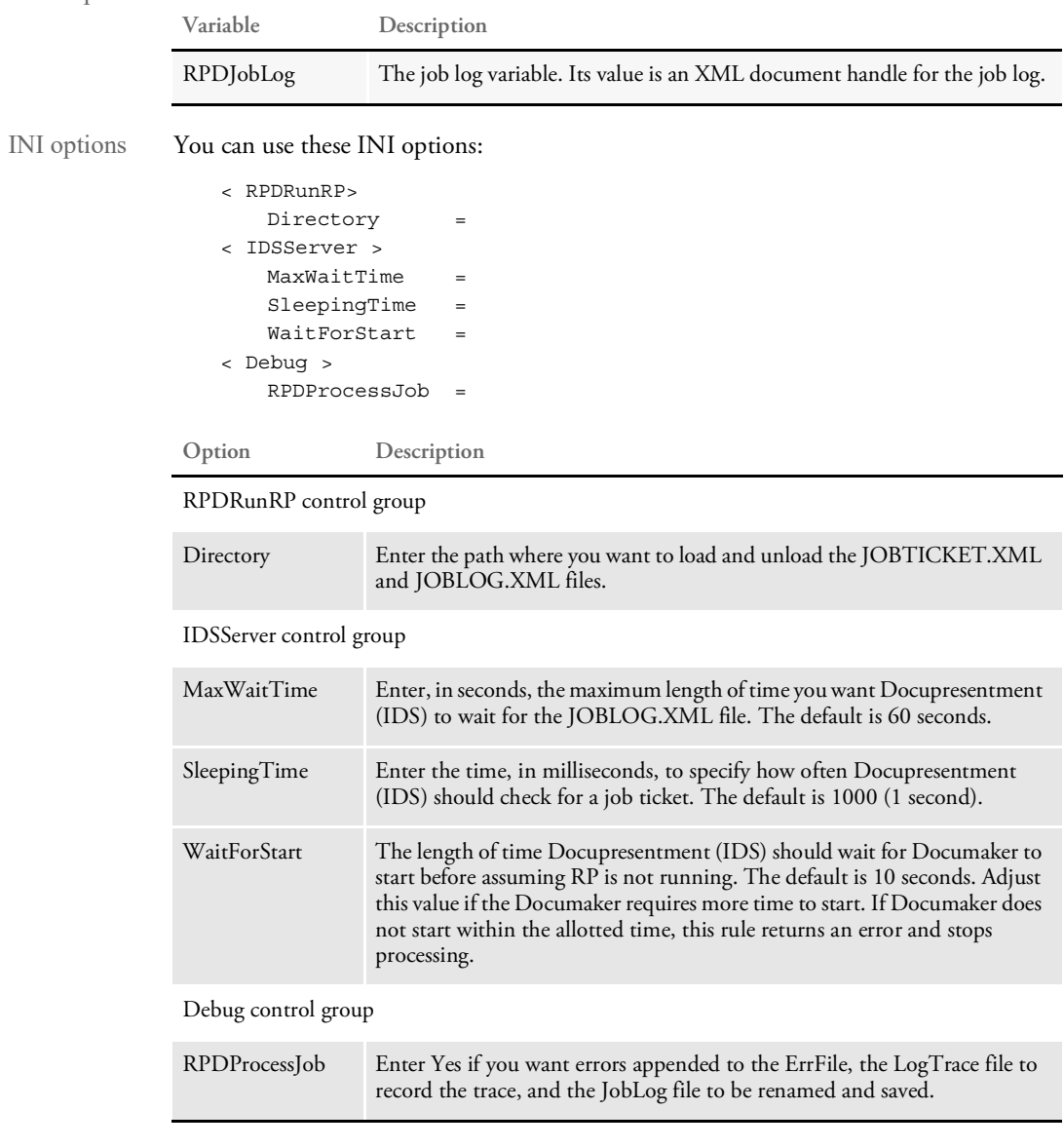

Returns Success or failure

See also [RPDCheckAttachments on page 257](#page-256-0)

[RPDCheckRPRun on page 260](#page-259-0)

[RPDCreateJob on page 263](#page-262-0)

[RPDDeleteFiles on page 268](#page-267-0)

[RPDRunRP on page 273](#page-272-0)

[RPDSetPDFAttachmentVariables on page 278](#page-277-0)

[RPDStopRPRun on page 280](#page-279-0)

# <span id="page-272-0"></span>RPDRunRP

Use this rule to run Documaker Server. It will either run the GenTrn, GenData, and GenPrint program, depending on how you set the SingleStepGenData INI option.

Syntax \_DSIEXPORT DWORD \_DSIAPI RPDRunRP (DSIHANDLE hdsi, char \* pszParms, ULONG ulMsg, ULONG ulOptions) **Parameter Description** DSIHANDLE hdsi DSI instance handle char \* pszParms Pointer to rule parameter string unsigned long ulMsg DSI\_MSG, such as DSI\_MSGRUNF unsigned long ulOptions options

To trigger this rule, set the following option in the DOCSERV.INI file:

function = RPDW32->RPDRunRP

Attachment variables This rule expects these input attachment variables:

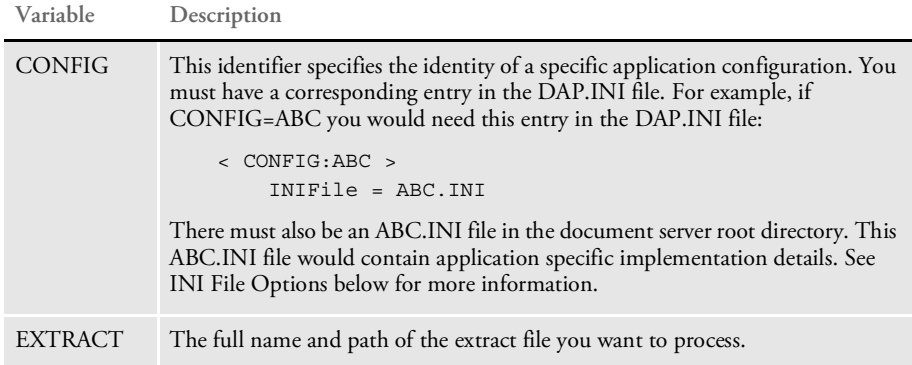

This rule creates these attachment variables:

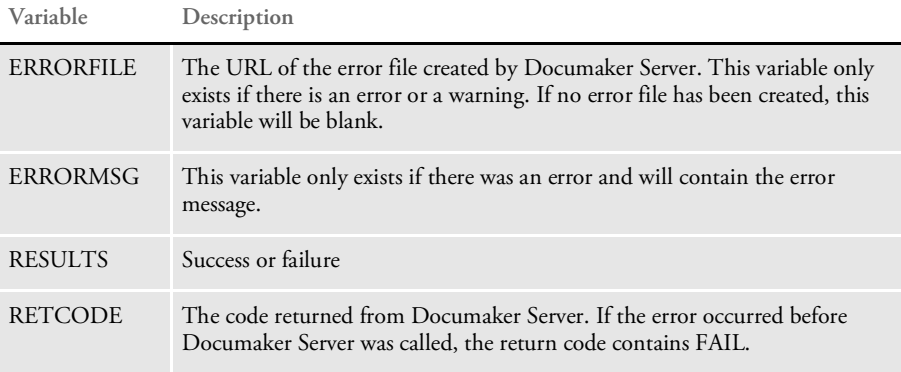

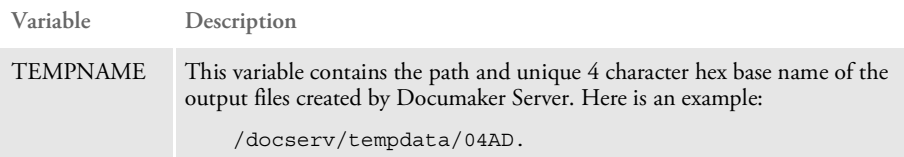

This rule copies input attachment into the output attachment.

Returns Success or failure

INI options This rule uses these options in the RPRun control group:

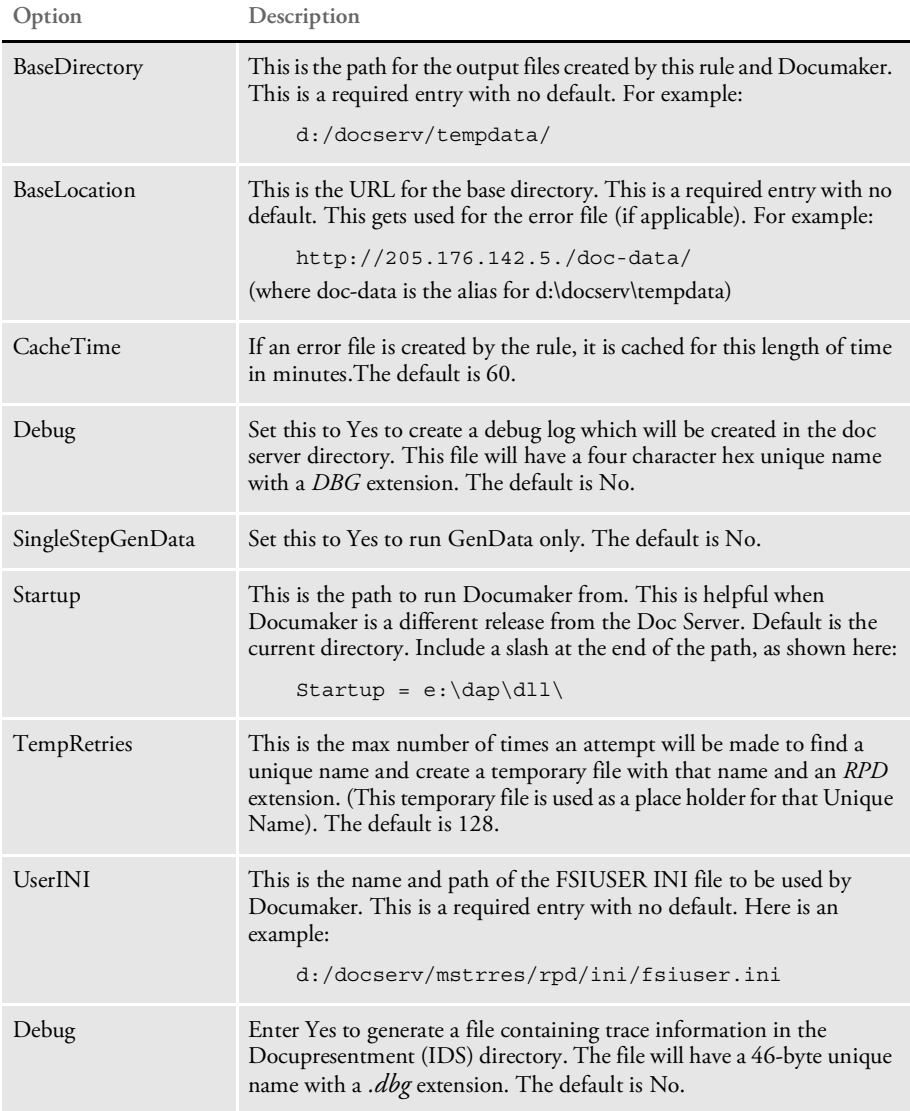

The INI file loaded by Docupresentment (IDS) for the request that uses this rule (either DAP.INI or the INI listed in the Config control group for the request), must contain an RPRun control group as described above.

The FSIUSER.INI file listed in this INI, the FSISYS.INI file (listed in FSISYSINI control group of the FSIUSER.INI file), and the extract file (named in the Extract attachment variable) are copied to the directory listed in the BaseDirectory control group of the INI file. These copied files are renamed to use a four-character UniqName that was generated by the rule. The copied files will have these new extensions:

```
extract = .ext
fsiuser =-.usr
fsisys =. sys
```
attachment variable.

The new FSIUSER.INI file is then updated to rename the output files listed in the Data control group.

Each of the renamed output files will contain the BaseDirectory path followed by the unique name and the following extensions:

NOTE: This BaseDirectory followed by the Unique Name is placed in the TempName

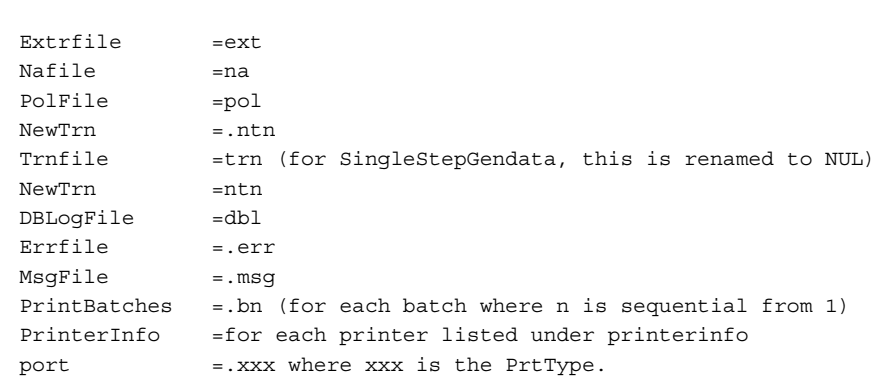

NOTE: Since every port is getting the same name, this only works with one printer.

Likewise, it will only work for one batch.

The new FSIUSER is then passed in the command line to run Documaker. If you set the SingleStepGendata option to Yes, only the GenData program is executed. Otherwise, the GenTrn program is executed first. If it completes successfully, the GenData program is then executed. Finally if the GenData program completes successfully, GenPrint is executed.

If Documaker creates warnings or errors, the error file is converted to an HTML page and the URL is placed in the ERRORFILE attachment variable. The original error file is deleted.

NOTE: After the update, all entries from the FSISYS will be included in the FSIUSER. The FSISYSINI entry in FSIUSER is cleared to prevent it from being loaded in again by Documaker.

If the process is successful, the RESULTS attachment variable contains SUCCESS. Otherwise, it contains FAILURE.

Errors This rule can return these messages:

RDP0001 RPDRunRP failed. #ERRORMSG#

One of the following messages will be substituted:

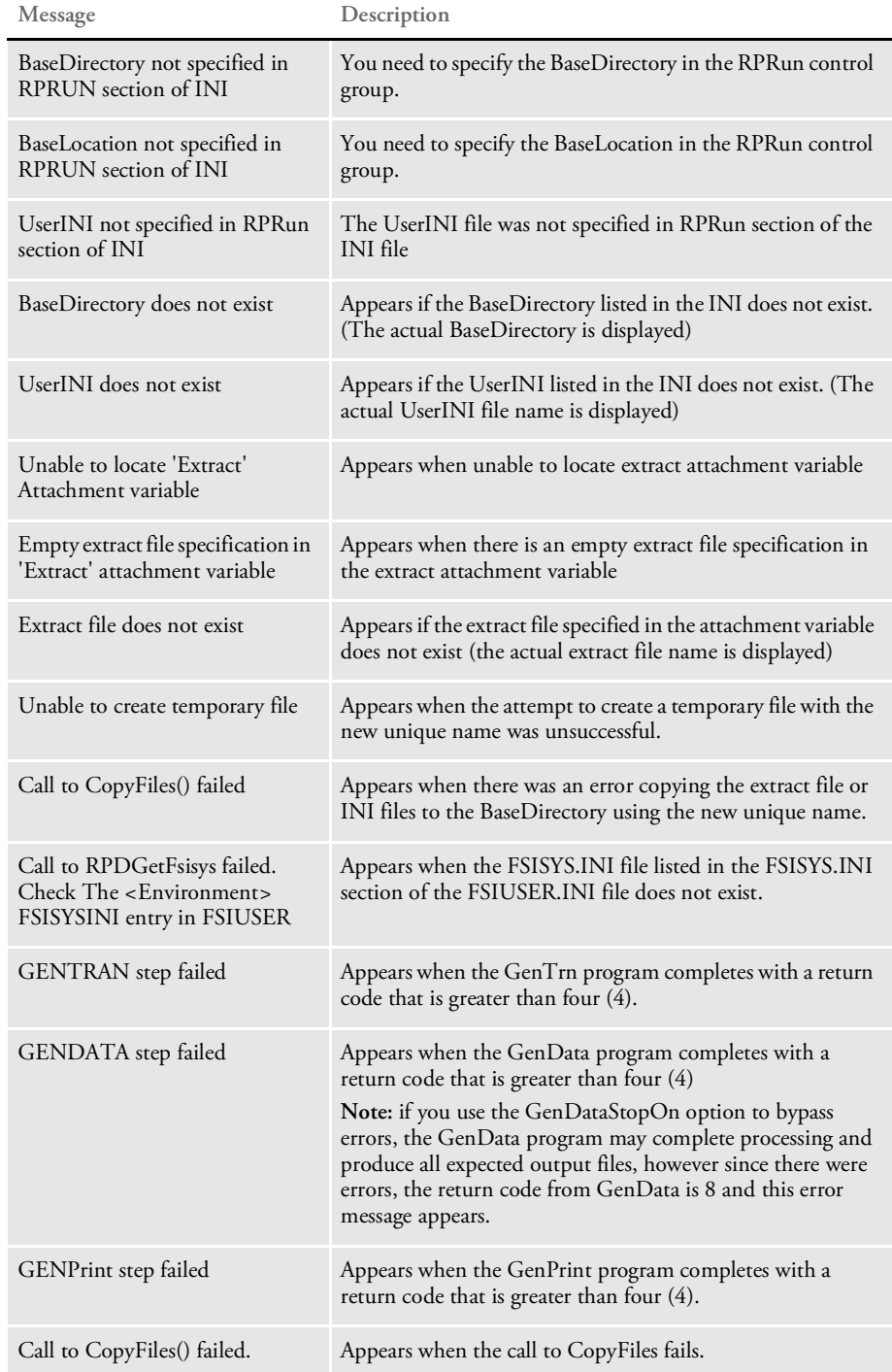

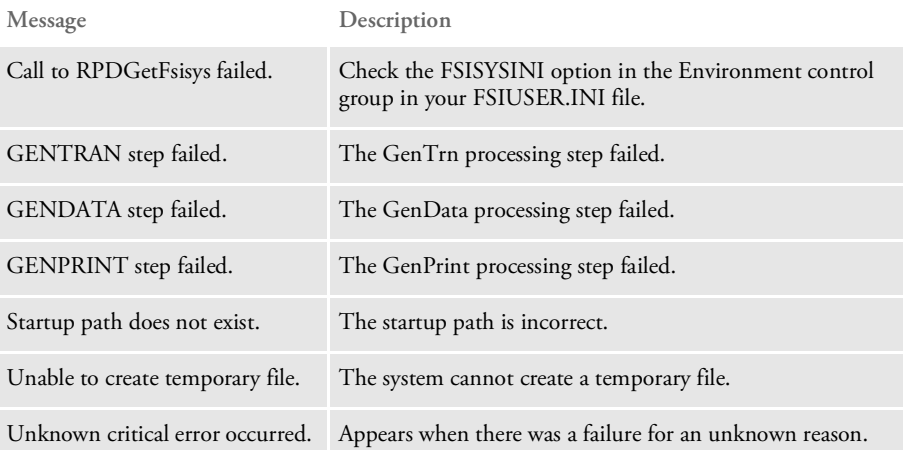

See also [RPDCheckAttachments on page 257](#page-256-0) [RPDCheckRPRun on page 260](#page-259-0) [RPDCreateJob on page 263](#page-262-0) [RPDDeleteFiles on page 268](#page-267-0) [RPDProcessJob on page 270](#page-269-0) [RPDSetPDFAttachmentVariables on page 278](#page-277-0) [RPDStopRPRun on page 280](#page-279-0)

# <span id="page-277-0"></span>RPDSetPDFAttachmentVariables

Use this rule to create PDF file name and URL attachment variables. This rule is run after the RPDRunRP rule.

Syntax **DSIEXPORT DWORD** DSIAPI RPDSetPDFAttachmentVariables (DSIHANDLE hdsi, char \* pszParms, ULONG ulMsg, ULONG ulOptions)

#### Parameters

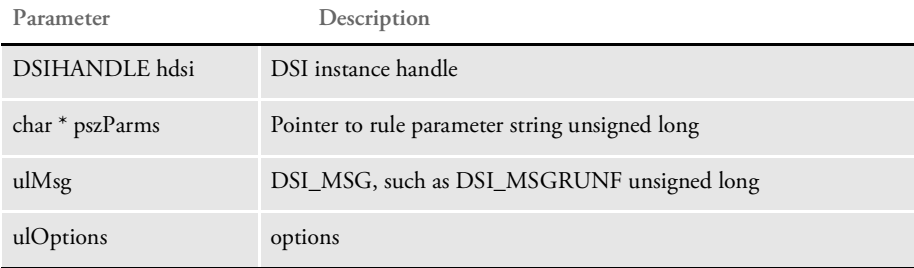

This rule creates the FILE and URL attachment variables in the DSI\_OUTPUTQUEUE for PDF files generated by Documaker Server (RPDRunRP) which was run as a prior rule.

This rule uses the TEMPNAME attachment variable from DSI\_INPUTQUEUE which is a path and unique file name generated for this request, such as c:/docserv/data/0be4.

The rule uses it to generate a wildcard search mask to search for PDF files. For each file found by the search, the rule adds an attachment record to DSI\_OUTPUTQUEUE and adds to that attachment record a FILE value and a URL value such as:

http://10.2.10.23/doc-prog/data/79eb.pdf

Use this option in the request INI to specify the base location to use:

```
< RPRun >
   BaseLocation =
```
Use these INI settings in the request INI to specify how long to cache the PDF file. When the time expires, the file is deleted the next time SAR is triggered. If there is no entry in the INI file, the cache time defaults to one hour.

```
< RPRun >
   CacheTime =
```
You can trigger this rule by adding the following line in the DOCSERV.INI file:

function = RPDW32->RPDSetPDFAttachmentVariables

Attachment variables

Attachment outputs

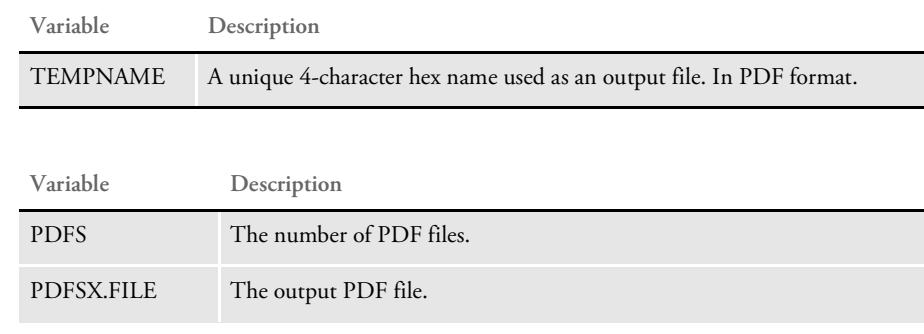

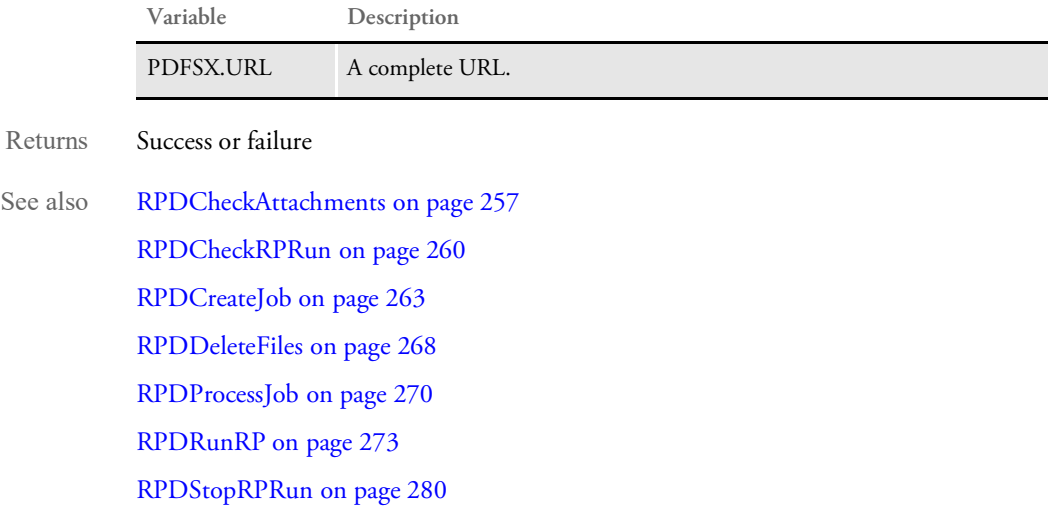

# <span id="page-279-0"></span>RPDStopRPRun

Use this rule to stop Documaker. To do so, you need to execute the request type STOP as described in the topic, Setting Up Docupresentment (IDS) in the [Docupresentment](https://docs.oracle.com/cd/F30719_01/Docupresentment_ug_12.6.4.pdf)  [Guide](https://docs.oracle.com/cd/F30719_01/Docupresentment_ug_12.6.4.pdf).

This rule is also used as an INIT/TERM rule and is registered on Docupresentment (IDS) under the ReqType:INI control group. You can use this rule to make sure that when Docupresentment (IDS) stops, Documaker also stops.

Syntax \_DSIEXPORT DWORD \_DSIAPI RPDStopRPRun (DSIHANDLE hdsi, char \* pszParms, ULONG ulMsg, ULONG ulOptions)

Parameters

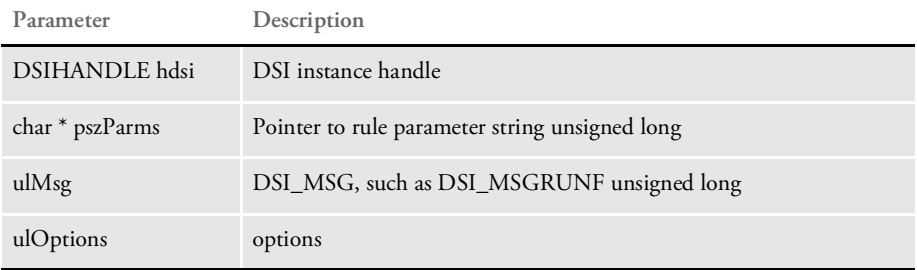

This rule receives the current process ID from the DSI variable RPDRunProcess and then terminates Documaker.

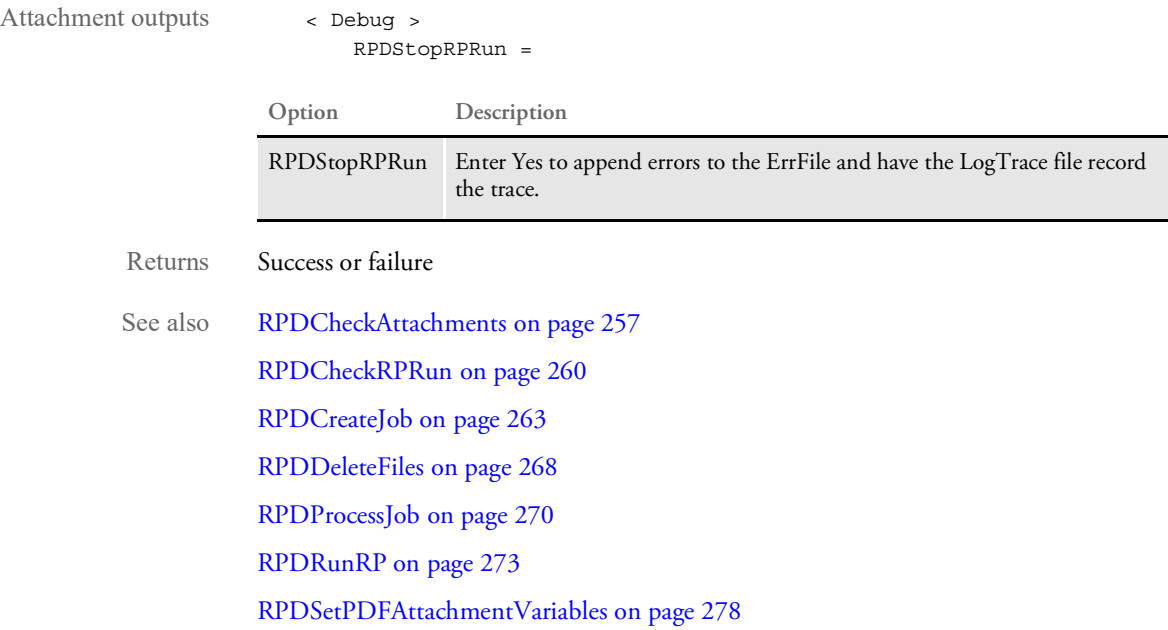

## TPDCreateFormset

Use this rule to create a PDF file from a TIFF, BMP, or JPEG file. On RUNF, this rule creates a DSIValue named TPDFORMSET and locates the stem attachment variable named TIFFNAME. For each of the stem values called NAME, the rule creates a page in PDF format.

NOTE: This rule is only available on Windows 32-bit platforms.

```
Syntax long _DSIAPI TPDCreateFormset (DSIHANDLE hdsi,
                       char * pszParms,
                       unsigned long ulMsg,
                       unsigned long ulOptions )
```
#### Parameters

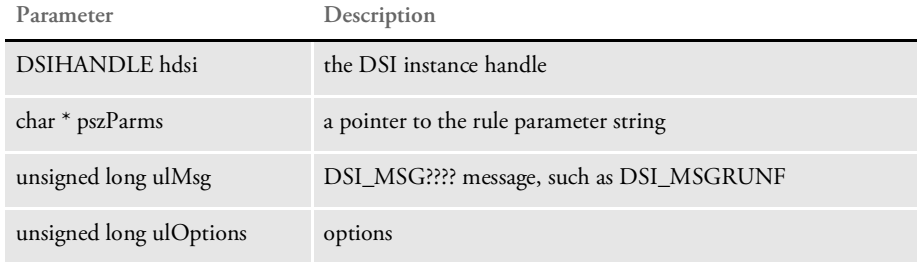

This rule can submit a combination of TIF, BMP, and JPG bitmap files in one request by specifying their types. The input attachment variables NAME and TYPE are sent to Docupresentment (IDS) with a full file name and type for each bitmap. If the bitmap file name is sent to Docupresentment (IDS) without the bitmap type, this rule checks for the source type attachment variable SRCTYPE. If this variable does not exist, *TIF* is used as the default type.

Here is an example of the request type setup:

```
[ReqType:INI]
   function = tpdw32->TPDInitRule
[ReqType:TPD]
   function = atcw32->ATCLogTransaction
   function = atcw32->ATCLoadAttachment
   function = dprw32->DPRSetConfig
   function = atcw32->ATCUnloadAttachment
   function = tpdw32->TPDCreateFormset
   function = tpdw32->TPDPrintFormset
```
Attachment variables Here are the input attachment variables:

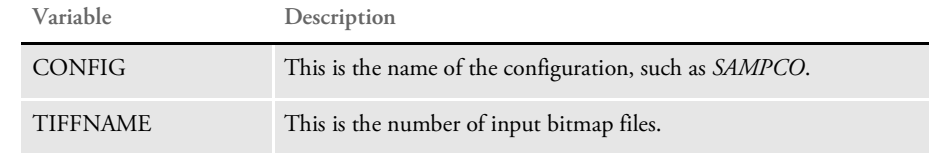

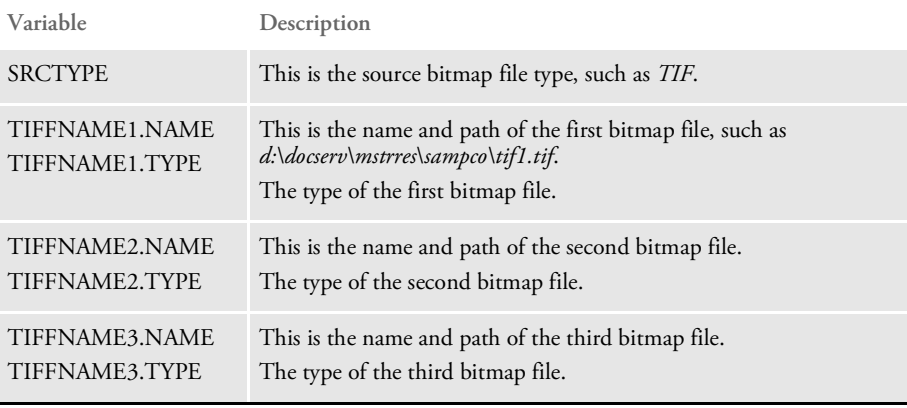

NOTE: You can have as many TIFFNAME#.NAME/TIFFNAME#.TYPE variables as necessary.

The rule also tries to locate PDFNAME in the input attachment as the name of the output file. If one cannot be located, the rule generates a unique name and adds it to the output attachment as REMOTEFILENAME.

This rule uses the TIFFPATH option to locate TIFF, BMP, or JPEG files if the name of the TIFF, BMP, or JPEG file in the TIFFNAME variable does not already have a path.

```
< TIFF2PDF >
   TIFFPath =
```
On RUNR message, this rule locates the TPDFORMSET value, destroys the form set and deletes the value.

This rule depends on the TPDInitRule rule being registered on the INI request.

Returns Success or failure

# TPDCreateOutput

Use this rule to create a PDF output file. This rule uses the TPDFORMSET value created by the TPDLoadFormset rule. The rule tries to locate PDFNAME in the input attachment as the name of the output file. If it cannot locate PDFNAME, the rule generates a unique name and adds it to the output attachment as REMOTEFILENAME.

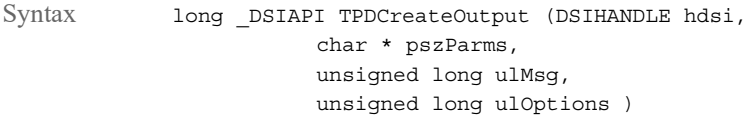

Parameters

**Parameter Description**

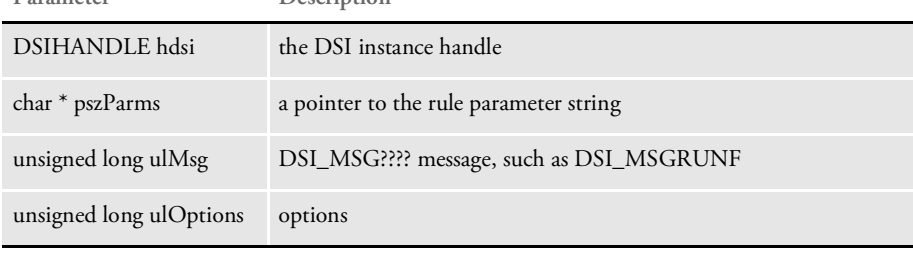

NOTE: This rule depends on the TPDInit rule being registered on the INI request.

See also TPDInitRule on page 285

[TPDLoadFormset on page 284](#page-283-0)

### <span id="page-283-0"></span>TPDLoadFormset

Use this rule to load bitmap files. On the RUNF message, the rule creates a DSIValue named TPDFORMSET to hold the form set handle created by the TPDStartFormset API, locates the stem attachment variable with the name TIFFNAME, and for each of the stem values NAME, calls TPDAddPage.

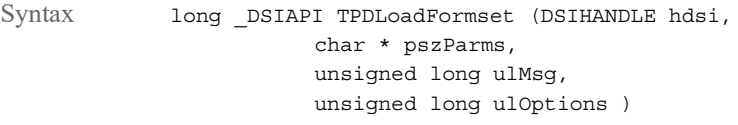

Parameters

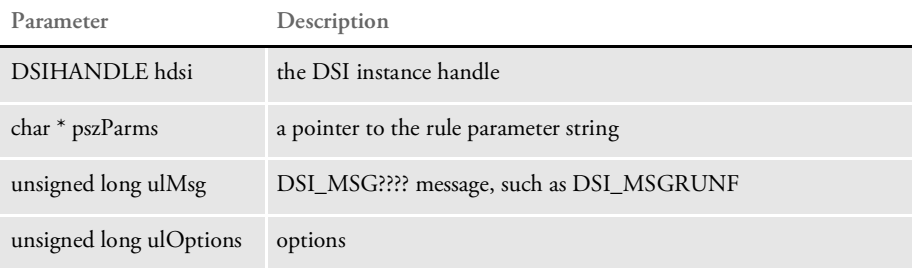

This rule uses this INI option:

```
< TIFF2PDF >
   TIFFPath =
```
to locate TIFF files if the name of the TIFF file in TIFFNAME variable does not have a path. The rule creates a DSI value called TPDFORMSETH that holds the form set in memory.

On the RUNR message, the rule locates the TPDFORMSET value, destroys the form set by calling TPDStopFormset, and deletes the value. It also deletes the TPDFORMSETH value.

NOTE: This rule depends on the TPDInit rule being registered on the INI request.

Here is an example of the server INI configuration:

```
[ReqType:TPD]
   function = atcw32->ATCLogTransaction
   function = atcw32->ATCLoadAttachment
   function = dprw32->DPRSetConfig
   function = atcw32->ATCUnloadAttachment
   function = tpdw32->TPDLoadFormset
   function = dprw32->DPRAddLogo,TPDFORMSETH
   function = dprw32->DPRAddText, TPDFORMSETH
   function = tpdw32->TPDCreateOutput
```
See also TPDInitRule on page 285

# **TPDInitRule**

Use this rule to initialize the TIFF2PDF Bridge. On INIT message, this rule creates a DSIValue named TPDHANDLE which holds the handle to the TIFF2PDF Bridge.

On TERM message, this rule terminates the TIFF2PDF Bridge and deletes DSIValue TPDHANDLE.

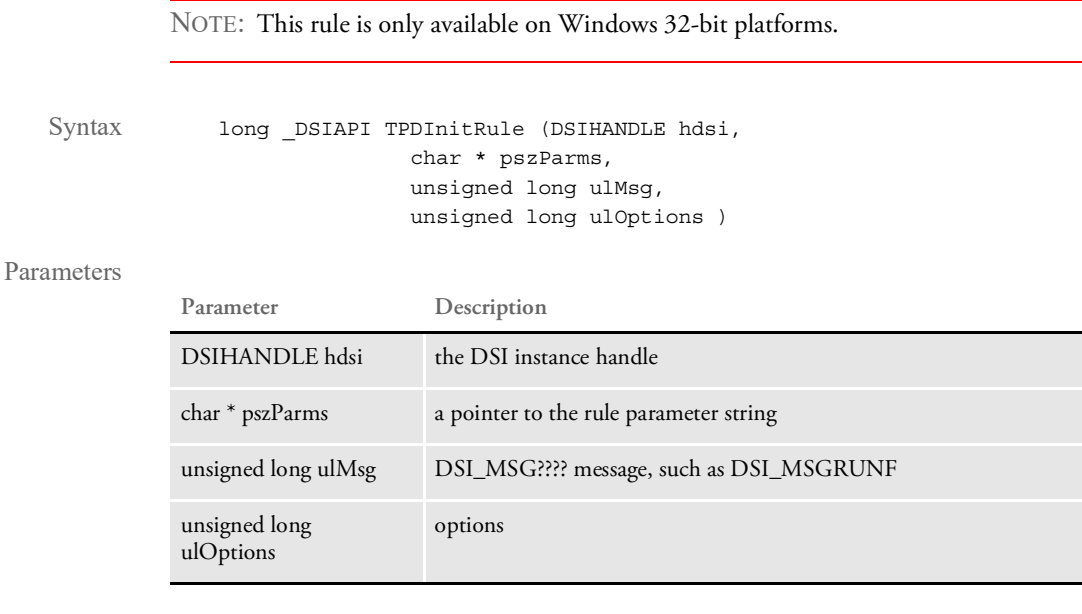

You should use this rule as an INIT rule, only on the INI request type.

Returns Success or failure

See also [TPDLoadFormset on page 284](#page-283-0)

Chapter 3

# **Reading Print Stream Files**

Documaker Bridge provides a way to read print-ready files, such as those produced by Documerge. This appendix discusses the following topics:

- [Getting AFP Resources on page 296](#page-286-0)
- Getting Metacode Resources on page 298
- [Building AFP System Resources on page 300](#page-290-0)
- [Building Metacode System Resources on page 302](#page-292-0)
- Creating Font Cross-reference Files on page 307
- Creating Documaker Graphics Files on page 313
- [Limitations on page 315](#page-305-0)

Reading Print Stream Files

#### <span id="page-286-0"></span>GETTING AFP **RESOURCES** The first step to prepare Docupresentment (IDS) for producing Adobe™ Portable Document Format (PDF) output from AFP archives is to get a copy of the AFP resources used to produce these archives. You will need these AFP resources:

- AFP fonts (coded font, character set, and code page files)
- AFP overlays
- AFP page segments
- Archived AFP print streams

### **AFP Fonts**

AFP fonts are designed solely for AFP printers. In IBM AFP terminology, a font is described by three components:

- Coded font A coded font file contains references to specific character set and specific code page. Coded font files always begin with the letter *X*, such as *X0DATIN8*.
- Code page In IBM AFP terminology, a code page file maps code points to an AFP character name in a character set file. Code page files always begin with the letter *T*, such as *T1DOC037*.
- Character set A character set file contains the bitmap image of each character in the character set. Character set files always begin with the letter *C*, such as *C0FATIN8.240* or *C0FATIN8.300*. The character set file name extension (240 or 300) indicates whether the bitmap images are drawn at 240 or 300 dots per inch.

You will use these AFP fonts to create a font cross-reference (FXR) file. You must have these system resources available to produce PDF files from the archived AFP print streams.

Having these AFP fonts also lets you print the AFP archives so you can establish baselines for testing. If the AFP fonts are not installed for the AFP printer you are testing with, you will need to install the AFP fonts for that printer.

NOTE: Sampling the AFP fonts will also help you fine-tune the font cross-reference (FXR) file.

### **AFP Overlays**

You must have a copy of the AFP overlays used by the archived AFP print streams. You will use these AFP overlays to produce PDF files from the archived AFP print streams.

If the AFP overlays are not installed for the AFP printer you are testing with, you will need to install the AFP overlays for that printer.

### **AFP Page Segments**

You must have a copy of the AFP page segments used by the archived AFP print streams. Page segments are graphics files. You will use these AFP page segments to produce PDF files from the archived AFP print streams.

If the AFP page segments are not installed for the AFP printer you are testing with, you will need to install the AFP page segments for that printer.

### **Archived AFP Print Streams**

You must also have a copy of the archived AFP print streams to produce PDF files using Docupresentment (IDS). You can print the archived AFP print streams beforehand to establish baselines as you test.

Your next step is to build system resources, turn to Building AFP System Resources on [page 300](#page-290-0).
Reading Print Stream Files

# <span id="page-288-3"></span>**GETTING METACODE RESOURCES**

The first step necessary to prepare Docupresentment (IDS) to produce Adobe Portable Document Format (PDF) output from Metacode archives is to get a copy of the Metacode resources used to produce these archives. You will need these Metacode resources:

- Xerox JSL
- Metacode fonts and images
- Archived Metacode print streams

# **XEROX JSL**

First get a copy of the Xerox JSLs used to print the Metacode print streams before they were archived. You will use these Xerox JSLs as you configure Docupresentment's (IDS) INI settings to read Metacode archives. If the JSL is not installed on the Metacode printer you are testing with, install the JSL on the printer and compile the JSL into a JDL on that printer.

You will also need to know which JDE was used within the JSL file to produce the archived Metacode print stream. Metacode print streams can switch to a different JDL/ JDE than the JDL/JDE the printer was started with. If the archived Metacode print streams switch to a different JDL/JDE, IDS's INI settings will be based on the JDL/JDE which is switched to by the archive Metacode print streams.

Once the Xerox JSL files are installed and compiled on the printer, you can print the Metacode archives to establish baselines for testing.

# <span id="page-288-0"></span>**METACODE FONTS AND IMAGES**

<span id="page-288-4"></span>Next, get a copy of the Xerox fonts (FNT files) and images (IMG files) used by the archived Metacode print streams. You will use these Xerox fonts and images to create a font cross-reference (FXR) file and Documaker graphics (LOG) files. You must have these system resources available to produce PDF files from the archived Metacode print streams.

<span id="page-288-2"></span><span id="page-288-1"></span>The Documaker Bridge and the MRG2FAP utility let you load FRM files and IMG files referenced in the Metacode print stream being converted. The system looks for the FRM and IMG files in the directory specified by the FormLib option in the MasterResource control group. If you omit this option, the system looks in the current directory.

Having these Xerox fonts and images also lets you print the Metacode archives so you can establish baselines for testing. If the Xerox fonts and images are not installed on the Metacode printer you are testing with, you will need to install these files on that printer.

NOTE: Sampling the Xerox fonts and images will also help you fine-tune the font crossreference (FXR) file.

Loading fonts directly To handle Xerox fonts that contain multiple signatures or characters that must be printed vertically for the bitmap image to print correctly, the Documerge Metacode loader lets you load Xerox fonts directly.

> <span id="page-289-2"></span><span id="page-289-1"></span>The system loads a Xerox font when the print stream references a font that is not listed in the FXR and it cannot find a logo with the same name as the Xerox font. The system loads the Xerox font from the master resource's FontLib directory, as specified in the INI file. In addition to signature fonts, you can also use this feature to include bar code, MICR, or symbol fonts.

Using this capability slows performance and increases the size of PDF files. Do not use this capability to load all fonts if you are making PDF files—doing so causes the PDF driver to crash.

## <span id="page-289-0"></span>**ARCHIVED METACODE PRINT STREAMS**

You must also have a copy of the archived Metacode print streams to produce PDF files using Docupresentment (IDS). You can print the archived Metacode print streams beforehand to establish baselines as you test.

Your next step is to build Metacode system resources, turn to Building Metacode System [Resources on page 302](#page-292-0).

Reading Print Stream Files

# <span id="page-290-2"></span>BUILDING AFP **SYSTEM RESOURCES**

To build system resources, you must modify the system initialization (INI) files used by the various Documaker applications. The INI files you will modify are listed below:

- FSISYS.INI
- FAPCOMP.INI

### **SYSTEM INITIALIZATION (INI) FILES**

You must add a PrtType:AFP control group to these INI files. This control group contains the AFP options used for the archived AFP print streams.

### **PrtType Control Group**

Below is an example of the PrtType:AFP control group, which contains these INI options:

```
< PrtType:AFP >
   OverlayExt = .ovr
   PageSegExt = .psg
   PaperSize = 0
```
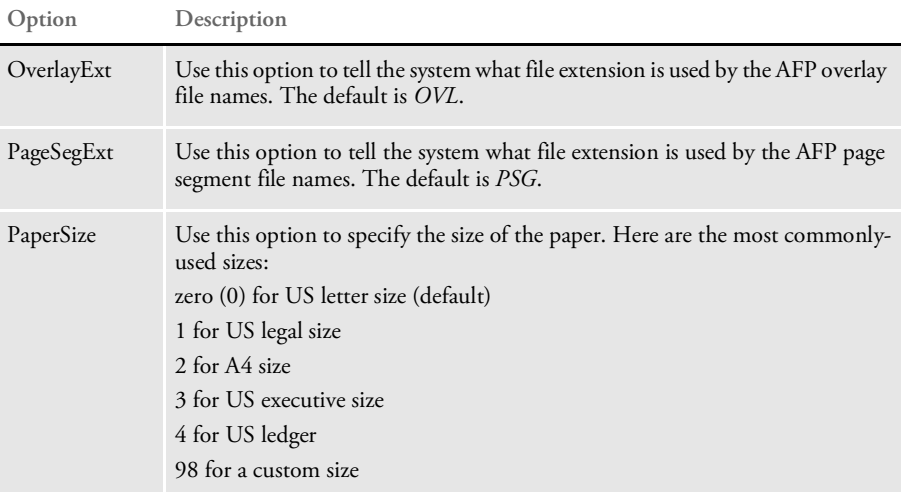

### <span id="page-290-0"></span>**AFP2PDF Control Group**

Below is an example of the AFP2PDF control group which contains INI options used by the system

```
< AFP2PDF >
   AFPPath =
```
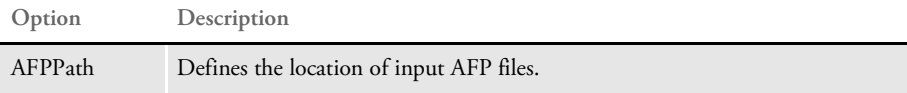

### **Master Resource Control Group**

Below is an example of the MasterResource control group that contains the INI options used by the system:

```
< CONFIG:AFPFiles >
   FormLib= .\
```

```
< Configurations >
       Config = AFPFiles
   < MasterResource >
       FormLib= [CONFIG:AFPFiles] FormLib =
Option Description
FormLib Use this option to tell the system where the resource files (AFP overlays, AFP page 
             segments, and the IBMXREF.TBL file) are stored. If not found, the system
```
<span id="page-291-2"></span><span id="page-291-1"></span><span id="page-291-0"></span>looks in the location specified in the DEFLIB option)

<span id="page-292-0"></span>Reading Print Stream Files

<span id="page-292-1"></span>**BUILDING METACODE SYSTEM RESOURCES** 

<span id="page-292-4"></span><span id="page-292-3"></span><span id="page-292-2"></span>The FSISYS.INI and FAPCOMP.INI files are system initialization files used by various Documaker applications. You must add a PrtType:XER control group to these INI files. This control group will contain the Xerox Metacode options used for the archived Metacode print streams.

### **PrtType Control Group**

Below is an example of the PrtType:XER control group, which contains these options:

```
< PrtType:XER >
  DJDEIden = A'@@@DJDE'
  DJDEOffset = 0
   DJDESkip = 8
   OutMode = BARR
   ImageOpt = No
  JDEName = DFLT
  JDLCode = NONE
  JDLData = 0,255JDLHost = IBMONL
  JDLName = CBA
   JDLRStack = 0,10,EQ,X'13131313131313131313' (optional)
   JDLRPage = 1,5,EQ,X'FFFF26FFFF' (optional)
   PrinterInk = Blue
   PaperSize = 0
   DefaultFont= 11010
```
Several of these INI settings are based on comparable options and values in the settings of the printer's JSL. A JSL may contain many JDLs from which to choose, or there may be multiple JSLs compiled into multiple JDLs.

An excerpt of a JDL follows, along with an explanation of each of the PrtType:XER control group options.

JDL example Here is an excerpt of a JDL. This excerpt is referenced in the control group options discussion.

```
CBA: JDL;
T1: TABLE CONSTANT=X'121212121212121212';
T2: TABLE CONSTANT=X'13131313131313131313';
T3: TABLE CONSTANT=X'FFFF26FFFF';
C1: CRITERIA CONSTANT=(0,9,EQ,T1);
C2: CRITERIA CONSTANT=(0,10,EQ,T2);
C3: CRITERIA CONSTANT=(1,5,EQ,T3);
VOLUME HOST=IBMONL;
LINE DATA=(0,255);
IDEN PRE=A'@@@DJDE',
               OFF=0.
               SKIP=8;
\begin{aligned} \text{ROFFSET} \qquad \qquad & \text{TEST} = \text{C1:} \end{aligned}RSTACK TEST=C2, DELIMITER=YES, PRINT=NONE;
RPAGETEST=C3,SIDE=NUFRONT;
/* 8.5 x 11 job */USA1: JDE; /* JOB can be used in place of JDE */
OUTPUT PAPERSIZE=USLETTER:
/* 8.5 x 14 job */
META: JOB;
```
<span id="page-293-8"></span><span id="page-293-7"></span><span id="page-293-6"></span><span id="page-293-5"></span><span id="page-293-4"></span><span id="page-293-3"></span><span id="page-293-2"></span><span id="page-293-1"></span><span id="page-293-0"></span>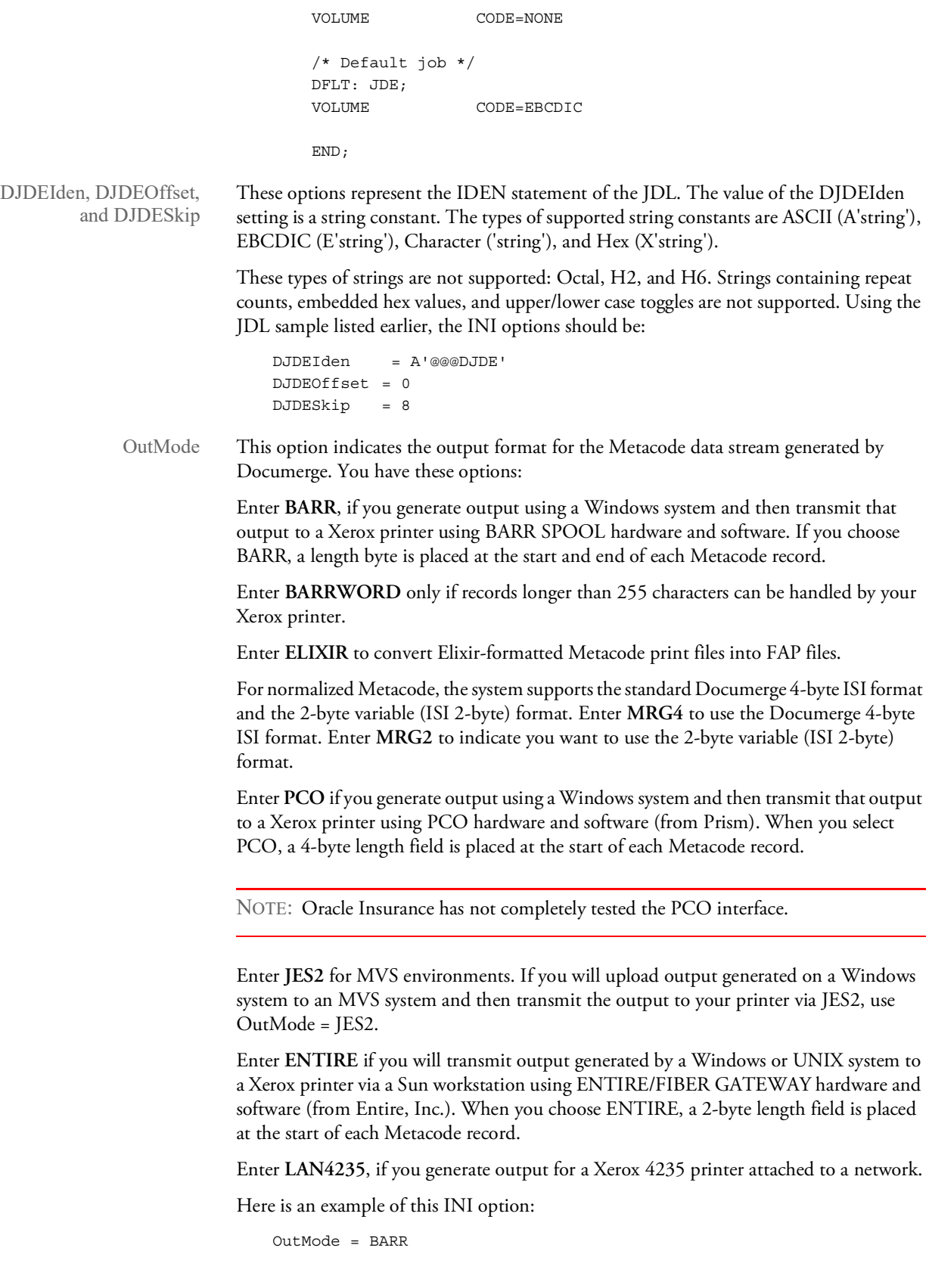

<span id="page-294-6"></span><span id="page-294-5"></span><span id="page-294-4"></span><span id="page-294-3"></span><span id="page-294-2"></span><span id="page-294-1"></span><span id="page-294-0"></span>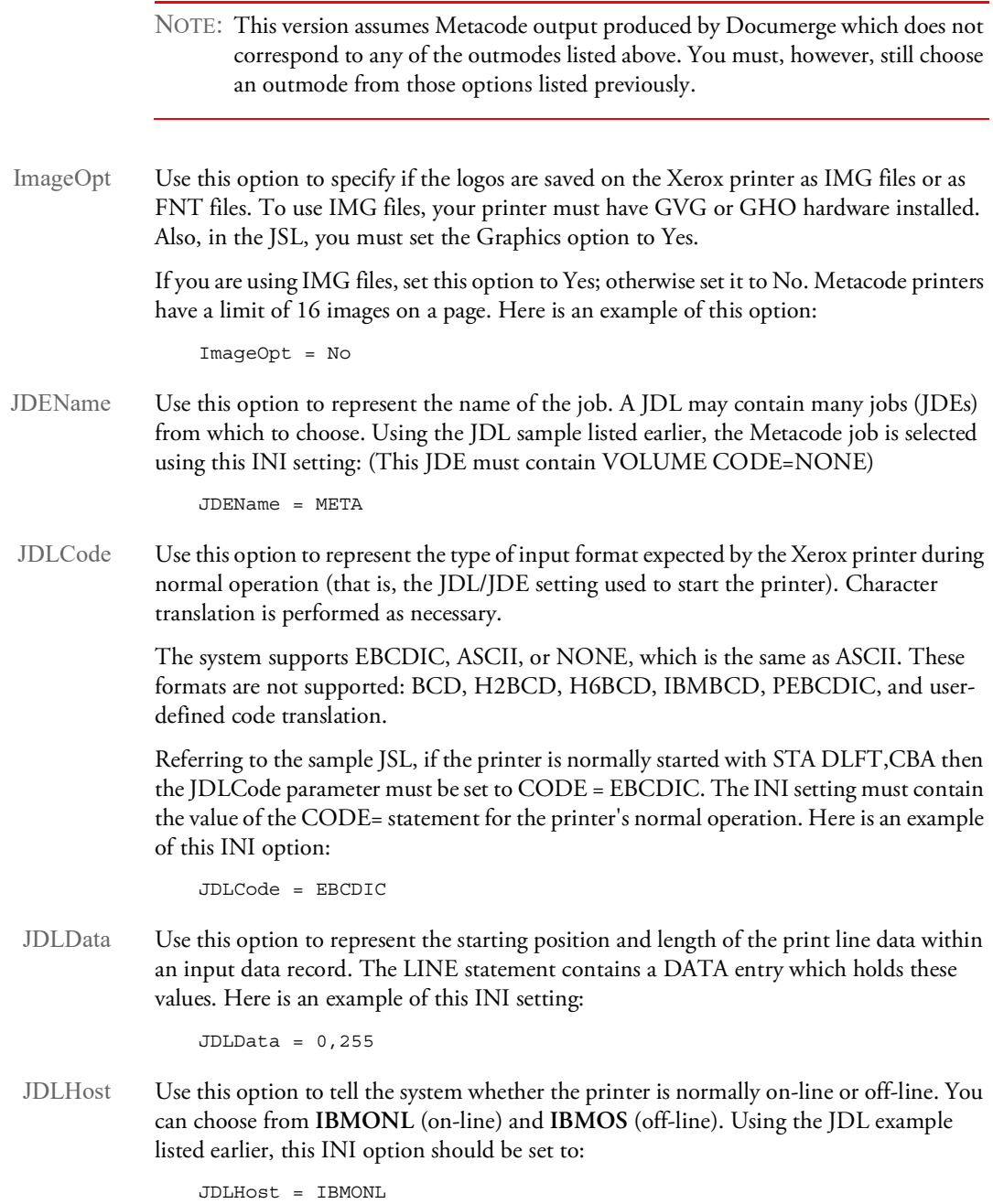

<span id="page-295-0"></span>Additional settings for Xerox printers For a Xerox print driver, specify these functions in the PrtType:XER control group: OutputFunc = XEROutput OutMetFunc = XEROutMet InitFunc = XERInit TermFunc = XERTerm Module = XERW32 JDLName Use this option to represent the name of the JDL to use. Using the JDL sample listed earlier, this option should be set to: JDLName = CBA JDLRStack Use this optional INI option to represent criteria which tells the system to send an end of report condition to the printer. In the JDL example, the RSTACK statement performed a criteria test named C2. The C2 test checks a specific part of each input line against the string named T2. If the string T2 matches an input data record at position 0 for length of 10 bytes, an end of report condition is signaled. Only CONSTANT criteria using an EQ operator is supported. NOTE: If the printer is alternately used for Metacode and text file print jobs, you must include the JDLRStack option. Always use JDLRStack. Using the JDL sample listed earlier, this option should be set to: JDLRStack = 0,10,EQ,X'13131313131313131313' JDLRPage Use this optional INI option to represent the criteria which signals a jump to the front side of a new sheet to the printer. In the JDL sample listed earlier, the RPAGE statement performed a criteria test named C3. The C3 test checks a specific part of each input line against the string named T3. If the string T3 matches an input data record at position zero (0) for a length of 5 bytes, a *jump to new sheet* condition is signaled because of the SIDE=NUFRONT setting. Only CONSTANT criteria using an EQ operator is supported. The SIDE=NUFRONT setting in the JSL is required for JDLRPage to work properly. NOTE: If the print job is likely to contain duplex pages alternating with simplex (one sided) pages, JDLRPAGE provides a way to leave the back sides of certain pages blank. Using the JDL sample listed earlier, this option should be set to: JDLRPage = 1,5,EQ,X'FFFF26FFFF' PrinterInk Use this option to specify the color of ink loaded on a Xerox highlight color printer. You can set the PrinterInk option to either Blue, Red, or Green (blue is the default). This option is used with the SendColor INI option. If you set the SendColor option to Yes, you should also set the PrinterInk option. Here is an example of this INI option: PrinterInk = Blue

Reading Print Stream Files

PaperSize Use this option to specify the size of the paper. Here is a list of the most commonly-chosen options. For a complete listing of all options, see *Choosing a Paper Size* in the [Output](https://docs.oracle.com/cd/F30719_01/OutputManagement_ug_12.6.4.pdf)  [Management Guide.](https://docs.oracle.com/cd/F30719_01/OutputManagement_ug_12.6.4.pdf)

<span id="page-296-0"></span>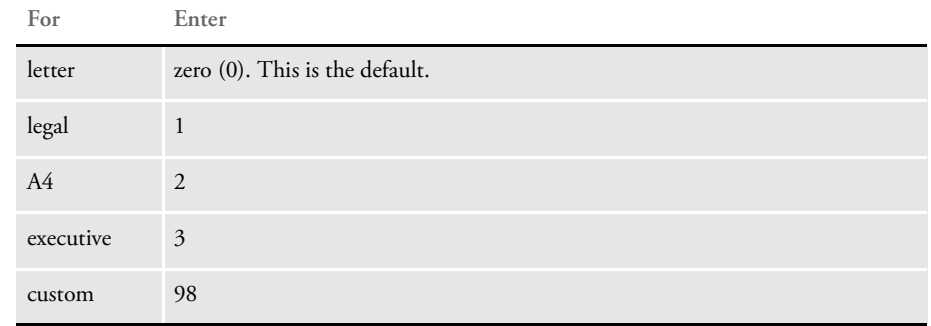

<span id="page-296-1"></span>DefaultFont Use this option when displaying the names of fonts which are not found in the font crossreference (FXR) or LOGO.DAT files. The value for the DefaultFont option is a font ID which is contained in the font cross-reference (FXR) file being used.

```
< PrtType:XER >
   DefaultFont = 11010
```
# CREATING FONT CROSS-**REFERENCE FILES**

You will need to create a font cross-reference (FXR) file using the AFP fonts referenced by the archived AFP or Metacode print streams. You can create and update font crossreference (FXR) files using the FNTEDW32 utility.

# **ADDING FONTS TO THE FONT CROSS-REFERENCE FILE**

First, start the FNTEDW32 utility by entering this command, in the directory in which you installed Docupresentment (IDS):

fntedw32

The FNTEDW32 utility's Insert option lets you add font information to your font set (FXR file). Follow these steps to add font information:

1 When the FNTEDW32 utility starts, you see the following window:

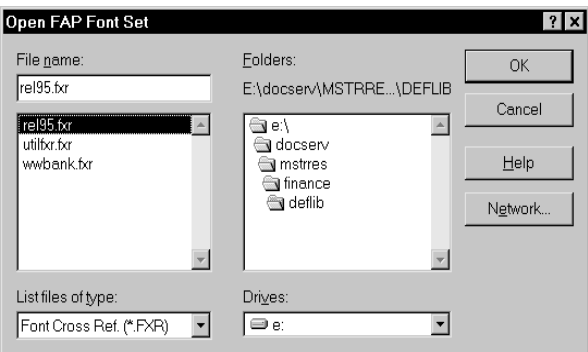

Select the font cross-reference file to which you want to add fonts and click Ok. The Font List window for the font cross-reference file appears.

2 To insert fonts, click Insert in the Font List window. The Insert Fonts window appears.

NOTE: The Insert button is active only if no font is selected. If the Insert button is not active, click the Deselect All button. This activates the Insert button.

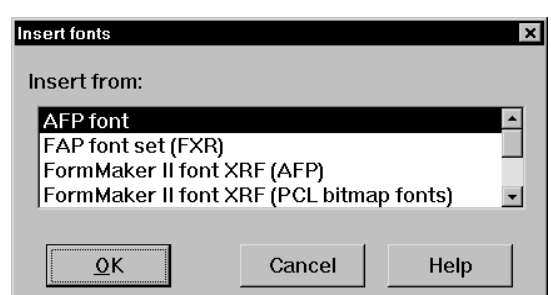

3 Select *AFP font* or *Xerox Metacode fonts* as the font type you want to insert and click Ok. The Load AFP Font File window appears.

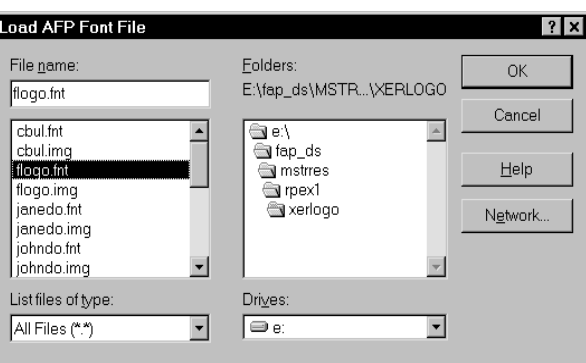

- 4 Select the font files you want to add. You can insert multiple fonts. If the file is in a different directory or folder, use the Drives and Folders fields to find the file. Once you select the file you want, click Ok. The selected font set is inserted in your font set.
- NOTE: Remember that AFP coded font files begin with the letter X, such as X0DATIN8.FNT. A coded font file contains references to specific character set and specific code page. The corresponding character set and code page files should be in the same directory as the coded font file to import it. The font information imported from the AFP font will be assigned a font ID which is one greater than the largest font ID contained in the font cross-reference file (FXR).

If you get an error while inserting AFP fonts, the error may have occurred because your AFP fonts are corrupt or the files do not contain AFP fonts.

If you get an error while inserting Xerox fonts, the error may have occurred because…

- <span id="page-298-1"></span><span id="page-298-0"></span>• Xerox fonts are encrypted. The Documaker Bridge cannot use encrypted fonts. Xerox can take an encrypted font and provide a non-encrypted equivalent.
- Xerox fonts are corrupt or the files do not contain Xerox fonts.

### **CUSTOMIZING A FONT CROSS-REFERENCE FILE**

While using the FNTEDW32 utility, you can use the Edit option to edit the information about fonts and printers. Highlight the font you for which you want to edit information and click Edit. This window appears:

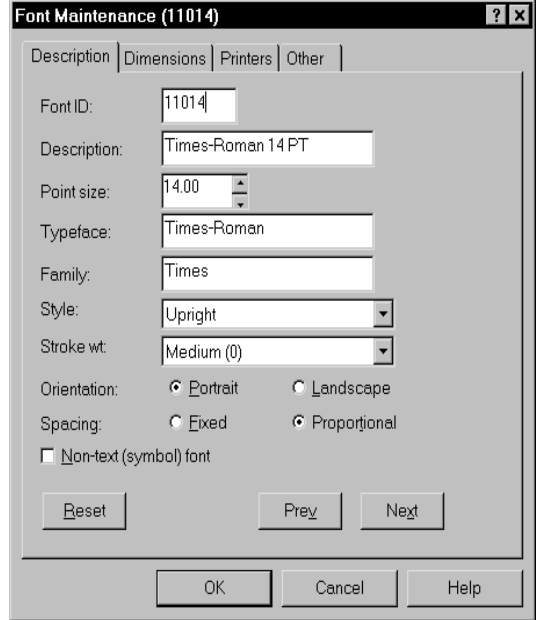

On the Description tab, make sure the settings for the Stroke wt., Style, and Spacing fields are correct. Italic fonts should have a style of *Italic*. Bold fonts should have a stroke weight that's greater than zero. Fixed pitch fonts should have a spacing of *fixed*. And, proportional fonts should have a spacing of *proportional*.

When you click the Printers tab, the following window appears:

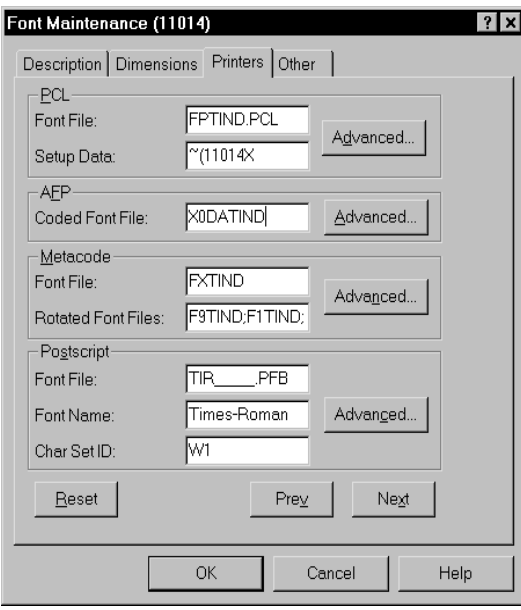

<span id="page-300-4"></span><span id="page-300-3"></span><span id="page-300-2"></span><span id="page-300-1"></span><span id="page-300-0"></span>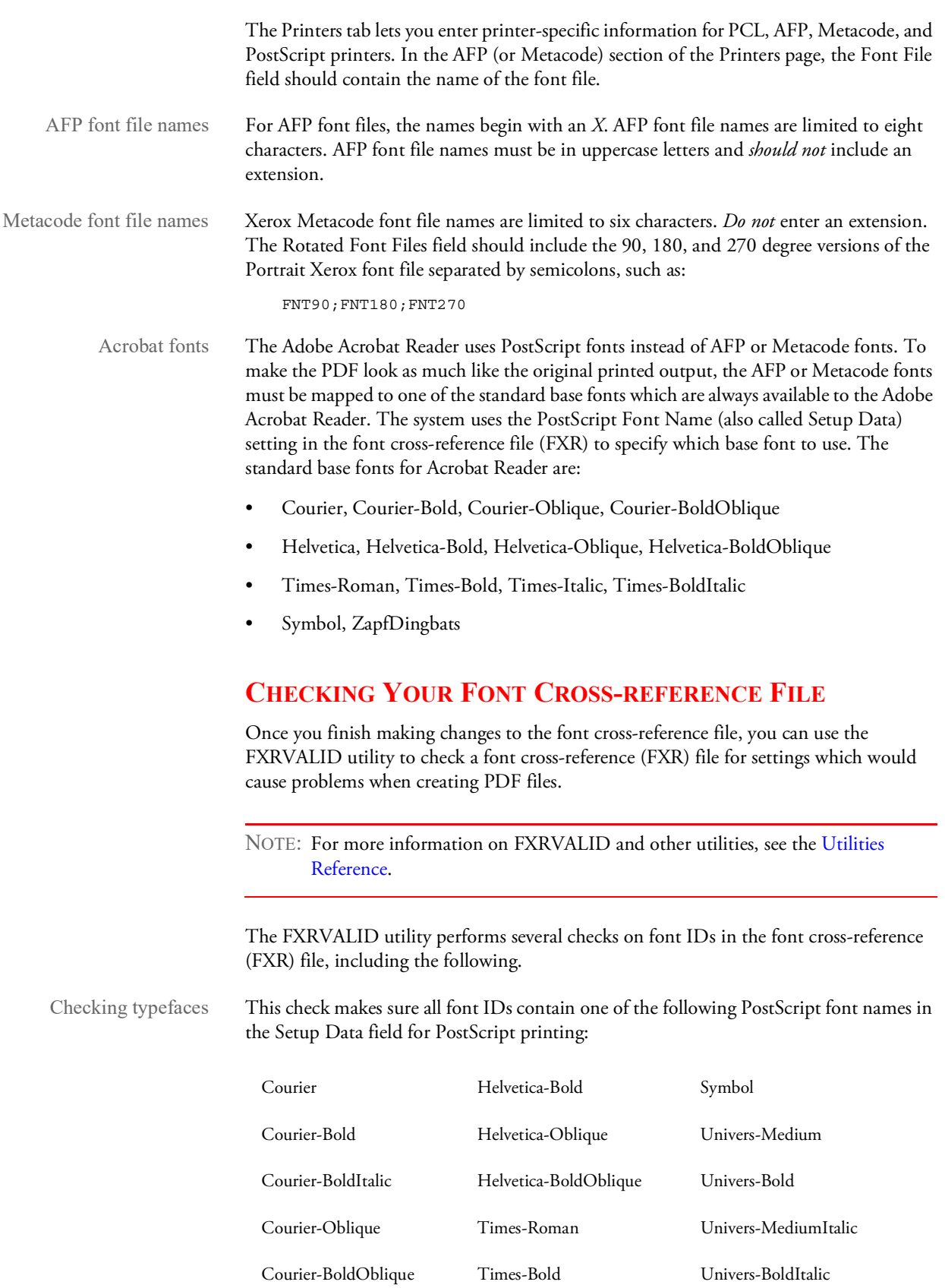

<span id="page-301-5"></span><span id="page-301-4"></span><span id="page-301-3"></span><span id="page-301-2"></span><span id="page-301-1"></span><span id="page-301-0"></span>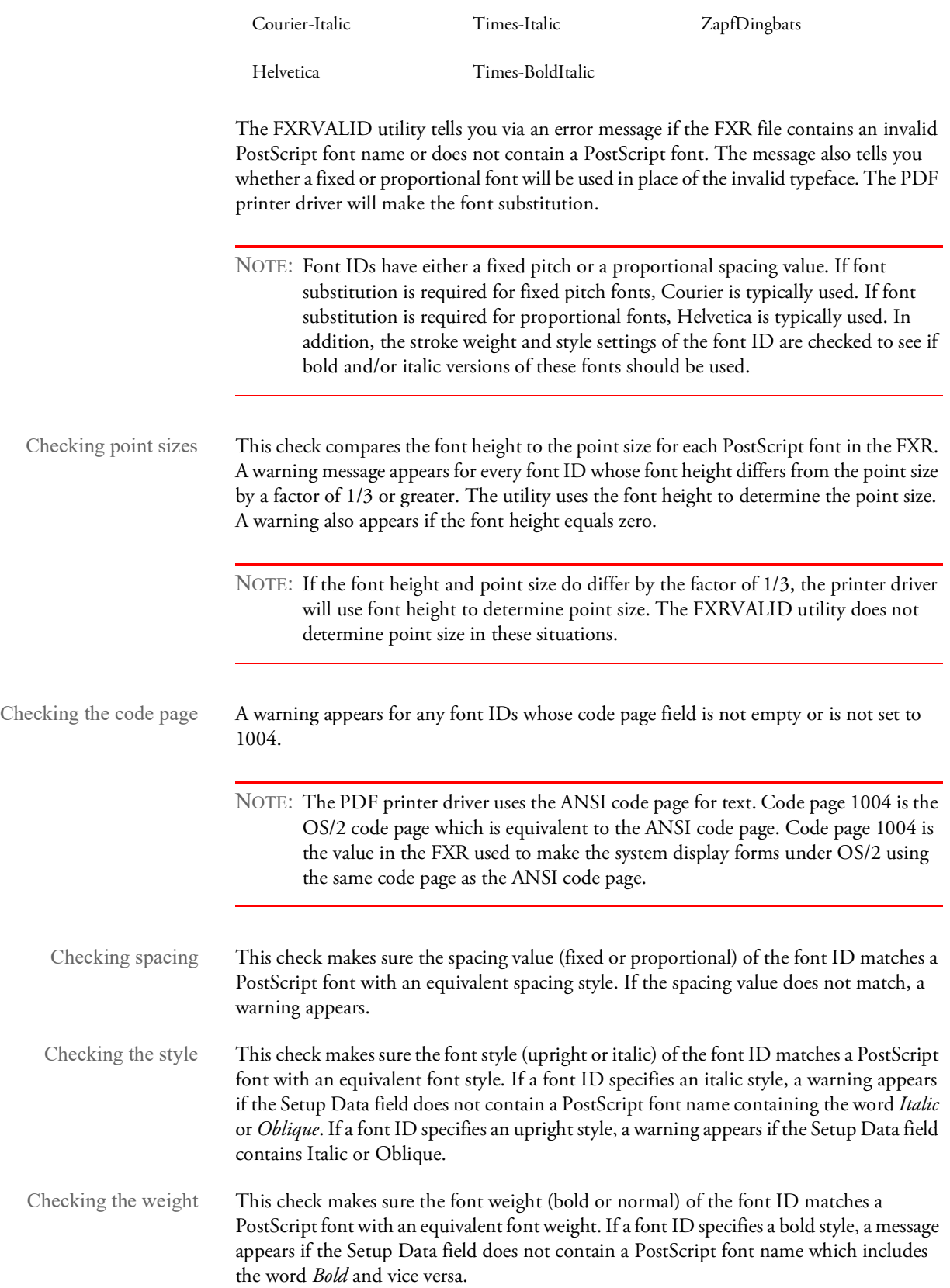

### **Using the FXRVALID Utility**

To use this utility, enter this command:

fxrvaldw32 /I /E /G /O /R /D?

**Parameter Description**

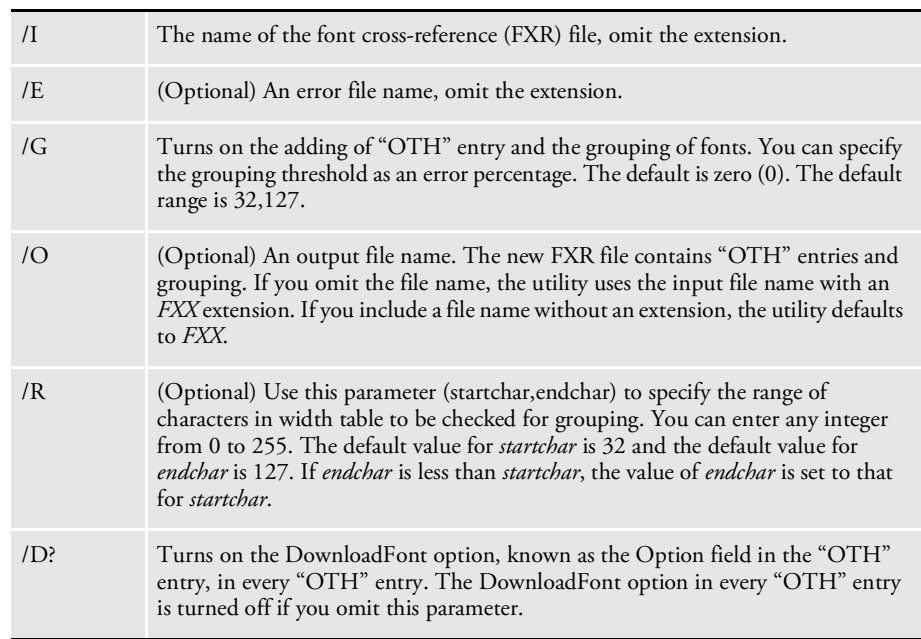

For example, if you enter:

fxrvaldw /I=rel115sm

The utility checks the font cross-reference file named REL115SM.FXR and creates an error file named REL115SM.ERR which you can open in any ASCII text editor.

# <span id="page-303-0"></span>CREATING **DOCUMAKER** GRAPHICS FILES

<span id="page-303-2"></span>To optimize performance, you should create graphics (LOG) files for signature fonts, images, and logos referenced by the archived Metacode print streams. While the system can load Xerox fonts directly for signature fonts, doing so makes processing slower than if you had used logos.

You can convert a Xerox font, image, or logo into a logo using the XER2LOGW utility. For example, if you are running on a Windows computer, you would enter…

xer2logw /I=xfont.fnt

to create a logo named XFONT.LOG. You could also enter…

xer2logw /I=ximage.img

to create a logo named XIMAGE.LOG. You could also enter…

xer2logw /I=xlogo.lgo

to create a logo named XLOGO.LOG.

### **CREATING A LOGO.DAT FILE**

You do not need to create logos for Xerox fonts and images which are rotated versions of the Xerox fonts and images you previously converted into system logos. Instead, you will need to create a LOGO.DAT text file for these non-portrait signature fonts or images referenced by the archived Metacode print streams.

The LOGO.DAT file should be placed in the FormLib directory. The LOGO.DAT file, which is a semicolon-delimited file, should look similar to...

FNT0;FNT90;FNT180;FNT270;

...where *FNT0* is the file name for zero (0°) rotation, *FNT90* is the file name for 90° rotation, *FNT180* is the file name for 180° rotation, and *FNT270* is the file name for 270° rotation.

### **REMOVING UNWANTED TEXT AND LOGOS**

If you see text or logos when viewing a form using the Acrobat Reader that do not appear in the printed Metacode output, it is because your Metacode output contains characters not defined in the Xerox font.

To prevent this, add an INI control group whose name is the Xerox font name and specify the first and last characters defined in that font. Typically, this is only affects signature and other non-text fonts.

For example, if your signature font is named QFLOGO.FNT, you would set up an INI control group with the following options:

```
< QFLogo >
   FirstChar = 65
   LastChar = 68
```
In this example, the first and last character code points are 65 (*A*) and 68 (*D*) respectively. Do not include the file extension (*.FNT*) in the group name. Do not use letters like *A* and *D* or hexadecimal numbers for the FirstChar and LastChar option settings. You must use decimal numbers.

<span id="page-304-1"></span>NOTE: To determine the first and last characters used in a font, sample the font on the Xerox printer.

These settings only affect signature and other non-text fonts that have been converted into Documaker LOG files.

### **USING THE MRG2FAP UTILITY**

<span id="page-304-0"></span>You can use the MRG2FAP utility to convert a Documerge AFP or Metacode file into a FAP file. This utility also converts AFP print files created by the Documaker system into FAP files. You can then view and edit the FAP file using Documaker Studio.

The MRG2FAP utility lets you load Xerox FRM files and IMG files that are referenced in the Metacode print stream being converted. In addition, the MRG2FAP utility can produce a BPSD/Field cross-reference listing.

The system looks for the FRM and IMG files in the directory specified by the FormLib option in the MasterResource control group. If you omit this option, the system looks in the current directory.

Use the KeepBlankPages option when you are converting AFP and Xerox Documerge files into FAP files (MRG2FAP) to retain blank pages. Here is an example:

```
< PrtType:AFP > or < PrtType:XER >
   KeepBlankPages = Yes
```
Normally blank pages are removed because the system assumes they are duplex back pages that are not needed. If, however, you want to retain these pages, add this option and set it to Yes. The default is No which indicates you do want to remove blank pages during a conversion.

For more information, see the [Utilities Reference.](http://docs.oracle.com/cd/F30718_01/UR/Utility_Reference.htm)

### **OVERLAYS AND PAGE SEGMENTS**

If the AFP print file contains references to overlays or page segments, copy the overlay or page segment files into the directory in which the AFP print file resides. Add the following options in the PrtType:AFP control group in the FSISYS.INI file to specify the file extension for overlay and page segment files.

```
< PrtType:AFP >
   OverlayExt =
   PageSegExt =
```
LIMITATIONS Here is a summary of the AFP, Xerox Metacode, and PDF limitations you should keep in mind:

## <span id="page-305-0"></span>**AFP LOADER LIMITATIONS**

The AFP loader works with AFP output produced by Documaker applications. It assumes records are delimited by a blocking scheme similar to files produced under MVS. At the beginning of the file is a four-byte block length. A four-byte record data length follows this.

The record data length indicates the length of the next piece of data, in this case, an AFP command. Additional record data lengths and associated data follow this until the block length is exhausted. At this point, a new block length is expected and the process repeats itself. The AFP page segment and overlay files must use the same format as the AFP print stream being converted. The AFP loader should also work on AFP print streams without the logical block and record data lengths.

- All fonts used by an AFP print stream must be found in the font cross-reference (FXR) file.
- Large print-ready files (more than 100 pages) will process slowly.
- The AFP loader cannot display charts and inline graphics. Inline graphic support only applies to the Metacode loader.

## **METACODE LOADER LIMITATIONS**

- The PrtType settings must match the settings used to produce the print-ready Metacode file.
- All fonts used by a Metacode print stream must be found in the font cross-reference (FXR) file or in a Documaker graphics (LOG) file.
- Rotated text may not display properly. Short bind back pages will display upside-down. Landscape pages display sideways.
- Large print-ready files (more than 100 pages) will process slowly.

### **PDF LIMITATIONS**

The system does not currently support the full set of Adobe Acrobat PDF capabilities. Here are a some of the limitations.

• If the PostScript Font Name/Setup Data setting in the FXR does not match a PDF base font, the system maps these PostScript font names to PDF base font names:

Courier-Italic maps to Courier-Oblique

Courier-BoldItalic maps to Courier-BoldOblique

Univers-Medium maps to Helvetica

Univers-Bold maps to Helvetica-Bold

Univers-MediumItalic maps to Helvetica-Oblique

<span id="page-306-5"></span>Univers-BoldItalic maps to Helvetica-BoldOblique

<span id="page-306-6"></span><span id="page-306-3"></span><span id="page-306-2"></span>Finally, if the PostScript font name fails to map to a PDF base font name using the preceding rules, then fixed pitch fonts will map to Courier and proportional fonts will map to Helvetica. If a font has bold, italic, or bold and italic attributes, the Courier or Helvetica PDF base font with corresponding attributes will be used.

- <span id="page-306-1"></span>• Only the ANSI code page (also known as code page 1004) is supported for PDF files. Normally, this will only be an issue if your documents include international characters. If you have used the system fonts for printing, this should not be an issue.
- The system currently supports four standard page size in the PDF file:
	- Letter (8.5 x 11 inches)
	- Legal (8.5 x 14 inches)
	- A-4 (8.26x 11.69 inches)
	- Executive (7.25 x 10.5 inches)

<span id="page-306-4"></span><span id="page-306-0"></span>Portrait and landscape page orientations are available for these standard page size. The customized page size will be converted into Letter size with corresponding orientation.

- Page-at-a-Time downloading of PDF files is supported. To take advantage of this you must have an Acrobat 3.0 or higher viewer with an appropriate web browser and web server. The web browser would have to support a proposed HTTP extension for specifying byte ranges of a file to be downloaded, and the web server must support byte range downloading.
- Although Acrobat Reader supports variable fields, radio buttons, push buttons, list boxes, and hypertext links, the system does not support creation of these objects within a PDF file.
- The Metacode loader can load fonts directly. Using this capability slows performance and increases the size of PDF files. Do not use this capability to load all fonts if you are making PDF files—doing so causes the PDF Print Driver to crash.

**Appendix A**

# **Legal Notices**

### **THIRD PARTY SOFTWARE NOTICES**

This product includes software developed by Apache Software Foundation (http:// www.apache.org/).

THIS SOFTWARE IS PROVIDED "AS IS" AND ANY EXPRESS OR IMPLIED WARRANTIES, INCLUDING, BUT NOT LIMITED TO, THE IMPLIED WARRANTIES OF MERCHANTABILITY AND FITNESS FOR A PARTICULAR PURPOSE ARE DISCLAIMED. IN NO EVENT SHALL THE AUTHOR OR CONTRIBUTORS BE LIABLE FOR ANY DIRECT, INDIRECT, INCIDENTAL, SPECIAL, EXEMPLARY, OR CONSEQUENTIAL DAMAGES (INCLUDING, BUT NOT LIMITED TO, PROCUREMENT OF SUBSTITUTE GOODS OR SERVICES; LOSS OF USE, DATA, OR PROFITS; OR BUSINESS INTERRUPTION) HOWEVER CAUSED AND ON ANY THEORY OF LIABILITY, WHETHER IN CONTRACT, STRICT LIABILITY, OR TORT (INCLUDING NEGLIGENCE OR OTHERWISE) ARISING IN ANY WAY OUT OF THE USE OF THIS SOFTWARE, EVEN IF ADVISED OF THE POSSIBILITY OF SUCH DAMAGE.

Copyright © 2000-2009 The Apache Software Foundation. All rights reserved.

Apache Commons Math Copyright 2001-2008 The Apache Software Foundation

This product includes software translated from the odex Fortran routine developed by E. Hairer and G. Wanner and distributed under the following license:

Copyright (c) 2004, Ernst Hairer

Apache Commons Codec Copyright 2002-2009 The Apache Software Foundation Copyright (C) 2002 Kevin Atkinson (kevina@gnu.org)

Apache Commons Pool Copyright 2001-2011 The Apache Software Foundation

Apache Jakarta Commons Lang Copyright 2001-2007 The Apache Software Foundation

Apache Jakarta Commons FileUpload

Apache License Version 2.0, January 2004 (http://www.apache.org/licenses/LICENSE-2.0)

THIS SOFTWARE IS PROVIDED "AS IS'' AND ANY EXPRESSED OR IMPLIED WARRANTIES, INCLUDING, BUT NOT LIMITED TO, THE IMPLIED WARRANTIES OF MERCHANTABILITY AND FITNESS FOR A PARTICULAR PURPOSE ARE DISCLAIMED. IN NO EVENT SHALL THE VISIGOTH SOFTWARE SOCIETY OR ITS CONTRIBUTORS BE LIABLE FOR ANY DIRECT, INDIRECT, INCIDENTAL, SPECIAL, EXEMPLARY, OR CONSEQUENTIAL DAMAGES (INCLUDING, BUT NOT LIMITED TO, PROCUREMENT OF SUBSTITUTE GOODS OR SERVICES; LOSS OF USE, DATA, OR PROFITS; OR BUSINESS INTERRUPTION) HOWEVER CAUSED AND ON ANY THEORY OF LIABILITY, WHETHER IN CONTRACT, STRICT LIABILITY, OR TORT (INCLUDING NEGLIGENCE OR OTHERWISE) ARISING IN ANY WAY OUT OF THE USE OF THIS SOFTWARE, EVEN IF ADVISED OF THE POSSIBILITY OF SUCH DAMAGE.

Copyright 2002-2006 The Apache Software Foundation

Apache Commons CLI Copyright 2001-2009 The Apache Software Foundation

Apache Commons Collections Copyright 2001-2008 The Apache Software Foundation

Apache Commons Logging Copyright 2003-2013 The Apache Software Foundation

Barcode4J Copyright 2002-2010 Jeremias Märki Copyright 2005-2006 Dietmar Bürkle Portions of this software were contributed under section 5 of the Apache License. Contributors are listed under: (http://barcode4j.sourceforge.net/ contributors.html) Copyright 2002-2010 The Apache Software Foundation

This product includes software distributed via the Berkeley Software Distribution (BSD) and licensed for binary distribution under the Generic BSD license.

THIS SOFTWARE IS PROVIDED BY THE COPYRIGHT HOLDERS AND CONTRIBUTORS "AS IS'' AND ANY EXPRESS OR IMPLIED WARRANTIES, INCLUDING, BUT NOT LIMITED TO, THE IMPLIED WARRANTIES OF MERCHANTABILITY AND FITNESS FOR A PARTICULAR PURPOSE ARE DISCLAIMED. IN NO EVENT SHALL THE COPYRIGHT OWNER OR CONTRIBUTORS BE LIABLE FOR ANY DIRECT, INDIRECT, INCIDENTAL, SPECIAL, EXEMPLARY, OR CONSEQUENTIAL DAMAGES (INCLUDING, BUT NOT LIMITED TO, PROCUREMENT OF SUBSTITUTE GOODS OR SERVICES; LOSS OF USE, DATA, OR PROFITS; OR BUSINESS INTERRUPTION) HOWEVER CAUSED AND ON ANY THEORY OF LIABILITY, WHETHER IN CONTRACT, STRICT LIABILITY, OR TORT (INCLUDING NEGLIGENCE OR OTHERWISE) ARISING IN ANY WAY OUT OF THE USE OF THIS SOFTWARE, EVEN IF ADVISED OF THE POSSIBILITY OF SUCH DAMAGE.

Copyright © 2009, Berkeley Software Distribution (BSD)

This product includes software developed by the JDOM Project (http://www.jdom.org/).

THIS SOFTWARE IS PROVIDED "AS IS'' AND ANY EXPRESSED OR IMPLIED WARRANTIES, INCLUDING, BUT NOT LIMITED TO, THE IMPLIED WARRANTIES OF MERCHANTABILITY AND FITNESS FOR A PARTICULAR PURPOSE ARE DISCLAIMED. IN NO EVENT SHALL THE JDOM AUTHORS OR THE PROJECT CONTRIBUTORS BE LIABLE FOR ANY DIRECT, INDIRECT, INCIDENTAL, SPECIAL, EXEMPLARY, OR CONSEQUENTIAL DAMAGES (INCLUDING, BUT NOT LIMITED TO, PROCUREMENT OF SUBSTITUTE GOODS OR SERVICES; LOSS OF USE, DATA, OR PROFITS; OR BUSINESS INTERRUPTION) HOWEVER CAUSED AND ON ANY THEORY OF LIABILITY, WHETHER IN CONTRACT, STRICT LIABILITY, OR TORT (INCLUDING NEGLIGENCE OR OTHERWISE) ARISING IN ANY WAY OUT OF THE USE OF THIS SOFTWARE, EVEN IF ADVISED OF THE POSSIBILITY OF SUCH DAMAGE.

Copyright (C) 2000-2004 Jason Hunter & Brett McLaughlin. All rights reserved.

This product includes software developed by the Massachusetts Institute of Technology (MIT).

THE SOFTWARE IS PROVIDED "AS IS", WITHOUT WARRANTY OF ANY KIND, EXPRESS OR IMPLIED, INCLUDING BUT NOT LIMITED TO THE WARRANTIES OF MERCHANTABILITY, FITNESS FOR A PARTICULAR PURPOSE AND NONINFRINGEMENT. IN NO EVENT SHALL THE AUTHORS OR COPYRIGHT HOLDERS BE LIABLE FOR ANY CLAIM, DAMAGES OR OTHER LIABILITY, WHETHER IN AN ACTION OF CONTRACT, TORT OR OTHERWISE, ARISING FROM, OUT OF OR IN CONNECTION WITH THE SOFTWARE OR THE USE OR OTHER DEALINGS IN THE SOFTWARE.

Copyright © 2009 MIT

This product includes software developed by Jean-loup Gailly and Mark Adler. This software is provided 'as-is', without any express or implied warranty. In no event will the authors be held liable for any damages arising from the use of this software.

Copyright (c) 1995-2005 Jean-loup Gailly and Mark Adler

This software is based in part on the work of the Independent JPEG Group (http://www.ijg.org/ ).

This product includes software developed by the Dojo Foundation (http://dojotoolkit.org).

THIS SOFTWARE IS PROVIDED BY THE COPYRIGHT HOLDERS AND CONTRIBUTORS "AS IS" AND ANY EXPRESS OR IMPLIED WARRANTIES, INCLUDING, BUT NOT LIMITED TO, THE IMPLIED WARRANTIES OF MERCHANTABILITY AND FITNESS FOR A PARTICULAR PURPOSE ARE DISCLAIMED. IN NO EVENT SHALL THE COPYRIGHT OWNER OR CONTRIBUTORS BE LIABLE FOR ANY DIRECT, INDIRECT, INCIDENTAL, SPECIAL, EXEMPLARY, OR CONSEQUENTIAL DAMAGES (INCLUDING, BUT NOT LIMITED TO, PROCUREMENT OF SUBSTITUTE GOODS OR SERVICES; LOSS OF USE, DATA, OR PROFITS; OR BUSINESS INTERRUPTION) HOWEVER CAUSED AND ON ANY THEORY OF LIABILITY, WHETHER IN CONTRACT, STRICT LIABILITY, OR TORT (INCLUDING NEGLIGENCE OR OTHERWISE) ARISING IN ANY WAY OUT OF THE USE OF THIS SOFTWARE, EVEN IF ADVISED OF THE POSSIBILITY OF SUCH DAMAGE.

Copyright (c) 2005-2009, The Dojo Foundation. All rights reserved.

This product includes software developed by W3C.

Copyright © 2009 World Wide Web Consortium, (Massachusetts Institute of Technology, Institut National de Recherche en Informatique et en Automatique, Keio University). All Rights Reserved. (http://www.w3.org/Consortium/Legal/)

This product includes software developed by Mathew R. Miller (http:// www.bluecreststudios.com).

Copyright (c) 1999-2002 ComputerSmarts. All rights reserved.

This product includes software developed by Shaun Wilde and distributed via Code Project Open License (http://www.codeproject.com).

THIS WORK IS PROVIDED "AS IS", "WHERE IS" AND "AS AVAILABLE", WITHOUT ANY EXPRESS OR IMPLIED WARRANTIES OR CONDITIONS OR GUARANTEES. YOU, THE USER, ASSUME ALL RISK IN ITS USE, INCLUDING COPYRIGHT INFRINGEMENT, PATENT INFRINGEMENT, SUITABILITY, ETC. AUTHOR

EXPRESSLY DISCLAIMS ALL EXPRESS, IMPLIED OR STATUTORY WARRANTIES OR CONDITIONS, INCLUDING WITHOUT LIMITATION, WARRANTIES OR CONDITIONS OF MERCHANTABILITY, MERCHANTABLE QUALITY OR FITNESS FOR A PARTICULAR PURPOSE, OR ANY WARRANTY OF TITLE OR NON-INFRINGEMENT, OR THAT THE WORK (OR ANY PORTION THEREOF) IS CORRECT, USEFUL, BUG-FREE OR FREE OF VIRUSES. YOU MUST PASS THIS DISCLAIMER ON WHENEVER YOU DISTRIBUTE THE WORK OR DERIVATIVE WORKS.

THIS WORK IS PROVIDED "AS IS", "WHERE IS" AND "AS AVAILABLE", WITHOUT ANY EXPRESS OR IMPLIED WARRANTIES OR CONDITIONS OR GUARANTEES. YOU, THE USER, ASSUME ALL RISK IN ITS USE, INCLUDING COPYRIGHT INFRINGEMENT, PATENT INFRINGEMENT, SUITABILITY, ETC. AUTHOR EXPRESSLY DISCLAIMS ALL EXPRESS, IMPLIED OR STATUTORY WARRANTIES OR CONDITIONS, INCLUDING WITHOUT LIMITATION, WARRANTIES OR CONDITIONS OF MERCHANTABILITY, MERCHANTABLE QUALITY OR FITNESS FOR A PARTICULAR PURPOSE, OR ANY WARRANTY OF TITLE OR NON-INFRINGEMENT, OR THAT THE WORK (OR ANY PORTION THEREOF) IS CORRECT, USEFUL, BUG-FREE OR FREE OF VIRUSES. YOU MUST PASS THIS DISCLAIMER ON WHENEVER YOU DISTRIBUTE THE WORK OR DERIVATIVE WORKS.

THIS WORK IS PROVIDED "AS IS", "WHERE IS" AND "AS AVAILABLE", WITHOUT ANY EXPRESS OR IMPLIED WARRANTIES OR CONDITIONS OR GUARANTEES. YOU, THE USER, ASSUME ALL RISK IN ITS USE, INCLUDING COPYRIGHT INFRINGEMENT, PATENT INFRINGEMENT, SUITABILITY, ETC. AUTHOR EXPRESSLY DISCLAIMS ALL EXPRESS, IMPLIED OR STATUTORY WARRANTIES OR CONDITIONS, INCLUDING WITHOUT LIMITATION, WARRANTIES OR CONDITIONS OF MERCHANTABILITY, MERCHANTABLE QUALITY OR FITNESS FOR A PARTICULAR PURPOSE, OR ANY WARRANTY OF TITLE OR NON-INFRINGEMENT, OR THAT THE WORK (OR ANY PORTION THEREOF) IS CORRECT, USEFUL, BUG-FREE OR FREE OF VIRUSES. YOU MUST PASS THIS DISCLAIMER ON WHENEVER YOU DISTRIBUTE THE WORK OR DERIVATIVE WORKS.

This product includes software developed by Erwin Tratar. This source code and all accompanying material is copyright (c) 1998-1999 Erwin Tratar. All rights reserved. THIS SOFTWARE IS PROVIDED "AS IS" WITHOUT EXPRESS OR IMPLIED WARRANTY. USE IT AT YOUR OWN RISK! THE AUTHOR ACCEPTS NO LIABILITY FOR ANY DAMAGE/LOSS OF BUSINESS THAT THIS PRODUCT MAY CAUSE.

This product includes software developed by Sam Leffler of Silicon Graphics.

THE SOFTWARE IS PROVIDED "AS IS" AND WITHOUT WARRANTY OF ANY KIND, EXPRESS, IMPLIED OR OTHERWISE, INCLUDING WITHOUT LIMITATION, ANY WARRANTY OF MERCHANTABILITY OR FITNESS FOR A PARTICULAR PURPOSE.

IN NO EVENT SHALL SAM LEFFLER OR SILICON GRAPHICS BE LIABLE FOR ANY SPECIAL, INCIDENTAL, INDIRECT OR CONSEQUENTIAL DAMAGES OF ANY KIND, OR ANY DAMAGES WHATSOEVER RESULTING FROM LOSS OF USE, DATA OR PROFITS, WHETHER OR NOT ADVISED OF THE POSSIBILITY OF DAMAGE, AND ON ANY THEORY OF LIABILITY, ARISING OUT OF OR IN CONNECTION WITH THE

This product includes software developed by Chris Maunder and distributed via Code Project Open License (http://www.codeproject.com).

This product includes software developed by PJ Arends and distributed via Code Project Open License (http://www.codeproject.com).

### USE OR PERFORMANCE OF THIS SOFTWARE Copyright (c) 1988-1997 Sam Leffler Copyright (c) 1991-1997 Silicon Graphics, Inc.

This product includes software developed by Guy Eric Schalnat, Andreas Dilger, Glenn Randers-Pehrson (current maintainer), and others. (http://www.libpng.org)

This product includes software components distributed by the Cryptix Foundation.

THIS SOFTWARE IS PROVIDED BY THE CRYPTIX FOUNDATION LIMITED AND CONTRIBUTORS "AS IS" AND ANY EXPRESS OR IMPLIED WARRANTIES, INCLUDING, BUT NOT LIMITED TO, THE IMPLIED WARRANTIES OF MERCHANTABILITY AND FITNESS FOR A PARTICULAR PURPOSE ARE DISCLAIMED. IN NO EVENT SHALL THE CRYPTIX FOUNDATION LIMITED OR CONTRIBUTORS BE LIABLE FOR ANY DIRECT, INDIRECT, INCIDENTAL, SPECIAL, EXEMPLARY, OR CONSEQUENTIAL DAMAGES (INCLUDING, BUT NOT LIMITED TO, PROCUREMENT OF SUBSTITUTE GOODS OR SERVICES; LOSS OF USE, DATA, OR PROFITS; OR BUSINESS INTERRUPTION) HOWEVER CAUSED AND ON ANY THEORY OF LIABILITY, WHETHER IN CONTRACT, STRICT LIABILITY, OR TORT (INCLUDING NEGLIGENCE OR OTHERWISE) ARISING IN ANY WAY OUT OF THE USE OF THIS SOFTWARE, EVEN IF ADVISED OF THE POSSIBILITY OF SUCH DAMAGE

Copyright © 1995-2005 The Cryptix Foundation Limited. All rights reserved.

Copyright (c) 1998 Sun Microsystems, Inc. All Rights Reserved.

This product includes software components distributed by Dennis M. Sosnoski.

THIS SOFTWARE IS PROVIDED BY THE COPYRIGHT HOLDERS AND CONTRIBUTORS "AS IS'" AND ANY EXPRESS OR IMPLIED WARRANTIES, INCLUDING, BUT NOT LIMITED TO, THE IMPLIED WARRANTIES OF MERCHANTABILITY AND FITNESS FOR A PARTICULAR PURPOSE ARE DISCLAIMED. IN NO EVENT SHALL THE COPYRIGHT OWNER OR CONTRIBUTORS BE LIABLE FOR ANY DIRECT, INDIRECT, INCIDENTAL, SPECIAL, EXEMPLARY, OR

The PNG Reference Library is supplied "AS IS". The Contributing Authors and Group 42, Inc. disclaim all warranties, expressed or implied, including, without limitation, the warranties of merchantability and of fitness for any purpose. The Contributing Authors and Group 42, Inc. assume no liability for direct, indirect, incidental, special, exemplary, or consequential damages, which may result from the use of the PNG Reference Library, even if advised of the possibility of such damage.

This product includes software components distributed by Sun Microsystems.

This software is provided "AS IS," without a warranty of any kind. ALL EXPRESS OR IMPLIED CONDITIONS, REPRESENTATIONS AND WARRANTIES, INCLUDING ANYIMPLIED WARRANTY OF MERCHANTABILITY, FITNESS FOR A PARTICULAR PURPOSE OR NON-INFRINGEMENT, ARE HEREBY EXCLUDED. SUN AND ITS LICENSORS SHALL NOT BE LIABLE FOR ANY DAMAGES SUFFERED BY LICENSEE AS A RESULT OF USING, MODIFYING OR DISTRIBUTING THE SOFTWARE OR ITS DERIVATIVES. IN NO EVENT WILL SUN OR ITS LICENSORS BE LIABLE FOR ANY LOST REVENUE, PROFIT OR DATA, OR FOR DIRECT, INDIRECT, SPECIAL, CONSEQUENTIAL, INCIDENTAL OR PUNITIVE DAMAGES, HOWEVER CAUSED AND REGARDLESS OF THE THEORY OF LIABILITY, ARISING OUT OF THE USE OF OR INABILITY TO USE SOFTWARE, EVEN IF SUN HAS BEEN ADVISED OF THE POSSIBILITY OF SUCH DAMAGES.

CONSEQUENTIAL DAMAGES (INCLUDING, BUT NOT LIMITED TO, PROCUREMENT OF SUBSTITUTE GOODS OR SERVICES; LOSS OF USE, DATA, OR PROFITS; OR BUSINESS INTERRUPTION) HOWEVER CAUSED AND ON ANY THEORY OF LIABILITY, WHETHER IN CONTRACT, STRICT LIABILITY, OR TORT (INCLUDING NEGLIGENCE OR OTHERWISE) ARISING IN ANY WAY OUT OF THE USE OF THIS SOFTWARE, EVEN IF ADVISED OF THE POSSIBILITY OF SUCH DAMAGE.

Copyright © 2003-2007 Dennis M. Sosnoski. All Rights Reserved

It also includes materials licensed under Apache 1.1 and the following XPP3 license

THIS SOFTWARE IS PROVIDED "AS IS'" AND ANY EXPRESSED OR IMPLIED WARRANTIES, INCLUDING, BUT NOT LIMITED TO, THE IMPLIED WARRANTIES OF MERCHANTABILITY AND FITNESS FOR A PARTICULAR PURPOSE ARE DISCLAIMED. IN NO EVENT SHALL THE COPYRIGHT OWNER OR CONTRIBUTORS BE LIABLE FOR ANY DIRECT, INDIRECT, INCIDENTAL, SPECIAL, EXEMPLARY, OR CONSEQUENTIAL DAMAGES (INCLUDING, BUT NOT LIMITED TO, PROCUREMENT OF SUBSTITUTE GOODS OR SERVICES; LOSS OF USE, DATA, OR PROFITS; OR BUSINESS INTERRUPTION) HOWEVER CAUSED AND ON ANY THEORY OF LIABILITY, WHETHER IN CONTRACT, STRICT LIABILITY, OR TORT (INCLUDING NEGLIGENCE OR OTHERWISE) ARISING IN ANY WAY OUT OF THE USE OF THIS SOFTWARE, EVEN IF ADVISED OF THE POSSIBILITY OF SUCH DAMAGE.

Copyright © 2002 Extreme! Lab, Indiana University. All Rights Reserved

This product includes software components distributed by CodeProject. This software contains material that is © 1994-2005 The Ultimate Toolbox, all rights reserved.

This product includes software components distributed by Geir Landro. Copyright © 2001-2003 Geir Landro (drop@destroydrop.com) JavaScript Tree www.destroydrop.com/hjavascripts/tree/version 0.96

This product includes software components distributed by the Hypersonic SQL Group.

THIS SOFTWARE IS PROVIDED BY THE COPYRIGHT HOLDERS AND CONTRIBUTORS "AS IS'" AND ANY EXPRESS OR IMPLIED WARRANTIES, INCLUDING, BUT NOT LIMITED TO, THE IMPLIED WARRANTIES OF MERCHANTABILITY AND FITNESS FOR A PARTICULAR PURPOSE ARE DISCLAIMED. IN NO EVENT SHALL THE COPYRIGHT OWNER OR CONTRIBUTORS BE LIABLE FOR ANY DIRECT, INDIRECT, INCIDENTAL, SPECIAL, EXEMPLARY, OR CONSEQUENTIAL DAMAGES (INCLUDING, BUT NOT LIMITED TO, PROCUREMENT OF SUBSTITUTE GOODS OR SERVICES; LOSS OF USE, DATA, OR PROFITS; OR BUSINESS INTERRUPTION) HOWEVER CAUSED AND ON ANY THEORY OF LIABILITY, WHETHER IN CONTRACT, STRICT LIABILITY, OR TORT (INCLUDING NEGLIGENCE OR OTHERWISE) ARISING IN ANY WAY OUT OF THE USE OF THIS SOFTWARE, EVEN IF ADVISED OF THE POSSIBILITY OF SUCH DAMAGE

Copyright © 1995-2000 by the Hypersonic SQL Group. All Rights Reserved

THE SOFTWARE IS PROVIDED "AS IS", WITHOUT WARRANTY OF ANY KIND, EXPRESS OR IMPLIED, INCLUDING BUT NOT LIMITED TO THE WARRANTIES OF

This product includes software components distributed by the International Business Machines Corporation and others.

MERCHANTABILITY, FITNESS FOR A PARTICULAR PURPOSE AND NONINFRINGEMENT. IN NO EVENT SHALL THE AUTHORS OR COPYRIGHT HOLDERS BE LIABLE FOR ANY CLAIM, DAMAGES OR OTHER LIABILITY, WHETHER IN AN ACTION OF CONTRACT, TORT OR OTHERWISE, ARISING FROM, OUT OF OR IN CONNECTION WITH THE SOFTWARE OR THE USE OR OTHER DEALINGS IN THE SOFTWARE.

Copyright (c) 1995-2009 International Business Machines Corporation and others. All rights reserved.

This product includes software components distributed by the University of Coimbra.

University of Coimbra distributes this software in the hope that it will be useful but DISCLAIMS ALL WARRANTIES WITH REGARD TO IT, including all implied warranties of MERCHANTABILITY or FITNESS FOR A PARTICULAR PURPOSE. In no event shall University of Coimbra be liable for any special, indirect or consequential damages (or any damages whatsoever) resulting from loss of use, data or profits, whether in an action of contract, negligence or other tortious action, arising out of or in connection with the use or performance of this software.

Copyright (c) 2000 University of Coimbra, Portugal. All Rights Reserved.

This product includes software components distributed by Steve Souza.

THIS SOFTWARE IS PROVIDED BY THE AUTHOR AND CONTRIBUTORS "AS IS'" AND ANY EXPRESS OR IMPLIED WARRANTIES, INCLUDING, BUT NOT LIMITED TO, THE IMPLIED WARRANTIES OF MERCHANTABILITY AND FITNESS FOR A PARTICULAR PURPOSE ARE DISCLAIMED. IN NO EVENT SHALL THE COPYRIGHT OWNER OR CONTRIBUTORS BE LIABLE FOR ANY DIRECT, INDIRECT, INCIDENTAL, SPECIAL, EXEMPLARY, OR CONSEQUENTIAL DAMAGES (INCLUDING, BUT NOT LIMITED TO, PROCUREMENT OF SUBSTITUTE GOODS OR SERVICES; LOSS OF USE, DATA, OR PROFITS; OR BUSINESS INTERRUPTION) HOWEVER CAUSED AND ON ANY THEORY OF LIABILITY, WHETHER IN CONTRACT, STRICT LIABILITY, OR TORT (INCLUDING NEGLIGENCE OR OTHERWISE) ARISING IN ANY WAY OUT OF THE USE OF THIS SOFTWARE, EVEN IF ADVISED OF THE POSSIBILITY OF SUCH DAMAGE.

Copyright © 2002, Steve Souza (admin@jamonapi.com). All Rights Reserved.

This product includes software developed by the OpenSymphony Group (http:// www.opensymphony.com/.)"

Copyright © 2001-2004 The OpenSymphony Group. All Rights Reserved.

PANTONE (R) Colors displayed in the software application or in the user documentation may not match PANTONE-identified standards. Consult current PANTONE Color Publications for accurate color. PANTONE(R) and other Pantone LLC trademarks are the property of Pantone LLC. (C) Pantone LLC, 2011.

Pantone LLC is the copyright owner of color data and/or software which are licensed to Oracle to distribute for use only in combination with Oracle Documaker. PANTONE Color Data and/ or Software shall not be copied onto another disk or into memory unless part of the execution of Oracle Documaker.

This product includes software developed by Dave Gamble and distributed via

SourceForge.net (http://sourceforge.net/projects/cjson/)

THE SOFTWARE IS PROVIDED "AS IS", WITHOUT WARRANTY OF ANY KIND, EXPRESS OR IMPLIED, INCLUDING BUT NOT LIMITED TO THE WARRANTIES OF MERCHANTABILITY, FITNESS FOR A PARTICULAR PURPOSE AND NONINFRINGEMENT. IN NO EVENT SHALL THEAUTHORS OR COPYRIGHT HOLDERS BE LIABLE FOR ANY CLAIM, DAMAGES OR OTHER LIABILITY, WHETHER IN AN ACTION OF CONTRACT, TORT OR OTHERWISE, ARISING FROM, OUT OF OR IN CONNECTION WITH THE SOFTWARE OR THE USE OR OTHER DEALINGS IN THE SOFTWARE.

Copyright (c) 2009 Dave Gamble

This product includes software developed by the Zxing Project.

THE SOFTWARE IS PROVIDED "AS IS", WITHOUT WARRANTY OF ANY KIND, EXPRESS OR IMPLIED, INCLUDING BUT NOT LIMITED TO THE WARRANTIES OF MERCHANTABILITY, FITNESS FOR A PARTICULAR PURPOSE AND NONINFRINGEMENT. IN NO EVENT SHALL THE AUTHORS OR COPYRIGHT HOLDERS BE LIABLE FOR ANY CLAIM, DAMAGES OR OTHER LIABILITY, WHETHER IN AN ACTION OF CONTRACT, TORT OR OTHERWISE, ARISING FROM, OUT OF OR IN CONNECTION WITH THE SOFTWARE OR THE USE OR OTHER DEALINGS IN THE SOFTWARE.

Copyright (c) 2013 Zxing Project (https://github.com/zxing/zxing)

This product includes software developed by the Wintertree software.

THE SOFTWARE IS PROVIDED "AS IS", WITHOUT WARRANTY OF ANY KIND, EXPRESS OR IMPLIED, INCLUDING BUT NOT LIMITED TO THE WARRANTIES OF MERCHANTABILITY, FITNESS FOR A PARTICULAR PURPOSE AND NONINFRINGEMENT. IN NO EVENT SHALL THE AUTHORS OR COPYRIGHT HOLDERS BE LIABLE FOR ANY CLAIM, DAMAGES OR OTHER LIABILITY, WHETHER IN AN ACTION OF CONTRACT, TORT OR OTHERWISE, ARISING FROM, OUT OF OR IN CONNECTION WITH THE SOFTWARE OR THE USE OR OTHER DEALINGS IN THE SOFTWARE.

The Sentry Spelling-Checker Engine Copyright (c) 1993 Wintertree (https://wintertreesoftware.com/dev/ssce/windows/index.html )

Freemarker Copyright (c) 2003 The Visigoth Software Society. All rights reserved.

THIS SOFTWARE IS PROVIDED "AS IS'' AND ANY EXPRESSED OR IMPLIED WARRANTIES, INCLUDING, BUT NOT LIMITED TO, THE IMPLIED WARRANTIES OF MERCHANTABILITY AND FITNESS FOR A PARTICULAR PURPOSE ARE DISCLAIMED. IN NO EVENT SHALL THE VISIGOTH SOFTWARE SOCIETY OR ITS CONTRIBUTORS BE LIABLE FOR ANY DIRECT, INDIRECT, INCIDENTAL, SPECIAL, EXEMPLARY, OR CONSEQUENTIAL DAMAGES (INCLUDING, BUT NOT LIMITED TO,PROCUREMENT OF SUBSTITUTE GOODS OR SERVICES; LOSS OF USE,DATA, OR PROFITS; OR BUSINESS INTERRUPTION) HOWEVER CAUSED AND ON ANY THEORY OF LIABILITY, WHETHER IN CONTRACT, STRICT LIABILITY, OR TORT (INCLUDING NEGLIGENCE OR OTHERWISE) ARISING IN ANY WAY OUT OF THE USE OF THIS SOFTWARE, EVEN IF ADVISED OF THE POSSIBILITY OF SUCH DAMAGE.

This software consists of voluntary contributions made by many individuals on behalf of the

Visigoth Software Society. For more information on the Visigoth Software Society, please see http://www.visigoths.org/

Copyright (c) 2000,2002,2003 INRIA, France Telecom ( http://asm.ow2.org/) All rights reserved.

THIS SOFTWARE IS PROVIDED BY THE COPYRIGHT HOLDERS AND CONTRIBUTORS "AS IS" AND ANY EXPRESS OR IMPLIED WARRANTIES, INCLUDING, BUT NOT LIMITED TO, THE IMPLIED WARRANTIES OF MERCHANTABILITY AND FITNESS FOR A PARTICULAR PURPOSE ARE DISCLAIMED. IN NO EVENT SHALL THE COPYRIGHT OWNER OR CONTRIBUTORS BE LIABLE FOR ANY DIRECT, INDIRECT, INCIDENTAL, SPECIAL, EXEMPLARY, OR CONSEQUENTIAL DAMAGES (INCLUDING, BUT NOT LIMITED TO, PROCUREMENT OF SUBSTITUTE GOODS OR SERVICES; LOSS OF USE, DATA, OR PROFITS; OR BUSINESS INTERRUPTION) HOWEVER CAUSED AND ON ANY THEORY OF LIABILITY, WHETHER IN CONTRACT, STRICT LIABILITY, OR TORT (INCLUDING NEGLIGENCE OR OTHERWISE) ARISING IN ANY WAY OUT OF THE USE OF THIS SOFTWARE, EVEN IF ADVISED OF THE POSSIBILITY OF SUCH DAMAGE.

Copyright© 2001-2016 ej-technologies GmbH (https://www.ej-technologies.com/products/ install4j/overview.html) All rights reserved.

THIS SOFTWARE IS PROVIDED BY THE COPYRIGHT HOLDERS AND CONTRIBUTORS "AS IS" AND ANY EXPRESS OR IMPLIED WARRANTIES, INCLUDING, BUT NOT LIMITED TO, THE IMPLIED WARRANTIES OF MERCHANTABILITY AND FITNESS FOR A PARTICULAR PURPOSE ARE DISCLAIMED. IN NO EVENT SHALL THE COPYRIGHT OWNER OR CONTRIBUTORS BE LIABLE FOR ANY DIRECT, INDIRECT, INCIDENTAL, SPECIAL, EXEMPLARY, OR CONSEQUENTIAL DAMAGES (INCLUDING, BUT NOT LIMITED TO, PROCUREMENT OF SUBSTITUTE GOODS OR SERVICES; LOSS OF USE, DATA, OR PROFITS; OR BUSINESS INTERRUPTION) HOWEVER CAUSED AND ON ANY THEORY OF LIABILITY, WHETHER IN CONTRACT, STRICT LIABILITY, OR TORT (INCLUDING NEGLIGENCE OR OTHERWISE) ARISING IN ANY WAY OUT OF THE USE OF THIS SOFTWARE, EVEN IF ADVISED OF THE POSSIBILITY OF SUCH DAMAGE.

This component is distributed with the following third party components: (1) Third party components licensed under EPL v1.0; (2) JARGS (Stephen Purcell); JDOM (Brett McLaughlin & Jason Hunter); and (3) ORO (Apache Software Foundation). Please see EPL v1.0 and applicable components (#2072, 2686, 2074) for restrictions/requirements.

Copyright 2001-2005 (C) MetaStuff, Ltd.(http://www.dom4j.org ) All Rights Reserved.

THIS SOFTWARE IS PROVIDED BY METASTUFF, LTD. AND CONTRIBUTORS "AS IS'' AND ANY EXPRESSED OR IMPLIED WARRANTIES, INCLUDING, BUT NOT LIMITED TO, THE IMPLIED WARRANTIES OF MERCHANTABILITY AND FITNESS FOR A PARTICULAR PURPOSE ARE DISCLAIMED. IN NO EVENT SHALL METASTUFF, LTD. OR ITS CONTRIBUTORS BE LIABLE FOR ANY DIRECT, INDIRECT, INCIDENTAL, SPECIAL, EXEMPLARY, OR CONSEQUENTIAL DAMAGES (INCLUDING, BUT NOT LIMITED TO, PROCUREMENT OF SUBSTITUTE GOODS OR SERVICES; LOSS OF USE, DATA, OR PROFITS; OR BUSINESS INTERRUPTION) HOWEVER CAUSED AND ON ANY THEORY OF LIABILITY, WHETHER IN

CONTRACT, STRICT LIABILITY, OR TORT (INCLUDING NEGLIGENCE OR OTHERWISE)ARISING IN ANY WAY OUT OF THE USE OF THIS SOFTWARE, EVEN IF ADVISED OF THE POSSIBILITY OF SUCH DAMAGE.

Little CMS Copyright (c) 1998-2011 (http://www.littlecms.com/) All Rights Reserved.

 THE SOFTWARE IS PROVIDED "AS IS", WITHOUT WARRANTY OF ANY KIND, EXPRESS OR IMPLIED, INCLUDING BUT NOT LIMITED TO THE WARRANTIES OF MERCHANTABILITY, FITNESS FOR A PARTICULAR PURPOSE AND NONINFRINGEMENT. IN NO EVENT SHALL THE AUTHORS OR COPYRIGHT HOLDERS BE LIABLE FOR ANY CLAIM, DAMAGES OR OTHER LIABILITY, WHETHER IN AN ACTION OF CONTRACT, TORT OR OTHERWISE, ARISING FROM, OUT OF OR IN CONNECTION WITH THE SOFTWARE OR THE USE OR OTHER DEALINGS IN THE SOFTWARE.

Marti Maria Saguer Permission is hereby granted, free of charge, to any person obtaining a copy of this software and associated documentation files (the "Software"), to deal in the Software without restriction, including without limitation the rights to use, copy, modify, merge, publish, distribute, sublicense, and/or sell copies of the Software, and to permit persons to whom the Software is furnished to do so, subject to the following conditions: The above copyright notice and this permission notice shall be included in all copies or substantial portions of the Software.

Copyright (c) 2002-2007, Professor Benoit Macq

Copyright (c) 2001-2003, David Janssens

Copyright (c) 2002-2003, Yannick Verschueren

Copyright (c) 2003-2007, Francois-Olivier Devaux and Antonin Descampe

Copyright (c) 2005, Herve Drolon, FreeImage Team

All rights reserved.

THIS SOFTWARE IS PROVIDED BY THE COPYRIGHT HOLDERS AND CONTRIBUTORS "AS IS" AND ANY EXPRESS OR IMPLIED WARRANTIES, INCLUDING, BUT NOT LIMITED TO, THEIMPLIED WARRANTIES OF MERCHANTABILITY AND FITNESS FOR A PARTICULAR PURPOSE ARE DISCLAIMED. IN NO EVENT SHALL THE COPYRIGHT OWNER OR CONTRIBUTORS BE LIABLE FOR ANY DIRECT, INDIRECT, INCIDENTAL, SPECIAL, EXEMPLARY, OR CONSEQUENTIAL DAMAGES (INCLUDING, BUT NOT LIMITED TO, PROCUREMENT OF SUBSTITUTE GOODS OR SERVICES; LOSS OF USE, DATA, OR PROFITS; OR BUSINESS INTERRUPTION) HOWEVER CAUSED AND ON ANY THEORY OF LIABILITY, WHETHER IN CONTRACT, STRICT LIABILITY, OR TORT (INCLUDING NEGLIGENCE OR OTHERWISE) ARISING IN ANY WAY OUT OF THE USE OF THIS SOFTWARE, EVEN IF ADVISED OF THE POSSIBILITY OF SUCH DAMAGE.

Copyright (c) 2002-2007, Communications and Remote Sensing Laboratory, Universite catholique de Louvain (UCL), Belgium

Copyright (c) 2004-2013 QOS.ch (http://www.qos.ch/shop/index) All rights reserved.

THE SOFTWARE IS PROVIDED "AS IS", WITHOUT WARRANTY OF ANY KIND, EXPRESS OR IMPLIED, INCLUDING BUT NOT LIMITED TO THE WARRANTIES OF MERCHANTABILITY, FITNESS FOR A PARTICULAR PURPOSE AND NONINFRINGEMENT. IN NO EVENT SHALL THE AUTHORS OR COPYRIGHT HOLDERS BE LIABLE FOR ANY CLAIM, DAMAGES OR OTHER LIABILITY, WHETHER IN AN ACTION OF CONTRACT, TORT OR OTHERWISE, ARISING FROM, OUT OF OR IN CONNECTION WITH THE SOFTWARE OR THE USE OR OTHER DEALINGS IN THE SOFTWARE.

Permission is hereby granted, free of charge, to any person obtaining a copy of this software and associated documentation files (the "Software"), to deal in the Software without restriction, including without limitation the rights to use, copy, modify, merge, publish, distribute, sublicense, and/or sell copies of the Software, and to permit persons to whom the Software is furnished to do so, subject to the following conditions: The above copyright notice and this permission notice shall be included in all copies or substantial portions of the Software.

The Code Project Open License (CPOL) 1.02

Copyright © CodeProject, 1999-2016 (http://www.codeproject.com/info/cpol10.aspx) All Rights Reserved.

THE SOFTWARE IS PROVIDED "AS IS", WITHOUT WARRANTY OF ANY KIND, EXPRESS OR IMPLIED, INCLUDING BUT NOT LIMITED TO THE WARRANTIES OF MERCHANTABILITY, FITNESS FOR A PARTICULAR PURPOSE AND NONINFRINGEMENT. IN NO EVENT SHALL THE AUTHORS OR COPYRIGHT HOLDERS BE LIABLE FOR ANY CLAIM, DAMAGES OR OTHER LIABILITY, WHETHER IN AN ACTION OF CONTRACT, TORT OR OTHERWISE, ARISING FROM, OUT OF OR IN CONNECTION WITH THE SOFTWARE OR THE USE OR OTHER DEALINGS IN THE SOFTWARE.

Copyright (c) 1998, 1999, 2000 Thai Open Source Software Center Ltd and Clark Cooper

Copyright (c) 2001, 2002, 2003, 2004, 2005, 2006 Expat maintainers (http:// expat.sourceforge.net/)

All Rights Reserved.

THE SOFTWARE IS PROVIDED "AS IS", WITHOUT WARRANTY OF ANY KIND, EXPRESS OR IMPLIED, INCLUDING BUT NOT LIMITED TO THE WARRANTIES OF MERCHANTABILITY, FITNESS FOR A PARTICULAR PURPOSE AND NONINFRINGEMENT. IN NO EVENT SHALL THE AUTHORS OR COPYRIGHT HOLDERS BE LIABLE FOR ANY CLAIM, DAMAGES OR OTHER LIABILITY, WHETHER IN AN ACTION OF CONTRACT, TORT OR OTHERWISE, ARISING FROM, OUT OF OR IN CONNECTION WITH THE SOFTWARE OR THE USE OR OTHER DEALINGS IN THE SOFTWARE.

Copyright (c) 2002-2010 Atsuhiko Yamanaka, JCraft,Inc(http://www.jcraft.com/jsch/ ) All rights reserved.

THIS SOFTWARE IS PROVIDED "AS IS'' AND ANY EXPRESSED OR IMPLIED WARRANTIES, INCLUDING, BUT NOT LIMITED TO, THE IMPLIED WARRANTIES OF MERCHANTABILITY AND FITNESS FOR A PARTICULAR PURPOSE ARE DISCLAIMED. IN NO EVENT SHALL JCRAFT,INC. OR ANY CONTRIBUTORS TO

THIS SOFTWARE BE LIABLE FOR ANY DIRECT, INDIRECT, INCIDENTAL, SPECIAL, EXEMPLARY, OR CONSEQUENTIAL DAMAGES (INCLUDING, BUT NOT LIMITED TO, PROCUREMENT OF SUBSTITUTE GOODS OR SERVICES; LOSS OF USE, DATA, OR PROFITS; OR BUSINESS INTERRUPTION) HOWEVER CAUSED AND ON ANY THEORY OFLIABILITY, WHETHER IN CONTRACT, STRICT LIABILITY, OR TORT (INCLUDING NEGLIGENCE OR OTHERWISE) ARISING IN ANY WAY OUT OF THE USE OF THIS SOFTWARE, EVEN IF ADVISED OF THE POSSIBILITY OF SUCH DAMAGE.

This product includes software developed by Christian Bach and distributed via (http:// tablesorter.com/docs/)

All rights reserved.

THE SOFTWARE IS PROVIDED "AS IS", WITHOUT WARRANTY OF ANY KIND, EXPRESS OR IMPLIED, INCLUDING BUT NOT LIMITED TO THE WARRANTIES OF MERCHANTABILITY, FITNESS FOR A PARTICULAR PURPOSE AND NONINFRINGEMENT. IN NO EVENT SHALL THE AUTHORS OR COPYRIGHT HOLDERS BE LIABLE FOR ANY CLAIM, DAMAGES OR OTHER LIABILITY, WHETHER IN AN ACTION OF CONTRACT, TORT OR OTHERWISE, ARISING FROM, OUT OF OR IN CONNECTION WITH THE SOFTWARE OR THE USE OR OTHER DEALINGS IN THE SOFTWARE.

Copyright (c) 2007 Christian Bach

This product includes software developed by Dmitry Baranovskiy and distributed via (https:// github.com/DmitryBaranovskiy)

All rights reserved.

THE SOFTWARE IS PROVIDED "AS IS", WITHOUT WARRANTY OF ANY KIND, EXPRESS OR IMPLIED, INCLUDING BUT NOT LIMITED TO THE WARRANTIES OF MERCHANTABILITY, FITNESS FOR A PARTICULAR PURPOSE AND NONINFRINGEMENT. IN NO EVENT SHALL THE AUTHORS OR COPYRIGHT HOLDERS BE LIABLE FOR ANY CLAIM, DAMAGES OR OTHER LIABILITY, WHETHER IN AN ACTION OF CONTRACT, TORT OR OTHERWISE, ARISING FROM, OUT OF OR IN CONNECTION WITH THE SOFTWARE OR THE USE OR OTHER DEALINGS IN THE SOFTWARE.

Copyright © 2008 Dmitry Baranovskiy.

Copyright (c) 2011 John Resig

This product includes software developed by John Resig and distributed via (http://jquery.com/ ) All rights reserved.

THE SOFTWARE IS PROVIDED "AS IS", WITHOUT WARRANTY OF ANY KIND,EXPRESS OR IMPLIED, INCLUDING BUT NOT LIMITED TO THE WARRANTIES OF MERCHANTABILITY, FITNESS FOR A PARTICULAR PURPOSE AND NONINFRINGEMENT. IN NO EVENT SHALL THE AUTHORS OR COPYRIGHT HOLDERS BE LIABLE FOR ANY CLAIM, DAMAGES OR OTHER LIABILITY, WHETHER IN AN ACTION OF CONTRACT, TORT OR OTHERWISE, ARISING FROM, OUT OF OR IN CONNECTION WITH THE SOFTWARE OR THE USE OR OTHER DEALINGS IN THE SOFTWARE.

Monotype®, Albany®, Andale®, Cumberland®, Thorndale®, MT®, WorldType® is a trademark of Monotype Imaging, Inc., registered in U.S. Patent and Trademark Office and certain other jurisdictions.

THE SOFTWARE IS PROVIDED "AS IS", WITHOUT WARRANTY OF ANY KIND, EXPRESS OR IMPLIED, INCLUDING BUT NOT LIMITED TO THE WARRANTIES OF MERCHANTABILITY, FITNESS FOR A PARTICULAR PURPOSE AND NONINFRINGEMENT. IN NO EVENT SHALL THE AUTHORS OR COPYRIGHT HOLDERS BE LIABLE FOR ANY CLAIM, DAMAGES OR OTHER LIABILITY, WHETHER IN AN ACTION OF CONTRACT, TORT OR OTHERWISE, ARISING FROM, OUT OF OR IN CONNECTION WITH THE SOFTWARE OR THE USE OR OTHER DEALINGS IN THE SOFTWARE.

Copyright (c) Monotype Imaging, Inc (http://www.monotype.com/) All rights reserved.

# **INDEX**

### **A**

A4 page size [PaperSize option 293,](#page-290-0) [299](#page-296-0) [PDF files 309](#page-306-0) Acrobat Reader [logos 38](#page-37-0) [logos and text 40](#page-39-0) [Address option 159](#page-156-0) AFP [AFP2PDF control group 293](#page-290-1) [limitations 308](#page-305-0) [location of overlays 294](#page-291-0) [location of page segments 294](#page-291-1) [system resources 289,](#page-286-0) [293](#page-290-2) [AFP2PDF control group 257](#page-254-0) [AFPPath INI option 257](#page-254-1) [ANSI code page 309](#page-306-1) [Approve option 61,](#page-60-0) [116](#page-114-0) [archive keys 190](#page-187-0) archive module [configuring INI control group options 19](#page-18-0) [Documaker Bridge 5](#page-4-0) [archived Metacode print streams 292](#page-289-0) [ArchiveMem option 48](#page-47-0) ATTACH.MSG file [DPRCompareXMLFiles 63](#page-62-0) attachment variables [finding 265](#page-262-0) [Attachments control group 182](#page-179-0) [DPRCompareXMLFiles 63](#page-62-1) [authenticating users 25](#page-24-0) [AutorunInterval option 20](#page-19-0)

## **B**

barcode fonts [loading directly 292](#page-289-1) [BARR SPOOL 296](#page-293-0) [BARRWORD 296](#page-293-1) [BCD 297](#page-294-0) [bind operation 10](#page-9-0) [blank pages 36,](#page-35-0) [73](#page-71-0) Bookmark option [Documaker Bridge 18](#page-17-0) bridges [Documaker Bridge rules 31](#page-30-0) browsers [authenticating users 25](#page-24-1) building system resources [Metacode 295](#page-292-1)

### **C**

cache [DPRInit 124](#page-122-0) [CAD request type 22](#page-21-0) [CaseSensitiveKeys option 60](#page-59-0) checking [code pages 304](#page-301-0) [font cross-reference files 303](#page-300-0) [font styles 304](#page-301-1) [font weight 304](#page-301-2) [point sizes 304](#page-301-3) [spacing 304](#page-301-4) [typefaces 303](#page-300-1) code pages [1004 309](#page-306-2) [Documaker Bridge 304](#page-301-5) [support for PDF files 309](#page-306-3) colors [logos 39,](#page-38-0) [248](#page-245-0) [text 41](#page-40-0) compressing [PDF files 18,](#page-17-1) [19](#page-18-1) [confidential data 25](#page-24-2) Config:XXX control group [DAP.INI file 19](#page-18-2) [dynamic configuration 18](#page-17-2) [Control control group 182](#page-179-1) cookies [authenticating users 25](#page-24-3) creating [logo files 306](#page-303-0)

## **D**

[DAL scripts 86](#page-84-0) DAP.INI file [Documaker Bridge 18](#page-17-3)

[modifying 9](#page-8-0) [PDF compression option 18](#page-17-4) [TimeOut option 19](#page-18-3) [Data option 159](#page-156-1) [DB2 12](#page-11-0) [communication errors 13](#page-12-0) [retrieving form sets from 10](#page-9-1) [DBGetLastError function 13](#page-12-1) [DBTable control group 12](#page-11-1) [DDTFile option 14](#page-13-0) [Debug option 70,](#page-68-0) [152,](#page-149-0) [182,](#page-179-2) [189](#page-186-0) [decryption 25,](#page-24-4) [70](#page-68-1) [DefaultFont 299](#page-296-1) [DefaultTimeout option 24](#page-23-0) [DefLib option 182,](#page-179-3) [189](#page-186-1) [DeleteFiles option 48](#page-47-1) dictionary [adding words 42](#page-41-0) [DIFCompareXMLFiles 63](#page-62-2) [Directory Information Tree 194](#page-191-0) [DJDEIden 296](#page-293-2) [DJDESkip 296](#page-293-3) DLLs [version information 208](#page-205-0) DOCCLNT.INI file [setting up 22](#page-21-1) DOCSERV.INI file [and the DAP.INI file 18](#page-17-5) [docserv.xml file 20](#page-19-1) Documaker [bridge 5](#page-4-0) [configuring INI control group options 19](#page-18-0) Documaker Bridge [DAP.INI file 18](#page-17-3) [debugging rule 67](#page-66-0) [debugging rules 67](#page-66-0) [illustration 6](#page-5-0) [modifying resources 8](#page-7-0) [overview 6](#page-5-1) [rules 31](#page-30-1) [setting up the DOCCLNT.INI file 22](#page-21-1) [using 5](#page-4-1) Documaker RP [checking 262](#page-259-0) [stopping 282](#page-279-0) Documaker Server

[Documaker Bridge 5](#page-4-2) Documerge [converting Metacode files 307](#page-304-0) DPA files [DPRLoadDPA 145](#page-142-0) [DPRAddBlankPages 36](#page-35-1) [DPRAddLogo 38](#page-37-1) [DPRAddText 40](#page-39-1) [DPRAddToUserDict 42](#page-41-1) [DPRAddWipRecord 44](#page-43-0) [DPRApproveWipRecords 44,](#page-43-0) [46,](#page-45-0) [80](#page-78-0) [DPRArchiveFormset 48,](#page-47-2) [50,](#page-49-0) [52,](#page-51-0) [76](#page-74-0) [DPRAssignWipRecord 50](#page-49-0) [DPRAUpdateFormsetFromXML 240](#page-237-0) [DPRBatchArchive 52](#page-51-0) [DPRBuildGroupList 53](#page-52-0) [DPRCheck 55](#page-54-0) [DPRCheckLogin 58](#page-57-0) [DPRCheckWipRecords 59](#page-58-0) [DPRCompareXMLFiles 63](#page-62-3) [DPRConvertGUID 65](#page-64-0) [DPRCreateEMailAttachment 66](#page-65-0) [and DPRParseRecord 168](#page-165-0) [DPRDebug 67](#page-66-1) [DPRDecryptLogin 68](#page-67-0) [DPRDecryptValue 70](#page-68-2) [DPRDecryptValue control group 70](#page-68-3) [DPRDefaultLogin 71](#page-69-0) [DPRDelBlankPages 73](#page-71-1) [DPRDeleteFiles 75](#page-73-0) [DPRDeleteWipRecord 76](#page-74-0) [DPRDelFromUserDict 78](#page-76-0) [DPRDelMultiWipRecords 80](#page-78-0) [DPRDpw2Wip 83](#page-81-0) [DPREditUserDict 84](#page-82-0) [DPRFap2Html 86,](#page-84-1) [87](#page-85-0) [DPRFile2Dpw 89](#page-87-0) [DPRFilterFormsetForms 90](#page-88-0) [DPRFindTemplate 91](#page-89-0) [DPRFindWipRecordsByUser 93](#page-91-0) DPRGenerateDefinitionFile 96 [DPRGenerateSeedValue 98](#page-96-0) DPRGetConfigList 99 [DPRGetDFDInfo 101](#page-99-0) [DPRGetFormList 106](#page-104-0) [DPRGetFormsetRecips 107](#page-105-0)

[DPRGetHTMLForms 108](#page-106-0) [DPRGetInitValue 109](#page-107-0) [DPRGetOneWipRecord 110](#page-108-0) [DPRGetRecipients 111](#page-109-0) [DPRGetUserList 112](#page-110-0) [DPRGetWipFormset 118](#page-116-0) [DPRGetWipList 115](#page-113-0) [DPRGetWipRecipients 120](#page-118-0) [DPRIni2XML 122](#page-120-0) [DPRInit 124](#page-122-1) [DPRInitLby 125](#page-123-0) [DPRLbyCopy 126](#page-124-0) [DPRLbyDelete 128](#page-126-0) [DPRLbyGet 130](#page-128-0) [DPRLbyLock 133](#page-130-0) [DPRLbyMKCol 135](#page-132-0) [DPRLbyOptions 136](#page-133-0) [DPRLbyPropFind 137](#page-134-0) [DPRLbyPropPatch 140](#page-137-0) [DPRLbyPut 141](#page-138-0) [DPRLbyUnlock 143](#page-140-0) [DPRLoadDPA 145](#page-142-1) [DPRLoadedXML2Formset 147](#page-144-0) [DPRLoadFAPImages 148](#page-145-0) [DPRLoadImportFile 149,](#page-146-0) [171](#page-168-0) [DPRLoadXMLAttachment 150](#page-147-0) [DPRLoadXMLFormset 151](#page-148-0) [DPRLocateOneRecord 152](#page-149-1) [DPRLockWip 153](#page-150-0) [DPRLog 155](#page-152-0) [DPRLog control group 155](#page-152-1) [DPRLogin 156](#page-153-0) [DPRLoginUser 157](#page-154-0) [DPRLogVar control group 155](#page-152-2) [DPRMail 158](#page-155-0) [and DPRCreateAttachment 66](#page-65-1) [and DPRLog 155](#page-152-3) [DPRMapRecipData 160](#page-157-0) [DPRModifyUser 162](#page-159-0) [DPRModifyWipData 165](#page-162-0) [DPRParseRecord 168](#page-165-1) [and DPRLog 155](#page-152-4) [DPRPatchLevel 167](#page-164-0) [DPRPostDMProcess 169](#page-166-0) [DPRPrint 171](#page-168-1) [DPRPrintDpw 179](#page-176-0)

[DPRPrintFormset 171,](#page-168-1) [181](#page-178-0) [and DPRRetrieveFormset 189](#page-186-2) [DPRProccessTemplate 183](#page-180-0) [DPRProcessTemplate 183](#page-180-1) [DPRRenameVars 185](#page-182-0) [DPRRetFromUserDict 186](#page-183-0) [DPRRetrieveDPA 188](#page-185-0) [and DPRLoadDPA 145](#page-142-2) [DPRRetrieveFormset 189](#page-186-3) [DPRRotateFormsetPages 191](#page-188-0) [DPRSearch 192](#page-189-0) [DPRSearchLDAP 194](#page-191-1) [DPRSearchWip 201](#page-198-0) [DPRSendFormsetXML 206](#page-203-0) [DPRSendMultiFiles 207](#page-204-0) [DPRSendVersion 208](#page-205-1) [DPRSet2ImageScope 209](#page-206-0) [DPRSetConfig 210](#page-207-0) [DPRSetConfig rule 27](#page-26-0) [dynamic configuration 18](#page-17-6) [DPRSortFormsetForms 215](#page-212-0) [DPRSpellCheck 212](#page-209-0) [DPRTblLookUp 217](#page-214-0) [DPRTemporaryXMLFile 216](#page-213-0) [defined 216](#page-213-1) [DPRTransform 227](#page-224-0) [DPRTRC.LOG file 70,](#page-68-4) [152](#page-149-2) [DPRUnloadExportFile 233](#page-230-0) [DPRUnloadXMLFormset 235](#page-232-0) [DPRUnlockWip 236](#page-233-0) [DPRUpdateFormsetFields 239](#page-236-0) [DPRUpdateFromMRL 237](#page-234-0) [DPRUpdateWipRecords 242](#page-239-0) [DPRWip2Dpw 245](#page-242-0) [DPRWipBatchPrint 246](#page-243-0) [DPRWipIndex2XML 250](#page-247-0) [DPRWipTableParms 252](#page-249-0) [DPRXMLDiff 255](#page-252-0) [defined 255](#page-252-1) [dummy pages 73](#page-71-2)

### **E**

[Elixir 296](#page-293-4) email [and DPRLog 155](#page-152-5) [and DPRMail 158](#page-155-1)

[creating an attachment 66](#page-65-2) [Email2IDS control group 158](#page-155-2) [EmailDFD control group 158,](#page-155-3) [168](#page-165-2) [Enable\\_Debug\\_Options option 14](#page-13-1) [encrypted fonts 301](#page-298-0) [encryption 25,](#page-24-5) [70](#page-68-5) [Entire, Inc. 296](#page-293-5) ERR request type [rules to run 22](#page-21-2) error messages [Documaker Server 11](#page-10-0) [executive page size 309](#page-306-4) export files [unloading 233](#page-230-1)

### **F**

[FAPAddBlankPages 37,](#page-36-0) [74](#page-72-0) [FAPCOMP.INI file 295](#page-292-2) fields [scope 209](#page-206-1) [File option 61,](#page-59-1) [116,](#page-114-1) [119,](#page-117-0) [243](#page-240-0) [DPRApproveWipRecords 46](#page-45-1) [filler pages 73](#page-71-3) [FirstChar option 306](#page-303-1) [FNT files 297](#page-294-1) font cross-reference files [checking 303](#page-300-2) [font IDs 303](#page-300-3) [FontID option 41](#page-40-1) fonts [in added text 41](#page-40-2) [loading Xerox fonts directly 292](#page-289-2) [Metacode 291](#page-288-0) [Postscript 309](#page-306-5) [removing unwanted characters 307](#page-304-1) [signature fonts 306](#page-303-2) [system 309](#page-306-6) [Xerox 301](#page-298-1) [FormFile option 14](#page-13-2) [FormLib option 60,](#page-59-2) [119,](#page-117-1) [182,](#page-179-4) [291](#page-288-1) [FRM files 291](#page-288-2) FSISYS.INI file [building Metacode resources 295](#page-292-3) [FSIVER utility 167](#page-164-1) FXR file [checking fonts 303](#page-300-0)

[FXRVALID utility 303](#page-300-4)

### **G**

GenArc program [Documaker Bridge 5](#page-4-0) GenData program [checking attachments 259](#page-256-0) [running 275](#page-272-0) generating unique IDs [DOCCLNT.INI file 23](#page-22-0) GenPrint program [running 275](#page-272-1) GenTrn program [running 275](#page-272-2) [getting Metacode resources 291](#page-288-3)

### **H**

[H2 296](#page-293-6) [H2BCD 297](#page-294-2) [H6 296](#page-293-7) [H6BCD 297](#page-294-3) [hash values 25](#page-24-6) [highlight color printer 298](#page-295-0) HTML files [creating email 66](#page-65-3) [DPRMail 158](#page-155-4) HTML templates [DPRProcessTemplate 183](#page-180-2)

# **I**

[IBMBCD 297](#page-294-4) IBMXREF.TBL file [location of 294](#page-291-2) [IDEN statement 296](#page-293-8) [ImageExt option 60,](#page-59-3) [119,](#page-117-2) [182,](#page-179-5) [189](#page-186-4) [ImageOpt option 297](#page-294-5) images [for Metacode 291](#page-288-0) [IMG files 291,](#page-288-4) [297](#page-294-6) import file [loading 149](#page-146-1) INI files [DAP.INI 18](#page-17-3) [DOCCLNT.INI file 22](#page-21-1) [FAPCOMP.INI 295](#page-292-4) [FSISYS,INI 295](#page-292-4)
[loading 18](#page-17-0) [modifying 9](#page-8-0) [InitFunc option 298](#page-295-0)

## **J**

[JD 295](#page-292-0) [JDE 291](#page-288-0) [JDEName 297](#page-294-0) [JDLCode 297](#page-294-1) [JDLData 297](#page-294-2) [JDLHost 297](#page-294-3) [JDLName 298](#page-295-1) [JDLRPage 298](#page-295-2) [JDLRStack 298](#page-295-3) [JOBLOG.XML file 11](#page-10-0) [JSL, Xerox 291,](#page-288-1) [295](#page-292-1)

## **K**

[KeepAll option 270,](#page-267-0) [271](#page-268-0) [KeepBlankPages option 307](#page-304-0)

#### **L**

[landscape orientation 309](#page-306-0) [LastChar option 306](#page-303-0) [LbyLib option 14](#page-13-0) LDAP [DPRSearchLDAP rule 194](#page-191-0) legal page size [supported sizes 309](#page-306-1) letter page size [supported sizes 309](#page-306-2) [Library Manager 125](#page-123-0) [using 14](#page-13-1) [limitations 308](#page-305-0) [linking to Documerge 308](#page-305-1) log files [DPRLog 155](#page-152-0) LOGIN.HTM [editing 8](#page-7-0) [LogoExt option 60,](#page-59-0) [119,](#page-117-0) [182,](#page-179-0) [189](#page-186-0) [LogoFile option 14](#page-13-2) logos [DPRAddLogo 38](#page-37-0) [linking to Documerge 306](#page-303-1)

#### **M**

master resources [modifying 8](#page-7-1) [MasterResource control group 182,](#page-179-1) [291](#page-288-2) [MaxTimeout option 24](#page-23-0) [MaxWaitTime option 272](#page-269-0) [MaxWIPRecords option 61,](#page-60-0) [116,](#page-114-0) [119,](#page-117-1) [243](#page-240-0) memory [debugging 67](#page-66-0) [Message option 159](#page-156-0) [Metacode 308](#page-305-0) [archived print streams 292](#page-289-0) [building system resources 295](#page-292-2) [converting to FAP files 307](#page-304-1) [creating graphics files 306](#page-303-1) [file locations 256](#page-253-0) [fonts and images 291](#page-288-3) [getting resources 291](#page-288-4) [loader limitations 308](#page-305-2) [MRG2FAP utility 307](#page-304-2) [normalized 296](#page-293-0) [PDF limitations 309](#page-306-3) [resources 291](#page-288-4) [rotating pages 191](#page-188-0) [Metacode2PDF control group 256,](#page-253-1) [257](#page-254-0) [MetacodePath option 256,](#page-253-2) [257](#page-254-1) MICR fonts [loading directly 292](#page-289-1) [MinTimeout option 24](#page-23-1) [Module option 298](#page-295-4) [MRG2FAP utility 291,](#page-288-5) [307](#page-304-3) [MTCLoadFormset 256](#page-253-3) [and DPRPrint 171](#page-168-0) [MTCPrintFormset 258](#page-255-0)

## **N**

[non-text fonts 306](#page-303-2)

## **O**

[Octal 296](#page-293-1) ODBC [connection errors 13](#page-12-0) [disconnecting 13](#page-12-1) [OMR marks 73](#page-71-0) [Oracle DBMS 12](#page-11-0) orientations

[supported 309](#page-306-4) [OutMetFunc option 298](#page-295-5) [OutMode 296](#page-293-2) [OutputFunc option 298](#page-295-6) overlays [MRG2FAP utility 307](#page-304-4)

### **P**

page segments [MRG2FAP utility 307](#page-304-5) [page sizes 309](#page-306-5) pages [blank 36,](#page-35-0) [73](#page-71-1) [PaperSize option 293,](#page-290-0) [299](#page-296-0) passwords [authenticating users 25](#page-24-0) [Path option 61,](#page-60-1) [116,](#page-114-1) [119,](#page-117-2) [159,](#page-156-1) [168,](#page-165-0) [243](#page-240-1) [DPRApproveWipRecords 46](#page-45-0) [PCO hardware and software 296](#page-293-3) [PDF 309](#page-306-6) PDF files [and the Metacode loader 292](#page-289-2) [compression 19](#page-18-0) [creation options 18](#page-17-1) [deleting 182](#page-179-2) [INI options 18](#page-17-2) [limitations 309](#page-306-6) [registering 181](#page-178-0) [removing \(TimeOut option\) 19](#page-18-1) [TIFF files 34](#page-33-0) [TPDCreateFormset 283](#page-280-0) [PDFFileCache control group 19,](#page-18-2) [182](#page-179-3) [PEBCDIC 297](#page-294-4) [PersistOutput option 14](#page-13-3) [portrait orientation 309](#page-306-7) [PrinterInk option 298](#page-295-7) [PrintPath option 182,](#page-179-4) [189](#page-186-1) PRT request [rules to run 22](#page-21-0) PrtType control group [Metacode resources 295](#page-292-3) [PDF compression option 18](#page-17-3) [PrintFormset 182](#page-179-5) [PrtView\\_WIPTable control group 252](#page-249-0)

#### **R**

[recipient filtering 171](#page-168-1) [Recip\\_Names control group 182](#page-179-6) [DPRPrint 171](#page-168-2) [Reject option 61,](#page-60-2) [116](#page-114-2) renaming [attachment variables 185](#page-182-0) REQTYPE [Documaker Bridge 22](#page-21-1) ReqType control group [DPRCompareXMLFiles 63](#page-62-0) request [queue INI settings 22](#page-21-2) resources [modifying 8](#page-7-2) rotating [text 41](#page-40-0) [RPDCheckAttachments 259](#page-256-0) [defined 259](#page-256-1) [RPDCheckRPRun 262](#page-259-0) [defined 262](#page-259-1) [RPDCreateJob 265](#page-262-0) [defined 265](#page-262-1) [RPDCreateJob rule 11](#page-10-1) [RPDDeleteFiles 270](#page-267-1) [defined 270](#page-267-2) [RPDProcessJob 272](#page-269-1) [defined 272](#page-269-2) [RPDRunRP 275](#page-272-0) [defined 275](#page-272-1) [RPDSetPDFAttachmentVariables 280](#page-277-0) [defined 280](#page-277-1) [RPDStopRPRun 282](#page-279-0) [defined 282](#page-279-1) RPEX1.INI file [modifying 9](#page-8-1) rules [bridge 31](#page-30-0) [to run on a request 22](#page-21-3) [RULServerJobProc rule 11](#page-10-2)

## **S**

[SaveOnErrors option 270,](#page-267-3) [271](#page-268-1) [SCS request type 23](#page-22-0) security [authenticating users 25](#page-24-1)

[SENDBACKPAGE 216](#page-213-0) SendColor option [Metacode printers 298](#page-295-8) [Setting 24](#page-23-2) setting up [the DAP INI file, Documaker Bridge 18](#page-17-4) [the DOCCLNT.INI file, Documaker](#page-21-4) Bridge 22 [time-out values in the DOCCLNT.INI file](#page-23-2)  $24$ [ShowErrors attachment variable 11](#page-10-3) [signature fonts 306](#page-303-3) signatures [fonts 306](#page-303-4) [in Metacode print streams 292](#page-289-3) [SingleStepGenData option 275](#page-272-2) [SQL return code -805 10](#page-9-0) [Subject option 159](#page-156-2) [Summary Patch Report 167](#page-164-0) [symbol fonts 292](#page-289-4)

## **T**

[T1 option 159](#page-156-3) [T2 option 159](#page-156-4) templates [DPRFindTemplate 91](#page-89-0) [TermFunc option 298](#page-295-9) [TerSub paragraph 87](#page-85-0) TIFF2PDF bridge [initializing 287](#page-284-0) [TIFF2PDF control group 284](#page-281-0) [TPDInitRule 287](#page-284-1) [TIFFNAME variable 283](#page-280-1) [TIFFPath option 284](#page-281-1) [TimeOut option 182](#page-179-7) [PDF files 19](#page-18-3) [timeout settings 24](#page-23-3) time-out values [DOCCLNT.INI file 24](#page-23-2) [global 24](#page-23-4) [TPDCreateFormset 283](#page-280-2) [TPDCreateOutput 285](#page-282-0) [TPDFORMSET 283](#page-280-3) [TPDInitRule 287](#page-284-2) [and TPDCreateFormset 284](#page-281-2) [TPDLoadFormset 286](#page-283-0)

[trace files 14](#page-13-4) [transaction-based INI loading 18](#page-17-5)

#### **U**

[UserDictPath option 187](#page-184-0) using [Documaker Bridge 5](#page-4-0)

### **V**

V2 files [DPRUnloadExportFile 233](#page-230-0) version information [DLLs 208](#page-205-0)

## **W**

WIP [assigning users 50](#page-49-0) [DPRApproveWipRecords 46](#page-45-1) [DPRCheckWipRecords 59](#page-58-0) [DPRGetWipFormset 118](#page-116-0) [DPRGetWipList 115](#page-113-0) [DPRGetWipRecipients 120](#page-118-0) [DPRUpdateWipRecords 242](#page-239-0) [WIP option 61,](#page-60-3) [116](#page-114-3) [WIPEdit plug-in 110](#page-108-0) Word [creating a WDF file 96](#page-94-0) [workspace definition file 96](#page-94-1)

# **X**

xBase libraries [using 14](#page-13-5) [XER2LOGW utility 306](#page-303-5) Xerox [4235 printer 296](#page-293-4) [additional printer settings 298](#page-295-10) [fonts 292,](#page-289-5) [301](#page-298-0) [highlight color printer 298](#page-295-11) [JSL 291](#page-288-1) [signature fonts 306](#page-303-6) XML [DPRProcessTemplate 183](#page-180-0) XML files [DPRCompareXMLFiles 63](#page-62-1) [DPRTemporaryFile 216](#page-213-1) [DPRUnloadExportFile 233](#page-230-1)

[DPRXMLDiff 255](#page-252-0) [XML2Attach control group 91,](#page-89-1) [158](#page-155-0) [XML2Body control group 91,](#page-89-2) [158](#page-155-1) [XRFExt option 182](#page-179-8) [XRFFile option 182](#page-179-9)